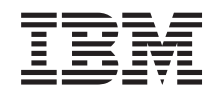

System i Bestanden en bestandssystemen Geïntegreerd bestandssysteem

*Versie 6 Release 1*

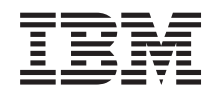

System i Bestanden en bestandssystemen Geïntegreerd bestandssysteem

*Versie 6 Release 1*

### **Opmerking**

Lees, voordat u deze informatie en het product gebruikt, eerst de informatie in ["Kennisgevingen",](#page-156-0) op [pagina](#page-156-0) 149.

Deze uitgave is van toepassing op versie 6, release 1, modificatie 0 van IBM i5/OS (productnummer 5761–SS1) en op alle volgende releases en modificaties, totdat in nieuwe uitgaven anders wordt aangegeven. Deze versie kan niet op alle RISC-computers (Reduced Instruction Set Computer) en niet op CICS-modellen worden uitgevoerd.

# **Inhoudsopgave**

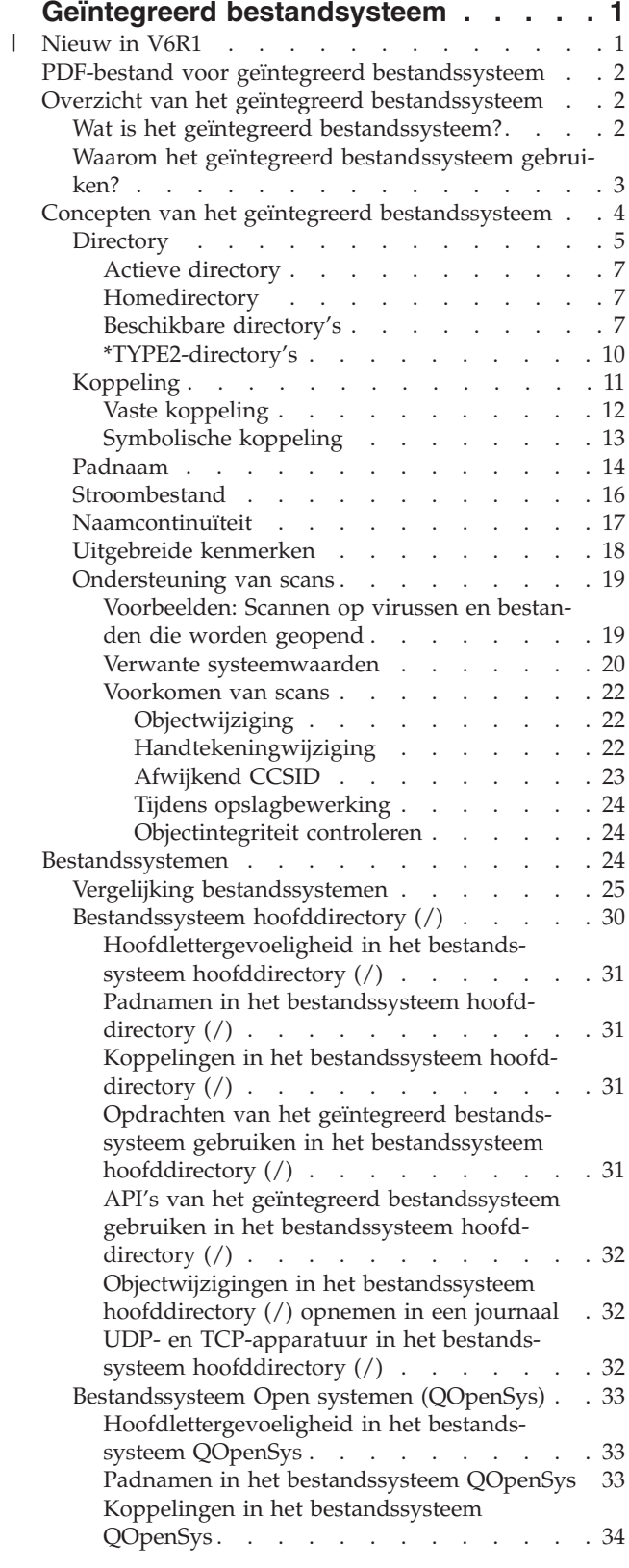

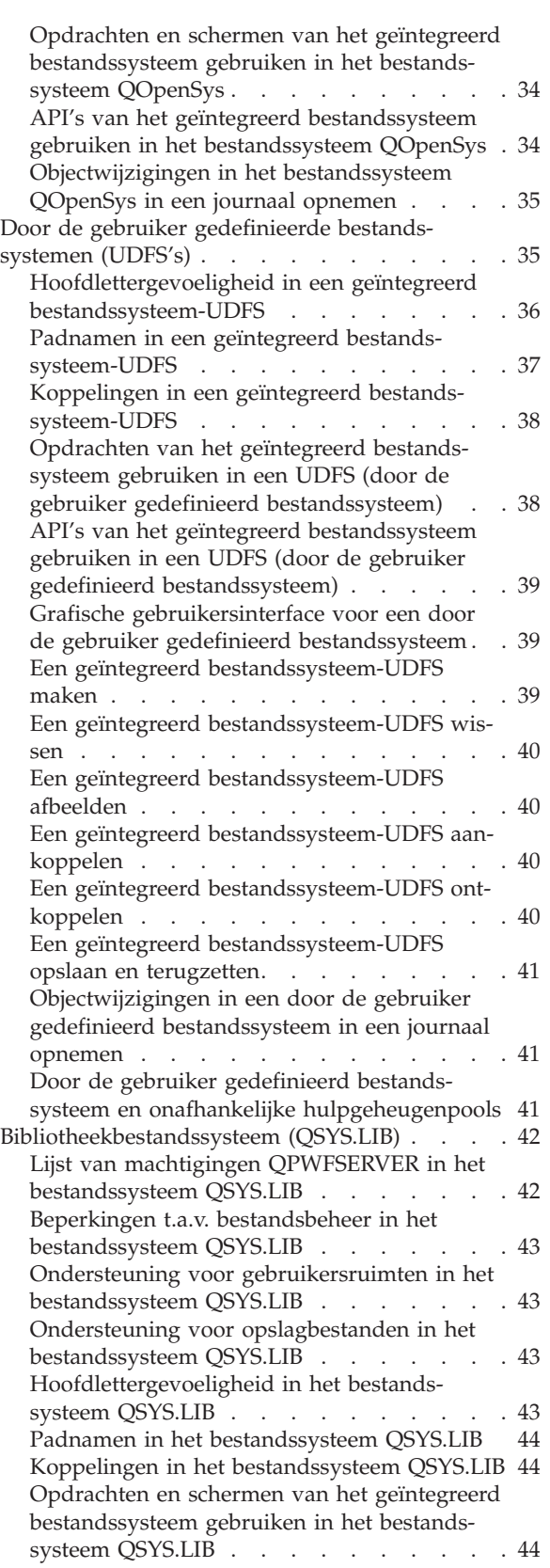

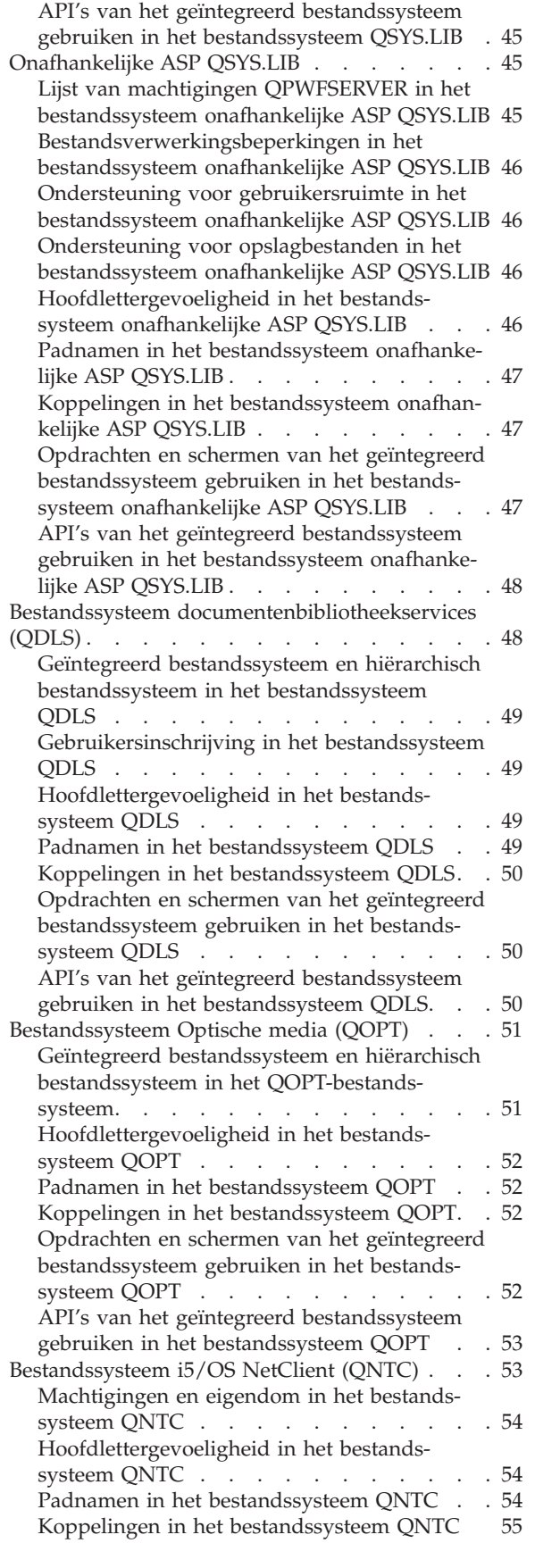

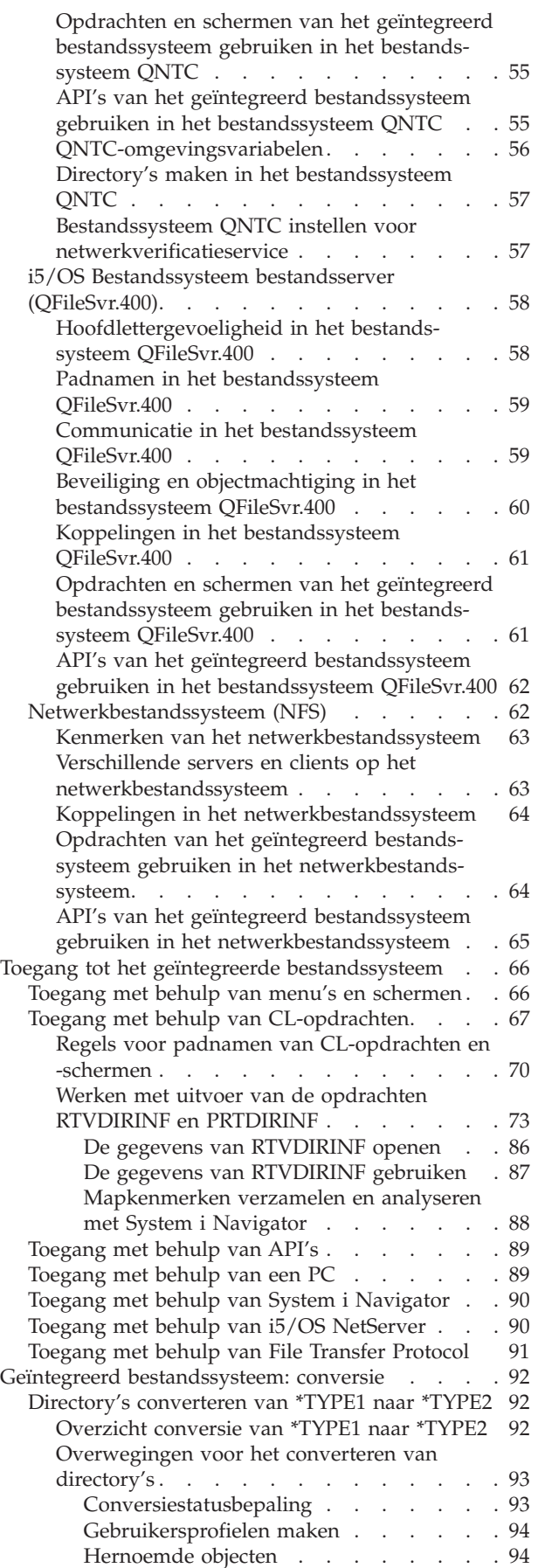

| |

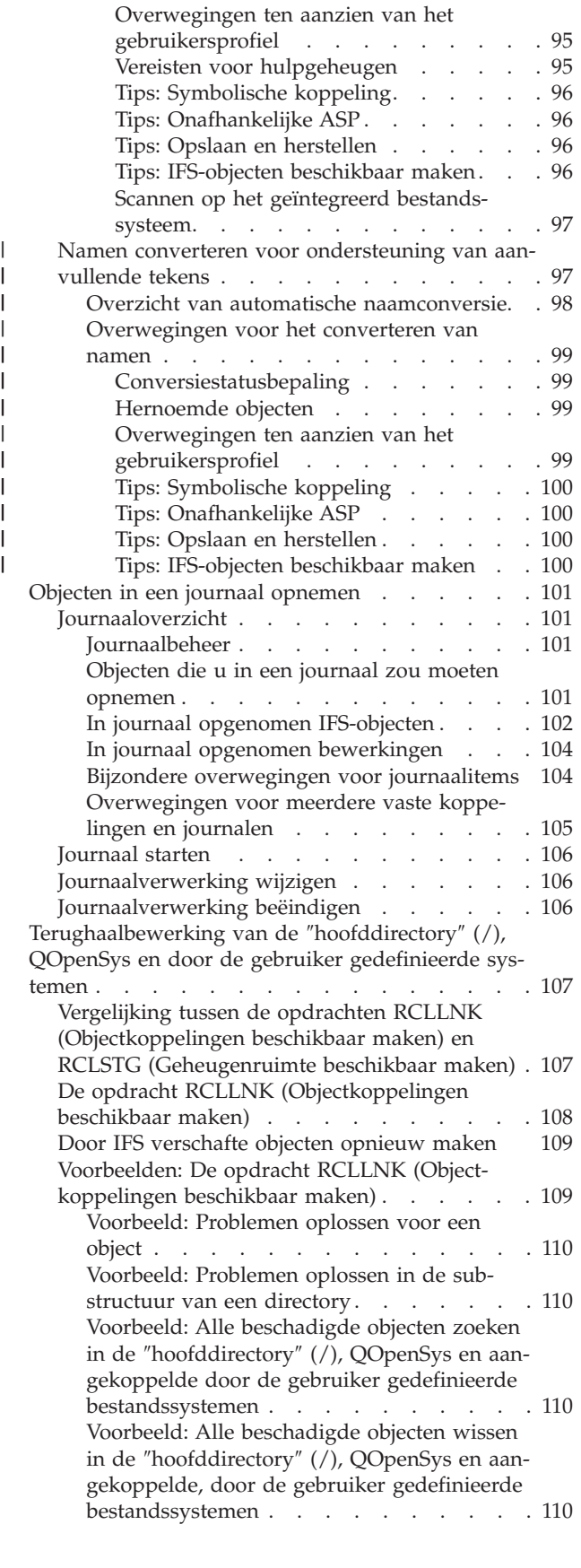

 $\|$ 

| |

| |

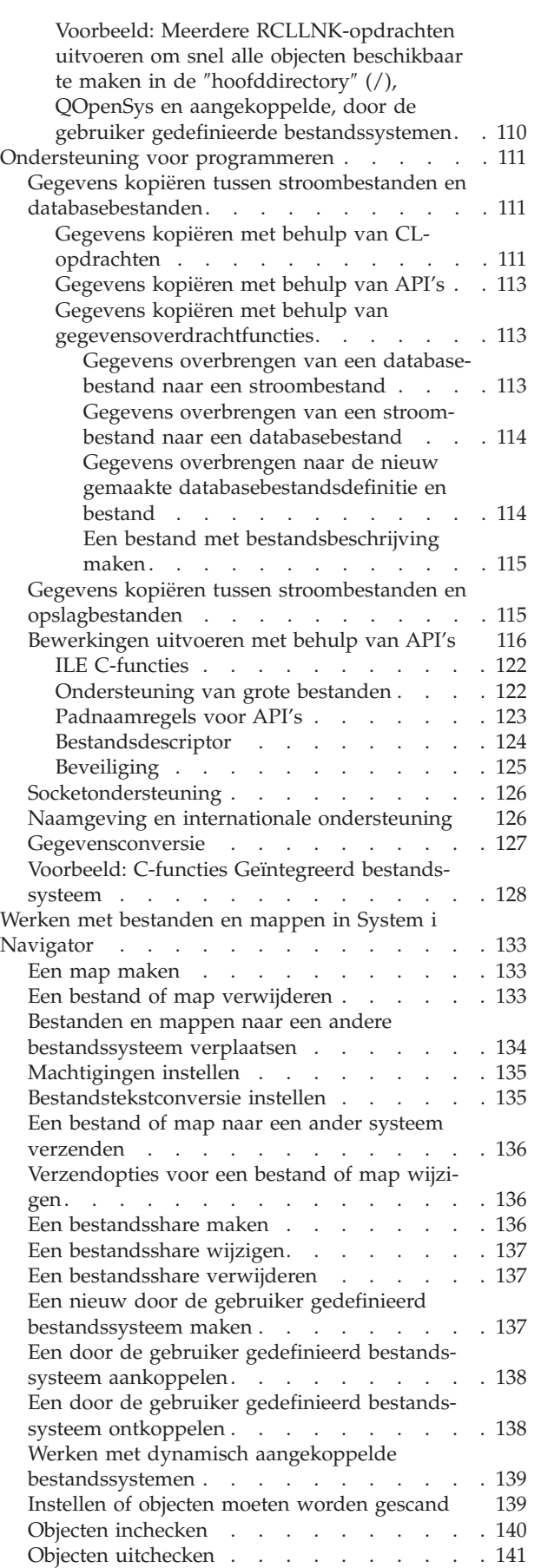

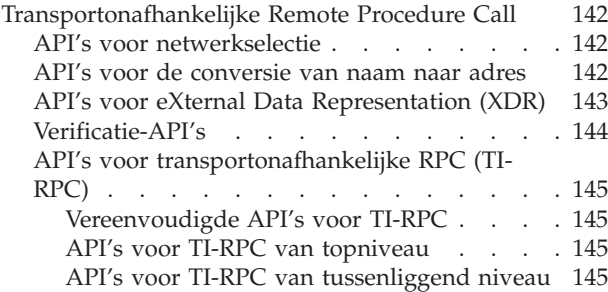

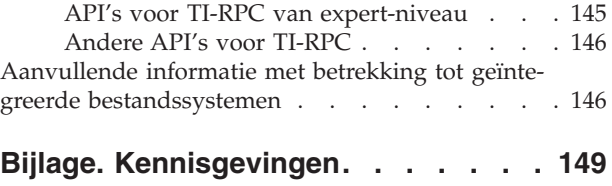

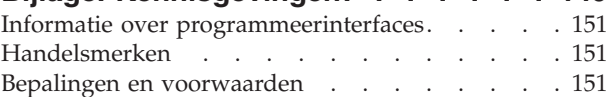

# <span id="page-8-0"></span>**Geïntegreerd bestandsysteem**

Het geïntegreerde bestandssysteem is een onderdeel van het i5/OS-besturingssysteem dat ondersteuning biedt voor in- en uitvoerstromen en opslagbeheer - op een vergelijkbare manier als op PC- en UNIXbesturingssystemen. Het voorziet u van een geïntegreerde structuur voor alle informatie die in het systeem is opgeslagen.

**Opmerking:** Door de codevoorbeelden te gebruiken, stemt u in met bepalingen van de ["Informatie](#page-154-0) over licentie en [uitsluiting](#page-154-0) van garanties voor code" op pagina 147.

#### **Nieuw in V6R1** |

Nieuwe of sterk gewijzigde informatie voor de onderwerpenverzameling Geïntegreerd bestandssysteem. |

#### **Mapkenmerken verzamelen en analyseren met System i Navigator** |

Als alternatief voor de opdrachten RTVDIRINF (Directory-informatie ophalen) en PRTDIRINF (Directory-| informatie afdrukken), bevat System i Navigator nu een functie om de kenmerken van objecten in het |

geïntegreerd bestandssysteem te verzamelen en analyseren. |

Voor meer informatie raadpleegt u ["Mapkenmerken](#page-95-0) verzamelen en analyseren met System i Navigator" | op [pagina](#page-95-0) 88. |

### **Uitgebreide in- en uitcheckfuncties** |

U kunt voortaan alle in aanmerking komende objecten in een map in- en uitchecken in plaats van slechts | één bestand tegelijk. |

Zie "Objecten [inchecken"](#page-147-0) op pagina 140 en "Objecten [uitchecken"](#page-148-0) op pagina 141 voor meer informatie. |

#### **Automatische conversie ter ondersteuning van aanvullende tekens in namen** |

Vlak nadat het besturingssysteem i5/OS V6R1 is geïnstalleerd, begint het systeem met de conversie van | directory's in niet-hoofdlettergevoelige bestandssystemen om nieuwe Unicode-tekens en hoofdlettergevoeligheidsregels voor de namen te kunnen ondersteunen. | |

Voor meer informatie raadpleegt u "Namen converteren voor [ondersteuning](#page-104-0) van aanvullende tekens" op [pagina](#page-104-0) 97. | |

#### **Ondersteuning voor IPv6** |

De volgende bestandssystemen, die in releases vóór i5/OS V6R1 alleen IPv4-adressen ondersteunden, | ondersteunen nu zowel IPv4- als IPv6-adressen: |

- v ["Bestandssysteem](#page-60-0) i5/OS NetClient (QNTC)" op pagina 53
- v "i5/OS [Bestandssysteem](#page-65-0) bestandsserver (QFileSvr.400)" op pagina 58 |
- | ["Netwerkbestandssysteem](#page-69-0) (NFS)" op pagina 62

#### **Sommige CL-opdrachten geschikt voor Unicode** |

Sommige CL-opdrachten zijn nu geschikt voor Unicode. Raadpleeg de tabel in ["Toegang](#page-74-0) met behulp van |

[CL-opdrachten"](#page-74-0) op pagina 67 voor meer informatie. |

## <span id="page-9-0"></span>**Bestandssysteem QNetWare wordt niet meer ondersteund** |

Vanaf i5/OS V6R1, worden het bestandssysteem QNetWare en de bijbehorende voorzieningen niet meer | ondersteund in het geïntegreerd bestandssysteem. Daarom is de informatie over QNetWare uit dit docu-| ment verwijderd. |

## **Hoe kunt u zien welke zaken nieuw of gewijzigd zijn?** |

Om u te laten zien welke technische wijzigingen zijn aangebracht, wordt in dit informatiecentrum | gebruikgemaakt van: |

- v Het teken > om het begin van de nieuwe of gewijzigde informatie te markeren.
- | Het teken « om het einde van de nieuwe of gewijzigde informatie te markeren.

In PDF-bestanden kunt u nieuwe of gewijzigde informatie herkennen aan de wijzigingsstreepjes (|) in de | linkerkantlijn. |

l Zie voor meer informatie over de nieuwe en gewijzigde functies van deze release Memo voor gebruikers.

## **PDF-bestand voor geïntegreerd bestandssysteem**

U kunt een PDF-bestand van deze informatie bekijken en afdrukken.

U kunt een PDF-versie van dit document bekijken en downloaden door Geïntegreerd bestandssysteem te kiezen (ongeveer 1845 kB).

### **PDF-bestanden opslaan**

U kunt een PDF-bestand als volgt op uw werkstation opslaan om het te lezen of af te drukken:

- 1. Klik met de rechtermuisknop op de PDF-link in de browser.
- 2. Klik op de optie waarmee u het PDF-bestand lokaal opslaat.
- 3. Ga naar de directory waarin u het PDF-bestand wilt opslaan.
- 4. Klik op **Opslaan**.

### **Adobe Reader downloaden**

U hebt Adobe Reader nodig om deze PDF-bestanden te kunnen bekijken of afdrukken. U kunt dit programma gratis downloaden van de [Adobe-website](http://www.adobe.com/products/acrobat/readstep.html) (www.adobe.com/products/acrobat/readstep.html) .

## **Overzicht van het geïntegreerd bestandssysteem**

Dit gedeelte bevat basisinformatie over het geïntegreerd bestandssysteem in uw i5/OS-besturingssysteem en hoe u het op uw systeem kunt gebruiken.

## **Wat is het geïntegreerd bestandssysteem?**

Het *geïntegreerd bestandssysteem* is een onderdeel van het i5/OS-besturingssysteem dat ondersteuning biedt voor in- en uitvoerstromen en opslagbeheer, op een vergelijkbare manier als op PC- en UNIXbesturingssystemen. Het voorziet u van een geïntegreerde structuur voor alle informatie die op het systeem is opgeslagen.

Het geïntegreerd bestandssysteem bestaat uit tien bestandssystemen, elk met een eigen verzameling logi-| sche structuren en regels voor het interactief werken met opslag. |

<span id="page-10-0"></span>De belangrijkste functies van het geïntegreerd bestandssysteem zijn:

- v Ondersteuning van de opslag van informatie in stroombestanden, die lange, doorlopende gegevensreeksen kunnen bevatten. De reeksen kunnen bijvoorbeeld bestaan uit de tekst van een document of de beeldpunten van een afbeelding. De ondersteuning van stroombestanden is ontworpen voor efficiënt gebruik met client/server-toepassingen.
- v Een hiërarchische directorystructuur waarmee objecten kunnen worden gerangschikt als fruit aan de takken van een boom. U kunt toegang krijgen tot een object door het pad naar het object op te geven.
- v Een gemeenschappelijke interface waarmee gebruikers en toepassingen niet alleen toegang kunnen krijgen tot stroombestanden, maar ook tot databasebestanden, documenten en andere objecten op uw systeem.
- v Een gemeenschappelijk beeld van stroombestanden die lokaal op uw systeem staan, op een Integrated xSeries Server (IXS) of op een Windows NT-server op afstand. Stroombestanden kunnen ook op afstand worden opgeslagen op een LAN-server, op een ander System i-systeem op afstand, of op een NFSserver (Network File System, netwerkbestandssysteem).

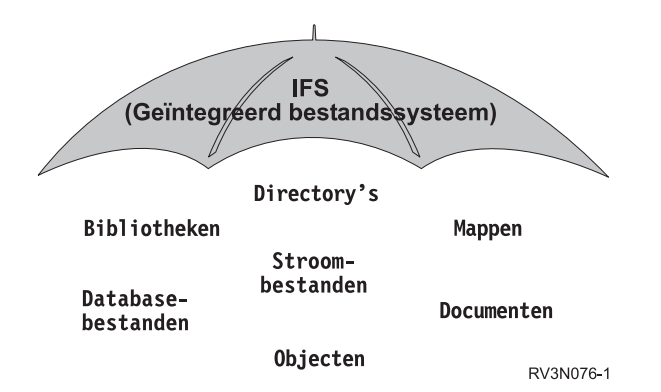

*Figuur 1. Een overkoepelende structuur voor alle informatie in het i5/OS-besturingsssyteem*

### **Verwante onderwerpen**

["Bestandssystemen"](#page-31-0) op pagina 24

Een *bestandssysteem* biedt u toegang tot bepaalde opslagsegmenten die als logische eenheden zijn gerangschikt. Deze logische eenheden op uw systeem zijn bestanden, directory's, bibliotheken en objecten.

## **Waarom het geïntegreerd bestandssysteem gebruiken?**

Het geïntegreerd bestandssysteem vergroot de reeds aanzienlijke mogelijkheden voor gegevensbeheer vani5/OS zodat nieuwe vormen van informatieverwerking, zoals client/server, open systemen en multimedia beter kunnen worden ondersteund.

Het geïntegreerde bestandssysteem zorgt voor het volgende:

- v Snelle toegang tot i5/OS-gegevens, met name voor toepassingen zoals System i Access die de i5/OSbestandsserver gebruiken.
- v Efficiëntere verwerking van bepaalde soorten stroomgegevens, zoals afbeeldingen, geluid en bewegende beelden.
- v Verstrekt een basissysteem voor bestanden en directory's ter ondersteuning van op hetUNIXbesturingssysteem gebaseerde open systeemstandaarden, zoals Portable Operating System Interface for Computer Environments (POSIX) en X/Open Portability Guide (XPG). Deze bestandsstructuur en directorystructuur fungeren tevens als een vertrouwde omgeving voor gebruikers van PC-besturingssystemen, zoals DOS (Disk Operating System) en Microsoft Windows.
- v Bestandsondersteuning met unieke mogelijkheden, zoals op records gerichte databasebestanden, op UNIX gebaseerde stroombestanden en het aanleveren van bestanden. Deze mogelijkheden worden ver-

<span id="page-11-0"></span>werkt als aparte bestandssystemen, maar worden niettemin beheerd via een gemeenschappelijke interface.

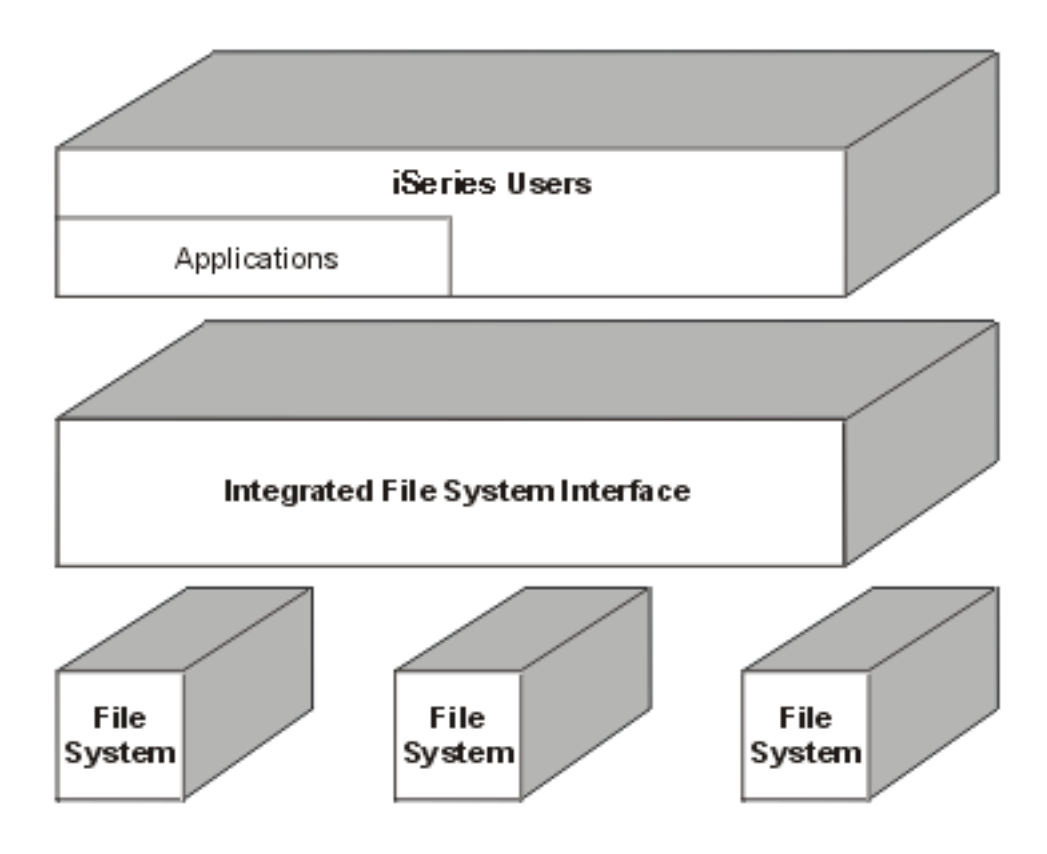

*Figuur 2. Een gemeenschappelijke interface voor gescheiden bestandssystemen*

- v PC-gebruikers beter laten profiteren van de mogelijkheden van hun grafische gebruikersinterface. Windows-gebruikers kunnen bijvoorbeeld de grafische hulpprogramma's van Windows gebruiken voor stroombestanden en andere objecten van i5/OS,op dezelfde manier waarop ze deze gebruiken voor programma's op hun eigen PC.
- Samenhang in objectnamen en bijbehorende objectinformatie in alle talen. Dit zorgt er bijvoorbeeld voor dat afzonderlijke tekens niet veranderen als u van de codetabel van een taal overschakelt naar de codetabel van een andere taal.

#### **Verwante onderwerpen**

["Bestandssystemen"](#page-31-0) op pagina 24

Een *bestandssysteem* biedt u toegang tot bepaalde opslagsegmenten die als logische eenheden zijn gerangschikt. Deze logische eenheden op uw systeem zijn bestanden, directory's, bibliotheken en objecten.

## **Concepten van het geïntegreerd bestandssysteem**

In dit deel komen de basisconcepten aan bod van geïntegreerde bestandssystemen, zoals directory, link, padnaam, stroombestand, naamcontinuïteit, uitgebreide kenmerken en scanningondersteuning.

# <span id="page-12-0"></span>**Directory**

Een *directory* is een bijzonder object dat wordt gebruikt om een object te zoeken op een naam die u opgeeft. Elke directory bevat een lijst met gekoppelde objecten. Die lijst kan ook andere directory's bevatten.

Het geïntegreerd bestandssysteem heeft een hiërarchische directorystructuur waarmee u toegang kunt krijgen tot alle objecten op uw systeem. U kunt zich deze directorystructuur voorstellen als een omgekeerde boom: de stam steekt omhoog en de takken zitten onder. De takken stellen de directory's in de directoryhiërarchie voor. Deze directorytakken hebben zijtakken: de subdirectory's. Aan de diverse directory- en subdirectorytakken zitten objecten vast, zoals bestanden. Om een object te vinden, moet u u een pad opgeven langs de directory's naar de subdirectory waar het object aan vastzit. Van objecten die aan een bepaalde directory vastzitten, zegt men wel dat ze zich *in* die directory bevinden.

Een bepaalde directorytak, samen met alle zijtakken (subdirectory's) en alle objecten die aan de takken zitten, wordt een *substructuur* genoemd. Ieder bestandssysteem is een belangrijke substructuur in de directorystructuur van het geïntegreerd bestandssysteem. In de substructuren van de bestandssystemen van QSYS.LIB en onafhankelijke ASP QSYS.LIB, wordt een bibliotheek op dezelfde manier beheerd als een subdirectory. Objecten in een bibliotheek worden beheerd als objecten in een subdirectory. Omdat databasebestanden objecten kunnen bevatten (databasebestandssecties), worden ze beheerd als subdirectory's en niet als objecten. In het bestandssysteem documentenbibliotheekservices (QDLS-substructuur) worden mappen beheerd als subdirectory's en documenten in mappen als objecten in een subdirectory.

Vanwege de verschillen tussen de bestandssystemen werken handelingen die u in een bepaalde substructuur van de directoryhiërarchie kunt uitvoeren soms niet in een andere substructuur.

De directory-omgeving van het geïntegreerd bestandssysteem komt overeen met die van het DOSbestandssysteem. Daarnaast beschikt de directory-omgeving over UNIX-functies, zoals de mogelijkheid om een bestand slechts één keer te hoeven opslaan en het via koppelingen langs allerlei paden te openen.

Bestandssystemen en objecten zijn takken aan de directoryboom van het geïntegreerd bestandssysteem. Op de volgende figuur ziet u een voorbeeld van de directoryboom van het geïntegreerd bestandssysteem.

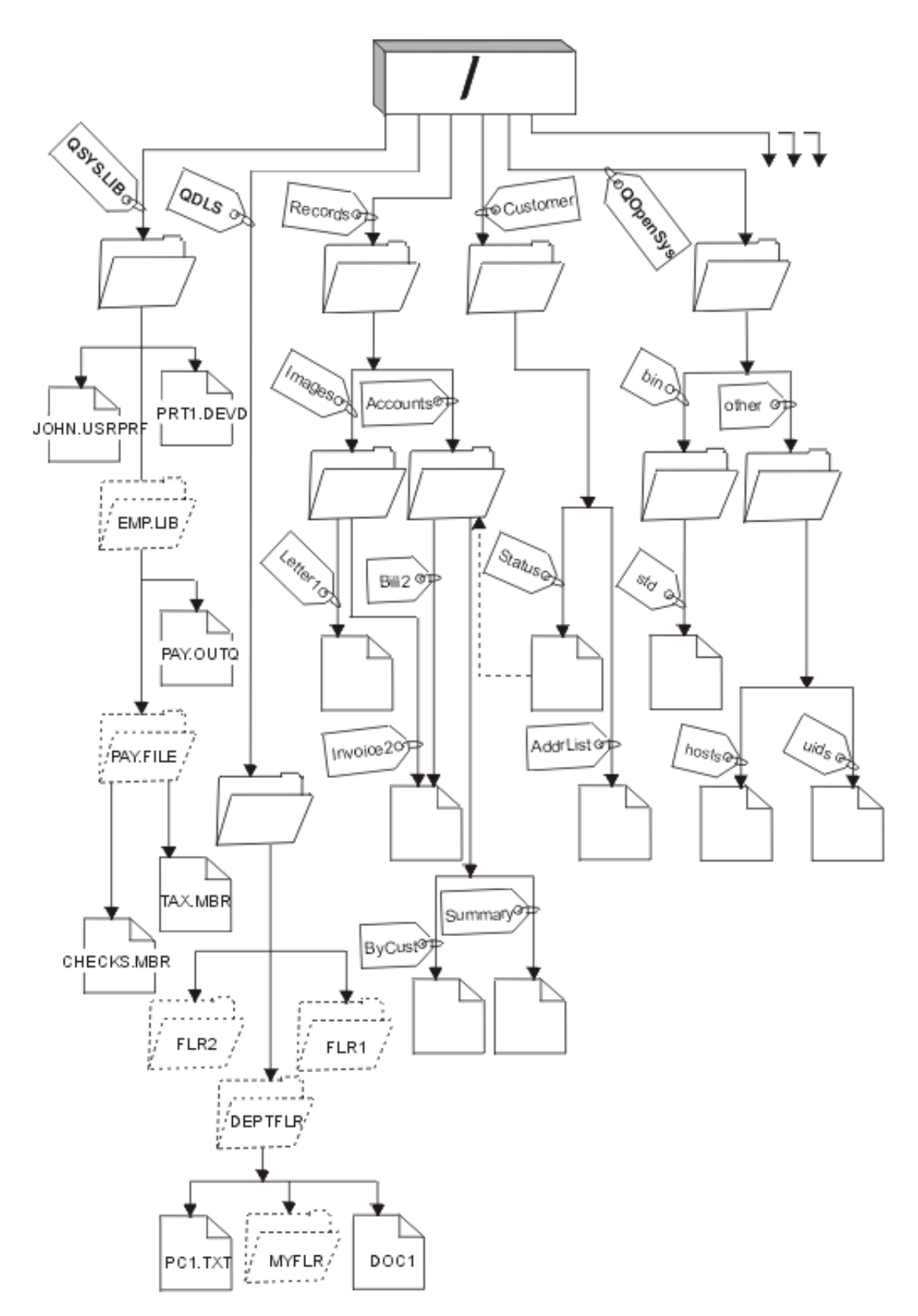

*Figuur 3. Voorbeeld van de directoryboom van het geïntegreerd bestandssysteem*

## <span id="page-14-0"></span>**Actieve directory**

De actieve directory lijkt qua concept op de actuele bibliotheek. Hij wordt ook wel de *actieve werkdirectory* of *werkdirectory* genoemd.

De *actieve directory* is de eerste directory waarin het besturingssysteem zoekt naar programma's en bestanden en waarin het de tijdelijke bestanden en uitvoer opslaat. Als u opdracht geeft tot bewerking van een object, zoals een bestand, zoekt het systeem dat object eerst in de actieve directory, tenzij u een ander pad opgeeft.

### **Homedirectory**

Wanneer u zich aanmeldt op het systeem, wordt de *homedirectory* als de actieve directory gebruikt. De naam van de homedirectory wordt opgegeven in het gebruikersprofiel.

Als uw taak wordt gestart, zoekt het systeem in uw gebruikersprofiel naar de naam van uw homedirectory. Als er op het systeem geen directory met die naam bestaat, wordt de hoofddirectory (/) de homedirectory.

De systeembeheerder die het gebruikersprofiel voor een gebruiker maakt, maakt standaard ook een homedirectory voor de gebruiker. Het is aan te raden om onder de algemene homedirectory voor elke gebruiker een eigen homedirectory te definiëren. De /homedirectory is een subdirectory onder de "hoofd- "directory (/). Het systeem verwacht standaard dat de naam van de homedirectory van een gebruiker gelijk is aan de naam van het gebruikersprofiel.

Zo wijst bijvoorbeeld de opdracht CRTUSRPRF USRPRF(John) HOMEDIR(\*USRPRF) de homedirectory van John toe aan /home/JOHN. Als de directory /home/JOHN niet bestaat, wordt de hoofddirectory (/) Johns homedirectory.

U kunt elke keer wanneer u zich aanmeldt een andere directory dan de homedirectory opgeven als de actieve directory. Dit doet u met de CL-opdracht CHGCURDIR (Actieve directory wijzigen), de API chdir( ) of de API fchdir().

De homedirectory die tijdens het starten wordt gekozen, blijft de standaardhomedirectory van een thread. Dit gebeurt ongeacht of uw actieve gebruikersprofiel voor de thread is gewijzigd na het starten. Met de API QWTCHGJB (Taak wijzigen) kunt u de homedirectory die voor een thread wordt gebruikt, zo wijzigen dat de homedirectory van het actieve gebruikersprofiel van die thread de homedirectory wordt (of de hoofddirectory (/) als de homedirectory niet bestaat). Secundaire threads nemen altijd de homedirectory over van de thread die deze heeft gemaakt. De actieve directory van het proces verandert niet als u de homedirectory van de thread wijzigt met de opdracht QWTCHGJB. De actieve directory functioneert op het procesniveau terwijl de homedirectory op threadniveau functioneert. Het wijzigen van de actieve werkdirectory in een thread heeft een wijziging van het hele proces tot gevolg. Het wijzigen van de homedirectory van een thread heeft geen wijziging van de actieve werkdirectory tot gevolg.

### **Verwante informatie**

De opdracht CHGCURDIR (Actieve directory wijzigen)

De API chdir() (Actieve directory wijzigen)

De API fchdir() (Actieve directory wijzigen op basis van descriptor)

Application programming interfaces (API's)

## **Beschikbare directory's**

Het geïntegreerde bestandssysteem maakt deze directory's als het systeem opnieuw wordt gestart, tenzij |

de directory's al bestaan. Na te zijn aangemaakt door het systeem mogen deze directory's niet meer wor-| den verplaatst of hernoemd. |

**Opmerking:** U mag de volgende door het systeem gecreëerde directory's met symbolische koppelingen naar andere objecten niet vervangen. Zo mag u /home met een symbolische koppeling naar een directory op een onafhankelijke ASP niet vervangen. Dit zou kunnen leiden tot problemen op de onafhankelijke ASP en problemen kunnen geven als u nieuwe gebruikersprofielen maakt.

**/tmp** De directory /tmp wordt door toepassingen gebruikt om tijdelijke objecten op te slaan. Deze directory is een subdirectory van de "hoofd"directory (/), het pad luidt dus /tmp.

Een object dat door een toepassing in de directory /tmp is gezet, blijft daar staan totdat het door de toepassing of de gebruiker wordt verwijderd. Het systeem verwijdert objecten niet automatisch uit de directory /tmp. Ook voert het geen andere bijzondere verwerkingen op objecten uit in de directory /tmp.

U kunt de directory /tmp en de objecten daarin beheren met behulp van de gebruikersschermen en -opdrachten die het geïntegreerd bestandssysteem ondersteunen. U kunt bijvoorbeeld met het scherm Werken met objectkoppelingen of de opdracht WRKLNK de directory /tmp of objecten in de directory kopiëren, wissen en hernoemen. Alle gebruikers krijgen de machtiging \*ALL voor die directory, wat inhoudt dat zij de meeste geldige acties mogen uitvoeren op die directory.

Een toepassing kan gebruik maken van de API's (Application Program Interfaces) die het geïntegreerd bestandssysteem ondersteunen om de directory /tmp en de bijbehorende objecten te beheren. De toepassing kan bijvoorbeeld een object in directory /tmp wissen met de API unlink().

Als /tmp wordt verwijderd, wordt deze directory automatisch opnieuw gemaakt wanneer het systeem weer wordt gestart.

U kunt voor de directory /tmp het kenmerk beperkt hernoemen en ontkoppelen instellen op Ja voor systeemovereenkomst en beveiliging van het besturingssysteem.

**Opmerking:** Het kenmerk beperkt hernoemen en ontkoppelen is gelijk aan de S\_ISVTX mode bit voor een directory.

Als het kenmerkbeperkt hernoemen en ontkoppelen is ingesteld op Ja, kunt u geen objecten in /tmp hernoemen of ontkoppelen, tenzij een van de volgende voorwaarden waar is:

- U bent eigenaar van het object.
- U bent eigenaar vna de directory.
- U hebt speciale machtiging voor alle objecten (\*ALLOBJ).

Als het kenmerk is ingesteld op Ja en u niet over de juiste machtigingen beschikt, wordt foutcode 3027 (EPERM) afgebeeld of bericht MSGCPFA0B1 (Gevraagde bewerking niet toegestaan. Toegangsprobleem) voor problemen met hernoemen en ontkoppelen wanneer de volgende opdrachten en API's worden gebruikt:

- Opdracht Koppeling verwijderen (RMVLNK, DEL en ERASE)
- Opdracht Directory verwijderen (RMVDIR, RD en RMDIR)
- Opdracht Object hernoemen (RNM en REN)
- Opdracht Object verplaatsen (MOV en MOVE)
- API Bestand of directory hernoemen (rename())
- v API Bestand of directory hernoemen, ″nieuw″ behouden indien deze bestaat (Qp0lRenameKeep()) API
- v API Bestand of directory hernoemen, ″nieuw″ ontkoppelen indien deze bestaat (Qp0lRenameUnlink()) API
- API Directory verwijderen (rmdir())
- API Koppeling naar bestand verwijderen (unlink())

Het kenmerk beperkt hernoemen en ontkoppelen en S\_ISVTX mode bit kunnen worden gewijzigd met de opdracht CHGATR (Kenmerk wijzigen) of de API's Qp0lSetAttr()(Kenmerken instellen) of Bestandsmachtigingen wijzigen (chmod) als u eigenaar bent van het object, of als u speciale

machtiging voor alle objecten (\*ALLOBJ) hebt. Als het kenmerk echter is ingesteld op Nee, verliest u de systeemovereenkomst- en beveiligingsvoordelen van het besturingssyteem die de Ja-instelling biedt.

Wanneer de directory /tmp gemaakt wordt tijdens een herstart van het systeem, wordt het kenmerk ingesteld op Ja. Als /tmp reeds bestaat tijdens een herstart van het systeem, wordt het kenmerk niet gewijzigd.

- **/home** Systeembeheerders gebruiken de directory /home om een aparte directory voor elke gebruiker in op te slaan. De systeembeheerder stelt de homedirectory die bij het gebruikersprofiel hoort meestal zo in dat dit de gebruikersdirectory is in /home, bijvoorbeeld /home/john.
- **/etc** De directory /etc bevat bestanden die betrekking hebben op het beheer en de configuratie en andere systeembestanden.
- **/usr** De directory /usr heeft subdirectory's die informatie bevatten die door het systeem wordt gebruikt. Bestanden in /usr worden doorgaans niet vaak gewijzigd.

#### **/usr/bin**

De directory /usr/bin bevat de standaardhulpprogramma's.

#### **/QIBM**

De directory /QIBM is de systeemdirectory en wordt bij het systeem geleverd.

#### **/QIBM/ProdData**

De directory /QIBM/ProdData is een systeemdirectory voor gegevens van gelicentieerde programma's.

#### **/QIBM/UserData**

De directory /QIBM/UserData is een systeemdirectory voor gebruikersgegevens van gelicentieerde programma's, zoals configuratiebestanden.

#### **/QOpenSys/QIBM**

De directory /QOpenSys/QIBM is een systeemdirectory voor het QOpenSys-bestandssysteem.

### **/QOpenSys/QIBM/ProdData**

De directory /QOpenSys/QIBM/ProdData is een systeemdirectory voor het QOpenSys-bestandssysteem en wordt gebruikt voor de gegevens van gelicentieerde programma's.

#### **/QOpenSys/QIBM/UserData**

De directory /QOpenSys/QIBM/UserData is een systeemdirectory voor het QOpenSys-bestandssysteem en wordt gebruikt voor gebruikersgegevens van gelicentieerde programma's, zoals configuratiebestanden.

#### **/asp\_name/QIBM**

De directory /asp\_naam/QIBM is de systeemdirectory voor alle onafhankelijke ASP's op uw systeem, waarbij asp\_naam de naam van de onafhankelijke ASP is.

#### **/asp\_name/QIBM/UserData**

De directory /asp\_naam/QIBM/UserData is een systeemdirectory voor gebruikersgegevens van gelicentieerde programma's, zoals de configuratiebestanden voor alle onafhankelijke ASP's op uw systeem, waarbij asp name de naam van de onafhankelijke ASP is.

**/dev** De directory /dev bevat diverse systeembestanden en -directory's.

#### **/dev/xti**

De directory /dev/xti bevat de UDP- en TCP-stuurprogramma's.

#### **Verwante onderwerpen**

["Homedirectory"](#page-14-0) op pagina 7

Wanneer u zich aanmeldt op het systeem, wordt de *homedirectory* als de actieve directory gebruikt. De naam van de homedirectory wordt opgegeven in het gebruikersprofiel.

#### **Verwante verwijzing**

<span id="page-17-0"></span>"UDP- en TCP-apparatuur in het [bestandssysteem](#page-39-0) hoofddirectory (/)" op pagina 32 Het bestandssysteem "hoofddirectory" (/) in de directory /dev/xti bevat nu twee stuurprogramma's, udp en tcp.

["Bestandssysteem](#page-40-0) Open systemen (QOpenSys)" op pagina 33

Het bestandssysteem QOpenSys is compatibel met op UNIX gebaseerde open systeemstandaards, zoals POSIX en X/Open Portability Guide (XPG). Net als het bestandssysteem hoofddirectory (/) maakt dit bestandssysteem gebruik van de ondersteuning van stroombestanden en directory's die het geïntegreerd bestandssysteem biedt.

### **Verwante informatie**

De opdracht WRKLNK (Werken met objectkoppelingen)

### **\*TYPE2-directory's**

De hoofddirectory (/), QOPenSys en door de gebruiker gedefinieerde bestandssystemen (UDFS) in het geïntegreerd bestandssysteem ondersteunen de \*TYPE2-directory-indeling. De \*TYPE2-directory-indeling is een verbetering van de oorspronkelijke \*TYPE1-directory-indeling.

**Opmerking:** Het concept van \*TYPE1 en \*TYPE2-stroombestanden verschilt van het concept van \*TYPE1 en \*TYPE2-directory-indelingen. Het ene is niet gerelateerd aan het andere.

\*TYPE2-directory's hebben een andere interne structuur en implementatie dan \*TYPE1-directory's.

De voordelen van de \*TYPE2-directory's zijn:

- Betere prestaties
- Grotere betrouwbaarheid
- Meer functionaliteit
- In vele gevallen minder hulpgeheugenruimte

Dankzij \*TYPE2-directory's zijn de prestaties van bestandssystemen verbeterd ten opzichte van \*TYPE1 directory's, met name bij het maken en wissen van directory's.

\*TYPE2-directory's zijn betrouwbaarder dan \*TYPE1-directory's. Na een systeemcrash worden \*TYPE2 directory's volledig hersteld, tenzij er sprake was van een fout in het hulpgeheugen. \*TYPE1-directory's kunnen soms alleen volledig worden hersteld met de opdracht RCLSTG (Geheugenruimte opnieuw beschikbaar maken).

\*TYPE2-directory's hebben de volgende extra functies:

- v \*TYPE2-directory's ondersteunen het wijzigen van bestandsnamen met alleen hoofdletters in namen met kleine letters, bijvoorbeeld van A naar a.
- v Een object in een \*TYPE2-directory kan maximaal 1 miljoen koppelingen hebben, vergeleken met 32767 in een \*TYPE1-directory. Dit betekent dat u 1 miljoen vaste koppelingen kunt hebben naar een stroombestand en dat een \*TYPE2-directory 999998 subdirectory's kan bevatten.
- v Met behulp van System i Navigator wordt de itemlijst automatisch gesorteerd in binaire volgorde als u een directory van het \*TYPE2 opent.
- v Sommige nieuwe functies, zoals ondersteuning voor scans in geïntegreerde bestandssystemen, zijn alleen beschikbaar voor objecten in \*TYPE2-directory's.

\*TYPE2-directory's met minder dan 350 objecten gebruiken standaard minder hulpgeheugenruimte dan \*TYPE1-directory's met hetzelfde aantal objecten. \*TYPE2-directory's met meer dan 350 objecten zijn gemiddeld 10 procent groter dan \*TYPE1-directory's.

U kunt op verschillende manieren de beschikking krijgen over \*TYPE2-directory's op uw systeem:

- <span id="page-18-0"></span>v Nieuwe System i-platforms met reeds geïnstalleerde OS/400 V5R2 of i5/OS V5R3 of hoger zijn voorzien van \*TYPE2-directory's. Conversie is niet nodig voor de hoofddirectory (/), QOpenSys en UDFS's in ASP's 1-32.
- v Als u OS/400 V5R2 of i5/OS V5R3 of hoger voor het eerst op een System i-platform installeert, heeft het platform \*TYPE2-directory's. Conversie is niet nodig voor de hoofddirectory (/), QOpenSys en UDFS's in ASP's 1-32.
- v Het conversiehulpprogramma V5R2 wordt gebruikt om de bestandssystemen te converteren. Zie het gedeelte over conversie naar een \*TYPE2-directory in het V5R2 iSeries Informatiecentrum voor meer informatie over het conversieprogramma.
- v Als de door de gebruiker gedefinieerde bestandssystemen in een onafhankelijke ASP nog niet zijn geconverteerd naar de \*TYPE2-indeling, gebeurt dat alsnog bij de eerste keer dat de onafhankelijke ASP online wordt gezet met een systeem waarop OS/400 V5R2 of i5/OS V5R3 of later is geïnstalleerd.
- v Alle andere ondersteunde bestandssystemen die nog \*TYPE1-directory's gebruiken, behalve UDFS's op onafhankelijke ASP's, worden automatisch door het systeem geconverteerd. Deze conversion begint na de installatie van i5/OS V5R3 of latere releases. Deze conversie hoort geen grote belasting voor uw systeem te zijn.

Om te bepalen welke directory-indeling de bestandssystemen op uw systeem hebben, gebruikt u de opdracht CVTDIR (Directory converteren):

### CVTDIR OPTION(\*CHECK)

**Opmerking:** \*TYPE2-directory's worden ondersteund door OS/400 V5R2 of i5/OS V5R3 of later, maar er bestaat verschil ten opzichte van de normale ondersteuning van \*TYPE2-directory's.

### **Verwante verwijzing**

["Directory's](#page-99-0) converteren van \*TYPE1 naar \*TYPE2" op pagina 92 De hoofddirectory (/), QOPenSys en door de gebruiker gedefinieerde bestandssystemen (UDFS) in het geïntegreerd bestandssysteem ondersteunen de \*TYPE2-directory-indeling.

### **Verwante informatie**

De opdracht RCLSTG (Geheugenruimte beschikbaar maken) De opdracht CVTDIR (Directory omzetten)

# **Koppeling**

Een *koppeling* is een verbinding, voorzien van een naam, tussen een directory en een object. Een gebruiker of een programma kan aangeven waar het systeem een bepaald object kan vinden door een koppeling, inclusief naam, naar het object op te geven. Een koppeling kan worden gebruikt als een pad of als een gedeelte van een padnaam.

Voor gebruikers van op directory's gebaseerde bestandssystemen is het handig om een object, zoals een bestand, te zien als iets dat een naam heeft om voor het systeem herkenbaar te zijn. In feite maakt het pad het object herkenbaar. Soms kunt u een object openen door alleen de *naam* op te geven. Dat kan omdat het systeem zo ontworpen is dat het onder bepaalde omstandigheden het directorygedeelte van het pad kan ″raden″. Het idee van een koppeling maakt gebruik van het feit dat de koppeling zich in het pad bevindt dat het object identificeert. De naam wordt gegeven aan de koppeling in plaats van aan het object.

Als u eenmaal gewend bent aan het feit dat de koppeling de naam heeft en niet het object, dienen zich ongekende mogelijkheden aan. U kunt verschillende koppelingen maken naar hetzelfde object. Twee gebruikers kunnen bijvoorbeeld gemeenschappelijk gebruik maken van een bestand door elk vanuit hun eigen gebruikersdirectory een koppeling te maken naar het bestand (zie ["Homedirectory"](#page-14-0) op pagina 7). Bepaalde typen koppelingen kunnen functioneren met andere bestandssystemen en bestaan zonder een object.

<span id="page-19-0"></span>Er zijn twee typen koppelingen: vaste koppeling en symbolische koppeling. Bij het kiezen van padnamen in programma's kunt u kiezen tussen vaste en symbolische koppelingen. Beide typen hebben voor- en nadelen. Hieronder ziet u een overzicht van de voor- en nadelen onder verschillende omstandigheden:

| Item                                                  | Vaste koppeling                                                                                                    | Symbolische koppeling                                                                                                    |  |
|-------------------------------------------------------|----------------------------------------------------------------------------------------------------|----------------------------------------------------------------------------------------------------|--|
| Naamomzetting                                         | Sneller. Een vaste koppeling bevat<br>een directe verwijzing naar het object.                                                                                                    | Langzamer. Een symbolische koppe-<br>ling bevat een pad naar het object.<br>Dit pad moet eerst worden omgezet<br>voordat het object wordt gevonden. |  |
| Aanwezigheid object                                   | Vereist. Om een vaste koppeling naar<br>een object te kunnen maken, moet het<br>object bestaan.                                                                                    | Optioneel. Een symbolische koppe-<br>ling naar object is mogelijk ook al<br>bestaat dat object niet.                                                |  |
| Objecten wissen                                       | Beperkt. Alle vaste koppelingen naar<br>een object moeten worden ontkop-<br>peld (verwijderd) voordat het object<br>kan worden gewist.                                             | Onbeperkt. Een object kan worden<br>gewist, ook al bestaan er koppelin-<br>gen die ernaar verwijzen.                                                |  |
| Statische objecten (kenmerken blijven<br>ongewijzigd) | Sneller. Naamomzetting heeft voor<br>een statisch object de hoogste functio-<br>nele prioriteit. Omzetting van een<br>naam gebeurt sneller bij gebruik van<br>een vaste koppeling. | Langzamer. Omzetting van een naam<br>gaat langzamer bij gebruik van een<br>symbolische koppeling.                                                   |  |
| Bereik                                                | Beperkt. Vaste koppelingen functione-<br>ren alleen in hun eigen bestands-<br>systeem.                                                                                             | Onbeperkt. Symbolische koppelingen<br>kunnen ook met andere bestands-<br>systemen functioneren.                                                     |  |

*Tabel 1. Vergelijking tussen vaste en symbolische koppelingen*

### **Vaste koppeling**

Een *vaste koppeling* wordt soms gewoon koppeling genoemd en kan alleen bestaan als er sprake is van een koppeling naar een bestaand object.

Als in een directory een object wordt gemaakt, door bijvoorbeeld een bestand naar een directory te kopiëren, wordt de eerste vaste koppeling gemaakt tussen de directory en het object. Gebruikers en toepassingen kunnen andere vaste koppelingen toevoegen. Elke vaste koppeling wordt in de directory aangegeven met een apart directorygegeven. Koppelingen in één directory kunnen niet dezelfde naam hebben; koppelingen in verschillende directory's wel.

Indien het bestandssysteem dit ondersteunt, kunnen er verschillende vaste koppelingen naar een object bestaan, hetzij vanuit dezelfde directory, hetzij vanuit verschillende directory's. De enige uitzondering is als het object een directory is. Er kan maar één vaste koppeling bestaan van een directory naar een andere directory.

<span id="page-20-0"></span>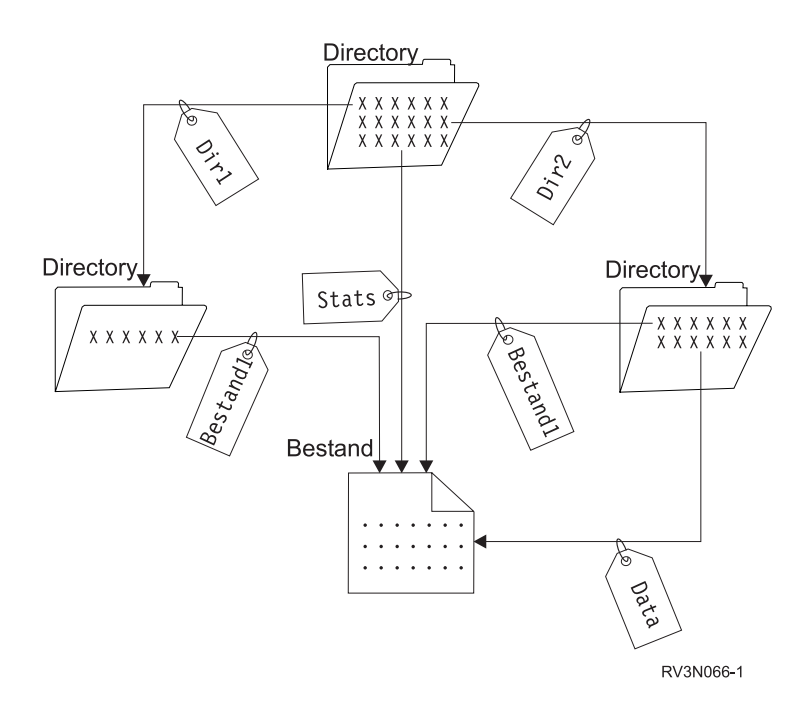

*Figuur 4. Iedere vaste koppeling wordt gedefinieerd door een directorygegeven.*

Vaste koppelingen kunnen worden verwijderd zonder het voortbestaan van een object in gevaar te brengen, mits ten minste één vaste koppeling naar het object gehandhaafd blijft. Wanneer de laatste vaste koppeling wordt verwijderd, wordt het object van het systeem verwijderd, tenzij het object geopend is in een toepassing. De toepassing(en) waarin het object geopend is, kan (kunnen) het object blijven gebruiken totdat het object in de betreffende toepassing(en) wordt afgesloten. Als het object wordt afgesloten in de laatste toepassing waarin het wordt gebruikt, wordt het object van het systeem verwijderd. Nadat de laatste vaste koppeling is verwijderd, kan een object niet meer worden geopend.

Het concept vaste koppeling kan ook worden toegepast in de bestandssystemen QSYS.LIB of onafhankelijke ASP QSYS.LIB en in de documentbibliotheekservices (QDLS), zij het met een beperking. Een bibliotheek heeft één vaste koppeling naar elk object in de bibliotheek. Een map heeft één vaste koppeling naar elk document in die map. Meerdere vaste koppelingen naar *hetzelfde object* zijn echter niet toegestaan in QSYS.LIB, onafhankelijke ASP QSYS.LIB of in QDLS.

Een vaste koppeling kan niet in meerdere bestandssystemen worden gebruikt. Een directory in het QOpenSys-bestandssysteem kan geen vaste koppeling hebben met een object in de bestandssystemen QSYS.LIB of onafhankelijke ASP QSYS.LIB of naar een document in het QDLS-bestandssysteem.

### **Symbolische koppeling**

Een *symbolische koppeling*, ook wel een zachte koppeling genaamd, is een padnaam die in een bestand is opgesloten.

Als het systeem een symbolische koppeling tegenkomt, volgt het de padnaam die de symbolische koppeling opgeeft en gaat het door op een eventueel pad dat volgt op de symbolische koppeling. Als de padnaam begint met een / gaat het systeem terug naar de "hoofddirectory" en volgt het vanaf dat punt het pad. Als de padnaam niet met een / begint, gaat het systeem terug naar de direct voorafgaande directory en volgt het de padnaam in de symbolische koppeling vanaf die directory.

Hieronder volgt een voorbeeld van hoe een symbolische koppeling kan worden gebruikt:

<span id="page-21-0"></span>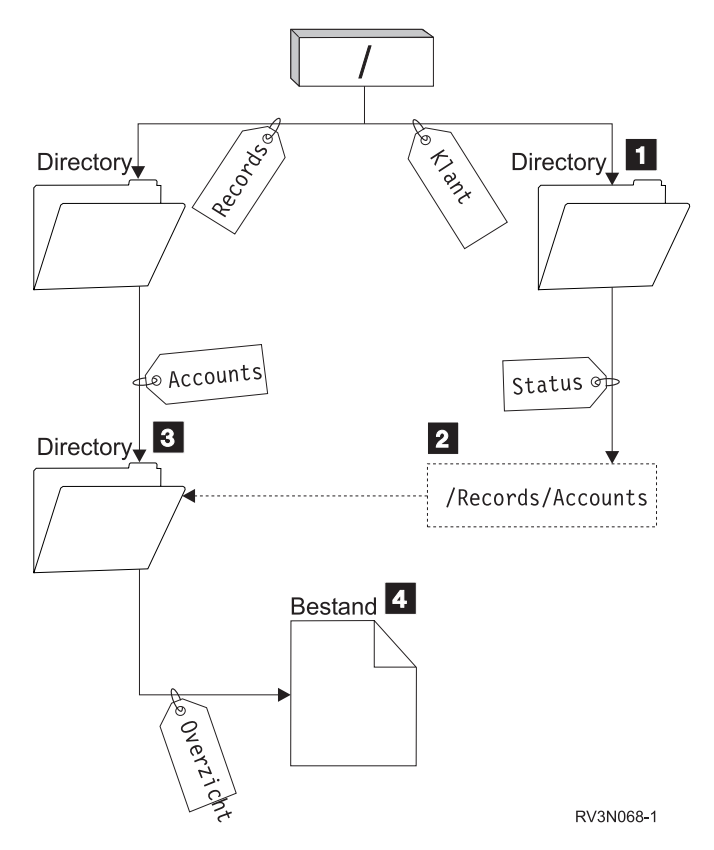

*Figuur 5. Een voorbeeld van het gebruik van een symbolische koppeling*

U selecteert een menuoptie om de stand van zaken (status) van het klantenbestand af te beelden. Het programma dat het menu afbeeldt, gebruikt het volgende pad:

### /Klant/Status/Overzicht

Het systeem volgt de koppeling *Klant* die naar een directory 1 leidt en volgt dan de koppeling *Status*. De koppeling *Status* is een symbolische koppeling die een pad 2 bevat. Omdat het pad met een / begint, gaat het systeem terug naar de "hoofddirectory" en volgt het achtereenvolgens de koppelingen *Records* en *Accounts*. Dit pad leidt naar een andere directory 3. Nu voltooit het systeem het pad dat door het programma in de padnaam is aangegeven. Het volgt de koppeling *Overzicht* die naar een bestand leidt 4 met de gegevens die u nodig hebt.

In tegenstelling tot een vaste koppeling is een symbolische koppeling een object (objecttype \*SYMLNK), dat kan bestaan zonder naar een bestaand object te verwijzen. U kunt een symbolische koppeling bijvoorbeeld gebruiken om een pad op te geven naar een bestand dat nog moet worden toegevoegd of later wordt vervangen.

Ook kan een symbolische koppeling buiten het eigen bestandssystemen functioneren. Als u in een bepaald bestandssysteem werkt, kunt u bijvoorbeeld een symbolische koppeling maken naar een bestand in een ander bestandssysteem. Hoewel de bestandssystemen QSYS.LIB, onafhankelijke ASP QSYS.LIB en QDLS het maken en opslaan van symbolische koppelingen niet ondersteunen, kunt u een symbolische koppeling maken in het bestandssyteem ″hoofddirectory″ (/) of QOpenSys waarmee u het volgende kunt doen:

- v Een databasebestandssectie openen in de bestandssytemen QSYS.LIB of onafhankelijke ASP QSYS.LIB.
- v Een document openen in het bestandssysteem QDLS.

## **Padnaam**

Een *padnaam* (op sommige systemen *pad* geheten) vertelt het systeem waar een object zich bevindt.

De padnaam wordt opgegeven als een reeks directorynamen gevolgd door de naam van het object. De verschillende directory's en de objectnaam worden van elkaar gescheiden met een schuine streep naar rechts (/), bijvoorbeeld:

directory1/directory2/bestand

Bij opdrachten van het geïntegreerd bestandssysteem kunt u voor het gemak de schuine streep naar rechts vervangen door een schuine streep naar links (\).

U kunt een padnaam op twee manieren aangeven:

v Een *absolute padnaam* begint op het hoogste niveau, de "hoofddirectory", aangegeven met de schuine streep naar rechts (/). Neem bijvoorbeeld het volgende pad, van de hoofddirectory (/) naar het bestand Smith.

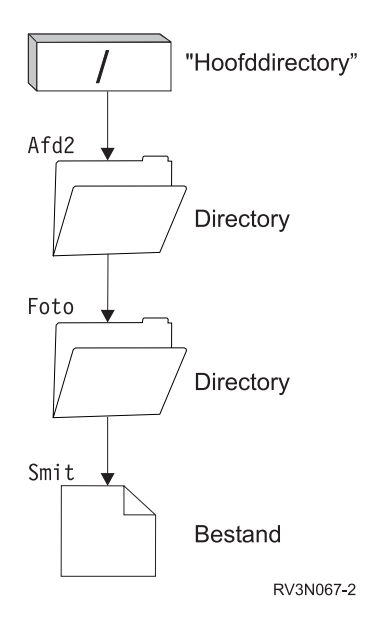

*Figuur 6. De onderdelen van een padnaam*

De absolute padnaam naar het bestand Smith luidt als volgt:

/Dept2/Foto/Smith

De absolute padnaam heet ook wel *volledige padnaam*.

v Als de padnaam niet met / begint, gaat het systeem er vanuit dat het pad begint in uw actieve directory. Dit type padnaam heet een *relatieve padnaam* (of pad vanaf de actieve directory). Als bijvoorbeeld uw actieve directory Dept2 is en deze een subdirectory heeft genaamd Foto, met een bestand getiteld Smith, dan ziet de relatieve padnaam er als volgt uit:

Foto/Smith

Wat opvalt, is dat het pad niet de naam van de actieve directory bevat. Het eerste gedeelte van de naam is de directory of het object in het *eerste niveau onder* de actieve directory.

### **Verwante verwijzing**

["Padnaamregels](#page-130-0) voor API's" op pagina 123

Als u wilt werken met een object via een geïntegreerd bestandssysteem of ILE C-API to operate on an object, geeft u het object aan met het bijbehorende pad. Hier volgt een samenvatting van de regels waaraan u moet denken bij het opgeven van paden in de API's.

"Regels voor padnamen van [CL-opdrachten](#page-77-0) en -schermen" op pagina 70

Als u wilt werken met een object via een opdracht of scherm in het geïntegreerd bestandssysteem, geeft u het object aan met zijn pad.

# <span id="page-23-0"></span>**Stroombestand**

Een *stroombestand* is een willekeurig toegankelijke opeenvolging van bytes waarop geen door het systeem opgelegde structuur van toepassing is.

Het geïntegreerd bestandssysteem ondersteunt het opslaan van en werken met informatie in de vorm van stroombestanden. Documenten die in de mappen op uw systeem worden opgeslagen, zijn stroombestanden. Andere voorbeelden van stroombestanden zijn PC-bestanden en de bestanden op UNIXsystemen. Een stroombestand van het geïntegreerd bestandssysteem is een systeemobject van het type \*STMF.

Om stroombestanden beter te kunnen begrijpen, is het handig om ze te vergelijken met i5/OS-databasebestanden. Een databasebestand is gericht op records. Het heeft vooraf gedefinieerde onderverdelingen die bestaan uit een of meer velden met specifieke kenmerken, zoals lengte en gegevenstype.

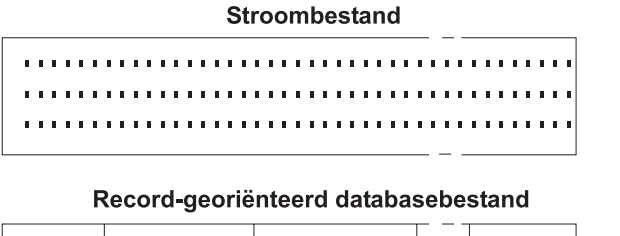

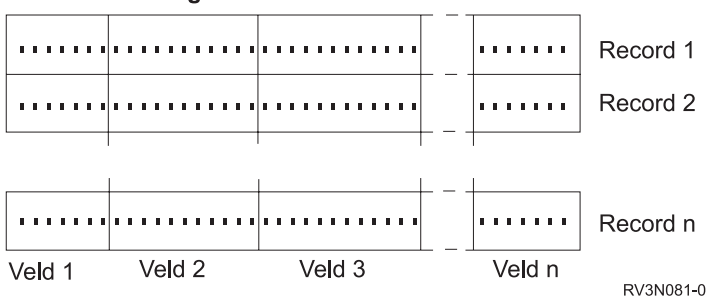

*Figuur 7. Vergelijking tussen een stroombestand en een recordbestand*

Stroombestanden en recordbestanden hebben niet dezelfde structuur. Dit verschil heeft invloed op de manier waarop de bestanden worden gebruikt. De structuur van een bestand beïnvloedt de manier waarop een toepassing communiceert met het bestand en de plaats in de toepassing waar elk bestandstype het best kan worden gebruikt. Een recordbestand is bijvoorbeeld geschikt voor het opslaan van klantgegevens, zoals naam, adres en saldo. Een recordbestand biedt de mogelijkheid om deze vooraf gedefinieerde velden afzonderlijk te openen en te bewerken met de uitgebreide programmeervoorzieningen van uw systeem. Een stroombestand daarentegen is beter geschikt voor de opslag van informatie, zoals de foto van een klant, die bestaat uit een aangesloten reeks bits die de kleurschakeringen voorstellen. Stroombestanden zijn met name geschikt voor het opslaan van gegevensreeksen, zoals tekst, afbeeldingen, geluid en bewegende beelden.

Een bestand heeft als bestandsindeling \*TYPE1-stroombestand of \*TYPE2-stroombestand. De bestandsindeling is afhankelijk van de softwareversie van OS400 waarmee het bestand is gemaakt of, indien het bestand gemaakt is op een door de gebruiker gedefinieerd bestandssysteem, van de waarde die voor dat bestandssysteem is opgegeven.

**Opmerking:** Het concept van \*TYPE1 en \*TYPE2-stroombestanden verschilt van het concept van \*TYPE1 en \*TYPE2-directory-indelingen. Het ene is niet gerelateerd aan het andere.

## **\*TYPE1-stroombestanden**

Een \*TYPE1-stroombestand heeft dezelfde indeling als stroombestanden die zijn gemaakt met softwareversies van OS/400 die ouder zijn dan V4R4.

<span id="page-24-0"></span>\*TYPE1-stroombestanden hebben een minimale grootte van 4096 bytes en een maximale objectgrootte van 128 GB (1 GB is gelijk aan 1.073.741.824 bytes).

### **\*TYPE2-stroombestanden**

Een \*TYPE2-stroombestand heeft snelle toegang tot bestanden.

De maximumgrootte van objecten van \*TYPE2-stroombestanden bedraagt1 TB (1 TB is gelijk aan 1 099 511 627 776 bytes) in de bestandssystemen ″hoofddirectory″ (/), QOpenSys en door de gebruiker gedefinieerde bestandssystemen. Als dit niet het geval is, bedraagt de maximumgrootte 256 GB. Ze zijn ook geschikt voor geheugentoewijzingsschema's en het opgeven van een kenmerk voor de optimalisering van de hoofdgeheugentoewijzing. Alle bestanden die zijn gemaakt met OS/400 V4R4 hoger zijn \*TYPE2 stroombestanden, tenzij ze zijn gemaakt in een door de gebruiker gedefinieerd bestandssysteem waarin \*TYPE1 is opgegeven als bestandsindeling.

**Opmerking:** Bestanden die groter zijn dan 256 GB kunnen niet worden opgeslagen in of teruggezet naar systemen ouder dan i5/OS V5R3.

## **Naamcontinuïteit**

Wanneer u het bestandssysteem "hoofddirectory" (/), QOpenSys of door de gebruiker gedefinieerde bestandssystemen gebruikt, kunt u gebruik maken van een systeemfunctie die ervoor zorgt dat tekens in objectnamen niet veranderen.

Dit gaat ook op als u deze bestandssystemen gebruikt op systemen en aangesloten apparatuur die gebruikmaken van verschillende codeerschema's (codetabellen). Uw systeem slaat de tekens van de namen op in een 16-bitsformaat dat UCS2 Level 1 heet (ook wel *Unicode* genoemd) voor \*TYPE1 directory's en UTF-16 voor \*TYPE2-directory's. UCS2 Level 1 en UTF-16 zijn subsets van de ISO 10646 standaard. Wanneer de naam wordt gebruikt, vertaalt het systeem de opgeslagen vorm van de tekens in de juiste tekens voor de gebruikte codetabel. De namen van uitgebreide kenmerken die bij een object horen, worden op dezelfde manier geconverteerd.

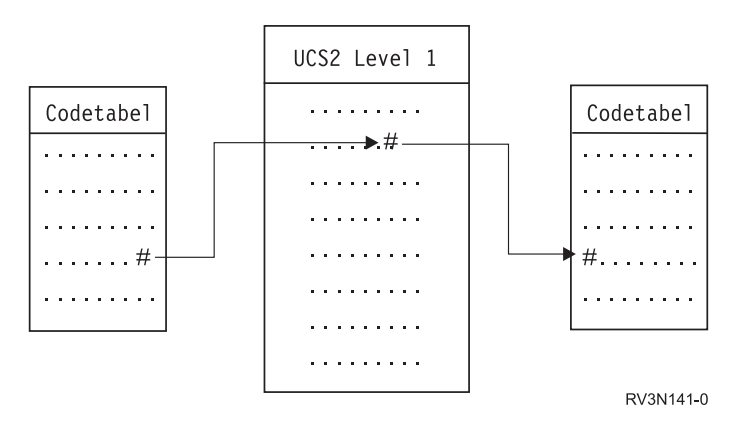

*Figuur 8. Tekens gelijk houden ongeacht het codeerschema*

Dankzij deze functie kunt u vanaf apparatuur die een andere codetabel gebruikt makkelijker samenwerken met een systeem. Een PC-gebruiker kan bijvoorbeeld een i5/OS-bestand openen met dezelfde bestandsnaam, ook al maakt de PC gebruik van een andere codetabel dan uw systeem. De conversie van de ene codetabel naar de andere wordt automatisch door uw systeem uitgevoerd. Vanzelfsprekend moet het apparaat gebruik maken van een codetabel die de tekens bevat die in de naam worden gebruikt.

### **Verwante onderwerpen**

["\\*TYPE2-directory's"](#page-17-0) op pagina 10

De hoofddirectory (/), QOPenSys en door de gebruiker gedefinieerde bestandssystemen (UDFS) in het

<span id="page-25-0"></span>geïntegreerd bestandssysteem ondersteunen de \*TYPE2-directory-indeling. De \*TYPE2-directoryindeling is een verbetering van de oorspronkelijke \*TYPE1-directory-indeling.

"Overzicht van automatische [naamconversie"](#page-105-0) op pagina 98

Sommige bestandssystemen die niet hoofdlettergevoelig zijn, zoals "root" (/) en UDFS's die zijn gemaakt met CASE(\*MONO), bieden ondersteuning voor namen die zijn opslagen in Unicode Standard 4.0. Om de extra tekens in deze namen te ondersteunen, wordt door het systeem een automatisch naamconversieproces uitgevoerd.

## **Uitgebreide kenmerken**

Een uitgebreid kenmerk is informatie die bij een object hoort en aanvullende informatie verstrekt over dat object. Een uitgebreid kenmerk bestaat uit een naam, die wordt gebruikt om ernaar te verwijzen, en een waarde. De waarde kan bestaan uit tekst, binaire gegevens of andere soorten gegevens.

Een uitgebreid kenmerk voor een object bestaat net zo lang als het object bestaat.

Er zijn verschillende soorten uitgebreide kenmerken en ze kunnen uiteenlopende informatie bevatten. Het is handig om met name de volgende drie uitgebreide kenmerken te kennen:

### **.SUBJECT**

Een korte beschrijving van de inhoud of de functie van het object.

**.TYPE** Het gegevenstype van het object. Het gegevenstype kan tekst zijn, binaire gegevens, sourcecode van een programma, een gecompileerd programma of andere informatie.

### **.CODETABEL**

De codetabel die voor het object moet worden gebruikt. De codetabel die voor het object wordt gebruikt, wordt ook voor het uitgebreide kenmerk bij het object gebruikt.

Een punt (.) als eerste teken van de naam betekent dat het uitgebreide kenmerk een uitgebreid standaardkenmerk van het systeem is en gereserveerd is voor gebruik binnen het systeem.

Er zijn diverse objecten in diverse bestandssystemen die uitgebreide kenmerken kunnen hebben. De bestandssystemen QSYS.LIB en onafhankelijke ASP QSYS.LIB ondersteunen drie vooraf gedefinieerde uitgebreide kenmerken: .SUBJECT, .TYPE en .CODETABEL. In het bestandssysteem documentenbibliotheekservices (QDLS) kunnen mappen en documenten elk type uitgebreid kenmerk hebben. Sommige mappen en documenten hebben een uitgebreid kenmerk, andere niet. In de bestandssystemen "hoofddirectory" (/), QOpenSys en door de gebruiker gedefinieerde bestandssystemen kunnen alle directory's, stroombestanden en symbolische koppelingen alle soorten uitgebreide kenmerken hebben. Er zijn er echter die helemaal geen uitgebreide kenmerken hebben.

De opdrachten WRKLNK (Werken met objectkoppelingen) en DSPLNK (Objectkoppelingen afbeelden) kunnen worden gebruikt om het uitgebreide kenmerk .SUBJECT voor een object af te beelden. Er bestaat geen andere ondersteuning in het geïntegreerd bestandssysteem waarmee toepassingen en gebruikers toegang kunnen krijgen tot uitgebreide kenmerken en deze kunnen wijzigen. De enige uitzonderingen hierop zijn de CL-opdrachten DSPUDFS (UDFS afbeelden) en DSPMFSINF (Informatie over aangekoppeld bestandssysteem afbeelden), waarmee uitgebreide kenmerken aan gebruikers kunnen worden getoond.

Uitgebreide kenmerken die bij sommige objecten in het QDLS horen, kunnen echter worden gewijzigd via interfaces die door het hiërarchisch bestandssysteem worden aangeboden.

Als een client-PC is aangesloten op een System i-platform via het OS/2- of Windows-besturingssysteem, kunnen de programmeerinterfaces van het betreffende besturingssysteem (zoals DosQueryFileInfo en DosSetFileInfo) worden gebruikt om een query uit te voeren op uitgebreide kenmerken voor elk bestandsobject en deze in te stellen. OS/2-gebruikers kunnen ook de uitgebreide kenmerken van een object op het bureaublad wijzigen in het venster Instellingen. Selecteer daartoe Instellingen in het menu van het object.

<span id="page-26-0"></span>Bij het definiëren van uitgebreide kenmerken gelden de volgende richtlijnen voor de naamgeving:

- v De naam van een uitgebreid kenmerk kan maximaal 255 tekens lang zijn.
- v Gebruik geen punt (.) als eerste teken van de naam. Een uitgebreid kenmerk dat met een punt begint, wordt gezien als een uitgebreid standaardkenmerk van het systeem.
- v Om naamconflicten zo veel mogelijk te vermijden, dient u voor uitgebreide kenmerken een consistente naamgevingsstructuur te hanteren. De volgende vorm wordt aanbevolen:

BedrijfsnaamProductnaam.Kenmerk\_Naam

## **Ondersteuning van scans**

Met het besturingssysteem i5/OS kunt u een scan uitvoeren op de objecten van het geïntegreerd bestandssysteem.

Deze functie biedt gebruikers meer mogelijkheden om scans uit te voeren op diverse items. De gebruiker bepaalt wanneer de scan plaatsvindt en welke acties op basis van de scans moeten worden ondernomen.

De twee exit-points die verband houden met deze functie zijn:

v QIBM\_QP0L\_SCAN\_OPEN - Exitprogramma geïntegreerd bestandssysteem scannen bij poging tot openen

Voor dit exit-point wordt het exitprogramma Geïntegreerd bestandssysteem scannen bij poging tot openen opgeroepen om een scan uit te voeren wanneer een object in het geïntegreerd bestandssysteem onder bepaalde voorwaarden wordt geopend.

v QIBM\_QP0L\_SCAN\_CLOSE - Exitprogramma geïntegreerd bestandssysteem scannen bij poging tot afsluiten

Voor dit exit-point wordt het exitprogramma Geïntegreerd bestandssysteem scannen bij poging tot afsluiten opgeroepen om een scan uit te voeren wanneer een object in het geïntegreerd bestandssysteem onder bepaalde voorwaarden wordt afgesloten.

**Opmerking:** Alleen objecten in bestandssystemen die volledig zijn geconverteerd naar \*TYPE2-directory's worden gescand.

### **Verwante taken**

["Instellen](#page-146-0) of objecten moeten worden gescand" op pagina 139

In de bestandssystemen hoofddirectory (/), QOpenSys en door de gebruiker gedefinieerde bestandssystemen kunt u opgeven of objecten moeten worden gescand. Voer de onderstaande stappen uit om de scanopties in te stellen.

### **Verwante informatie**

Exitprogramma geïntegreerd bestandssysteem scannen bij openen

Exitprogramma geïntegreerd bestandssysteem scannen bij sluiten

### **Voorbeelden: Scannen op virussen en bestanden die worden geopend**

Deze voorbeelden laten u zien waarop het exitprogramma kan scannen.

• Virussen

Een exitprogramma kan op virussen scannen. Als er in een bestand een virus wordt ontdekt, kan het antivirusprogramma hierop reageren door het probleem op te lossen of te proberen het virus te isoleren. Omdat het System i-platform in dat geval zelf niet met het virus geïnfecteerd raakt, is het resultaat dat er tussen systemen minder virussen worden verzonden.

• Oproep om te zien wanneer een bestand is geopend

U kunt ook scannen om te zien wanneer een bestand is geopend. Met deze scan kunt u de datum en tijd achterhalen waarop bepaalde bestanden zijn geopend. Dit is nuttige informatie als u bijvoorbeeld het gedrag van bepaalde gebruikers wilt opsporen.

<span id="page-27-0"></span>De scan kan op twee momenten plaatsvinden. Dit hangt af van de instellingen van de systeemwaarden en de samenstelling van de scanomgeving. De volgende lijst geeft een overzicht van de verschillende soorten scans, afhankelijk van het tijdsstip waarop ze plaatsvinden.

1. Runtime-scan

Een runtime-scan is een scan op een bestand of op bestanden tijdens de normale, alledaagse activiteiten. Dit waarborgt de integriteit van uw bestanden telkens als ze worden geopend. Door tijdens uw normale activiteiten te scannen, zorgt u ervoor dat uw bestanden actueel zijn in relatie tot datgene waarop u scant.

### **Voorbeeld van een runtime-scan op virussen**

U wilt vanaf uw PC een bestand openen op het geïntegreerd bestandssysteem. Wanneer het bestand wordt geopend vanaf de PC, wordt er een scan uitgevoerd. Dit komt doordat een exitprogramma voor openen is geregistreerd en de systeemwaarde QSCANFS is ingesteld om bestanden in de bestandssystemen ″hoofddirectory″ (/), QOpenSys en UDFS te scannen. De scan vindt een virus, waarna het anti-virusprogramma het probleem verhelpt. Nadat het exitprogramma het bestand heeft hersteld, is het bestand niet langer geïnfecteerd. Zo is de toegang vanaf de PC niet geïnfecteerd en kan deze de infectie niet verspreiden.

Stel dat u geen runtime-scan op virussen uitvoert. U opent dus vanaf uw PC het geïnfecteerde bestand, waardoor het virus zich kan verspreiden naar uw PC. Door een runtime-scan uit te voeren, voorkomt u dus dat het virus zich verspreidt naar uw PC.

Het grootste nadeel van deze methode is dat scans resourcetijd in beslag nemen. Als u een bestand wilt openen, moet u wachten totdat de scan is voltooid voordat het kunt gebruiken. Het systeem zorgt ervoor dat de scanning alleen wordt uitgevoerd indien nodig, en niet bij elke toegang.

2. Meervoudige of handmatig geactiveerde scans

U kunt deze optie gebruiken als u een scan op veel items tegelijk wilt uitvoeren. In dit geval programmeert u de scan in het weekend wanneer het systeem offline is. Dit levert erg weinig belasting op wanneer u bestanden opent tijdens de gewone dagelijkse activiteiten. De scan wordt offline uitgevoerd. Op die manier kan de runtime scan-overhead worden verminderd voor bestanden die niet gewijzigd worden nadat de massale scan is uitgevoerd. Dit komt doordat er geen nieuwe scans vereist zijn als deze bestanden opnieuw worden geopend.

### **Verwante onderwerpen**

"Verwante systeemwaarden"

Met behulp van de systeemwaarden QSCANFS en QSCANFSCTL kunt u de gewenste scanomgeving voor uw systeem instellen.

### **Verwante informatie**

Exitprogramma geïntegreerd bestandssysteem scannen bij openen

Exitprogramma geïntegreerd bestandssysteem scannen bij sluiten

### **Verwante systeemwaarden**

Met behulp van de systeemwaarden QSCANFS en QSCANFSCTL kunt u de gewenste scanomgeving voor uw systeem instellen.

Hieronder vindt u de namen en beschrijvingen van de systeemwaarden met betrekking tot scans. Deze systeemwaarden en de bijbehorende besturingsopties zijn beschreven voor System i Navigator. De vergelijkbare op tekens gebaseerde interfacewaarden worden tussen haakjes afgebeeld achter de System i Navigator-namen. Met de systeemwaarde QSCANFSCTL krijgt u, als de besturingsoptie 'Scan alleen bij toegang via bestandsservers' van System i Navigator is geselecteerd, in principe dezelfde resultaten als met de op tekens gebaseerde besturingsoptie \*FSVRONLY.

De namen en beschrijvingen van deze systeemwaarden zijn:

1. Geregistreerd exitprogramma gebruiken om scan uit voeren op de bestandssystemen ″hoofddirectory″ (/) en QOpenSys en door de gebruiker gedefinieerde bestandssystemen (QSCANFS)

Met deze systeemwaarde kunt u opgeven of bestandssystemen moeten worden gescand. Alleen objecten in de bestandssystemen ″hoofddirectory″ (/) en QOpenSys en door de gebruiker gedefinieerde bestandssystemen worden gescand als het systeem volledig is geconverteerd. Met deze waarde geeft u op of objecten moeten worden gescand door exitprogramma's die zijn geregistreerd bij een van de exit points van het geïntegreerd bestandssysteem die betrekking hebben op scans.

De standaardwaarde is dat objecten worden gescand als er een exitprogramma is geregistreerd.

2. Besturing scan (QSCANFSCTL)

U kunt voor deze systeemwaarde de standaardbesturingsopties gebruiken of u kunt eigen opties opgeven. Hieronder vindt u korte beschrijvingen van de verschillende besturingsopties op basis van de systeemwaarden van System i Navigator:

• Scan alleen bij toegang via bestandsservers (\*FSVRONLY opgegeven)

Een scan vindt alleen plaats als u toegang zoekt tot het System i-platform vanaf een bestandsserver. Als deze optie niet is geselecteerd, worden alle pogingen tot toegang gescand.

• Opdracht mislukt als exitprogramma mislukt (\*ERRFAIL opgegeven)

Als er een fout optreedt als het exitprogramma wordt opgeroepen, mislukt de opdracht of bewerking die de oproep naar het exitprogramma genereerde. Als deze optie niet is geselecteerd, slaat het systeem het mislukte exitprogramma over en wordt het object behandeld alsof het niet is gescand.

• Schrijftoegang upgraden (\*NOWRTUPG niet opgegeven)

De toegangsupgrade vindt plaats voor de scandescriptor die is doorgegeven naar het exitprogramma waarin schrijftoegang is opgenomen. Als de optie \*NOWRTUPG niet is geselecteerd, probeert het systeem de schrijftoegang niet te upgraden.

Als \*NOWRTUPG is opgegeven probeert het systeem de toegangsupgrade voor de scandescriptor die is doorgegeven naar het exitprogramma waarin schrijftoegang is opgenomen **niet** uit te voeren. Als de optie \*NOWRTUPG is geselecteerd, probeert het systeem de schrijftoegang te upgraden.

v Gebruik het kenmerk 'alleen als een object is gewijzigd' om het scannen te besturen (\*USEOCOATR niet opgegeven)

Het kenmerk 'alleen bij objectwijziging' (een object alleen scannen als het is gewijzigd) wordt gebruikt. Als deze optie niet is geselecteerd, wordt dit kenmerk niet gebruikt en wordt het object gescand nadat het is gewijzigd en wanneer de scansoftware een update meldt.

• Afsluitopdracht mislukt als scan mislukt tijdens afsluiten (\*NOFAILCLO niet opgegeven)

Als een scan op een object mislukt tijdens het afsluiten, mislukt de afsluitopdracht. Als deze optie niet is geselecteerd, mislukt de afsluitopdracht niet. Indien niet geselecteerd, vervangt deze waarde de specificatie van de waarde 'Opdracht mislukt als exitprogramma mislukt'.

Als \*NOFAILCLO is opgegeven, laat het systeem de afsluitopdracht **niet** mislukken met een indicatie dat de scan is mislukt, ook al is de scan op een object mislukt als onderdeel van de afsluitbewerking.

v Zoeken bij volgende toegang als object is hersteld (\*NOPOSTRST niet opgegeven)

Objecten worden gescand nadat ze zijn hersteld. Als het kenmerk 'het object wordt niet gescand' is opgegeven, wordt het object eenmaal gescand nadat het is hersteld. Als het kenmerk 'alleen bij objectwijziging' is opgegeven, wordt het object gescand nadat het is hersteld.

Als \*NOPOSTRST is opgegeven terwijl de objecten worden hersteld, worden ze niet gescand alleen omdat ze zijn hersteld. Als het objectkenmerk 'het object wordt niet gescand' is, wordt het helemaal niet gescand. Als het objectkenmerk 'alleen bij objectwijziging' is, wordt het alleen gescand als het is gewijzigd nadat het is hersteld.

### **Verwante informatie**

Systeemwaarden voor beveiliging: Geregistreerde exitprogramma's gebruiken om scan uit te voeren op de hoofddirectory (/), QOpenSys en door de gebruiker gedefinieerde bestandssystemen

Systeemwaarden voor beveiliging: Scanbesturing

### <span id="page-29-0"></span>**Voorkomen van scans**

Scans kunnen om diverse redenen voorkomen. Hier vindt u informatie over wanneer en waarom een scan kan plaatsvinden.

Om de actuele scanstatus en het actuele kenmerk van een object te zien, gebruikt u de opdracht WRKLNK (Werken met objectkoppelingen), de opdracht DSPLNK (Objectkoppelingen afbeelden), de API Qp0lGetAttr() (Kenmerken ophalen) of de pagina Eigenschappen in System i Navigator.

### **Verwante informatie**

De opdracht WRKLNK (Werken met objectkoppelingen) De opdracht DSPLNK (Objectkoppelingen afbeelden) De API Qp0lGetAttr() (Kenmerken ophalen)

### **Objectwijziging:**

Een scan vindt doorgaans plaats als een object wordt geopend nadat het is gewijzigd.

Gewoonlijk zijn het de objectgegevens die worden gewijzigd. Voorbeelden van wijzigingen aan een object zijn: direct of via een geheugentoewijzingsschema naar een object schrijven, een object afkappen en een object leegmaken. Als het CCSID-kenmerk van het object wijzigt, heeft dit bij de volgende toegangspoging ook een scan tot gevolg.

### **Handtekeningwijziging:**

Een scan vindt plaats bij het openen van een object als de algemene handtekening verschilt van de objecthandtekening.

De algemene handtekeningen of handtekeningen van onafhankelijke-ASP-groepen vertegenwoordigen het softwareniveau van de scanexitprogramma's. De objecthandtekening geeft de algemene handtekening weer of de handtekening van de onafhankelijke ASP op het moment dat het object voor het laatst werd gescand. Wanneer een object zich niet in een onafhankelijke-ASP-groep bevindt, wordt de objecthandtekening vergeleken met de algemene scanhandtekening. Wanneer een object zich in een onafhankelijke-ASP-groep bevindt, wordt de objecthandtekening vergeleken met de scanhandtekening van de gerelateerde onafhankelijke-ASP-groep.

**Opmerking:** In het volgende voorbeeld worden de scansleutel en de scansleutelhandtekening gebruikt. Een scansleutel is een methode om een set scansoftware te identificeren. Een voorbeeld hiervan is voor een bepaald bedrijf. Dankzij de scansleutelhandtekening kan de set scansoftware het ondersteuningsniveau aangeven dat wordt geleverd. Een voorbeeld hiervan is een verzameling virusdefinities.

Hier is een voorbeeld van het plaatsvinden van een scan terwijl het object zich niet in een onafhankelijke-ASP-groep bevindt:

1. Een exitprogramma is geregistreerd bij het exit point QIBM\_QP0L\_SCAN\_OPEN. Een scansleutel en een scansleutelhandtekening zijn als volgt opgegeven:

Zoeksleutel: XXXXXX Zoeksleutelhandtekening: 0000000000

De algemene scanhandtekening is 0000 en is niet bijgewerkt.

2. Vervolgens wordt een exitprogramma geregistreerd bij het exit point QIBM\_QP0L\_SCAN\_CLOSE. Een scansleutel en een scansleutelhandtekening zijn als volgt opgegeven:

Zoeksleutel: XXXXXX Zoeksleutelhandtekening: 1111111111 De algemene scanhandtekening wordt bijgewerkt tot 0001.

- <span id="page-30-0"></span>3. Vervolgens wordt een bestand geopend met een actuele objecthandtekening 0000. De aanwezigheid van exitprogramma's plus het verschil tussen de algemene scanhandtekeningen (0000 resp. 0001) start een scan. Als de scan met succes is afgerond, wordt de bestandshandtekening bijgewerkt tot 0001.
- 4. Als het bestand door een andere gebruiker wordt geopend, wordt het niet opnieuw gescand om de object- en algemene handtekening overeenkomen.

Hieronder volgt een voorbeeld waarbij het exitprogramma opnieuw een scan wil veroorzaken:

1. Aan het systeem is ondersteuning voor scannen naar nieuwe virussen toegevoegd. De API QP0LCHSG (scanhandtekening wijzigen) wordt geopend om de scansleutelhandtekening van de scansleutel bij te werken. Een scansleutel en een scansleutelhandtekening zijn als volgt opgegeven:

Zoeksleutel: XXXXXX Zoeksleutelhandtekening: 2222222222

De algemene scansleutelhandtekening wordt dan bijgewerkt tot 0002.

2. Als het eerder gescande bestand nu wordt geopend, veroorzaakt het verschil tussen de handtekeningen een nieuwe scan.

Het voorbeeld wordt vervolgd en laat zien wat er gebeurt als een object zich in een onafhankelijke ASP bevindt:

- 1. Een onafhankelijke ASP wordt voor het eerst online gezet en er wordt een bestand in de onafhankelijke ASP geopend. Wanneer het eerste bestand wordt geopend, wordt de scansleutellijst van de onafhankelijke ASP vergeleken met de scansleutellijst van het systeem. De twee verschillen omdat er geen scansleutellijst van de onafhankelijke ASP bestaat. In dat geval krijgt de scansleutellijst van de onafhankelijke ASP de algemene scansleutellijst. De scansleutellijst van de onafhankelijke ASP heeft dan een scansleutel met de waarde XXXXXX en een scansleutelhandtekening met de waarde 2222222222. Hierdoor wordt de scanhandtekening van de onafhankelijke ASP gewijzigd in 0001. Wanneer het bestand in de onafhankelijke ASP dat op dit moment de objecthandtekening 0000 heeft, wordt geopend, wordt deze vergeleken met de scanhandtekening van de onafhankelijke ASP met de waarde 0001. Vanwege het verschil wordt het bestand gescand. Na een geslaagde scan wordt de bestandshandtekening bijgewerkt tot 0001.
- **Opmerking:** Een wijziging van een handtekening genereert een scan tenzij voor het object het kenmerk 'alleen bij objectwijziging' en de systeemwaarde \*USEOCOATR zijn opgegeven.

### **Verwante informatie**

Exitprogramma geïntegreerd bestandssysteem scannen bij openen

Exitprogramma geïntegreerd bestandssysteem scannen bij sluiten

De API QP0LCHSG (Handtekening scan wijzigen)

### **Afwijkend CCSID:**

Als een object wordt geopend met een ander CCSID (Coded Character Set Identifier) dan waarin het object eerder werd gescand, wordt een scan gegenereerd.

Een voorbeeld hiervan is wanneer een gegevensbestand dat is opgeslagen in CCSID 819 wordt geopend in CCSID 1200 en gescand. Zolang de gegevens in het bestand niet worden gewijzigd, wordt geen scan gegenereerd als het bestand in CCSID 1200 wordt geopend. Wordt het bestand echter in een ander CCSID geopend, bijvoorbeeld 37, dan wordt een scan gegenereerd voor CCSID 37. Lukt die scan, dan wordt voor volgende toegangspogingen met CCSID 1200 en 37 geen nieuwe scan gegenereerd.

Om de hoeveelheid gegevens op het systeem te beperken, worden slechts twee CCSID's en één binaire aanwijzing bewaard. Als u een object regelmatig met veel verschillende CCSID's opent, leidt dat tot een groot aantal extra scans.

### <span id="page-31-0"></span>**Tijdens opslagbewerking:**

Dit is nog een voorbeeld van wanneer een scan kan plaatsvinden. Er kan om een scan worden gevraagd wanneer een object wordt opgeslagen.

De opdracht SAV (Object opslaan) bevat daartoe nu een SCAN-parameter waarmee u kunt opgeven of de bestanden moeten worden gescand als ze worden opgeslagen. U kunt ook opgeven dat een object niet wordt opgeslagen als eerder een scan is mislukt of als de scan mislukt tijdens het opslaan. Hiermee voorkomt u dat bestanden die niet konden worden gescand op een opslagmedium worden opgeslagen en mogelijk verplaatst naar andere systemen.

**Opmerking:** Dit betekent niet dat een object wordt aangemerkt als gescand wanneer het wordt hersteld. Wanneer een object wordt hersteld, wordt de hele statushistorie van de scans gewist.

#### **Verwante informatie**

De opdracht SAV (Object opslaan)

#### **Objectintegriteit controleren:**

Ten slotte kan opdracht worden gegeven tot een scan als voor de parameter SCANFS van de opdracht CHKOBJITG (Objectintegriteit controleren) de waarde \*YES is opgegeven.

Dit is een ideale optie als u wilt vaststellen of een bestand in orde is zonder het te openen. Als SCANFS (\*STATUS) is opgegeven, wordt van alle objecten waarvoor een eerdere scan is mislukt een logboek gemaakt met de mislukte scans.

#### **Verwante informatie**

De opdracht CHGOBJITG (Integriteit van object wijzigen)

### **Bestandssystemen**

Een *bestandssysteem* biedt u toegang tot bepaalde opslagsegmenten die als logische eenheden zijn gerangschikt. Deze logische eenheden op uw systeem zijn bestanden, directory's, bibliotheken en objecten.

Elk bestandssysteem heeft een aantal logische structuren en regels voor het interactief werken met opslag. Deze structuren en regels kunnen per bestandssysteem verschillen. Vanuit het oogpunt van structuren en regels kunt u de ondersteuning van i5/OS support voor het openen van databasebestanden en diverse andere objecten via bibliotheken beschouwen als een bestandssysteem. Ook de ondersteuning van i5/OS voor het openen van documenten (die eigenlijk stroombestanden zijn) via de mappenstructuur kunt u zien als een apart bestandssysteem.

Het geïntegreerd bestandssysteem beschouwt de ondersteuning van bibliotheken en de ondersteuning van mappen als aparte bestandssystemen. Andere soorten ondersteuning van bestandsbeheer met andere mogelijkheden worden eveneens als aparte bestandssystemen gezien.

Via een gemeenschappelijke interface kunt u interactief werken met alle bestandssystemen. Deze interface is geoptimaliseerd voor de invoer en uitvoer van stroomgegevens (in tegenstelling tot in- en uitvoer van records via de gegevensbeheerinterfaces). In deze gemeenschappelijke interface kunt u interactief werken met de bestandssystemen door middel van de beschikbare opdrachten, menu's en schermen en API's.

<span id="page-32-0"></span>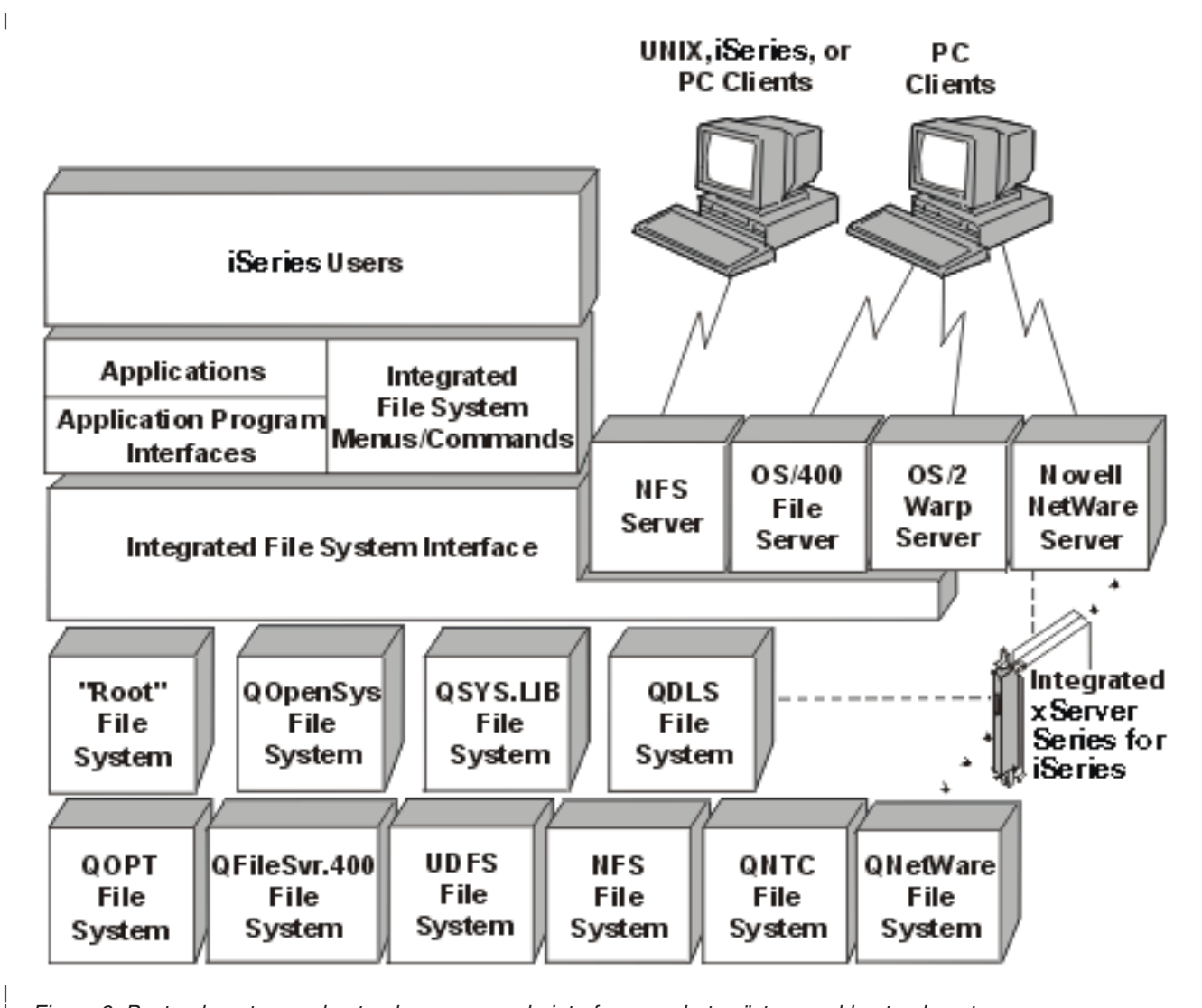

*Figuur 9. Bestandssystemen, bestandsservers en de interface van het geïntegreerd bestandssysteem*

### **Het netwerkbestandssysteem (NFS - Network File System) gebruiken via de interface van het geïntegreerd bestandssysteem**

Het netwerkbestandssysteem (NFS) is toegankelijk via de interface van het geïntegreerd bestandssysteem. Houd rekening met deze overwegingen en beperkingen.

### **Verwante informatie**

| |

|

Optische opslagmedia

Ondersteuning voor i5/OS-netwerkbestandssystemen (PDF-bestand)

Beveiliging voor geïntegreerd bestandssysteem plannen

Beveiliging voor geïntegreerd bestandssysteem plannen

## **Vergelijking bestandssystemen**

In deze tabellen worden de functies en beperkingen van elk bestandssysteem samengevat.

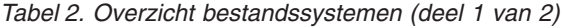

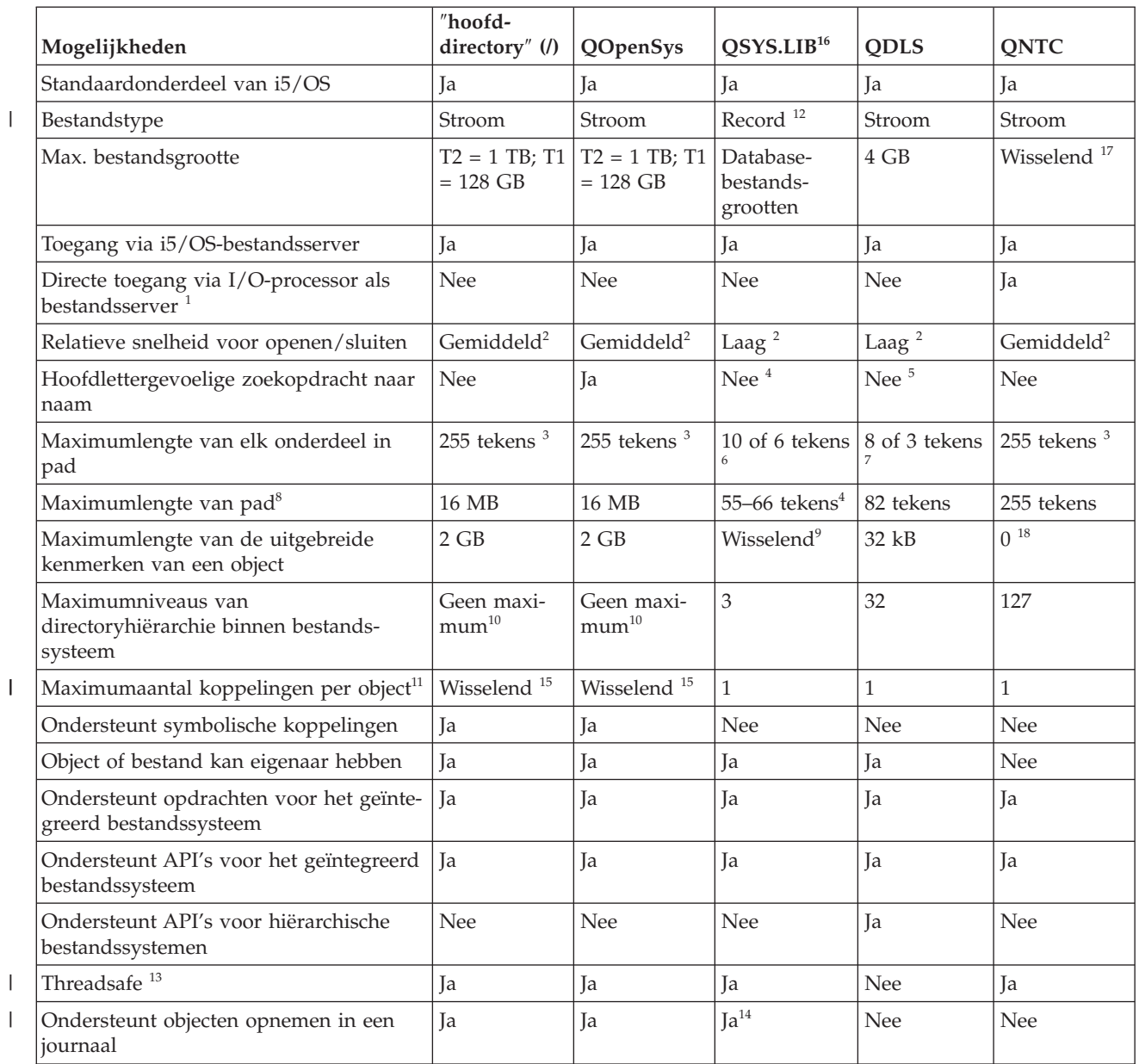

*Tabel 2. Overzicht bestandssystemen (deel 1 van 2) (vervolg)*

| Mogelijkheden | directory" $\langle \rangle$ | $\overline{Q}$ OpenSys $\overline{Q}$ SYS.LIB <sup>16</sup> | $\overline{ODLS}$ | <b>ONTC</b> |
|---------------|------------------------------|-------------------------------------------------------------|-------------------|-------------|
|               |                              |                                                             |                   |             |

#### **Opmerkingen:**

- 1. De I/O-processor als bestandsserver is hardware die wordt gebruikt door de LAN-server.
- 2. De snelheid is van toepassing wanneer het bestandssysteem wordt benaderd via de i5/OS-bestandsserver.
- 3. Voor bepaalde CCSID-waarden kan de maximale lengte minder dan 255 tekens bedragen.
- 4. De maximale padlengte van het QSYS.LIB-bestandssysteem bedraagt 55 tekens. De maximale padlengte van het onafhankelijke ASP QSYS.LIB-bestandssysteem bedraagt 66 tekens.
- 5. Zie "Bestandssysteem [documentenbibliotheekservices](#page-55-0) (QDLS)" op pagina 48 voor meer informatie.
- 6. De maximumlengte van deze waarde is 10 tekens voor de objectnaam en 6 tekens voor het objecttype.
- 7. De maximumlengte van deze waarde is 8 tekens voor de naam 1 tot 3 tekens voor de bestandsextensie (indien gebruikt).
- 8. De waarden zijn gebaseerd op een absoluut padnaam die begint met/wordt gevolgd door de bestandssysteemnaam (bijvoorbeeld /QDLS...).
- 9. De bestandssystemen QSYS.LIB en onafhankelijke ASP QSYS.LIB-bestandsystemen ondersteunen drie vooraf gedefinieerde uitgebreide kenmerken: .SUBJECT, .CODETABEL en .TYPE. De maximumlengte wordt bepaald door de gecombineerde lengte van deze drie uitgebreide kenmerken.
- 10. In de praktijk zijn de directoryniveaus beperkt door de grenzen van de programma- en systeemruimte.
- 11. Een uitzondering hierop is een directory. Die kan slechts één koppeling naar een andere directory hebben.
- 12. De gebruikersruimten in de bestandssystemen QSYS.LIB en onafhankelijke ASP QSYS.LIB-bestandssystemen ondersteunen in- en uitvoer van stroombestanden
- 13. API's van het IFS zijn threadsafe als de bewerking wordt uitgevoerd op een object dat zich in een threadsafe bestandssysteem bevindt. Als deze API's worden toegepast op objecten in bestandssystemen die niet threadsafe zijn terwijl bij een taak meerdere threads worden uitgevoerd, mislukt de API.
- 14. De bestandssystemen QSYS.LIB en onafhankelijke ASP QSYS.LIB ondersteunen journalen voor andere objecttypen dan de bestandssystemen ″hoofddirectory″ (/), UDFS en QOpenSys.
- 15. \*TYPE2-directory's kunnen maximaal 1 miljoen koppelingen per object hebben en maximaal 999998 subdirectory's. \*TYPE1-directory's kunnen maximaal 32 767 koppelingen per object hebben.
- 16. De gegevens in deze tabel hebben betrekking op de bestandssystemen QSYS.LIB en onafhankelijke ASP QSYS.LIB.
- 17. Deze limiet is afhankelijk van het systeem dat wordt geopend.
- 18. QNTC ondersteunt geen uitgebreide kenmerken.

#### **Afkortingen**

- $\cdot$  T1 =  $*$ TYPE1  $*$ STMF
- T2 =  $*$ TYPE2  $*$ STMF
- B = bytes  $KB = kilobytes$   $MB = megabytes$   $GB = gigabytes$   $TB = terabytes$

| Mogelijkheden                                                          | <b>OOPT</b>   | OFileSvr.400           | <b>UDFS</b>                 | <b>NFS</b>              |
|------------------------------------------------------------------------|---------------|------------------------|-----------------------------|-------------------------|
| Standaardonderdeel van i5/OS                                           | <b>I</b> a    | Ja                     | Ja                          | Ja                      |
| Bestandstype                                                           | <b>Stroom</b> | Stroom                 | <b>Stroom</b>               | Stroom                  |
| Max. bestandsgrootte                                                   | 4 GB          | Wisselend <sup>3</sup> | $T2 = 1 TB; T1 = 128$<br>GB | Wisselend <sup>14</sup> |
| Toegang via i5/OS-bestands-<br>server                                  | Ja            | Ja                     | Ja                          | Ja                      |
| Directe toegang via I/O-proces-<br>sor als bestandsserver <sup>1</sup> | Nee           | <b>Nee</b>             | <b>Nee</b>                  | <b>Nee</b>              |

*Tabel 3. Overzicht bestandssystemen (deel 2 van 2)* |

*Tabel 3. Overzicht bestandssystemen (deel 2 van 2) (vervolg)*  $\|$ 

| L                  | Mogelijkheden                                                        | QOPT                      | QFileSvr.400              | <b>UDFS</b>                | <b>NFS</b>                |
|--------------------|----------------------------------------------------------------------|---------------------------|---------------------------|----------------------------|---------------------------|
| $\mathbf{I}$       | Relatieve snelheid voor<br>openen/sluiten                            | Laag                      | Laag $^2$                 | Gemiddeld <sup>2</sup>     | Gemiddeld <sup>2</sup>    |
|                    | Hoofdlettergevoelige zoek-<br>opdracht naar naam                     | Nee                       | Nee $^{\rm 2}$            | $Ia$ <sup>11</sup>         | Wisselend <sup>2</sup>    |
| $\mathsf{l}$<br>I. | Maximumlengte van elk onder-<br>deel in pad                          | Wisselend <sup>4</sup>    | Wisselend <sup>2</sup>    | $255$ tekens <sup>15</sup> | Wisselend <sup>2</sup>    |
| I.                 | Maximumlengte van padnaam                                            | 294 tekens                | Geen maximum <sup>2</sup> | 16 MB                      | Geen maximum <sup>2</sup> |
|                    | Maximumlengte van de uitge-<br>breide kenmerken van een<br>object    | 8 MB                      | 0 <sup>6</sup>            | $2$ GB <sup>10</sup>       | 0 <sup>6</sup>            |
| $\mathbf{I}$       | Maximumniveaus van<br>directoryhiërarchie binnen<br>bestandssysteem  | Geen maximum <sup>7</sup> | Geen maximum <sup>2</sup> | Geen maximum <sup>7</sup>  | Geen maximum <sup>2</sup> |
|                    | Maximumaantal koppelingen<br>per object <sup>8</sup>                 | $\mathbf{1}$              | $\mathbf{1}$              | Wisselend <sup>13</sup>    | Wisselend <sup>2</sup>    |
|                    | Ondersteunt symbolische kop-<br>pelingen                             | Nee                       | Nee                       | Ja                         | Ia <sup>2</sup>           |
| I.                 | Object of bestand kan eigenaar<br>hebben                             | Nee                       | Nee $^9$                  | Ja                         | Ja $2$                    |
| $\mathsf{l}$       | Ondersteunt opdrachten voor<br>het geïntegreerd bestands-<br>systeem | Ja                        | <b>Ta</b>                 | Ja                         | <b>Ta</b>                 |
| $\mathbf{I}$       | Ondersteunt API's voor het<br>geïntegreerd bestandssysteem           | Ja                        | Ja                        | Ja                         | Ja                        |
| $\mathbf{I}$       | Ondersteunt API's voor<br>hiërarchische bestandssystemen             | Ja                        | Nee                       | Nee                        | Nee $2$                   |
| T                  | Threadsafe <sup>12</sup>                                             | <b>Ta</b>                 | Ja                        | Ja                         | Ja                        |
|                    | Ondersteunt objecten opnemen<br>in een journaal                      | Nee                       | Nee                       | Ja                         | Nee                       |
*Tabel 3. Overzicht bestandssystemen (deel 2 van 2) (vervolg)* |

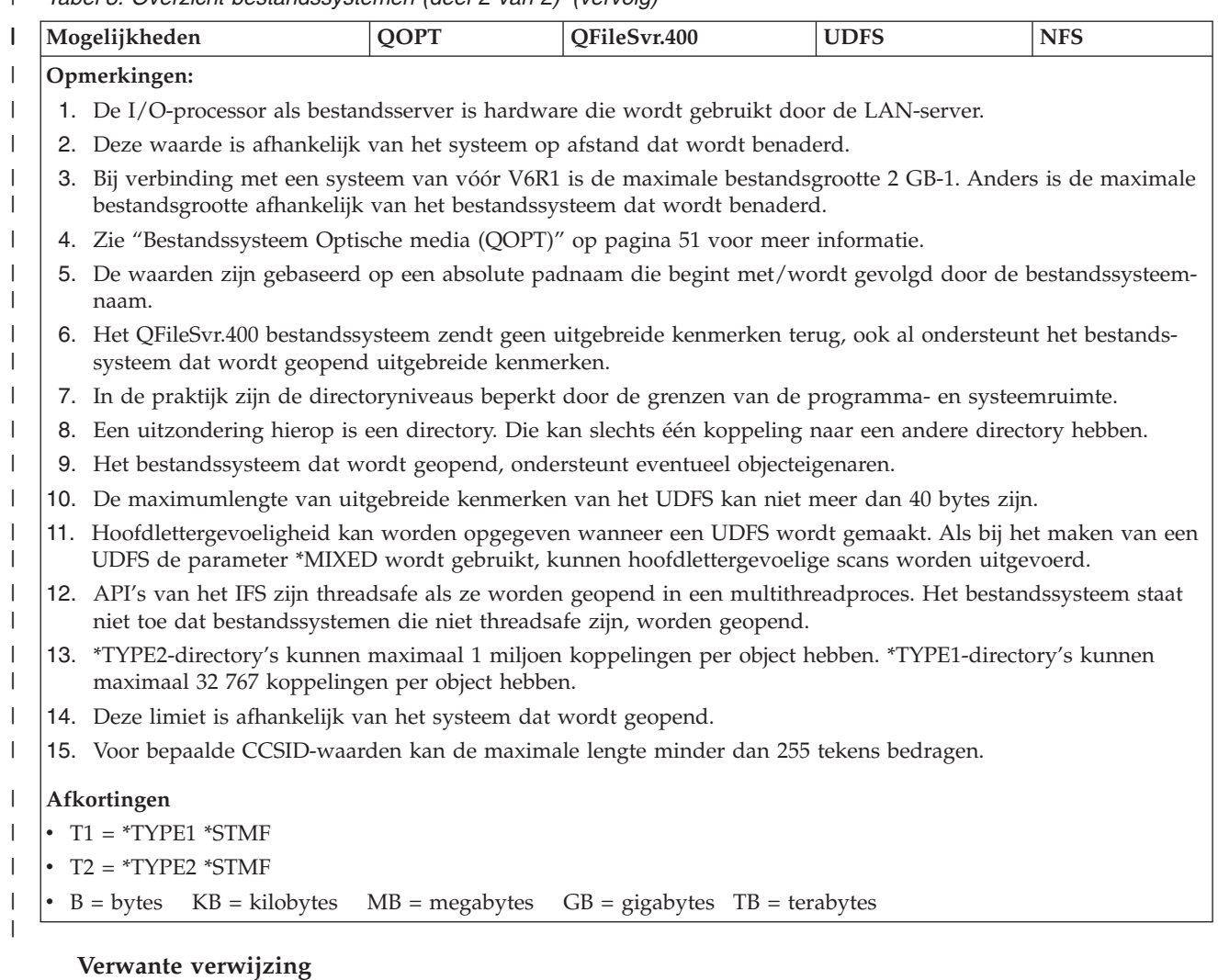

["Bestandssysteem](#page-37-0) hoofddirectory (/)" op pagina 30

Het bestandssysteem "hoofddirectory" (/) maakt optimaal gebruik van de stroombestandondersteuning en hiërarchische directorystructuur van het geïntegreerde bestandssysteem. Het heeft de kenmerken van de DOS- en OS/2-bestandssystemen.

["Bestandssysteem](#page-40-0) Open systemen (QOpenSys)" op pagina 33

Het bestandssysteem QOpenSys is compatibel met op UNIX gebaseerde open systeemstandaards, zoals POSIX en X/Open Portability Guide (XPG). Net als het bestandssysteem hoofddirectory (/) maakt dit bestandssysteem gebruik van de ondersteuning van stroombestanden en directory's die het geïntegreerd bestandssysteem biedt.

"Door de gebruiker gedefinieerde [bestandssystemen](#page-42-0) (UDFS's)" op pagina 35

De door de gebruiker gedefinieerde bestandssystemen (UDFS's) bevinden zich in een door u te kiezen ASP of onafhankelijke ASP. U kunt deze bestandssystemen zelf maken en beheren.

["Bibliotheekbestandssysteem](#page-49-0) (QSYS.LIB)" op pagina 42

Het bestandssysteem QSYS.LIB ondersteunt de i5/OS-bibliotheekstructuur.

["Onafhankelijke](#page-52-0) ASP QSYS.LIB" op pagina 45

Het bestandssysteem onafhankelijke ASP QSYS.LIB ondersteunt de i5/OS-bibliotheekstructuur in ASP's die u maakt en definieert. Dit bestandssysteem biedt u toegang tot databasebestanden alle andere i5/OS-objecttypen die bibliotheekondersteuning beheert in de onafhankelijke ASP's.

<span id="page-37-0"></span>"Bestandssysteem [documentenbibliotheekservices](#page-55-0) (QDLS)" op pagina 48

Het QDLS-bestandssysteem ondersteunt de mappenstructuur. Het biedt toegang tot documenten en mappen.

["Bestandssysteem](#page-58-0) Optische media (QOPT)" op pagina 51

Het bestandssysteem QOPT biedt toegang tot stroomgegevens die zijn opgeslagen op optische media.

["Bestandssysteem](#page-60-0) i5/OS NetClient (QNTC)" op pagina 53

Het bestandssysteem QNTC biedt toegang tot gegevens en objecten die zijn opgeslagen op een Integrated xSeries Server (IXS) die draait onder Linux of Windows NT 4.0 of hoger. Het bestandssysteem QNTC biedt ook toegang tot gegevens en objecten die zijn opgeslagen op servers op afstand die draaien onder Windows NT 4.0 of hoger, Linux Samba 3.0 of hoger, of ondersteunde versies van i5/OS NetServer.

"i5/OS [Bestandssysteem](#page-65-0) bestandsserver (QFileSvr.400)" op pagina 58

Het bestandssysteem QFileSvr.400 biedt transparante toegang tot andere bestandssystemen op System i-platforms op afstand. Het wordt geopend via een hiërarchische directorystructuur.

["Netwerkbestandssysteem](#page-69-0) (NFS)" op pagina 62

Het NFS (netwerkbestandssysteem) biedt de gebruiker toegang tot gegevens en objecten die zijn opgeslagen op een NFS-server op afstand.

#### **Verwante informatie**

Journaalbeheer

# **Bestandssysteem hoofddirectory (/)**

Het bestandssysteem "hoofddirectory" (/) maakt optimaal gebruik van de stroombestandondersteuning en hiërarchische directorystructuur van het geïntegreerde bestandssysteem. Het heeft de kenmerken van de DOS- en OS/2-bestandssystemen.

Daarnaast geldt:

- v Het is geoptimaliseerd voor in- en uitvoer van stroombestanden.
- v Het ondersteunt meervoudige vaste koppelingen en symbolische koppelingen.
- Het ondersteunt lokale sockets.
- Het ondersteunt threadsafe API's.
- Het ondersteunt \*FIFO-objecten.
- v Het ondersteunt niet alleen de \*CHRSF-objecten /dev/null en /dev/zero, maar ook andere \*CHRSFobjecten.
- Het ondersteunt het in een journaal opnemen van objectwijzigingen.
- v Het ondersteunt het scannen van objecten met behulp van de exit points van het geïntegreerd bestandssysteem die betrekking hebben op scannen.

Het bestandssysteem "hoofddirectory" (/) ondersteunt de tekengeoriënteerde speciale bestanden (\*CHRSF) /dev/null en /dev/zero. Tekengeoriënteerde speciale bestanden horen bij een apparaat of een resource van een computersysteem. Ze hebben paden die voorkomen in directory's en hebben dezelfde toegangsbescherming als gewone bestanden. De tekengeoriënteerde speciale bestanden /dev/null en /dev/zero zijn altijd leeg en gegevens die naar /dev/null en /dev/zero worden geschreven, worden gewist. De bestanden /dev/null en /dev/zero hebben \*CHRSF als objecttype en kunnen worden gebruikt als gewone bestanden, met dat verschil dat er nooit gegevens in het bestand /dev/null worden ingelezen en dat het bestand /dev/zero altijd wordt teruggezonden met alle gegevens gewist (louter nullen).

# **Toegang tot het bestandssysteem hoofddirectory (/)**

Het bestandssysteem "hoofddirectory" (/) kan worden geopend via de interface van het geïntegreerd bestandssysteem met behulp van de opdrachten, gebruikersschermen en API's van de i5/OS-bestandsserver en van het geïntegreerd bestandssysteem.

# **Hoofdlettergevoeligheid in het bestandssysteem hoofddirectory (/)**

Het bestandssysteem handhaaft de hoofd- en kleine letters die zijn opgegeven in de objectnamen, maar maakt geen onderscheid tussen hoofdletters en kleine letters als het systeem naar namen zoekt.

## **Padnamen in het bestandssysteem hoofddirectory (/)**

Padnamen hebben een specifieke indeling in het bestandssysteem "hoofddirectory" (/).

/Directory/Directory . . . /Object

- v Elk onderdeel van een padnaam kan bestaan uit maximaal 255 tekens. Dat is veel langer dan in de bestandssystemen QSYS.LIB en QDLS. De volledige padnaam kan extreem lang zijn, tot maximaal 16MB.
- v Er geldt geen maximale diepte van de directoryhiërarchie, behalve de grenzen van het programma en het systeem.
- v Wanneer de namen worden opgeslagen, worden de tekens erin geconverteerd naar UCS2 Level 1-indeling (voor \*TYPE1 directory's) en UTF-16 (voor \*TYPE2-directory's).

#### **Verwante onderwerpen**

["Naamcontinuïteit"](#page-24-0) op pagina 17

Wanneer u het bestandssysteem "hoofddirectory" (/), QOpenSys of door de gebruiker gedefinieerde bestandssystemen gebruikt, kunt u gebruik maken van een systeemfunctie die ervoor zorgt dat tekens in objectnamen niet veranderen.

["\\*TYPE2-directory's"](#page-17-0) op pagina 10

De hoofddirectory (/), QOPenSys en door de gebruiker gedefinieerde bestandssystemen (UDFS) in het geïntegreerd bestandssysteem ondersteunen de \*TYPE2-directory-indeling. De \*TYPE2-directoryindeling is een verbetering van de oorspronkelijke \*TYPE1-directory-indeling.

["Padnaam"](#page-21-0) op pagina 14

Een *padnaam* (op sommige systemen *pad* geheten) vertelt het systeem waar een object zich bevindt.

## **Koppelingen in het bestandssysteem hoofddirectory (/)**

Meerdere vaste koppelingen naar hetzelfde object toegestaan in het bestandssysteem "hoofddirectory" (/). Symbolische koppelingen worden volledig ondersteund.

Een symbolische koppeling kan worden gebruikt om vanuit het bestandssysteem van de "hoofddirectory" (/) een koppeling te maken naar een object in een ander bestandssysteem, zoals QSYS.LIB, onafhankelijke ASP QSYS.LIB of QDLS.

#### **Verwante onderwerpen**

["Koppeling"](#page-18-0) op pagina 11

Een *koppeling* is een verbinding, voorzien van een naam, tussen een directory en een object. Een gebruiker of een programma kan aangeven waar het systeem een bepaald object kan vinden door een koppeling, inclusief naam, naar het object op te geven. Een koppeling kan worden gebruikt als een pad of als een gedeelte van een padnaam.

## **Opdrachten van het geïntegreerd bestandssysteem gebruiken in het bestandssysteem hoofddirectory (/)**

Alle opdrachten die worden afgebeeld in Toegang met behulp van CL-opdrachten en alle schermen die worden beschreven in Toegang met behulp van menu's en schermen werken in het bestandssysteem "hoofddirectory" (/). Het is echter soms niet veilig om deze opdrachten te gebruiken in een multithreadproces.

#### **Verwante taken**

"Toegang met behulp van menu's en [schermen"](#page-73-0) op pagina 66

U kunt met bestanden en andere objecten in het geïntegreerd bestandssysteem werken met behulp van een serie menu's en schermen die op uw systeem aanwezig zijn.

#### **Verwante verwijzing**

"Toegang met behulp van [CL-opdrachten"](#page-74-0) op pagina 67

Alle bewerkingen die u met de menu's en schermen van het geïntegreerd bestandsserver kunt uitvoe-

ren, kunt u ook uitvoeren door CL-opdrachten op te geven. Deze opdrachten werken met bestanden en andere objecten in een bestandssysteem die toegankelijk zijn via de interface van het geïntegreerd bestandssysteem.

## **API's van het geïntegreerd bestandssysteem gebruiken in het bestandssysteem hoofddirectory (/)**

Alle API's die worden afgebeeld in het onderwerp Bewerkingen uitvoeren met behulp van API's werken in het bestandssysteem "hoofddirectory" (/).

#### **Verwante verwijzing**

["Bewerkingen](#page-123-0) uitvoeren met behulp van API's" op pagina 116

Veel API's waarmee u bewerkingen uitvoert op objecten van het geïntegreerd bestandssysteem hebben de vorm van functies in de C-programmeertaal.

#### **Verwante informatie**

| | Application programming interfaces (API's)

# **Objectwijzigingen in het bestandssysteem hoofddirectory (/) opnemen in een journaal**

Bepaalde typen objecten in het bestandssysteem "hoofddirectory" (/) kunnen worden opgenomen in een journaal. Via deze functie kunt u wijzigingen die in een object zijn aangebracht sinds het voor het laatst is opgeslagen, herstellen. |

#### **Verwante onderwerpen**

"Objecten in een journaal [opnemen"](#page-108-0) op pagina 101

De belangrijkste functie van een journaal is dat u aan de hand daarvan wijzigingen die in een object zijn aangebracht sinds het voor het laatst is opgeslagen, kunt herstellen. Daarnaast is het kopiëren van objectwijzigingen naar een ander systeem voor grotere beschikbaarheid of spreiding van de werkbelasting een belangrijke functie van een journaal.

# **UDP- en TCP-apparatuur in het bestandssysteem hoofddirectory (/)**

Het bestandssysteem "hoofddirectory" (/) in de directory /dev/xti bevat nu twee stuurprogramma's, udp en tcp.

Beide stuurprogramma's zijn tekengeoriënteerde speciale bestanden (\*CHRSF) die gemaakt worden tijdens de eerste opstartprocedure. De stuurprogramma's UDP (User Datagram Protocol) en TCP (Transmission Control Protocol) worden gebruikt om verbinding te maken met de transportproviders UDP en TCP. Beide stuurprogramma's zijn gebruikersapparatuur en krijgen een nieuw primair apparaatnummer. Ze hebben ook gekloonde open-bewerkingen, hetgeen betekent dat iedere open-bewerking een unieke instance van het apparaat krijgt. Deze stuurprogramma's kunnen alleen worden gebruikt in de i5/OS Portable Application Solutions Environment (PASE). De volgende tabel bevat de objecten die worden gemaakt en hun eigenschappen.

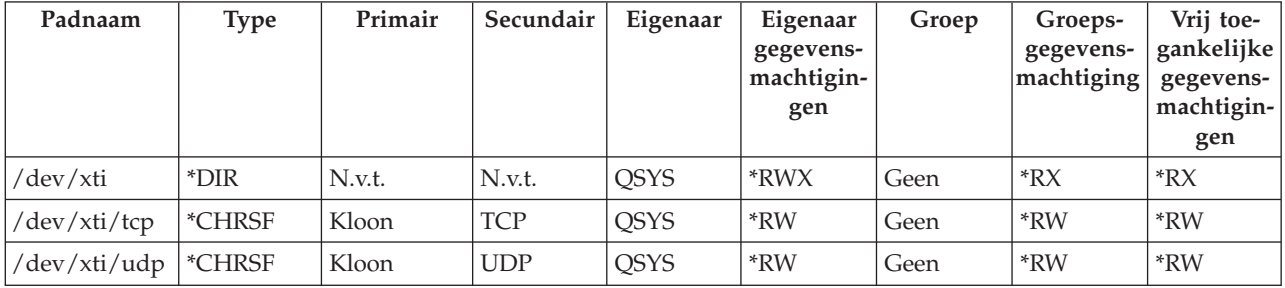

*Tabel 4. Stuurprogrammaobjecten en hun eigenschappen*

# **Verwante informatie**

i5/OS PASE

# <span id="page-40-0"></span>**Bestandssysteem Open systemen (QOpenSys)**

Het bestandssysteem QOpenSys is compatibel met op UNIX gebaseerde open systeemstandaards, zoals POSIX en X/Open Portability Guide (XPG). Net als het bestandssysteem hoofddirectory (/) maakt dit bestandssysteem gebruik van de ondersteuning van stroombestanden en directory's die het geïntegreerd bestandssysteem biedt.

Daarnaast geldt:

- v Het wordt geopend via een hiërarchische directorystructuur die lijkt op UNIX-systemen.
- v Het is geoptimaliseerd voor in- en uitvoer van stroombestanden.
- v Het ondersteunt meervoudige vaste koppelingen en symbolische koppelingen.
- v Het ondersteunt hoofdlettergevoelige namen.
- Het ondersteunt lokale sockets.
- Het ondersteunt threadsafe API's.
- Het ondersteunt \*FIFO-objecten.
- Het ondersteunt het in een journaal opnemen van objectwijzigingen.
- v Het ondersteunt het scannen van objecten met behulp van de exit points van het geïntegreerd bestandssysteem die betrekking hebben op scannen.

Het bestandssysteem QOpenSys heeft dezelfde kenmerken als het bestandssysteem "hoofddirectory" (/), alleen is het hoofdlettergevoelig om ondersteuning mogelijk te maken van op UNIX gebaseerde open systeemstandaards.

# **QOpenSys openen**

QOpenSys kan worden geopend via de interface van het geïntegreerd bestandssysteem met behulp van de opdrachten, gebruikersschermen en API's van de i5/OS-bestandsserver en van het geïntegreerd bestandssysteem.

# **Hoofdlettergevoeligheid in het bestandssysteem QOpenSys**

In tegenstelling tot het bestandssysteem "hoofddirectory" (/) maakt het bestandssysteem QOpenSys onderscheid tussen hoofdletters en kleine letters bij het zoeken naar objectnamen.

Een reeks hoofdletters komt bijvoorbeeld niet overeen met dezelfde reeks letters waarvan een teken een kleine letter is.

Dankzij deze hoofdlettergevoeligheid kunt u werken met duplicaatnamen, mits de tekens waaruit de namen bestaan qua hoofd- en kleine letters niet helemaal identiek zijn. U kunt bijvoorbeeld in één directory van QOpenSys een object hebben met de naam Loonlijst, een object genaamd loonlijst en een object genaamd LOONLIJST/

# **Padnamen in het bestandssysteem QOpenSys**

Padnamen hebben een specifieke indeling in het bestandssysteem QOpenSys.

/QOpenSys/Directory/Directory/ . . . /Object

- v Elk onderdeel van een padnaam kan bestaan uit maximaal 255 tekens. De volledige padnaam kan daardoor maximaal 16 MB lang zijn.
- v Er geldt geen maximale diepte van de directoryhiërarchie, behalve de grenzen van het programma en het systeem.
- v Wanneer de namen worden opgeslagen, worden de tekens erin geconverteerd naar UCS2 Level 1-indeling (voor \*TYPE1 directory's) en UTF-16 (voor \*TYPE2-directory's).

**Verwante onderwerpen**

#### ["Naamcontinuïteit"](#page-24-0) op pagina 17

Wanneer u het bestandssysteem "hoofddirectory" (/), QOpenSys of door de gebruiker gedefinieerde bestandssystemen gebruikt, kunt u gebruik maken van een systeemfunctie die ervoor zorgt dat tekens in objectnamen niet veranderen.

#### ["\\*TYPE2-directory's"](#page-17-0) op pagina 10

De hoofddirectory (/), QOPenSys en door de gebruiker gedefinieerde bestandssystemen (UDFS) in het geïntegreerd bestandssysteem ondersteunen de \*TYPE2-directory-indeling. De \*TYPE2-directoryindeling is een verbetering van de oorspronkelijke \*TYPE1-directory-indeling.

#### ["Padnaam"](#page-21-0) op pagina 14

Een *padnaam* (op sommige systemen *pad* geheten) vertelt het systeem waar een object zich bevindt.

# **Koppelingen in het bestandssysteem QOpenSys**

Meerdere vaste koppelingen naar hetzelfde object toegestaan in het bestandssysteem QOpenSys. Symbolische koppelingen worden volledig ondersteund.

Een symbolische koppeling kan worden gebruikt om een koppeling te maken van het bestandssysteem QOpenSys naar een object in een ander bestandssysteem.

#### **Verwante onderwerpen**

["Koppeling"](#page-18-0) op pagina 11

Een *koppeling* is een verbinding, voorzien van een naam, tussen een directory en een object. Een gebruiker of een programma kan aangeven waar het systeem een bepaald object kan vinden door een koppeling, inclusief naam, naar het object op te geven. Een koppeling kan worden gebruikt als een pad of als een gedeelte van een padnaam.

## **Opdrachten en schermen van het geïntegreerd bestandssysteem gebruiken in het bestandssysteem QOpenSys**

Alle opdrachten die worden afgebeeld in Toegang met behulp van CL-opdrachten en alle schermen die worden beschreven in Toegang met behulp van menu's en schermen, werken in het bestandssysteem QOpenSys. Het is echter soms niet veilig om deze opdrachten te gebruiken in een multithreadproces.

#### **Verwante taken**

"Toegang met behulp van menu's en [schermen"](#page-73-0) op pagina 66

U kunt met bestanden en andere objecten in het geïntegreerd bestandssysteem werken met behulp van een serie menu's en schermen die op uw systeem aanwezig zijn.

#### **Verwante verwijzing**

"Toegang met behulp van [CL-opdrachten"](#page-74-0) op pagina 67

Alle bewerkingen die u met de menu's en schermen van het geïntegreerd bestandsserver kunt uitvoeren, kunt u ook uitvoeren door CL-opdrachten op te geven. Deze opdrachten werken met bestanden en andere objecten in een bestandssysteem die toegankelijk zijn via de interface van het geïntegreerd bestandssysteem.

## **API's van het geïntegreerd bestandssysteem gebruiken in het bestandssysteem QOpenSys**

Alle API's die worden afgebeeld in het onderwerp Bewerkingen uitvoeren met behulp van API's werken in het bestandssysteem QOpenSys.

#### **Verwante verwijzing**

["Bewerkingen](#page-123-0) uitvoeren met behulp van API's" op pagina 116

Veel API's waarmee u bewerkingen uitvoert op objecten van het geïntegreerd bestandssysteem hebben de vorm van functies in de C-programmeertaal.

#### **Verwante informatie**

Application programming interfaces (API's)

# <span id="page-42-0"></span>**Objectwijzigingen in het bestandssysteem QOpenSys in een journaal opnemen**

Sommige objecten in het bestandssysteem QOpenSys kunnen in een journaal worden opgenomen. Via |

deze functie kunt u wijzigingen die in een object zijn aangebracht sinds het voor het laatst is opgeslagen, |

herstellen. |

#### **Verwante onderwerpen**

"Objecten in een journaal [opnemen"](#page-108-0) op pagina 101

De belangrijkste functie van een journaal is dat u aan de hand daarvan wijzigingen die in een object zijn aangebracht sinds het voor het laatst is opgeslagen, kunt herstellen. Daarnaast is het kopiëren van objectwijzigingen naar een ander systeem voor grotere beschikbaarheid of spreiding van de werkbelasting een belangrijke functie van een journaal.

# **Door de gebruiker gedefinieerde bestandssystemen (UDFS's)**

De door de gebruiker gedefinieerde bestandssystemen (UDFS's) bevinden zich in een door u te kiezen ASP of onafhankelijke ASP. U kunt deze bestandssystemen zelf maken en beheren.

Daarnaast hebben ze de volgende kenmerken:

- v Ze bieden een hiërarchische directorystructuur die lijkt op PC-besturingssystemen zoals DOS en OS/2
- v Ze zijn geoptimaliseerd voor de in- en uitvoer van stroombestanden
- v Ze ondersteunen meervoudige vaste koppelingen en symbolische koppelingen
- Ze ondersteunen lokale sockets
- v Ze ondersteunen threadsafe API's
- Ze ondersteunen \*FIFO-objecten
- v Ze ondersteunen het in een journaal vastleggen van wijzigingen aan objecten
- v Ze ondersteunen het scannen van objecten met behulp van de exit points van het geïntegreerd bestandssysteem die betrekking hebben op scannen

U kunt meerdere UDFS-en maken door elk een unieke naam te geven. U kunt tijdens het maken andere kenmerken opgeven voor een UDFS, zoals:

- v Een ASP-nummer of onafhankelijke-ASP-naam, waar de objecten die zich in het UDFS bevinden, worden opgeslagen.
- v De hoofdlettergevoelige kenmerken van de objectnamen die zich in een UDFS bevinden. De hoofdlettergevoeligheid van een UDFS bepaalt of kleine letters en hoofdletters gelijk worden behandeld bij het zoeken naar een objectnaam in een UDFS.
- v Het scankenmerk voor gemaakte objecten dat bepaalt welk scankenmerk objecten krijgen die in een UDFS zijn gemaakt.
- v De waarde van de kenmerken beperkt, hernoemen en ontkoppelen.
- 1 De auditwaarde voor een object dat in het UDFS is gemaakt.
- 1 De andere indeling, \*TYPE1 en \*TYPE2, voor stroombestanden die in het UDFS zijn gemaakt.
- 1 De schijfgeheugenoptie voor stroombestanden die in het UDFS zijn gemaakt.
- 1 De hoofdgeheugenoptie voor stroombestanden die in het UDFS zijn gemaakt.

# **Concepten van het door de gebruiker gedefinieerde bestandssysteem**

Net als in de bestandssystemen "hoofddirectory" (/) en QOpenSys, kunt u in een UDFS directory's, stroombestanden, symbolische koppelingen, lokale sockets en \*FIFO-objecten maken.

Een UDFS wordt voorgesteld door een enkel blokgeoriënteerd speciaal bestandsobject. Als u een UDFS maakt, maakt u tegelijk een blokgeoriënteerd speciaal bestand. Het blokgeoriënteerde speciale bestand is alleen toegankelijk voor de gebruiker via de generieke opdrachten en API's van het geïntegreerd bestandssysteem en via de QFileSvr.400-interface.

**Opmerking:** Wijzigingen in de kenmerken of machtiging van een blokgeoriënteerd speciaal bestand resulteren in equivalente wijzigingen in de hoorddirectory van het UDFS en omgekeerd. De wijzigingen zijn niet van invloed op andere objecten in het UDFS.  $\blacksquare$ | |

Een UDFS bestaat slechts in twee werkstanden: **aangekoppeld** en **ontkoppeld**. Als u een UDFS aankoppelt, zijn de objecten erin toegankelijk. Als u een UDFS ontkoppelt, zijn de objecten erin niet toegankelijk.

Om toegang te hebben tot de objecten in een UDFS moet u het UDFS aankoppelen op een directory, bij-| voorbeeld /home/JON. Als u een UDFS aankoppelt op een directory, wordt de oorspronkelijke inhoud van die directory ontoegankelijk, inclusief objecten en subdirectory's. Als u een UDFS aankoppelt, wordt de | inhoud van het UDFS toegankelijk via het pad van de directory waarop u het UDFS aankoppelt. De | l directory /home/JON bijvoorbeeld bevat een bestand genaamd /home/JON/payroll. Een UDFS bevat drie l directory's: mail, action en outgoing. Na het aankoppelen van het UDFS op de directory /home/JON is het bestand /home/JON/payroll ontoegankelijk en zijn de drie UDFS-directory's toegankelijk als /home/JON/ | mail, /home/JON/action en /home/JON/outgoing. Nadat u het UDFS hebt ontkoppeld, is het bestand | /home/JON/payroll weer toegankelijk en zijn de drie directory's in het UDFS ontoegankelijk. | $\blacksquare$ 

Een opstartprocedure (IPL) van het systeem of de uitvoering van een RCLSTG-opdracht op de directory's ontkoppelt alle UDFS's. Daarom moeten de UDFS's opnieuw worden aangekoppeld na elke IPL of uitvoering van een RCLSTG-opdracht op de directory's.

**Opmerking:** Op een UDFS op een onafhankelijke ASP kan niet worden aangekoppeld.

## **Een door de gebruiker gedefinieerd bestandssysteem openen via de interface van het geïntegreerd bestandssysteem**

Een door de gebruiker gedefinieerd bestandssysteem (UDFS) kan worden geopend via de interface van het geïntegreerd bestandssysteem met behulp van de opdrachten, gebruikersschermen en API's van de i5/OS-bestandsserver en van het geïntegreerd bestandssysteem.

Bij gebruik van de interface van het geïntegreerd bestandssysteem moet u rekening houden met de volgende aspecten en beperkingen:

#### **Verwante onderwerpen**

#### ["Koppeling"](#page-18-0) op pagina 11

Een *koppeling* is een verbinding, voorzien van een naam, tussen een directory en een object. Een gebruiker of een programma kan aangeven waar het systeem een bepaald object kan vinden door een koppeling, inclusief naam, naar het object op te geven. Een koppeling kan worden gebruikt als een pad of als een gedeelte van een padnaam.

#### ["Stroombestand"](#page-23-0) op pagina 16

Een *stroombestand* is een willekeurig toegankelijke opeenvolging van bytes waarop geen door het systeem opgelegde structuur van toepassing is.

#### **Verwante informatie**

De opdracht CRTUDFS (Door de gebruiker gedefinieerd bestandssysteem maken)

#### **Hoofdlettergevoeligheid in een geïntegreerd bestandssysteem-UDFS**

U kunt opgeven of objectnamen in een door de gebruiker gedefinieerd bestandssysteem (UDFS) hoofdlettergevoelig zijn of niet.

Als u kiest voor hoofdlettergevoeligheid, wordt er bij het zoeken naar objectnamen onderscheid gemaakt tussen hoofdletters en kleine letters. Een naam met alleen hoofdletters komt bijvoorbeeld niet overeen met dezelfde naam waarin een of meer kleine letters voorkomen. /home/MURPH/ en /home/murph/ worden dus beschouwd als twee verschillende directory's. Om een hoofdlettergevoelige UDFS te maken, geeft u bij parameter CASE van de opdracht CRTUDFS (Door de gebruiker gedefinieerd bestandssysteem) de waarde \*MIXED op.

Wanneer u kiest voor niet-hoofdlettergevoeligheid, maakt het systeem geen onderscheid tussen hoofdletters en kleine letters bij het zoeken naar namen. Daarom beschouwt het systeem /home/CAYCE en /HOME/cayce als een en dezelfde directory, niet als twee. Om een niet-hoofdlettergevoelige UDFS te maken, geeft u bij parameter CASE van de opdracht CRTUDFS de waarde \*MONO op.

In beide gevallen slaat het bestandssysteem de vorm op waarin de gebruiker de namen opgeeft. De optie voor de hoofdlettergevoeligheid heeft alleen betrekking op de manier waarop de gebruiker naar namen zoekt op het systeem.

## **Verwante informatie**

De opdracht CRTUDFS (Door de gebruiker gedefinieerd bestandssysteem maken)

# **Padnamen in een geïntegreerd bestandssysteem-UDFS**

Een door de gebruiker gedefinieerd bestandssysteem (UDFS) wordt voorgesteld door een blokgeoriënteerd speciaal bestandsobject wanneer het hele UDFS en alle objecten erin moeten worden bewerkt.

Als uw UDFS zich op het systeem of op een gebruikers-ASP bevindt, moeten blokgeoriënteerde speciale bestanden de volgende indeling hebben:

#### /dev/QASPXX/udfs\_name.udfs

waarbij XX het ASP-nummer is waar u de UDFS opslaat en udfs\_name de unieke naam van het UDFS in die ASP. Vergeet niet dat de UDFS-naam moet eindigen met de extensie .udfs.

Als uw UDFS zich op een onafhankelijke ASP bevindt, moeten blokgeoriënteerde speciale bestanden de volgende indeling hebben:

#### /dev/asp\_name/udfs\_name.udfs

waarbij asp name de naam van de onafhankelijke ASP is waar u de UDFS opslaat en udfs name de unieke naam van de UDFS in die onafhankeljike ASP. Vergeet niet dat de UDFS-naam moet eindigen met de extensie .udfs.

Padnamen van objecten in een UDFS zijn gerelateerd aan de directory waaraan het wordt gekoppeld. Als u bijvoorbeeld het UDFS /dev/qasp01/wysocki.udfs aan /home/dennis koppelt, beginnen de paden van alle objecten in het UDFS met /home/dennis.

Extra regels voor padnamen:

- v Elk onderdeel van een padnaam kan bestaan uit maximaal 255 tekens. De volledige padnaam kan daardoor maximaal 16 MB lang zijn.
- v Er geldt geen maximale diepte van de directoryhiërarchie, behalve de grenzen van het programma en de server.
- v Wanneer de namen worden opgeslagen, worden de tekens erin geconverteerd naar UCS2 Level 1-indeling (voor \*TYPE1 directory's) en UTF-16 (voor \*TYPE2-directory's).

#### **Verwante onderwerpen**

#### ["Naamcontinuïteit"](#page-24-0) op pagina 17

Wanneer u het bestandssysteem "hoofddirectory" (/), QOpenSys of door de gebruiker gedefinieerde bestandssystemen gebruikt, kunt u gebruik maken van een systeemfunctie die ervoor zorgt dat tekens in objectnamen niet veranderen.

## ["\\*TYPE2-directory's"](#page-17-0) op pagina 10

De hoofddirectory (/), QOPenSys en door de gebruiker gedefinieerde bestandssystemen (UDFS) in het geïntegreerd bestandssysteem ondersteunen de \*TYPE2-directory-indeling. De \*TYPE2-directoryindeling is een verbetering van de oorspronkelijke \*TYPE1-directory-indeling.

#### ["Padnaam"](#page-21-0) op pagina 14

Een *padnaam* (op sommige systemen *pad* geheten) vertelt het systeem waar een object zich bevindt.

# **Koppelingen in een geïntegreerd bestandssysteem-UDFS**

In een door de gebruiker gedefinieerd bestandssysteem (UDFS) zijn meerdere vaste koppelingen naar hetzelfde object mogelijk en worden symbolische koppelingen volledig ondersteund.

Met een symbolische koppeling kan een koppeling worden gemaakt van een UDFS naar een object in een ander bestandssysteem.

#### **Verwante onderwerpen**

["Koppeling"](#page-18-0) op pagina 11

Een *koppeling* is een verbinding, voorzien van een naam, tussen een directory en een object. Een gebruiker of een programma kan aangeven waar het systeem een bepaald object kan vinden door een koppeling, inclusief naam, naar het object op te geven. Een koppeling kan worden gebruikt als een pad of als een gedeelte van een padnaam.

## **Opdrachten van het geïntegreerd bestandssysteem gebruiken in een UDFS (door de gebruiker gedefinieerd bestandssysteem)**

Alle opdrachten die worden afgebeeld in Toegang met behulp van CL-opdrachten en alle schermen die worden beschreven in Toegang met behulp van menu's en schermen, werken in een door de gebruiker gedefinieerd bestandssysteem.

Er bestaan enkele CL-opdrachten die specifiek zijn voor het UDFS en andere aangekoppelde bestandssystemen in het algemeen. In de onderstaande tabel worden ze beschreven.

| Opdracht         | Beschrijving                                                                                                    |
|------------------|----------------------------------------------------------------------------------------------------|
| <b>ADDMFS</b>    | Aangekoppeld bestandssysteem toevoegen. Hiermee plaatst u geëxporteerde<br>serverbestandssystemen op afstand boven lokale clientdirectory's.                                                          |
| <b>CRTUDFS</b>   | UDFS maken. Hiermee maakt u een UDFS.                                                                                                    |
| <b>DLTUDFS</b>   | UDFS wissen. Hiermee wist u een UDFS.                                                                                                    |
| <b>DSPMFSINF</b> | Informatie over aangekoppeld bestandssysteem afbeelden. Hiermee beeldt u<br>informatie af over een aangekoppeld bestandssysteem.                                                                      |
| <b>DSPUDFS</b>   | UDFS afbeelden. Hiermee beeldt u informatie af over een UDFS.                                                                                                    |
| <b>MOUNT</b>     | Een bestandssysteem aankoppelen. Hiermee plaatst u geëxporteerde server-<br>bestandssystemen op afstand boven lokale clientdirectory's. Deze opdracht<br>is een alias van de opdracht ADDMFS.         |
| <b>RMVMFS</b>    | Aangekoppeld bestandssysteem wissen. Hiermee verwijdert u geëxporteerde<br>serverbestandssystemen op afstand van de naamruimte van de lokale client.                                                  |
| <b>UNMOUNT</b>   | Een bestandssysteem afkoppelen. Hiermee verwijdert u geëxporteerde<br>serverbestandssystemen op afstand van de naamruimte van de lokale client.<br>Deze opdracht is een alias van de opdracht RMVMFS. |

*Tabel 5. CL-opdrachten voor het door de gebruiker gedefinieerd bestandssysteem*

**Opmerking:** Voordat de opdrachten van het geïntegreerd bestandssysteem functioneren in een UDFS, moet u dit UDFS aankoppelen.

#### **Verwante taken**

"Toegang met behulp van menu's en [schermen"](#page-73-0) op pagina 66

U kunt met bestanden en andere objecten in het geïntegreerd bestandssysteem werken met behulp van een serie menu's en schermen die op uw systeem aanwezig zijn.

#### **Verwante verwijzing**

"Toegang met behulp van [CL-opdrachten"](#page-74-0) op pagina 67

Alle bewerkingen die u met de menu's en schermen van het geïntegreerd bestandsserver kunt uitvoe-

ren, kunt u ook uitvoeren door CL-opdrachten op te geven. Deze opdrachten werken met bestanden en andere objecten in een bestandssysteem die toegankelijk zijn via de interface van het geïntegreerd bestandssysteem.

## **API's van het geïntegreerd bestandssysteem gebruiken in een UDFS (door de gebruiker gedefinieerd bestandssysteem)**

Alle API's die worden afgebeeld in Bewerkingen uitvoeren met behulp van API's, werken in een UDFS.

**Opmerking:** Voordat de API's van het geïntegreerd bestandssysteem functioneren in een UDFS, moet u dit UDFS aankoppelen.

#### **Verwante verwijzing**

["Bewerkingen](#page-123-0) uitvoeren met behulp van API's" op pagina 116

Veel API's waarmee u bewerkingen uitvoert op objecten van het geïntegreerd bestandssysteem hebben de vorm van functies in de C-programmeertaal.

#### **Verwante informatie**

Application programming interfaces (API's)

## **Grafische gebruikersinterface voor een door de gebruiker gedefinieerd bestandssysteem**

System i Navigator is een grafische interface op uw PC, die makkelijk en handig toegang biedt tot door de gebruiker gedefinieerde bestandssystemen (UDFS's).

Met deze interface kunt u van een Windows-client een UDFS maken, wissen, afbeelden, aankoppelen en ontkoppelen.

U kunt handelingen uitvoeren op een UDFS via System i Navigator. Basistaken zijn:

- v "Een nieuw door de gebruiker gedefinieerd [bestandssysteem](#page-144-0) maken" op pagina 137
- v "Een door de gebruiker gedefinieerd [bestandssysteem](#page-145-0) aankoppelen" op pagina 138
- v "Een door de gebruiker gedefinieerd [bestandssysteem](#page-145-0) ontkoppelen" op pagina 138

## **Een geïntegreerd bestandssysteem-UDFS maken**

Met de opdracht CRTUDFS (Door de gebruiker gedefinieerd bestandssysteem maken) maakt u een bestandssysteem dat zichtbaar kan worden gemaakt met de naamruimte, API's en CL-opdrachten van het geïntegreerde bestandssysteem.

Met de opdracht ADDMFS of MOUNT koppelt u het UDFS aan bovenop de reeds bestaande lokale directory. U kunt een UDFS maken in een ASP of onafhankelijke ASP naar keuze.

U kunt voor een UDFS tevens de volgende elementen opgeven:

- v Een ASP-nummer of onafhankelijke-ASP-naam, waar de objecten die zich in het UDFS bevinden, worden opgeslagen.
- v De hoofdlettergevoelige kenmerken van de objectnamen die zich in een UDFS bevinden. De hoofdlettergevoeligheid van een UDFS bepaalt of kleine letters en hoofdletters gelijk worden behandeld bij het zoeken naar een objectnaam in een UDFS.
- v Het scankenmerk voor gemaakte objecten dat bepaalt welk scankenmerk objecten krijgen die in een UDFS zijn gemaakt.
- v De waarde van de kenmerken beperkt, hernoemen en ontkoppelen
- 1 De auditwaarde voor een object dat in het UDFS is gemaakt.
- 1 De andere indeling, \*TYPE1 en \*TYPE2, voor stroombestanden die in het UDFS zijn gemaakt.
- 1 De schijfgeheugenoptie voor stroombestanden die in het UDFS zijn gemaakt.
- 1 De hoofdgeheugenoptie voor stroombestanden die in het UDFS zijn gemaakt. **Verwante informatie**

De opdracht CRTUDFS (Door de gebruiker gedefinieerd bestandssysteem maken)

De opdracht ADDMFS (Aangekoppeld bestandssysteem toevoegen)

# **Een geïntegreerd bestandssysteem-UDFS wissen**

Met de opdracht DLTUDFS (Door de gebruiker gedefinieerd bestandssysteem wissen) kunt u een bestaande, ontkoppelde UDFS wissen, inclusief alle objecten die zich daarin bevinden.

De opdracht mislukt als het UDFS nog aangekoppeld is. Als u een UDFS wist, worden alle objecten in dat UDFS ook gewist. Als u niet de juiste machtiging hebt om alle objecten in een UDFS te wissen, wordt geen van de objecten gewist.

## **Verwante informatie**

De opdracht DLTUDFS (Door de gebruiker gedefinieerd bestandssysteem wissen)

# **Een geïntegreerd bestandssysteem-UDFS afbeelden**

Met de opdracht DSPUDFS (Door de gebruiker gedefinieerd bestandssysteem afbeelden) beeldt u de kenmerken van een bestaand door de gebruiker gedefinieerd bestandssysteem af, of dit nu aangekoppeld is of niet.

Met de opdracht DSPMFSINF (Aangekoppeld bestandssysteem afbeelden) beeldt u informatie over een aangekoppelde UDFS af, maar ook over andere aangekoppelde bestandssystemen.

## **Verwante informatie**

De opdracht DSPUDFS (Door de gebruiker gedefinieerd bestandssysteem afbeelden)

De opdracht DSPMFSINF (Informatie over het aangekoppeld bestandssysteem afbeelden)

# **Een geïntegreerd bestandssysteem-UDFS aankoppelen**

Met de opdrachten ADDMFS (Aangekoppeld bestandssysteem toevoegen) en MOUNT maakt u objecten in een bestandssysteem toegankelijk voor de naamruimte van het geïntegreerd bestandssysteem.

U koppelt een door de gebruiker gespecificeerd bestandssysteem (UDFS) aan door bij de parameter TYPE van de opdracht ADDMFS \*UDFS op te geven.

Een opstartprocedure (IPL) van het systeem of de uitvoering van een RCLSTG-opdracht op de directory's |

ontkoppelt alle UDFS's. Daarom moeten de UDFS's opnieuw worden aangekoppeld na elke IPL of uit-|

voering van een RCLSTG-opdracht op de directory's. |

**Opmerking:** Op een UDFS op een onafhankelijke ASP kan niet worden aangekoppeld.

## **Verwante informatie**

De opdracht ADDMFS (Aangekoppeld bestandssysteem toevoegen)

# **Een geïntegreerd bestandssysteem-UDFS ontkoppelen**

Met de opdracht ontkoppelen maakt u de inhoud van een door de gebruiker gedefinieerd bestandssysteem (UDFS) ontoegankelijk voor de interfaces van het geïntegreerd bestandssysteem.

**Opmerking:** Een opstartprocedure (IPL) van het systeem of de uitvoering van een RCLSTG-opdracht op de directory's ontkoppelt ook alle UDFS's. | |

De objecten in een UDFS zijn niet meer afzonderlijk toegankelijk zodra het UDFS is ontkoppeld. Met de opdrachten RMVMFS (Aangekoppeld bestandssysteem verwijderen) of UNMOUNT maakt u een aangekoppeld bestandssysteem ontoegankelijk voor de naamruimte van het geïntegreerd bestandssysteem. Als een object in het bestandssysteem in gebruik is als u deze opdracht geeft (er is bijvoorbeeld een bestand geopend) ontvangt u een foutmelding. Het UDFS blijft aangekoppeld. Als u aangekoppeld hebt over een deel van het UDFS, dan kan dit UDFS pas worden ontkoppeld als het weer is vrijgemaakt.

U koppelt het UDFS /dev/qasp02/jenn.udfs aan op /home/judy in de naamruimte van het geïntegreerd bestandssysteem. Als u vervolgens een ander bestandssysteem, bijvoorbeeld /pubs op /home/judy aankoppelt, wordt de inhoud van jenn.udfs ontoegankelijk. Bovendien kunt u jenn.udfs niet ontkoppelen totdat u het tweede bestandssysteem hebt ontkoppeld van /home/judy.

**Opmerking:** Op een UDFS op een onafhankelijke ASP kan niet worden aangekoppeld.

## **Verwante informatie**

De opdracht RMVMFS (Aangekoppeld bestandssysteem verwijderen)

## **Een geïntegreerd bestandssysteem-UDFS opslaan en terugzetten**

U kunt alle objecten van door de gebruiker gedefinieerde bestandssystemen (UDFS) en de bijbehorende machtigingen opslaan en terugzetten.

Met de opdracht SAV (Object opslaan) kunt u objecten opslaan in een UDFS, en met de opdracht RST (Object terugzetten) kunt u UDFS-objecten weer terugzetten. Beide opdrachten werken ongeacht of het UDFS is aangekoppeld of ontkoppeld. Om de UDFS-kenmerken echter goed te kunnen opslaan, en niet alleen de objecten in een UDFS, moet het UDFS ontkoppeld zijn.

## **Verwante informatie**

De opdracht SAV (Object opslaan)

De opdracht RST (Object terugzetten)

## **Objectwijzigingen in een door de gebruiker gedefinieerd bestandssysteem in een journaal opnemen**

Bepaalde objecten in door de gebruiker gedefinieerde bestandssystemen (UDFS's) kunnen worden opge-| nomen in een journaal. Via deze functie kunt u wijzigingen die in een object zijn aangebracht sinds het | voor het laatst is opgeslagen, herstellen. |

## **Verwante onderwerpen**

"Objecten in een journaal [opnemen"](#page-108-0) op pagina 101

De belangrijkste functie van een journaal is dat u aan de hand daarvan wijzigingen die in een object zijn aangebracht sinds het voor het laatst is opgeslagen, kunt herstellen. Daarnaast is het kopiëren van objectwijzigingen naar een ander systeem voor grotere beschikbaarheid of spreiding van de werkbelasting een belangrijke functie van een journaal.

# **Door de gebruiker gedefinieerd bestandssysteem en onafhankelijke hulpgeheugenpools**

Als u een onafhankelijke hulpgeheugenpool (ASP) online zet, vinden er in het bestandssysteem hoofddirectory (/) verschillende wijzigingen plaats.

Deze wijzigingen zijn:

- v Voor de onafhankelijke ASP wordt in de directory /dev directory een directory gemaakt. De naam van de directory komt overeen met de naam van de apparatuurbeschrijving die bij de ASP hoort. Als deze directory al bestaat voordat de online-opdracht wordt gegeven en niet leeg is, wordt het online zetten wel uitgevoerd maar kunt u op de ASP niet met UDFS-en werken. Als dit gebeurt, zet dan de onafhankelijke ASP offline, hernoem de directory of verwijder de inhoud ervan en geen de opdracht online zetten opnieuw.
- v In de directory /dev/asp\_naam vindt u de blokgeoriënteerde speciale bestanden die horen bij de UDFS-en die zich op de onafhankelijke ASP bevinden. Er bestaat altijd een standaard systeem-UDFS. Het pad naar het blokgeoriënteerde speciale bestand is: /dev/asp\_naam/QDEFAULT.UDFS
- v Het standaard-UDFS wordt aangekoppeld op de directory /asp\_naam. De directory /asp\_naam hoeft niet te bestaan voordat de online-opdracht wordt gegeven. Als hij echter wel bestaat, dan moet hij leeg zijn. Als de directory namelijk niet leeg is, wordt de ASP wel online gezet, maar wordt het UDFS niet

<span id="page-49-0"></span>aangekoppeld. Als dit gebeurt, hernoem dan de directory of verwijder de inhoud ervan. Geef vervolgens de opdracht offline zette en daarna online zetten, of koppel het standaard-UDFS aan met de opdracht MOUNT.

v Als de onafhankelijke ASP een primaire of secundaire ASP is en het standaard-UDFS is met succes aangekoppeld, wordt een extra bestandssysteem aangekoppeld. Het bestandssysteem onafhankelijke ASP QSYS.LIB wordt aangekoppeld op /asp\_naam/QSYS.LIB.

**Opmerking:** Dit bestandssysteem kan niet onafhankelijk van het standaard-UDFS worden aan- of ontkoppeld. Het wordt altijd automatisch aan- of ontkoppeld.

#### **Verwante verwijzing**

["Onafhankelijke](#page-52-0) ASP QSYS.LIB" op pagina 45

Het bestandssysteem onafhankelijke ASP QSYS.LIB ondersteunt de i5/OS-bibliotheekstructuur in ASP's die u maakt en definieert. Dit bestandssysteem biedt u toegang tot databasebestanden alle andere i5/OS-objecttypen die bibliotheekondersteuning beheert in de onafhankelijke ASP's.

# **Bibliotheekbestandssysteem (QSYS.LIB)**

Het bestandssysteem QSYS.LIB ondersteunt de i5/OS-bibliotheekstructuur.

Dit bestandssysteem biedt u toegang tot databasebestanden alle andere i5/OS-objecttypen die bibliotheekondersteuning beheert in het systeem en de basisgebruikers-ASP's.

Daarnaast geldt:

- v Ondersteuning van alle gebruikersinterfaces en programmeerinterfaces die werken op i5/OS-bibliotheken en de objecten in die bibliotheken
- v Ondersteuning van alle programmeertalen en voorzieningen die werken met databasebestanden
- Uitgebreide beheerondersteuning voor i5/OS-objecten
- v Ondersteuning van stroom-invoer/uitvoerbewerkingen op secties van fysieke bestanden, gebruikersruimten en opslagbestanden

Voordat het geïntegreerde bestandssysteem werd geïntroducteerd in OS/400 versie 3, was QSYS.LIB het enige bestandssysteem. Programmeurs die talen gebruikten als RPG en COBOL en toepassingen als DDS om toepassingen te ontwikkelen, maakten gebruik van het bestandssysteem QSYS.LIB. Systeemoperators die gebruik maakten van opdrachten, menu's en schermen om uitvoerwachtrijen te manipuleren gebruikten het bestandssysteem QSYS.LIB, evenals systeembeheerders die gebruikersprofielen maakten en wijzigden.

Al deze voorzieningen en toepassingen gebaseerd op deze voorzieningen functioneren nog net zo als voor de introductie van het geïntegreerd bestandssysteem. Deze voorzieningen kunnen QSYS.LIB echter niet openen via de interface van het geïntegreerd bestandssysteem.

# **QSYS.LIB openen via de interface van het geïntegreerde bestandssysteem**

Het bestandssysteem QSYS.LIB kan worden geopend via de interface van het geïntegreerd bestandssysteem met behulp van de opdrachten, gebruikersschermen en API's van de i5/OS-bestandsserver of het geïntegreerd bestandssysteem.

# **Lijst van machtigingen QPWFSERVER in het bestandssysteem QSYS.LIB**

De QPWFSERVER is een lijst van machtigingen (objecttype \*AUTL) die extra toegangsvereisten geeft voor alle objecten in het bestandssysteem QSYS.LIB die worden geopend vanaf een client op afstand.

De machtigingen die in deze lijst van machtigingen zijn opgegeven, zijn van toepassing op alle objecten in het bestandssysteem QSYS.LIB.

De standaardmachtiging voor dit object is de machtiging PUBLIC \*USE. De beheerder kan met de opdrachten EDTAUTL (Lijst van machtigingen bewerken) of WRKAUTL (Werken met lijst van machtigingen) de waarde van de machtiging wijzigen. De beheerder kan de machtiging PUBLIC \*EXCLUDE toewijzen aan de lijst van machtigingen zodat het grote publiek geen QSYS.LIB-objecten kan openen vanaf clients op afstand.

# **Beperkingen t.a.v. bestandsbeheer in het bestandssysteem QSYS.LIB**

U moet rekening houden met de volgende beperkingen wanneer u bestanden verwerkt in het bestandssysteem QSYS.LIB.

- v Logische bestanden worden niet ondersteund.
- v Fysieke bestanden die worden ondersteund voor toegang in de werkstand Tekst zijn door het programma beschreven fysieke bestanden met een enkel veld en fysieke bronbestanden met een enkel tekstveld. Tot de fysieke bestanden die worden ondersteund voor toegang in de binaire werkstand behoren, naast de bestanden die worden ondersteund voor toegang in de werkstand Tekst, extern beschreven fysieke bestanden.
- v Byte-range-vergrendeling wordt niet ondersteund. Zie het onderwerp fcntl()--Perform File Control Command voor meer informatie over byte-range-vergrendeling.
- v Als een taak een databasebestandssectie geopend heeft, krijgt telkens slechts één taak schrijftoegang voor die bestandssectie. Andere aanvragen krijgen alleen leestoegang.

# **Ondersteuning voor gebruikersruimten in het bestandssysteem QSYS.LIB**

QSYS.LIB ondersteunt stroominvoer- en -uitvoerbewerkingen naar objecten in de gebruikersruimte.

Een programma kan bijvoorbeeld stroomgegevens naar een gebruikersruimte schrijven en gegevens van een gebruikersruimte lezen. De maximumgrootte van een gebruikersruimte is 16.776.704 bytes.

Vergeet niet dat gebruikersruimten niet zijn gelabeld met een CCSID. Daarom is het teruggezonden CCSID het standaard-CCSID van de taak.

# **Ondersteuning voor opslagbestanden in het bestandssysteem QSYS.LIB**

Het bestandssysteem QSYS.LIB ondersteunt stroominvoer/uitvoerbewerkingen voor het opslaan van bestandsobjecten.

Een bestaand opslagbestand heeft bijvoorbeeld gegevens die door een ander bestand gelezen of gekopieerd worden totdat het nodig is de gegevens in een ander bestaand en leeg opslagbestandsobject te plaatsen. Als een opslagbestand geopend is voor schrijfbewerkingen zijn geen andere openinstances van het bestand toegestaan. Een opslagbestand staat **wel** meerdere openinstances voor leesbewerkingen toe, mits de taak meer dan één openinstance van het bestand heeft voor leesbewerkingen. Een opslagbestand kan niet worden geopend voor lee/schrijftoegang. Stroominvoer- en/of uitvoerbewerkingen om bestandsgegevens op te slaan zijn niet toegestaan als er in een taak meerdere threads worden uitgevoerd.

Stroominvoer- en/of uitvoerbewerkingen naar een opslagbestand worden niet ondersteund als een opslagbestand of de bijbehorende directory wordt geëxporteerd via het netwerkbestandssysteem. Ze mogen echter worden geopend vanaf een PC-client en via het bestandssysteem QFileSvr.400.

# **Hoofdlettergevoeligheid in het bestandssysteem QSYS.LIB**

Doorgaans maakt het bestandssysteem QSYS.LIB geen onderscheid tussen hoofdletters en kleine letters in objectnamen.

Een zoekbewerking naar objectnamen levert hetzelfde resultaat op, of de naam nu bestaat uit hoofd- of kleine letters.

Als een naam echter tussen aanhalingstekens staat, wordt de kast van elk teken bewaard. Als u dus zoekt met een tekenreeks tussen aanhalingstekens, geeft u een hoofdlettergevoelige zoekopdracht.

# **Padnamen in het bestandssysteem QSYS.LIB**

Elke component van de padnaam moet de objectnaam bevatten gevolgd door het objecttype van het object.

• Bijvoorbeeld:

/QSYS.LIB/QGPL.LIB/PRT1.OUTQ

/QSYS.LIB/EMP.LIB/PAY.FILE/TAX.MBR

Objectnaam en -type zijn van elkaar gescheiden door een punt (.). Objecten in een bibliotheek kunnen dezelfde naam hebben als het om verschillende objecttypen gaat. Het objecttype moet dus worden opgegeven om het object te identificeren.

- v De objectnaam in elke component mag maximaal 10 tekens lang zijn, het objecttype maximaal 6 tekens.
- v De directoryhiërarchie in de QSYS.LIB kan al naar gelang het object twee tot drie niveaus hebben (twee of drie componenten in de padnaam). Als het object een databasebestand is, kan de hiërarchie drie niveaus hebben (bibliotheek, bestand, sectie). Anders zijn slechts twee niveaus mogelijk (bibliotheek, object). De combinatie van de lengte van elke componentnaam en het aantal directoryniveaus bepaalt de maximumlengte van de padnaam.

Als de eerste twee niveaus hoofddirectory (/) en QSYS.LIB zijn, kan de directoryhiërarchie van QSYS.LIB vijf niveaus hebben.

v Wanneer de namen worden opgeslagen, worden de tekens geconverteerd naar CCSID 37. Namen met aanhalingstekens echter worden opgeslagen met het CCSID van de taak.

Zie het onderwerp i5/OS lokaliseren voor meer informatie over CCSID's.

## **Verwante onderwerpen**

["Padnaam"](#page-21-0) op pagina 14

Een *padnaam* (op sommige systemen *pad* geheten) vertelt het systeem waar een object zich bevindt.

# **Koppelingen in het bestandssysteem QSYS.LIB**

Symbolische koppelingen kunnen in het bestandssysteem QSYS.LIB niet worden gemaakt of opgeslagen.

De relatie tussen een bibliotheek en objecten in een bibliotheek is gelijk aan één vaste koppeling tussen de bibliotheek en elk object in de bibliotheek. Het geïntegreerd bestandssysteem behandelt de relatie bibliotheek/object als een koppeling. Daarom is het mogelijk een koppeling te maken tussen een bestandssysteem dat symbolische koppelingen ondersteunt en een object in het bestandssysteem QSYS.LIB.

## **Verwante onderwerpen**

|

["Koppeling"](#page-18-0) op pagina 11

Een *koppeling* is een verbinding, voorzien van een naam, tussen een directory en een object. Een gebruiker of een programma kan aangeven waar het systeem een bepaald object kan vinden door een koppeling, inclusief naam, naar het object op te geven. Een koppeling kan worden gebruikt als een pad of als een gedeelte van een padnaam.

## **Opdrachten en schermen van het geïntegreerd bestandssysteem gebruiken in het bestandssysteem QSYS.LIB**

Vele opdrachten en schermen van het geïntegreerd bestandssysteem kunnen gebruikt worden in het bestandssysteem QSYS.LIB.

De opdrachten die worden afgebeeld in "Toegang met behulp van [CL-opdrachten"](#page-74-0) op pagina 67 werken in het bestandssysteem QSYS.LIB, met de volgende beperkingen:

- v De opdracht ADDLNK (Koppeling toevoegen) kan alleen worden gebruikt om een symbolische koppeling te maken *naar* een object in QSYS.LIB.
- v Bestandsbewerkingen kunnen alleen worden uitgevoerd op door het programma beschreven fysieke bestanden en fysieke bronbestanden.
- 1 De opdrachten STRJRN (Journaal starten) en ENDJRN (Journaal beëindigen) kunnen niet worden gebruikt op fysieke datbasebestanden of bibliotheken.
- <span id="page-52-0"></span>• De volgende opdrachten worden niet ondersteund:
	- CHKIN (Object inchecken)
	- CHKOUT (Object uitchecken)
	- RCLLNK (Objectkoppelingen beschikbaar maken)

Dezelfde beperkingen zijn van toepassing op de gebruikersschermen beschreven in ["Toegang](#page-73-0) met behulp van menu's en [schermen"](#page-73-0) op pagina 66.

## **API's van het geïntegreerd bestandssysteem gebruiken in het bestandssysteem QSYS.LIB**

Vele API's van het geïntegreerd bestandssysteem kunnen gebruikt worden in het bestandssysteem QSYS.LIB.

De API's die worden afgebeeld in ["Bewerkingen](#page-123-0) uitvoeren met behulp van API's" op pagina 116 werken in het bestandssysteem QSYS.LIB, met de volgende beperkingen:

- v Bestandsbewerkingen kunnen alleen worden uitgevoerd op door het programma beschreven fysieke bestanden en fysieke bronbestanden.
- v De functie symlink() kan alleen worden gebruikt om *naar* een object te koppelen in de QSYS.LIB vanaf een ander bestandssysteem dat symbolische koppelingen ondersteunt.
- 1 De API's QjoStartJournal() en QjoEndJournal() kunnen niet worden gebruikt op fysieke databasebestanden of bibliotheken. |

#### **Verwante informatie**

Application programming interfaces (API's)

# **Onafhankelijke ASP QSYS.LIB**

Het bestandssysteem onafhankelijke ASP QSYS.LIB ondersteunt de i5/OS-bibliotheekstructuur in ASP's die u maakt en definieert. Dit bestandssysteem biedt u toegang tot databasebestanden alle andere i5/OSobjecttypen die bibliotheekondersteuning beheert in de onafhankelijke ASP's.

Daarnaast geldt:

- v Ondersteuning van alle gebruikersinterfaces en programmeerinterfaces die werken op i5/OS-bibliotheken en de objecten in die bibliotheken in onafhankelijke ASP's
- v Ondersteuning van alle programmeertalen en voorzieningen die werken met databasebestanden
- v Uitgebreide beheerondersteuning voor i5/OS-objecten
- v Ondersteuning van stroom-invoer/uitvoerbewerkingen op secties van fysieke bestanden, gebruikersruimten en opslagbestanden

# **Onafhankelijke ASP QSYS.LIB openen via de interface van het geïntegreerd bestandssysteem**

Het bestandssysteem onafhankelijke ASP QSYS.LIB kan worden geopend via de interface van het geïntegreerd bestandssysteem met behulp van de opdrachten, gebruikersschermen en API's van de i5/OSbestandsserver of het geïntegreerd bestandssysteem.

Bij gebruik van de interfaces van het geïntegreerd bestandssysteem moet u rekening houden met een aantal aspecten en beperkingen.

# **Lijst van machtigingen QPWFSERVER in het bestandssysteem onafhankelijke ASP QSYS.LIB**

De QPWFSERVER is een lijst van machtigingen (objecttype \*AUTL) die extra toegangsvereisten geeft voor alle objecten in het bestandssysteem onafhankelijke ASP QSYS.LIB die worden geopend vanaf een client op afstand.

De machtigingen die in deze lijst van machtigingen zijn opgegeven, zijn van toepassing op alle objecten in het bestandssysteem onafhankelijke ASP QSYS.LIB.

De standaardmachtiging voor dit object is de machtiging PUBLIC \*USE. De beheerder kan met de opdrachten EDTAUTL (Lijst van machtigingen bewerken) of WRKAUTL (Werken met lijst van machtigingen) de waarde van de machtiging wijzigen. De beheerder kan de machtiging PUBLIC \*EXCLUDE toewijzen aan de lijst van machtigingen zodat het grote publiek geen onafhankelijke ASP QSYS.LIB-objecten kan openen vanaf clients op afstand.

## **Bestandsverwerkingsbeperkingen in het bestandssysteem onafhankelijke ASP QSYS.LIB**

U moet rekening houden met de volgende beperkingen wanneer u bestanden verwerkt in het bestandssysteem onafhankelijke ASP QSYS.LIB

- v Logische bestanden worden niet ondersteund.
- v Fysieke bestanden die worden ondersteund voor toegang in de werkstand Tekst zijn door het programma beschreven fysieke bestanden met een enkel veld en fysieke bronbestanden met een enkel tekstveld. Tot de fysieke bestanden die worden ondersteund voor toegang in de binaire werkstand behoren, naast de bestanden die worden ondersteund voor toegang in de werkstand Tekst, extern beschreven fysieke bestanden.
- v Byte-range-vergrendeling wordt niet ondersteund. Zie het onderwerp fcntl()--Perform File Control Command voor meer informatie over byte-range-vergrendeling.
- v Als een taak een databasebestandssectie geopend heeft, krijgt telkens slechts één taak schrijftoegang voor die bestandssectie. Andere aanvragen krijgen alleen leestoegang.

## **Ondersteuning voor gebruikersruimte in het bestandssysteem onafhankelijke ASP QSYS.LIB**

Onafhankelijke ASP QSYS.LIB ondersteunt stroominvoer- en -uitvoerbewerkingen naar objecten in de gebruikersruimte.

Een programma kan bijvoorbeeld stroomgegevens naar een gebruikersruimte schrijven en gegevens van een gebruikersruimte lezen. De maximumgrootte van een gebruikersruimte is 16 776 704 bytes.

Vergeet niet dat gebruikersruimten niet zijn gelabeld met een CCSID. Daarom is het teruggezonden CCSID het standaard-CCSID van de taak.

## **Ondersteuning voor opslagbestanden in het bestandssysteem onafhankelijke ASP QSYS.LIB**

De onafhankelijke ASP QSYS.LIB ondersteunt stroominvoer/uitvoerbewerkingen voor het opslaan van bestandsobjecten.

Een bestaand opslagbestand heeft bijvoorbeeld gegevens die door een ander bestand gelezen of gekopieerd worden totdat het nodig is de gegevens in een ander bestaand en leeg opslagbestandsobject te plaatsen. Als een opslagbestand geopend is voor schrijfbewerkingen zijn geen andere openinstances van het bestand toegestaan. Een opslagbestand staat **wel** meerdere openinstances voor leesbewerkingen toe, mits de taak meer dan één openinstance van het bestand heeft voor leesbewerkingen. Een opslagbestand kan niet worden geopend voor lee/schrijftoegang. Stroominvoer- en/of uitvoerbewerkingen om bestandsgegevens op te slaan zijn niet toegestaan als er in een taak meerdere threads worden uitgevoerd.

Stroominvoer- en/of uitvoerbewerkingen naar een opslagbestand worden niet ondersteund als een opslagbestand of de bijbehorende directory wordt geëxporteerd via het netwerkbestandssysteem. Ze mogen echter worden geopend vanaf een PC-client en via het bestandssysteem QFileSvr.400.

# **Hoofdlettergevoeligheid in het bestandssysteem onafhankelijke ASP QSYS.LIB**

Doorgaans maakt het bestandssysteem onafhankelijke ASP QSYS.LIB geen onderscheid tussen hoofdletters en kleine letters in objectnamen.

Een zoekbewerking naar objectnamen levert hetzelfde resultaat op, of de naam nu bestaat uit hoofd- of kleine letters.

Als een naam echter tussen aanhalingstekens staat, wordt de kast van elk teken bewaard. Als u dus zoekt met een tekenreeks tussen aanhalingstekens, geeft u een hoofdlettergevoelige zoekopdracht.

# **Padnamen in het bestandssysteem onafhankelijke ASP QSYS.LIB**

Elke component van de padnaam moet de objectnaam bevatten gevolgd door het objecttype van het object.

• Bijvoorbeeld:

/asp\_naam/QSYS.LIB/QGPL.LIB/PRT1.OUTQ

#### /asp\_naam/QSYS.LIB/EMP.LIB/PAY.FILE/TAX.MBR

waarbij asp naam de naam van de onafhankelijke ASP is. Objectnaam en -type zijn van elkaar gescheiden door een punt (.). Objecten in een bibliotheek kunnen dezelfde naam hebben als het om verschillende objecttypen gaat. Het objecttype moet dus worden opgegeven om het object te identificeren.

- v De objectnaam in elke component mag maximaal 10 tekens lang zijn, het objecttype maximaal 6 tekens.
- v De directoryhiërarchie in de onafhankelijke ASP QSYS.LIB kan al naar gelang het object twee tot drie niveaus hebben (twee of drie componenten in de padnaam). Als het object een databasebestand is, kan de hiërarchie drie niveaus hebben (bibliotheek, bestand, sectie). Anders zijn slechts twee niveaus mogelijk (bibliotheek, object). De combinatie van de lengte van elke componentnaam en het aantal directoryniveaus bepaalt de maximumlengte van de padnaam.

Als /, asp\_name en QSYS.LIB bij de eerste drie niveaus horen, kan de directoryhiërarchie van de onafhankelijke ASP QSYS.LIB zes niveaus bevatten.

Wanneer de namen worden opgeslagen, worden de tekens geconverteerd naar CCSID 37. Namen met aanhalingstekens echter worden opgeslagen met het CCSID van de taak.

Raadpleeg voor meer informatie over CCSID, het onderwerp i5/OS lokaliseren in het i5/OS Informatiecentrum.

#### **Verwante onderwerpen**

["Padnaam"](#page-21-0) op pagina 14

Een *padnaam* (op sommige systemen *pad* geheten) vertelt het systeem waar een object zich bevindt.

## **Koppelingen in het bestandssysteem onafhankelijke ASP QSYS.LIB**

Symbolische koppelingen kunnen in het bestandssysteem onafhankelijke ASP QSYS.LIB niet worden gemaakt of opgeslagen.

De relatie tussen een bibliotheek en objecten in een bibliotheek is gelijk aan één vaste koppeling tussen de bibliotheek en elk object in de bibliotheek. Het geïntegreerd bestandssysteem behandelt de relatie bibliotheek/object als een koppeling. Daarom is het mogelijk een koppeling te maken tussen een bestandssysteem dat symbolische koppelingen ondersteunt en een object in het bestandssysteem onafhankelijke ASP QSYS.LIB.

#### **Verwante onderwerpen**

["Koppeling"](#page-18-0) op pagina 11

Een *koppeling* is een verbinding, voorzien van een naam, tussen een directory en een object. Een gebruiker of een programma kan aangeven waar het systeem een bepaald object kan vinden door een koppeling, inclusief naam, naar het object op te geven. Een koppeling kan worden gebruikt als een pad of als een gedeelte van een padnaam.

## **Opdrachten en schermen van het geïntegreerd bestandssysteem gebruiken in het bestandssysteem onafhankelijke ASP QSYS.LIB**

Vele opdrachten en schermen van het geïntegreerd bestandssysteem kunnen gebruikt worden in het bestandssysteem onafhankelijke ASP QSYS.LIB.

<span id="page-55-0"></span>Bijna alle opdrachten die worden afgebeeld in "Toegang met behulp van [CL-opdrachten"](#page-74-0) op pagina 67 werken in het bestandssysteem onafhankelijke ASP QSYS.LIB. Er zijn echter enkele uitzonderingen:

- v De opdracht ADDLNK (Koppeling toevoegen) kan alleen worden gebruikt om een symbolische koppeling te maken naar een object in de onafhankelijke ASP QSYS.LIB.
- v Bestandsbewerkingen kunnen alleen worden uitgevoerd op door het programma beschreven fysieke bestanden en fysieke bronbestanden.
- 1 De opdrachten STRJRN (Journaal starten) en ENDJRN (Journaal beëindigen) kunnen niet worden gebruikt op fysieke datbasebestanden of bibliotheken.
	- v U kunt geen bibliotheken in het bestandssysteem onafhankelijke ASP QSYS.LIB verplaatsen naar ASP's met behulp van de opdracht MOV (Object verplaatsen). U kunt echter wel bibliotheken in de onafhankelijke ASP QSYS.LIB verplaatsen naar de systeem-ASP of andere onafhankelijke ASP's.
	- v Als u SAV (Object opslaan) of RST (Object terugzetten) gebruikt om bibliotheekobjecten op een onafhankelijke ASP op te slaan of terug te zetten, moet die onafhankelijke ASP bij de taak horen die de SAV of RST uitvoeren of de onafhankelijke ASP moet worden opgegeven bij de parameter ASPDEV. De naamgeving /asp\_naam/QSYS.LIB/object.type wordt niet ondersteund bij SAV en RST.
	- De volgende opdrachten worden niet ondersteund:
		- CHKIN (Object inchecken)

|

|

- CHKOUT (Object uitchecken)
- RCLLNK (Objectkoppelingen beschikbaar maken)

Dezelfde beperkingen zijn van toepassing op de gebruikersschermen beschreven in ["Toegang](#page-73-0) met behulp van menu's en [schermen"](#page-73-0) op pagina 66.

## **API's van het geïntegreerd bestandssysteem gebruiken in het bestandssysteem onafhankelijke ASP QSYS.LIB**

Vele API's van het geïntegreerd bestandssysteem kunnen gebruikt worden in het bestandssysteem onafhankelijke ASP QSYS.LIB

De API's die worden afgebeeld in ["Bewerkingen](#page-123-0) uitvoeren met behulp van API's" op pagina 116 werken in het bestandssysteem onafhankelijke ASP QSYS.LIB, met uitzondering van de volgende situaties:

- v Bestandsbewerkingen kunnen alleen worden uitgevoerd op door het programma beschreven fysieke bestanden en fysieke bronbestanden.
- v De functie symlink() kan alleen worden gebruikt om naar een object te koppelen in de onafhankelijke ASP QSYS.LIB vanaf een ander bestandssysteem dat symbolische koppelingen ondersteunt.
- 1 De API's QjoStartJournal() en QjoEndJournal() kunnen niet worden gebruikt op fysieke databasebestanden of bibliotheken.
	- v Als u de API's QsrSave() of QsrRestore() gebruikt om bibliotheekobjecten op een onafhankelijke ASP op te slaan of terug te zetten, moet die onafhankelijke ASP bij de taak horen die de save of restore uitvoert of de onafhankelijke ASP moet worden opgegeven bij sleutel ASPDEV. De naamgeving van het pad (/asp\_name/QSYS.LIB/object.type) wordt niet ondersteund door de API's QsrSave() en Qsr-Restore().

#### **Verwante informatie**

Application programming interfaces (API's)

# **Bestandssysteem documentenbibliotheekservices (QDLS)**

Het QDLS-bestandssysteem ondersteunt de mappenstructuur. Het biedt toegang tot documenten en mappen.

Daarnaast geldt:

- Ondersteuning van mappen en objecten in de documentenbibliotheek van i5/OS
- Ondersteunt gegevens opgeslagen in stroombestanden

# **QDLS openen via de interface van het geïntegreerd bestandssysteem**

Een QDLS kan worden geopend via de interface van het geïntegreerd bestandssysteem met behulp van de opdrachten, gebruikersschermen en API's van de i5/OS-bestandsserver en van het geïntegreerd bestandssysteem.

Bij gebruik van de interfaces van het geïntegreerd bestandssysteem moet u met de volgende aspecten en beperkingen rekening houden:

## **Geïntegreerd bestandssysteem en hiërarchisch bestandssysteem in het bestandssysteem QDLS**

Bewerkingen op objecten in het bestandssysteem QDLS kunnen niet alleen worden uitgevoerd met behulp van CL-opdrachten voor objecten in de documentenbibliotheek, maar ook via de interface van het geïntegreerd bestandssysteem of via API's die beschikbaar zijn via een hiërarchisch bestandssysteem.

In tegenstelling tot het geïntegreerd bestandssysteem dat gebaseerd is op het ILE-programmamodel (Integrated Language Environment), is HFS gebaseerd op het oorspronkelijke System i-programmamodel.

Met de API's van het hiërarchisch bestandssysteem kunt u een aantal extra bewerkingen uitvoeren die het geïntegreerd bestandssysteem niet ondersteunt. Met name kunt u API's van het hiërarchisch bestandssysteem gebruiken om uitgebreide directorykenmerken (of *directorygegevenskenmerken*) te openen en te wijzigen. Vergeet niet dat de naamgevingsregels voor het gebruik van API's van het hiërarchisch bestandssysteem anders zijn dan voor API's via het geïntegreerd bestandssysteem.

#### **Verwante informatie**

API's in hiërarchisch bestandssysteem

## **Gebruikersinschrijving in het bestandssysteem QDLS**

Om te kunnen werken met objecten in QDLS moet u zijn geregistreerd in de distributiedirectory van het systeem.

## **Hoofdlettergevoeligheid in het bestandssysteem QDLS**

Het bestandssysteem QDLS zet de kleine letters **a** tot en met **z** om in hoofdletters als deze worden gebruikt in objectnamen. Daarom is een zoekbewerking naar objectnamen met alleen die tekens niet hoofdlettergevoelig.

Alle andere tekens in QDLS zijn hoofdlettergevoelig.

#### **Verwante informatie**

Map- en documentnaam

# **Padnamen in het bestandssysteem QDLS**

Elk onderdeel van een padnaam kan uit slechts één naam bestaan.

• Bijvoorbeeld:

/QDLS/FLR1/DOC1

of een naam plus een extensie (zoals in DOS), zoals: /QDLS/FLR1/DOC1.TXT

- v De naam in elke component mag maximaal 8 tekens lang zijn en de extensie, indien gebruikt, 3 tekens. De maximumlengte van de padnaam is 82 tekens, uitgaande van een absolute padnaam die begint met /QDLS.
- v De directoryhiërarchie in het bestandssysteem QDLS (documentenbibliotheekservices) kan 32 niveaus hebben. Als / en QDLS tot de eerste twee niveaus behoren, kan de directoryhiërarchie 34 niveaus hebben.
- v De tekens in namen worden geconverteerd naar de codetabel van de taak als de namen worden opgeslagen, tenzij gegevensgebied Q0DEC500 is gemaakt in de bibliotheek QUSRSYS. Als dit gegevens-

gebied bestaat, worden de tekens in namen geconverteerd naar codetabel 500 wanneer de namen worden opgeslagen. Deze functie zorgt voor compatibiliteit met de werking van het bestandssysteem QDLS in vorige releases. Een naam kan worden geweigerd als deze niet kan worden geconverteerd naar de juiste codetabel.

Raadpleeg voor meer informatie over codetabellen het onderwerp i5/OS lokaliseren in het i5/OS Informatiecentrum.

#### **Verwante onderwerpen**

["Padnaam"](#page-21-0) op pagina 14

Een *padnaam* (op sommige systemen *pad* geheten) vertelt het systeem waar een object zich bevindt.

#### **Koppelingen in het bestandssysteem QDLS**

Symbolische koppelingen kunnen in het bestandssysteem QDLS niet worden gemaakt of opgeslagen.

Het geïntegreerd bestandssysteem beschouwt de relatie tussen een map en objecten in de documentenbibliotheek als identiek aan één koppeling tussen de map en elk object in de map. Daarom is het mogelijk een koppeling te maken naar een object in het bestandssysteem QDLS vanaf een bestandssysteem dat symbolische koppelingen ondersteunt.

#### **Verwante onderwerpen**

["Koppeling"](#page-18-0) op pagina 11

Een *koppeling* is een verbinding, voorzien van een naam, tussen een directory en een object. Een gebruiker of een programma kan aangeven waar het systeem een bepaald object kan vinden door een koppeling, inclusief naam, naar het object op te geven. Een koppeling kan worden gebruikt als een pad of als een gedeelte van een padnaam.

## **Opdrachten en schermen van het geïntegreerd bestandssysteem gebruiken in het bestandssysteem QDLS**

Vele opdrachten en schermen van het geïntegreerd bestandssysteem kunnen gebruikt worden in het bestandssysteem QDLS.

De opdrachten die worden afgebeeld in het onderwerp "Toegang met behulp van [CL-opdrachten"](#page-74-0) op [pagina](#page-74-0) 67 werken in het bestandssysteem QDLS, met uitzondering van de volgende opdrachten:

- v De opdracht ADDLNK kan alleen worden gebruikt om *naar* een object te koppelen in QDLS vanaf een ander bestandssysteem dat symbolische koppelingen ondersteunt.
- | De opdrachten CHKIN en CHKOUT worden ondersteund voor documenten maar niet voor mappen.
	- De volgende opdrachten worden niet ondersteund:
		- APYJRNCHG
		- CHGJRNOBJ
		- DSPJRN
		- ENDJRN
		- RCLLNK
		- RCVJRNE
		- RTVJRNE
		- SNDJRNE
		- STRJRN

Dezelfde beperkingen zijn van toepassing op de gebruikersschermen beschreven in ["Toegang](#page-73-0) met behulp van menu's en [schermen"](#page-73-0) op pagina 66.

## **API's van het geïntegreerd bestandssysteem gebruiken in het bestandssysteem QDLS**

Vele API's van het geïntegreerd bestandssysteem kunnen gebruikt worden in het bestandssysteem QDLS.

<span id="page-58-0"></span>De API's die worden afgebeeld in het onderwerp ["Bewerkingen](#page-123-0) uitvoeren met behulp van API's" op [pagina](#page-123-0) 116 werken in het bestandssysteem QDLS, met uitzondering van de volgende API's:

- v De functie symlink() kan alleen worden gebruikt om naar een object te koppelen in QDLS vanaf een ander bestand dat symbolische koppelingen ondersteunt.
- De volgende functies worden niet ondersteund:
	- givedescriptor()
	- ioctl()
	- $-$  link()
	- QjoEndJournal()
	- QjoRetrieveJournalEntries()
	- QjoRetrieveJournalInformation()
	- QJORJIDI()
	- QJOSJRNE()
	- QjoStartJournal()
	- readlink()
	- takedescriptor()

## **Verwante informatie**

Application programming interfaces (API's)

# **Bestandssysteem Optische media (QOPT)**

Het bestandssysteem QOPT biedt toegang tot stroomgegevens die zijn opgeslagen op optische media.

Daarnaast geldt:

- v Het biedt een hiërarchische directorystructuur die lijkt op PC-besturingssystemen zoals DOS en OS/2.
- v Het is geoptimaliseerd voor in- en uitvoer van stroombestanden.
- Ondersteunt gegevens opgeslagen in stroombestanden

# **QOPT openen via het geïntegreerd bestandssysteem**

Het bestandssysteem QOPT kan worden geopend via het geïntegreerd bestandssysteem met behulp van de opdrachten, gebruikersschermen en API's van de PC-server of het geïntegreerd bestandssysteem.

Bij gebruik van de interface van het geïntegreerd bestandssysteem moet u rekening houden met de volgende aspecten en beperkingen:

## **Verwante informatie**

Optische opslagmedia

## **Geïntegreerd bestandssysteem en hiërarchisch bestandssysteem in het QOPTbestandssysteem**

Bewerkingen op objecten in het QOPT-bestandssysteem kunnen worden uitgevoerd via de de interface van het geïntegreerd bestandssysteem of API's die beschikbaar zijn via een hiërarchisch bestandssysteem.

In tegenstelling tot het geïntegreerd bestandssysteem dat gebaseerd is op het ILE-programmamodel (Integrated Language Environment), is HFS gebaseerd op het oorspronkelijke System i-programmamodel.

Met de API's van het hiërarchisch bestandssysteem kunt u een aantal extra bewerkingen uitvoeren die het geïntegreerd bestandssysteem niet ondersteunt. Met name kunt u API's van het het hiërarchisch bestandssysteem gebruiken om uitgebreide directorykenmerken (of *directorygegevenskenmerken*) te openen en te wijzigen en om te werken met vastgehouden optische-mediabestanden. Vergeet niet dat de naamgevingsregels voor het gebruik van API's van het hiërarchisch bestandssysteem anders zijn dan voor API's via het geïntegreerd bestandssysteem.

Zie de onderwerpenverzameling Optical device programming voor meer informatie over API's van het hiërarchische bestandssysteem.

#### **Verwante informatie**

API's in hiërarchisch bestandssysteem

# **Hoofdlettergevoeligheid in het bestandssysteem QOPT**

Afhankelijk van het optische medium worden hoofdletters en kleine letters al dan niet gehandhaafd bij het maken van bestanden en directory's in QOPT. Zoekbewerkingen van bestanden en directory's zijn echter niet hoofdlettergevoelig, ongeacht de indeling van het optische medium.

# **Padnamen in het bestandssysteem QOPT**

De padnaam moet met een schuine streep naar rechts (/) beginnen. Het pad bestaat uit de naam van het bestandssysteem, de naam van het volume, de namen van de directory en subdirectory en de bestandsnaam.

• Bijvoorbeeld:

/QOPT/VOLUMENAAM/DIRECTORYNAAM/SUBDIRECTORYNAAM/BESTANDSNAAM

- De naam van het bestandssysteem, QOPT, is vereist.
- v De naamlengte van het volume en het pad variëren al naargelang de indeling van het optische medium.
- v U kunt /QOPT opgeven in de padnaam of een of meer directory's of subdirectory's. In een directoryof bestandsnaam kan elk teken staan, behalve X'00' tot en met X'3F' en X'FF'. Afhankelijk van de indeling van het optische medium kunnen er nog andere beperkingen gelden.
- v De bestandsnaam is het laatste onderdeel van de padnaam. De lengte van de bestandsnaam is beperkt door de lengte van de directorynaam in het pad.

Zie "Padnaamregels" in Padnamen voor meer informatie over padnaamregels in het bestandssysteem QOPT.

#### **Verwante onderwerpen**

["Padnaam"](#page-21-0) op pagina 14

Een *padnaam* (op sommige systemen *pad* geheten) vertelt het systeem waar een object zich bevindt.

# **Koppelingen in het bestandssysteem QOPT**

Het bestandssysteem QOPT ondersteunt slechts één koppeling naar een object. Symbolische koppelingen | kunnen niet worden gemaakt of opgeslagen in QOPT. Bestanden in QOPT kunnen echter worden geo-| pend met behulp van een symbolische koppeling vanaf de ″hoofddirectory″ (/), QOpenSys of door de gebruiker gedefinieerde bestandssystemen. ||

#### **Verwante onderwerpen**

["Koppeling"](#page-18-0) op pagina 11

Een *koppeling* is een verbinding, voorzien van een naam, tussen een directory en een object. Een gebruiker of een programma kan aangeven waar het systeem een bepaald object kan vinden door een koppeling, inclusief naam, naar het object op te geven. Een koppeling kan worden gebruikt als een pad of als een gedeelte van een padnaam.

## **Opdrachten en schermen van het geïntegreerd bestandssysteem gebruiken in het bestandssysteem QOPT**

Vele opdrachten en schermen van het geïntegreerd bestandssysteem kunnen gebruikt worden in het bestandssysteem QOPT.

De meeste opdrachten die worden afgebeeld in het onderwerp "Toegang met behulp van [CL-opdrachten"](#page-74-0) op [pagina](#page-74-0) 67 werken in het bestandssysteem QOPT. Er zijn echter in het bestandssysteem QOPT een paar uitzonderingen. Bedenk dat het onveilig kan zijn om deze CL-opdrachten te gebruiken in een

<span id="page-60-0"></span>multithreadproces. Afhankelijk van de indeling van het optische medium kunnen er nog andere beperkingen gelden. Dezelfde beperkingen zijn van toepassing op de gebruikersschermen beschreven in ["Toegang](#page-73-0) met behulp van menu's en [schermen"](#page-73-0) op pagina 66.

De volgende opdrachten van het geïntegreerd bestandssysteem worden niet ondersteund door het bestandssysteem QOPT:

- ADDLNK
- APYJRNCHG
- CHGJRNOBJ
- $\cdot$  CHKIN
- $\cdot$  CHKOUT
- DSPJRN
- v ENDJRN
- RCLLNK
- RCVJRNE
- RTVJRNE
- SNDJRNE
- STRJRN
- WRKOBJOWN
- WRKOBJPGP

## **API's van het geïntegreerd bestandssysteem gebruiken in het bestandssysteem QOPT**

Vele API's van het geïntegreerd bestandssysteem kunnen gebruikt worden in het bestandssysteem QOPT.

Alle API's die worden afgebeeld in het onderwerp ["Bewerkingen](#page-123-0) uitvoeren met behulp van API's" op [pagina](#page-123-0) 116 werken in het bestandssysteem QOPT op een threadsafe manier, met uitzondering van de volgende API's:

- OjoEndJournal()
- OjoRetrieveJournalEntries()
- QjoRetrieveJournalInformation()
- QJORJIDI()
- QJOSJRNE()
- QjoStartJournal()
- | Qp0lGetPathFromFileID()

## **Verwante informatie**

Application programming interfaces (API's)

# **Bestandssysteem i5/OS NetClient (QNTC)**

Het bestandssysteem QNTC biedt toegang tot gegevens en objecten die zijn opgeslagen op een Integrated xSeries Server (IXS) die draait onder Linux of Windows NT 4.0 of hoger. Het bestandssysteem QNTC biedt ook toegang tot gegevens en objecten die zijn opgeslagen op servers op afstand die draaien onder Windows NT 4.0 of hoger, Linux Samba 3.0 of hoger, of ondersteunde versies van i5/OS NetServer.

Het bestandssysteem QNTC maakt deel uit van het basisbesturingssysteem i5/OS. Om /QNTC te kunnen openen, is het niet nodig om Integrated Server Support, optie 29 van het besturingssysteem te installeren.

# **QNTC openen via de interface van het geïntegreerd bestandssysteem**

Door de opdrachten, gebruikersschermen en API's van i5/OS NetServer, System i Navigator en het geïntegreerde bestandssysteem te gebruiken, kunt u het bestandssysteem QNTC openen via de interface van het geïntegreerd bestandssysteem.

Houd rekening met de volgende overwegingen en beperkingen.

## **Machtigingen en eigendom in het bestandssysteem QNTC**

Het bestandssysteem QNTC ondersteunt het concept van eigendom van een bestand of een directory niet.

Een opdracht of API om het eigendom van bestanden die in een QNTC zijn opgeslagen te wijzigen, mislukt. Een systeemgebruikersprofiel genaamd QDFTOWN is eigenaar van alle bestanden en alle directory's van QNTC.

De machtiging voor NT-serverbestanden en -directory's wordt beheerd vanaf de Windows NT-server. QNTC ondersteunt de opdrachten WRKAUT en CHGAUT niet.

# **Hoofdlettergevoeligheid in het bestandssysteem QNTC**

Het bestandssysteem QNTC handhaaft de hoofdletters en kleine letters die zijn opgegeven in de object-|

namen, maar maakt geen onderscheid tussen hoofdletters en kleine letters in de namen. Als het bestands-|

systeem van de server hoofdlettergevoelig is, moet de padnaam op dezelfde wijze worden opgegeven in |

het bestandssysteem QNTC. |

Een zoekbewerking naar objectnamen levert hetzelfde resultaat op, of de naam nu bestaat uit hoofd- of kleine letters.

# **Padnamen in het bestandssysteem QNTC**

Het pad bestaat uit de naam van het bestandssysteem, de servernaam, de sharenaam, de namen van de directory's en subdirectory's en de objectnaam.

De vereisten voor een padnaam zijn de volgende:

v De padnaam moet met een schuine streep naar rechts beginnen en kan maximaal 255 tekens bevatten. Padnamen hebben de volgende vorm:

/QNTC/Servername/Sharename/Directory/.../Object (QNTC is een verplicht onderdeel van de padnaam.)

- 1 De servernaam is een verplicht onderdeel van de QNTC-padnaam. De servernaam kan een TCP/IPhostnaam, NetBIOS-naam of TCP/IP-adres zijn. Vanaf V6R1 worden, naast IPv4-adressen, ook IPv6-addressen ondersteund. | |
	- v De sharenaam kan maximaal 12 tekens lang zijn.
	- v Elk onderdeel van de padnaam achter de sharenaam kan bestaan uit maximaal 255 tekens.
	- v In QNTC zijn meestal 130 hiërarchieniveaus beschikbaar. Als alle onderdelen van de padnaam zijn opgenomen als hiërarchieniveaus, kan de directoryhiërarchie 132 niveaus diep zijn.
	- Namen worden opgeslagen in het Unicode-CCSID.
- v Elke functionele ondersteunde server in het lokale subnet verschijnt automatisch als directory onder /QNTC. Gebruik de opdracht CRTDIR (Directory maken) of de API mkdir() om toegankelijke syste-| |

men buiten het lokale subnet toe te voegen. |

#### **Verwante onderwerpen**

["Padnaam"](#page-21-0) op pagina 14

Een *padnaam* (op sommige systemen *pad* geheten) vertelt het systeem waar een object zich bevindt.

## **Verwante informatie**

De opdracht MKDIR (Directory maken)

De API mkdir() (Directory maken)

Verklarend woordenlijst voor i5/OS

# **Koppelingen in het bestandssysteem QNTC**

Het bestandssysteem QNTC ondersteunt slechts één koppeling naar een object. U kunt in QNTC geen symbolische koppelingen maken of opslaan.

Om gegevens te openen in QNTC kunt u een symbolische koppeling gebruiken in het bestandssysteem hoofddirectory (/) of QOpenSys.

#### **Verwante onderwerpen**

["Koppeling"](#page-18-0) op pagina 11

Een *koppeling* is een verbinding, voorzien van een naam, tussen een directory en een object. Een gebruiker of een programma kan aangeven waar het systeem een bepaald object kan vinden door een koppeling, inclusief naam, naar het object op te geven. Een koppeling kan worden gebruikt als een pad of als een gedeelte van een padnaam.

## **Opdrachten en schermen van het geïntegreerd bestandssysteem gebruiken in het bestandssysteem QNTC**

Vele opdrachten en schermen van het geïntegreerd bestandssysteem kunnen gebruikt worden in het bestandssysteem QNTC.

De opdrachten die worden afgebeeld in het onderwerp "Toegang met behulp van [CL-opdrachten"](#page-74-0) op [pagina](#page-74-0) 67 werken in het bestandssysteem QNTC, met uitzondering van de volgende opdrachten:

- ADDLNK
- APYIRNCHG
- CHGJRNOBJ
- CHGOWN
- CHGAUT
- CHGPGP
- CHKIN
- CHKOUT
- DSPAUT
- DSPJRN
- v ENDJRN
- RCLLNK
- RCVJRNE
- RTVJRNE
- RST (leverbaar bij Integrated xSeries Servers)
- SAV (leverbaar bij Integrated xSeries Servers)
- SNDJRNE
- STRJRN
- WRKAUT
- WRKOBJOWN
- WRKOBJPGP

Dezelfde beperkingen zijn van toepassing op de gebruikersschermen die worden beschreven in ["Toegang](#page-73-0) met behulp van menu's en [schermen"](#page-73-0) op pagina 66.

## **API's van het geïntegreerd bestandssysteem gebruiken in het bestandssysteem QNTC**

Vele API's van het geïntegreerd bestandssysteem kunnen gebruikt worden in het bestandssysteem QNTC.

De API's die worden afgebeeld in het onderwerp ["Bewerkingen](#page-123-0) uitvoeren met behulp van API's" op [pagina](#page-123-0) 116 werken in het bestandssysteem QNTC, met uitzondering van de volgende API's:

- v De functies chmod(), fchmod(), utime() en umask() hebben geen invloed op de objecten in QNTC, maar er treedt geen fout op als u ze toch probeert te gebruiken.
- v Het bestandssysteem QNTC ondersteunt het volgende functies niet:
	- chown()
	- fchown()
	- fclear()
	- fclear64()
	- givedescriptor()
	- $-$  link()
	- QjoEndJournal()
	- QjoRetrieveJournalEntries()
	- QjoRetrieveJournalInformation()
	- QJORJIDI()
	- QJOSJRNE()
	- QjoStartJournal()
	- Qp0lGetPathFromFileID()
	- readlink()
	- symlink()
	- takedescriptor()

v Het bestandssysteem QNTC negeert alle resourcelimieten die zijn ingesteld met de API setrlimit() wanneer de volgende functies worden uitgevoerd: | |

- write() |
- writev() |
- pwrite() |
- pwrite64() |

#### **Verwante informatie**

Application programming interfaces (API's)

# **QNTC-omgevingsvariabelen**

De netwerkbrowserwerking van QNTC kan worden bestuurd door twee omgevingsvariabelen. Deze omgevingsvariabelen werden voor het eerst ondersteund in i5/OS V5R4. Gebruik de CL-opdracht ADDENVVAR om deze omgevingsvariabelen te maken.

## **QZLC\_SERVERLIST**

Als deze omgevingsvariabele is ingesteld op ″2″, kunnen alle servers die zijn opgenomen in de directory /QNTC in het geïntegreerd bestandssysteem geopend worden door QNTC. Dit was de standaardwerking vóór V5R4. Als deze variabele niet is ingesteld op ″2″ of niet werd gemaakt, is het mogelijk dat bepaalde servers die zijn opgenomen in de directory /QNTC niet toegankelijk zijn.

## **QIBM\_ZLC\_NO\_BROWSE**

Als deze omgevingsvariabele is ingesteld op ″1″, bevat de directory /QNTC alleen servers die gemaakt zijn met de CL-opdracht CRTDIR of de API mkdir(). Het prestatievermogen van tal van bewerkingen op het bestandssysteem QNTC zal verbeteren als deze omgevingsvariabele is ingesteld. Alle /QNTCdirectory's moeten echter wel gemaakt worden met de CL-opdracht.

# **Directory's maken in het bestandssysteem QNTC**

Met de opdracht CRTDIR (Directory maken) of de API mkdir() API voegt u een serverdirectory toe aan | | de directory /QNTC.

Een QNTC-directory wordt automatisch gemaakt voor alle functionele servers in het i5/OS NetServer-|

domein en het lokale subnet. Servers buiten het lokale subnet of i5/OS NetServer-domein moeten worden |

l) toegevoegd met de opdracht CRTDIR of de API mkdir(). Bijvoorbeeld:

CRTDIR '/QNTC/NTSRV1' |

Hiermee voegt de NTSRV1-server toe in de directorystructuur van het QNTC-bestandssysteem om toe-| gang tot bestanden en directory's op die server mogelijk te maken. |

U kunt een nieuwe server ook toevoegen aan de directorystructuur met behulp van het TCP/IP-adres. De | servernaam kan een IPv4-adres of een IPv6-adres zijn. Bijvoorbeeld: |

```
CRTDIR '/QNTC/9.130.67.24'
|
```
of: |

| | | | |

```
CRTDIR '/QNTC/2001:0db8:3c4d:0015:0000:0000:abcd:ef12'
|
```
Hiermee voegt u de server toe in de directorystructuur van het QNTC-bestandssysteem.

#### **Notes:**

- v Door i5/OS NetServer te configureren voor WINS, is het mogelijk om automatisch directory's voor servers buiten het subnet te maken.
- Als u de CL-opdracht CRTDIR of de API mkdir() gebruikt om directory's aan de directorystructuur toe te voegen, blijven deze niet zichtbaar na het opstarten van het systeem of het uitvoeren van de opdracht RCLSTG (Geheugenruimte beschikbaar maken). Na elke herstart of RCLSTGopdracht die wordt uitgevoerd op de directory's moet de opdracht CRTDIR of de API mkdir() opnieuw worden uitgevoerd.

Als u liever directory's toevoegt met behulp van de API of CL-opdracht, kunt u de prestatie van deze opdrachten verbeteren door de omgevingsvariabele QIBM\_ZLC\_NO\_BROWSE toe te voegen, zoals in het volgende voorbeeld:

ADDENVVAR ENVVAR(QIBM\_ZLC\_NO\_BROWSE) VALUE(1) LEVEL(\*SYS)

Deze omgevingsvariabele zorgt ervoor dat bestandssysteem niet zal bladeren door het netwerk wanneer het bestandsbewerkingen uitvoert.

#### **Verwante informatie**

De opdracht MKDIR (Directory maken)

De API mkdir() (Directory maken)

# **Bestandssysteem QNTC instellen voor netwerkverificatieservice**

Het bestandssysteem QNTC maakt het mogelijk om via het System i-platform toegang te krijgen tot FIFSservers (Common Integrated File System) met ondersteuning voor het Kerberos V5-verificatieprotocol.

In plaats van te verifiëren met elke server door middel van een wachtwoord van het LAN-beheertype, kunt u met een juist geconfigureerd System i-platform toegang krijgen tot ondersteunde CIFS-servers met een enkele aanmeldbewerking.

Om de netwerkverificatieservice (Network Authentication Service, NAS) te gebruiken met QNTC, moet u de volgende items configureren:

• NAS (Network Authentication Service)

<span id="page-65-0"></span>• EIM (Enterprise Identity Mapping)

Als de bovenstaande items zijn geconfigureerd, kunt u een gebruiker in staat stellen NAS te gebruiken met het bestandssysteem QNTC. Om een gebruiker gebruik te kunnen laten maken van de NAS-ondersteuning, moet u de volgende stappen uitvoeren.

v In het i5/OS-gebruikersprofiel van de gebruiker moet de lokale wachtwoordbeheerparameter LCLPWDMGT zijn ingesteld op \*NO. Door \*NO op te geven heeft de gebruiker geen wachtwoord voor de server en kan hij zich niet aanmelden op een 5250-sessie. De enige manier om toegang te krijgen tot de server is via toepassingen die compatibel zijn met NAS, zoals System i Navigator of System i Access 5250 Display Emulator.

Als de gebruiker \*YES opgeeft, wordt het wachtwoord beheerd door de server en wordt de gebruiker gemachtigd zonder NAS.

- v U moet beschikken over een Kerberos-ticket en een System i Navigator-verbinding.
- v Het Kerberos-ticket dat u voor uw System i-platform gebruikt, moet kunnen worden doorgezonden. U maakt een ticket als volgt doorzendbaar:
	- 1. Open het hulpprogramma **Gebruikers en computers actieve directory** op het sleuteldistributiecentrum voor uw NAS-realm.
	- 2. Kies gebruikers.
	- 3. Selecteer de naam die overeenkomt met de service-eigenaar.
	- 4. Kies **Eigenschappen**.
	- 5. Selecteer het tabblad **Account**.
	- 6. Selecteer **Account is trusted for delegation**.

#### **Verwante informatie**

Netwerkverificatieservice

Enterprise Identity Mapping (EIM)

# **i5/OS Bestandssysteem bestandsserver (QFileSvr.400)**

Het bestandssysteem QFileSvr.400 biedt transparante toegang tot andere bestandssystemen op System i-platforms op afstand. Het wordt geopend via een hiërarchische directorystructuur.

U kunt het bestandssysteem QFileSvr.400 beschouwen als een client die namens gebruikers opslagopdrachten uitvoert. QFileSvr.400 werkt samen met de i5/OS-bestandsserver op het doelsysteem om de feitelijke bestandsbewerking uit te voeren.

# **QFileSvr.400 openen via de interface van het geïntegreerd bestandssysteem**

Een QFileSvr.400 kan worden geopend via de interface van het geïntegreerd bestandssysteem met behulp van de opdrachten, gebruikersschermen en API's van de i5/OS-bestandsserver en van het geïntegreerd bestandssysteem.

Bij gebruik van de interfaces van het geïntegreerd bestandssysteem moet u rekening houden met de volgende aspecten en beperkingen:

**Opmerking:** De kenmerken van het bestandssysteem QFileSvr.400 worden bepaald door de kenmerken van het bestandssysteem dat wordt geopend op de doelserver.

## **Hoofdlettergevoeligheid in het bestandssysteem QFileSvr.400**

Als directory van het eerste niveau die feitelijk de "hoofddirectory" (/) van het doelsysteem voorstelt, handhaaft het bestandssysteem QFileSvr.400 de hoofd- en kleine letters van de opgegeven objectnamen.

Als QFileSvr.400 naar namen zoekt, wordt echter geen onderscheid gemaakt tussen hoofd- en kleine letters.

Voor alle andere directory's is de hoofdlettergevoeligheid afhankelijk van het specifieke bestandssysteem dat wordt geopend. QFileSvr.400 handhaaft de hoofd- en kleine letters die zijn opgegeven in de objectnamen als een opslagopdracht wordt verzonden naar de i5/OS-bestandsserver.

# **Padnamen in het bestandssysteem QFileSvr.400**

Padnamen hebben een specifieke indeling in het bestandssysteem QFileSvr.400.

• De indeling is als volgt:

/QFileSvr.400/NaamLocatieOpAfstand/Directory/Directory . . . /Object

De directory van het eerste niveau (d.w.z. NaamLocatieOpAfstand in het voorbeeld hierboven) vertegenwoordigt de volgende twee kenmerken:

- De naam van het doelsysteem dat wordt gebruikt om een communicatieverbinding tot stand te brengen. De naam van het doelsysteem kan een van de volgende namen zijn:
	- Een TCP/IP-hostnaam, bijvoorbeeld beowulf.newyork.corp.com
- | | |

**Opmerking:** De hostnaam kan worden omgezet naar een IPv4-adres of een IPv6-adres, op voorwaarde dat het doelsysteem ook een V6R1-systeem is. In releases vóór V6R1 worden alleen IPv4-adressen ondersteund.

- Een SNA LU 6.2-naam, bijvoorbeeld appn.newyork

– De "hoofddirectory" (/) van het doelsysteem

Vanwege deze notatie worden alle opgegeven kenmerken genegeerd wanneer de directory van het eerste niveau wordt gemaakt. | |

Om dit bestandssysteem te gebruiken, moet de directory van het eerste niveau worden gemaakt. Dit |

kan worden gedaan met behulp van een interface die directory's maakt. |

v Elk onderdeel van een padnaam kan bestaan uit maximaal 255 tekens. De volledige padnaam kan daardoor maximaal 16MB lang zijn.

**Opmerking:** Het bestandssysteem waarvan het object deel uitmaakt kan de componentlengte en padnaamlengte beperken tot minder dan het maximum dat is toegestaan in QFileSvr.400.

- v Er geldt geen maximale diepte van de directoryhiërarchie, behalve de grenzen van het programma en het systeem en eventuele maximumwaarden die gelden voor het bestandssysteem waartoe toegang wordt gezocht.
- | De tekens in namen worden geconverteerd naar Unicode wanneer de namen worden opgeslagen.

## **Verwante onderwerpen**

["Naamcontinuïteit"](#page-24-0) op pagina 17

Wanneer u het bestandssysteem "hoofddirectory" (/), QOpenSys of door de gebruiker gedefinieerde bestandssystemen gebruikt, kunt u gebruik maken van een systeemfunctie die ervoor zorgt dat tekens in objectnamen niet veranderen.

["Padnaam"](#page-21-0) op pagina 14

Een *padnaam* (op sommige systemen *pad* geheten) vertelt het systeem waar een object zich bevindt.

# **Communicatie in het bestandssysteem QFileSvr.400**

Communicatie in het bestandssysteem QFileSvr.400 geschiedt op de volgende manieren.

- v TCP-verbindingen met de bestandsserver op een doelserver kunnen alleen tot stand worden gebracht als het QSERVER-subsysteem op de doelserver actief is.
- v Er wordt alleen geprobeerd een SNA LU 6.2-verbinding te maken als er een lokaal bestuurde sessie bestaat die niet in gebruik is (bijvoorbeeld een sessie die specifiek tot stand is gebracht voor gebruik door de LU 6.2-verbinding. Bij het tot stand brengen van een LU 6.2-verbinding gebruikt het bestandssysteem QFileSvr.400 de werkstand BLANK. Op het doelsysteem wordt een taak genaamd QPWFSERV

**Opmerking:** Directory's van het eerste niveau blijven niet vast staan gedurende verschillende opstartprocedures. Directory's van het eerste niveau moeten dus na iedere opstartprocedure opnieuw worden gemaakt.

aangeboden aan het QSERVER-subsysteem. Het gebruikersprofiel van deze taak wordt gedefinieerd door het communicatie-item voor de werkstand BLANK. Raadpleeg voor meer informatie over LU 6.2-

communicatie APPC Programming .

| | |

- v Bestandsserveraanvragen die gebruik maken van TCP als communicatieprotocol worden uitgevoerd binnen de context van de taak die de aanvraag opgeeft. Bestandsserveraanvragen die gebruik maken van SNA als communicatieprotocol worden uitgevoerd door de systeemtaak i5/OS.
- Als er nog geen verbinding tot stand is gebracht met de doelserver, neemt het bestandssysteem QFileSvr.400 aan dat de directory van het eerste niveau een TCP/IP-hostnaam voorstelt. Het bestandssysteem QFileSvr.400 doorloopt de volgende stappen om een verbinding met de doelserver tot stand te brengen:
	- 1. De naam van de locatie op afstand omzetten naar een IP-adres.

**Opmerking:** De naam van de locatie op afstand kan worden omgezet naar een IPv4-adres of een IPv6-adres, op voorwaarde dat het doelsysteem ook een V6R1-systeem is. In releases vóór V6R1 worden alleen IPv4-adressen ondersteund.

- 2. Verbinding maken met de servertoewijzer van de hostserver op de welbekende poort 449 met behulp van het omgezette IP-adres. Vervolgens een query verzenden naar de servertoewijzer voor de servicenaam "as-file." Ten gevolge van de query gebeurt er een van de volgende dingen:
	- Als "as-file" zich in de servicetabel op de doelserver bevindt, zendt de servertoewijzer de poort terug waarop de i5/OS bestandsserverdaemon luistert.
	- Als de servertoewijzer niet actief is op de doelserver wordt het standaardpoortnummer voor "asfile" (8473) gebruikt.

Het bestandssysteem QFileSvr.400 probeert vervolgens een TCP-verbinding tot stand te brengen met de i5/OS-bestandsserverdaemon op de doelserver. Wanneer de verbinding tot stand is gebracht, wisselt QFileSvr.400 aanvragen en antwoorden uit met de bestandsserver. In het subsysteem QSERVER nemen de QPWFSERVSO-aanvragen de besturing van de verbinding over. Elke voorstarttaak draait onder zijn eigen gebruikersprofiel.

- 3. Als de locatienaam op afstand niet wordt omgezet naar een IP-adres wordt aangenomen dat de directory van het eerste niveau een SNA LU 6.2-naam is. Daarom wordt geprobeerd een APPC-verbinding tot stand te brengen met de i5/OS-bestandsserver.
- v Het bestandssysteem QFileSvr.400 controleert periodiek (iedere twee uur) of er niet-gebruikte verbindingen zijn (bijvoorbeeld geopende bestanden die bij de verbinding horen) en of die verbindingen inactief waren gedurende een periode van twee uur. Als een dergelijke verbinding wordt aangetroffen, wordt deze beëindigd.
- v Het bestandssysteem QFileSvr.400 kan geen lussen ontdekken. De volgende padnaam is een voorbeeld van een lus:

/QFileSvr.400/Remote2/QFileSvr.400/Remote1/QFileSvr.400/Remote2/...

waarbij Remote1 staat voor het lokale systeem. Wanneer u een padnaam met een lus opgeeft, geeft het bestandssysteem QFileSvr.400 na korte tijd een foutbericht. De fout geeft aan dat er een timeout is opgetreden.

v Het bestandssysteem QFileSvr.400 gebruikt een bestaande vrije sessie bij de communicatie over SNA. Om een verbinding tot stand te brengen met het communicatiesysteem op afstand is het noodzakelijk de werkstand te starten en een sessie voor QFileSvr.400 tot stand te brengen.

# **Beveiliging en objectmachtiging in het bestandssysteem QFileSvr.400**

Als voor beide systemen Network Authentication Service (NAS) en Enterprise Identity Mapping (EIM) is geconfigureerd en de gebruiker gemachtigd is voor Kerberos, dan kan Kerberos worden gebruikt om de toegang te controleren tot een bestandssysteem dat deel uitmaakt van het System i-doelplatform.

v Als de Kerberos-verificatie mislukt, kunnen het gebruikers-ID en -wachtwoord worden gebruikt om toegang te bevestigen.

- **Opmerking:** Als het tickettoewijzende ticket of het System i-ticket vervalt nadat het doelsysteem uw toegang heeft bevestigd, vervalt het betreffende ticket pas als de verbinding met het doelsysteem is beëindigd.
- v Om een bestandssysteem te openen dat deel uitmaakt van een System i-doelplatform moet u een gebruikers-ID en -wachtwoord hebben op het doelssysteem die overeenkomen met het ID en wachtwoord op het lokale systeem, als Kerberos niet wordt gebruikt voor de verificatie.
	- **Opmerking:** Als uw wachtwoord op het lokale systeem of het doelsysteem wordt gewijzigd nadat het doelsysteem uw toegang heeft bevestigd, dan wordt de wijziging pas uitgevoerd als de verbinding met de doelserver is beëindigd. Er is echter geen vertraging als uw gebruikersprofiel op het lokale systeem wordt gewist en een ander gebruikersprofiel wordt gemaakt met hetzelfde gebruikers-ID. In dat geval bevestigt het bestandssysteem QFileSvr.400 dat u toegang hebt tot het doelsysteem.
- v Objectmachtiging is gebaseerd op het gebruikersprofiel dat deel uitmaakt van het doelsysteem. Dat wil zeggen dat u alleen een object in het bestandssysteem op het doelsysteem kunt openen als uw gebruikersprofiel op het doelsysteem de juiste machtiging voor het object heeft.

#### **Verwante informatie**

Netwerkverificatieservice

Enterprise Identity Mapping (EIM)

# **Koppelingen in het bestandssysteem QFileSvr.400**

Het bestandssysteem QFileSvr.400 ondersteunt slechts één koppeling naar een object.

Symbolische koppelingen kunnen niet worden gemaakt of opgeslagen in QFileSvr400. Bestanden in QFileSvr.400 kunnen echter worden geopend met behulp van een symbolische koppeling vanaf de "hoofddirectory" (/), QOpenSys of door de gebruiker gedefinieerde bestandssystemen.

#### **Verwante onderwerpen**

["Koppeling"](#page-18-0) op pagina 11

Een *koppeling* is een verbinding, voorzien van een naam, tussen een directory en een object. Een gebruiker of een programma kan aangeven waar het systeem een bepaald object kan vinden door een koppeling, inclusief naam, naar het object op te geven. Een koppeling kan worden gebruikt als een pad of als een gedeelte van een padnaam.

## **Opdrachten en schermen van het geïntegreerd bestandssysteem gebruiken in het bestandssysteem QFileSvr.400**

Vele opdrachten en schermen van het geïntegreerd bestandssysteem kunnen gebruikt worden in het bestandssysteem QFileSvr.400.

De opdrachten die worden afgebeeld in "Toegang met behulp van [CL-opdrachten"](#page-74-0) op pagina 67 werken in het bestandssysteem QFileSvr.400, met uitzondering van de volgende opdrachten:

- ADDLNK
- APYJRNCHG
- CHGAUT
- CHGJRNOBJ
- $\cdot$  CHGOWN
- $\cdot$  DSPAUT
- DSPJRN
- v ENDJRN
- RCLLNK
- RCVJRNE
- v RST
- <span id="page-69-0"></span>• RTVJRNE
- SAV
- SNDJRNE
- STRJRN
- WRKOBJOWN
- WRKOBJPGP

Dezelfde beperkingen zijn van toepassing op de gebruikersschermen beschreven in ["Toegang](#page-73-0) met behulp van menu's en [schermen"](#page-73-0) op pagina 66.

## **API's van het geïntegreerd bestandssysteem gebruiken in het bestandssysteem QFileSvr.400**

Vele API's van het geïntegreerd bestandssysteem kunnen gebruikt worden in het bestandssysteem QFileSvr.400.

De API's die worden afgebeeld in ["Bewerkingen](#page-123-0) uitvoeren met behulp van API's" op pagina 116 werken in het bestandssysteem QFileSvr.400, met uitzondering van de volgende API's:

- $\cdot$  chown()
- $\cdot$  fchown()
- givedescriptor()
- $\cdot$  link()
- | mkfifo()
	- QjoEndJournal()
	- QjoRetrieveJournalEntries()
	- QjoRetrieveJournalInformation()
	- OJORJIDI()
	- QJOSJRNE
	- QjoStartJournal
	- Qp0lGetPathFromFileID()
	- symlink $()$
	- takedescriptor()

## **Verwante informatie**

Application programming interfaces (API's)

# **Netwerkbestandssysteem (NFS)**

Het NFS (netwerkbestandssysteem) biedt de gebruiker toegang tot gegevens en objecten die zijn opgeslagen op een NFS-server op afstand.

Een NFS-server kan een netwerkbestandssysteem exporteren dat vervolgens door een NFS-client kan worden aangekoppeld.

Bovendien bezit elk bestandssysteem dat lokaal wordt aangekoppeld via het netwerkbestandssysteem de functies, kenmerken, beperkingen en dependency's van de directory of het bestandssysteem op de server op afstand waarvandaan het werd aangekoppeld. Bewerkingen aan een aangekoppeld bestandssystemen worden niet lokaal uitgevoerd. De opdrachten gaan via de verbinding naar de server en moeten voldoen aan de vereisten en beperkingen van het type bestandssysteem op de server.

# **Netwerkbestandssystemen gebruiken via de interface van het geïntegreerd bestandssysteem**

Het NFS is toegankelijk via de interface van het geïntegreerd bestandssysteem. Houd rekening met deze overwegingen en beperkingen.

## **Kenmerken van het netwerkbestandssysteem**

De kenmerken van een bestandssysteem dat via het NFS wordt aangekoppeld zijn afhankelijk van het type bestandssysteem dat van de server werd aangekoppeld.

U moet niet vergeten dat opdrachten die worden gegeven in een directory of bestandssysteem dat lokaal lijkt te zijn, in werkelijkheid via de NFS-verbinding op de server worden uitgevoerd.

Deze verhouding tussen client en server kan verwarrend zijn. U hebt bijvoorbeeld het bestandssysteem QDLS vanaf de server aangekoppeld boven een tak van de "hoofddirectory" (/) van uw client. Hoewel het aangekoppelde bestandssysteem een uitbreiding van de lokale directory lijkt te zijn, functioneert het in feite als het bestandssysteem QDLS.

Het is belangrijk bij het verwerken van opdrachten lokaal en via de serververbinding u bewust te zijn van de positie van bestandssystemen die via het NFS zijn aangekoppeld. Dat een opdracht op lokaal niveau goed wordt uitgevoerd, wil nog niet zeggen dat deze in een van de server aangekoppelde directory ook goed werkt. Elke directory die op de client wordt aangekoppeld, heeft de eigenschappen en kenmerken van het serverbestandssysteem.

## **Verschillende servers en clients op het netwerkbestandssysteem**

Er zijn drie hoofdopties voor client/server-verbindingen die de functies en kenmerken van het netwerkbestandssysteem (NFS) beïnvloeden.

De mogelijkheden zijn als volgt:

- v De gebruiker koppelt een bestandssysteem aan op een client vanaf een System i-platform.
- v De gebruiker koppelt een bestandssysteem aan op een client vanaf een UNIX-platform.
- v De gebruiker koppelt een bestandssysteem aan op een client vanaf een systeem dat geen System i-platform of UNIX-platform is.

In het eerste geval gedraagt het aangekoppelde bestandssysteem zich net zo op de client als op het System i-platform. De kenmerken van zowel het netwerkbestandssysteem als het bestandssysteem dat wordt bediend, moeten echter in aanmerking worden genomen. Als u bijvoorbeeld op een client het bestandssysteem QDLS vanaf de server aankoppelt, heeft het de kenmerken en beperkingen van het bestandssysteem QDLS. Padnaamcomponenten hebben in het bestandssysteem QDLS bijvoorbeeld een beperking van 8 tekens plus een extensie van drie tekens. Het aangekoppelde bestandssysteem heeft echter ook de kenmerken en beperkingen van het NFS. U kunt bijvoorbeeld niet de opdracht CHGAUD gebruiken om de controlewaarde van een NFS-object te wijzigen.

In het tweede geval moet u in de gaten houden dat elk bestandssysteem dat wordt aangekoppeld vanaf een UNIX-server zich vrijwel net zo zal gedragen als het bestandssysteem QOpenSys van i5/OS.

In het derde geval moet u zich verdiepen in de documentatie van het bestandssysteem dat bij het besturingssysteem hoort.

#### **Verwante verwijzing**

["Bestandssysteem](#page-40-0) Open systemen (QOpenSys)" op pagina 33

Het bestandssysteem QOpenSys is compatibel met op UNIX gebaseerde open systeemstandaards, zoals POSIX en X/Open Portability Guide (XPG). Net als het bestandssysteem hoofddirectory (/) maakt dit bestandssysteem gebruik van de ondersteuning van stroombestanden en directory's die het geïntegreerd bestandssysteem biedt.

# **Koppelingen in het netwerkbestandssysteem**

Over het algemeen zijn meerdere vaste koppelingen naar hetzelfde object toegestaan in het netwerkbestandssysteem.

Symbolische koppelingen worden volledig ondersteund. Een symbolische koppeling kan worden gebruikt om een koppeling te maken van een netwerkbestandssysteem naar een object in een ander bestandssysteem. De mogelijkheden voor meerdere vaste koppelingen en symbolische koppelingen zijn volledig afhankelijk van het bestandssysteem dat via NFS wordt aangekoppeld.

#### **Verwante onderwerpen**

["Koppeling"](#page-18-0) op pagina 11

Een *koppeling* is een verbinding, voorzien van een naam, tussen een directory en een object. Een gebruiker of een programma kan aangeven waar het systeem een bepaald object kan vinden door een koppeling, inclusief naam, naar het object op te geven. Een koppeling kan worden gebruikt als een pad of als een gedeelte van een padnaam.

# **Opdrachten van het geïntegreerd bestandssysteem gebruiken in het netwerkbestandssysteem**

Vele opdrachten van het geïntegreerd bestandssysteem kunnen gebruikt worden in het NFS (Network File System).

Alle opdrachten die worden afgebeeld in het onderwerp "Toegang met behulp van [CL-opdrachten"](#page-74-0) op [pagina](#page-74-0) 67 en de schermen die worden beschreven in het onderwerp ["Toegang](#page-73-0) met behulp van menu's en [schermen"](#page-73-0) op pagina 66 werken in het netwerkbestandssysteem, behalve de volgende opdrachten:

- APYIRNCHG
- CHGJRNOBJ
- CHGAUD
- CHGATR
- CHGAUT
- CHGOWN
- CHGPGP
- CHKIN
- CHKOUT
- DSPJRN
- v ENDJRN
- RCLLNK
- RCVJRNE
- RTVJRNE
- SNDJRNE
- STRJRN

Er bestaan enkele CL-opdrachten die specifiek zijn voor het netwerkbestandssysteem en andere aangekoppelde bestandssystemen. Het is echter soms niet veilig om deze opdrachten te gebruiken in een multithreadproces. In de onderstaande tabel worden deze opdrachten behandeld.

| Opdracht         | <b>Beschrijving</b>                                                                                                    |
|------------------|----------------------------------------------------------------------------------------------------|
| <b>ADDMFS</b>    | Aangekoppeld bestandssysteem toevoegen. Hiermee plaatst u geëxporteerde server-<br>bestandssystemen op afstand boven lokale clientdirectory's.                                                           |
| <b>CHGNFSEXP</b> | Netwerkbestandssysteem wijzigen. De functie Exporteren voegt directorystructuren<br>toe aan of verwijdert ze uit de exporttabel van netwerkbestandssystemen die worden<br>geëxporteerd naar NFS-clients. |

*Tabel 6. CL-opdrachten voor het netwerkbestandssysteem*
*Tabel 6. CL-opdrachten voor het netwerkbestandssysteem (vervolg)*

| Opdracht         | Beschrijving                                                                                                    |
|------------------|----------------------------------------------------------------------------------------------------|
| <b>DSPMFSINF</b> | Informatie over aangekoppeld bestandssysteem afbeelden. Hiermee beeldt u infor-<br>matie af over een aangekoppeld bestandssysteem.                                                                      |
| <b>ENDNFSSVR</b> | Bestandssysteem van netwerkserver beëindigen. Hiermee beëindigt u één of meer<br>NFS-daemons op de server.                                                                                              |
| <b>EXPORTFS</b>  | Een bestandssysteem exporteren. Hiermee voegt u directorystructuren toe aan of<br>verwijdert u ze uit de exporttabel van netwerkbestandssystemen die worden<br>geëxporteerd naar NFS-clients.           |
| <b>MOUNT</b>     | Een bestandssysteem aankoppelen. Hiermee plaatst u geëxporteerde serverbestands-<br>systemen op afstand boven lokale clientdirectory's. Deze opdracht is een alias van de<br>opdracht ADDMFS.           |
| <b>RLSIFSLCK</b> | Vergrendelingen van het geïntegreerd bestandssysteem vrijgeven. Hiermee geeft u<br>alle byte-range-vergrendelingen vrij van een NFS-client of een object.                                               |
| <b>RMVMFS</b>    | Aangekoppeld bestandssysteem wissen. Hiermee verwijdert u geëxporteerde server-<br>bestandssystemen op afstand van de naamruimte van de lokale client.                                                  |
| <b>STRNFSSVR</b> | Server netwerkbestandssysteem starten. Hiermee start u één of alle NFS-daemons op<br>de server.                                                                                                    |
| <b>UNMOUNT</b>   | Een bestandssysteem afkoppelen. Hiermee verwijdert u geëxporteerde server-<br>bestandssystemen op afstand van de naamruimte van de lokale client. Deze opdracht<br>is een alias van de opdracht RMVMFS. |

**Opmerking:** Een netwerkbestandssysteem moet zijn aangekoppeld voordat u er opdrachten op kunt uitvoeren.

### **Verwante informatie**

Ondersteuning voor i5/OS-netwerkbestandssystemen (PDF-bestand)

# **API's van het geïntegreerd bestandssysteem gebruiken in het netwerkbestandssysteem**

Vele API's van het geïntegreerd bestandssysteem kunnen gebruikt worden in het NFS (Network File System).

Alle API's die worden afgebeeld in het onderwerp ["Bewerkingen](#page-123-0) uitvoeren met behulp van API's" op [pagina](#page-123-0) 116 werken in het netwerkbestandssysteem, behalve de volgende API's:

- | mkfifo()
	- QjoEndJournal()
	- QjoRetrieveJournalEntries()
	- v QjoRetrieveJournalInformation()
	- QJORJIDI()
	- QJOSJRNE()
	- QjoStartJournal()

Voor een volledige beschrijving van CL-functies die specifiek verband houden met het netwerkbestands-

systeem, raadpleegt u i5/OS NFS-ondersteuning

**Opmerking:** Een netwerkbestandssysteem moet zijn aangekoppeld voordat u er opdrachten op kunt uitvoeren.

## **Verwante informatie**

Application programming interfaces (API's)

# <span id="page-73-0"></span>**Toegang tot het geïntegreerde bestandssysteem**

Alle gebruikersinterfaces, zoals menu's, opdrachten en schermen, die u gebruikt om te kunnen werken met de bibliotheken, objecten, databasebestanden, mappen en documenten op uw systeem, werken nog net zo als voor de introductie van het geïntegreerd bestandssysteem.

De interfaces kunnen echter niet worden gebruikt om te werken met de stroombestanden, directory's en andere objecten die door het geïntegreerd bestandssysteem worden ondersteund.

Er bestaat een aparte set interfaces voor het geïntegreerd bestandssysteem. Deze interfaces kunnen worden gebruikt voor objecten in elk bestandssysteem dat u kunt openen via de directory's van het geïntegreerde bestandssysteem.

U kunt interactief omgaan met de directory's en objecten van het geïntegreerd bestandssysteem vanaf uw systeem met behulp van menu's en schermen of door CL-opdrachten te gebruiken. Bovendien kunt u met behulp van API's gebruikmaken van de stroombestanden, directory's en andere ondersteuning van het geïntegreerde bestandssysteem.

U kunt ook interactief werken met het geïntegreerde bestandssysteem via System i Navigator Navigator. Dit is een grafische interface die wordt gebruikt voor het beheer van uw systeem vanaf het bureaublad van Windows.

# **Toegang met behulp van menu's en schermen**

U kunt met bestanden en andere objecten in het geïntegreerd bestandssysteem werken met behulp van een serie menu's en schermen die op uw systeem aanwezig zijn.

U beeldt menu's van het geïntegreerd bestandssysteem als volgt af:

- 1. Meld u aan bij het systeem.
- 2. Druk op Enter om verder te gaan.
- 3. Kies in het hoofdmenu de optie **Bestanden, bibliotheken en mappen**.
- 4. Kies in het menu Bestanden, bibliotheken en mappen de optie **Geïntegreerd bestandssysteem**.

Vanaf hier kunt u in het geïntegreerd bestandssysteem werken met directoryopdrachten, objectopdrachten en beveiligingsopdrachten. Als u weet welke CL-opdracht u wilt gebruiken, kunt u die ook op de opdrachtregel onder aan het scherm opgeven en op **Enter** drukken. Op die manier slaat u het optiemenu over.

Daarnaast kunt u toegang krijgen tot het geïntegreerd bestandssysteem vanuit elk menu op uw systeem door de volgende stappen uit te voeren:

- 1. Typ GO DATA op de opdrachtregel om het menu Bestanden, bibliotheken en folders af te beelden.
- 2. Kies **Geïntegreerd bestandssysteem**.

Typ op een opdrachtregel GO CMDNFS om een menu van NFS-opdrachten af te beelden. Typ op een opdrachtregel GO CMDUDFS om een menu met door de gebruiker gedefinieerde opdrachten voor het netwerkbestandssysteem af te beelden.

In de menu's van het geïntegreerd bestandssysteem kunt u schermen of opdrachten opvragen waarin de volgende handelingen kunt uitvoeren:

- Een directory maken, converteren en verwijderen
- De naam van de actieve directory afbeelden en wijzigen
- Objectkoppelingen toevoegen, afbeelden, wijzigen en verwijderen
- v Objecten kopiëren, verplaatsen en hernoemen
- Objecten in- en uitchecken
- v Objecten opslaan (reservekopie) en herstellen
- Objecteigenaren en gebruikersmachtigingen afbeelden en wijzigen
- Objectkenmerken afbeelden en wijzigen
- Gegevens kopiëren van en naar stroombestanden en databasebestandssecties
- v De status van door de gebruiker gedefinieerde bestandssystemen maken, wissen en afbeelden
- v Bestandssystemen exporteren vanaf een server
- v Bestandssystemen aankoppelen en ontkoppelen op een client

Sommige bestandssystemen ondersteunen niet al deze bewerkingen.

## **Verwante onderwerpen**

["Bestandssystemen"](#page-31-0) op pagina 24

Een *bestandssysteem* biedt u toegang tot bepaalde opslagsegmenten die als logische eenheden zijn gerangschikt. Deze logische eenheden op uw systeem zijn bestanden, directory's, bibliotheken en objecten.

# **Verwante verwijzing**

"Regels voor padnamen van [CL-opdrachten](#page-77-0) en -schermen" op pagina 70 Als u wilt werken met een object via een opdracht of scherm in het geïntegreerd bestandssysteem, geeft u het object aan met zijn pad.

"Toegang met behulp van CL-opdrachten"

Alle bewerkingen die u met de menu's en schermen van het geïntegreerd bestandsserver kunt uitvoeren, kunt u ook uitvoeren door CL-opdrachten op te geven. Deze opdrachten werken met bestanden en andere objecten in een bestandssysteem die toegankelijk zijn via de interface van het geïntegreerd bestandssysteem.

# **Toegang met behulp van CL-opdrachten**

Alle bewerkingen die u met de menu's en schermen van het geïntegreerd bestandsserver kunt uitvoeren, kunt u ook uitvoeren door CL-opdrachten op te geven. Deze opdrachten werken met bestanden en andere objecten in een bestandssysteem die toegankelijk zijn via de interface van het geïntegreerd bestandssysteem.

Tabel 1 geeft een samenvatting van de opdrachten van het geïntegreerde bestandssysteem. Voor meer informatie over CL-opdrachten, het netwerkbestandssysteem en aangekoppelde bestandssystemen in het algemeen, raadpleegt u "Door de gebruiker gedefinieerde [bestandssystemen](#page-42-0) (UDFS's)" op pagina 35 en ["Netwerkbestandssysteem](#page-69-0) (NFS)" op pagina 62. Voor het gemak van de OS/2- of DOS-gebruikers bestaat voor opdrachten die dezelfde bewerking uitvoeren als een OS/2- of DOS-opdracht, een alias (een alternatieve opdrachtnaam).

| Opdracht                            | Beschrijving                                                                                                    | <b>Alias</b> |
|-------------------------------------|----------------------------------------------------------------------------------------------------|--------------|
| ADDLINK <sup>3</sup>                | Koppeling toevoegen. Hiermee voegt u een koppeling tussen een<br>directory en een object toe.                                                                                                    |              |
| ADDMFS <sup>3</sup>                 | Aangekoppeld bestandssysteem toevoegen. Hiermee plaatst u<br>geëxporteerde serverbestandssystemen op afstand boven lokale<br>clientdirectory's.                                                                                                    | <b>MOUNT</b> |
| APYJRNCHG <sup>2</sup> <sup>3</sup> | In journaal opgenomen wijzigingen toepassen. Hiermee past u<br>aan de hand van journaalgegevens wijzigingen toe die zijn inge-<br>voerd nadat een in het journaal opgenomen object werd opgesla-<br>gen, of past u wijzigingen tot een bepaald punt toe. |              |
| CHGATR <sup>3</sup>                 | Kenmerk wijzigen. Hiermee wijzigt u een kenmerk voor een enkel<br>object, een groep objecten of een directorystructuur, waarbij van<br>de directory en van de inhoud van de directory en alle<br>subdirectory's het kenmerk wordt gewijzigd.             |              |

*Tabel 7. Opdrachten voor het geïntegreerd bestandssysteem*

*Tabel 7. Opdrachten voor het geïntegreerd bestandssysteem (vervolg)*

|   | Opdracht                                                                                             | Beschrijving                                                                                                    | <b>Alias</b>    |
|---|----------------------------------------------------------------------------------------------------|----------------------------------------------------------------------------------------------------|-----------------|
| I | CHGAUD <sup>3</sup>                                                                                  | Auditwaarde wijzigen. Hiermee schakelt u voor een object het<br>uitvoeren van een audit in of uit.                                                                                                    |                 |
| I | CHGAUT <sup>3</sup>                                                                                  | Machtiging wijzigen. Hiermee geeft u een gebruiker of een groep<br>gebruikers een bepaalde machtiging voor een object.                                                                                                    |                 |
| I | CHGCURDIR <sup>3</sup>                                                                               | Actieve directory wijzigen. Hiermee maakt u van een directory de<br>actieve directory.                                                                                                    | CD, CHDIR       |
| I | CHGJRNOBJ <sup>2</sup> <sup>3</sup>                                                                  | In het journaal vastgelegde objecten wijzigen. Hiermee wijzigt u<br>de kenmerken voor het vastleggen van een object of lijst met<br>objecten in een journaal zonder dat u het vastleggen daarvan<br>hoeft te beëindigen en opnieuw te starten. |                 |
|   | <b>CHGNFSEXP</b>                                                                                     | Exporteren van netwerkbestandssysteem wijzigen. Hiermee voegt<br>u directorystructuren toe of verwijdert u ze uit de exporttabel die<br>naar NFS-clients wordt geëxporteerd.                                                                   | <b>EXPORTFS</b> |
| I | CHGOWN <sup>3</sup>                                                                                  | Eigenaar wijzigen. Hiermee draagt u het eigendom van een object<br>over naar de andere gebruiker.                                                                                                    |                 |
| I | CHGPGP <sup>3</sup>                                                                                  | Primaire groep wijzigen. Hiermee draagt u de primaire groep<br>over aan een andere gebruiker.                                                                                                    |                 |
| I | CHKIN <sup>3</sup>                                                                                   | Inchecken. Hiermee checkt u een object in dat eerder werd uitge-<br>checkt.                                                                                                    |                 |
| I | CHKOBJITG <sup>3</sup>                                                                               | Objectintegriteit controleren. Hiermee kunt u de integriteit van<br>objecten controleren.                                                                                                    |                 |
| I | CHKOUT <sup>3</sup>                                                                                  | Uitchecken. Hiermee checkt u een object uit, waardoor andere<br>gebruikers het niet kunnen wijzigen.                                                                                                    |                 |
| I | $CPY^3$                                                                                              | Kopiëren. Hiermee kopieert u één object of een groep objecten.                                                                                                    | <b>COPY</b>     |
|   | CPYFRMSTMF <sup>3</sup>                                                                              | Kopiëren van stroombestand. Hiermee kopieert u gegevens van<br>een stroombestand naar een databasebestandssectie.                                                                                                    |                 |
| I | CPYTOSTMF3                                                                                           | Kopiëren naar stroombestand. Hiermee kopieert u gegevens van<br>een databasebestandssectie naar een stroombestand.                                                                                                    |                 |
| I | CRTDIR <sup>3</sup><br>Directory maken. Hiermee voegt u een nieuwe directory toe aan<br>het systeem. |                                                                                                    | MD, MKDIR       |
|   | CRTUDFS <sup>3</sup>                                                                                 | UDFS maken. Hiermee maakt u een door de gebruiker gedefini-<br>eerd bestandssysteem (UDFS).                                                                                                    |                 |
|   | <b>CVTDIR</b>                                                                                        | Directory converteren. Hiermee krijgt u informatie over het con-<br>verteren van directory's van een geïntegreerd bestandssysteem<br>van *TYPE1-formaat naar *TYPE2-formaat.                                                                   |                 |
|   | <b>CVTRPCSRC</b>                                                                                     | RPC-bron converteren. Hiermee genereert u C-code vanuit een<br>invoerbestand dat is geschreven in de taal Remote Procedure Call<br>(RPC).                                                                                                    | <b>RPCGEN</b>   |
|   | DLTUDFS <sup>3</sup>                                                                                 | UDFS wissen. Hiermee wist u een door de gebruiker gedefinieerd<br>bestand.                                                                                                    |                 |
|   | <b>DSPAUT</b>                                                                                        | Machtiging afbeelden. Hiermee beeldt u af welke gebruikers voor<br>een bepaald object zijn gemachtigd en welke machtiging(en) ze<br>voor dat object hebben.                                                                                    |                 |
|   | <b>DSPCURDIR</b>                                                                                     | Actieve directory afbeelden. Hiermee beeldt u de naam van de<br>actieve directory af.                                                                                                    |                 |
|   | $DSPIRN2$ <sup>3</sup>                                                                               | Journaal afbeelden. Hiermee converteert u journaalgegevens (in<br>een of meer ontvangers) naar een indeling die geschikt is voor<br>externe weergave.                                                                                          |                 |

*Tabel 7. Opdrachten voor het geïntegreerd bestandssysteem (vervolg)*

|                          | Opdracht                          | Beschrijving                                                                                                    | Alias          |
|--------------------------|-----------------------------------|----------------------------------------------------------------------------------------------------|----------------|
|                          | <b>DSPLNK</b>                     | Objectkoppelingen afbeelden. Hiermee beeldt u een lijst met<br>objecten in een directory af en kunt u informatie over die objecten<br>afbeelden.                                                              |                |
|                          | <b>DSPF</b>                       | Stroombestand afbeelden. Hiermee beeldt u een stroombestand of<br>een databasebestand af.                                                                                                    |                |
|                          | <b>DSPMFSINF</b>                  | Informatie over aangekoppeld bestandssysteem afbeelden. Hier-<br>mee beeldt u informatie af over een aangekoppeld bestands-<br>systeem.                                                                       | <b>STATFS</b>  |
|                          | <b>DSPUDFS</b>                    | UDFS afbeelden. Hiermee beeldt u een door de gebruiker gedefi-<br>nieerd bestandssysteem (UDFS) af.                                                                                                    |                |
|                          | <b>EDTF</b>                       | Stroombestand bewerken. Hiermee bewerkt u een stroombestand<br>of een databasebestand af.                                                                                                    |                |
|                          | $ENDJRN2$ <sup>3</sup>            | Journaal beëindigen. Hiermee beëindigt u het in een journaal<br>vastleggen van wijzigingen aan een object of een lijst met objec-<br>ten.                                                                     |                |
|                          | <b>ENDNFSSVR</b>                  | Bestandssysteem van netwerkserver beëindigen. Hiermee<br>beëindigt u één of alle NFS-deamons op de server of de client.                                                                                       |                |
|                          | <b>ENDRPCBIND</b>                 | RPC-binderdaemon beëindigen. Hiermee beëindigt u de<br>procedureaanroep op afstand (RPF) RPCBind daemon.                                                                                                    |                |
|                          | $MOV^3$                           | Verplaatsen. Hiermee verplaatst u een object naar een andere<br>directory.                                                                                                    | <b>MOVE</b>    |
|                          | <b>PRTDIRINF</b>                  | Directory-informatie afdrukken. Hiermee druk u directory-infor-<br>matie af van objecten in het geïntegreerd bestandssysteem die is<br>verzameld met de opdracht RTVDIRINF (Directory-informatie<br>ophalen). |                |
| $\overline{\phantom{a}}$ | RCLINK <sup>3</sup>               | Objectkoppelingen beschikbaar maken. Identificeert en lost, indien<br>mogelijk, problemen op in aangekoppelde bestandssystemen die<br>in gebruik zijn.                                                        |                |
|                          | RCVJRNE <sup>2</sup> <sup>3</sup> | Journaalitem ontvangen. Hiermee kan een opgegeven userexit-<br>programma continu journaalitems ontvangen.                                                                                                    |                |
|                          | RLSIFSLCK <sup>3</sup>            | Vergrendelingen van het geïntegreerd bestandssysteem vrijgeven.<br>Hiermee geeft u alle byte-range-vergrendelingen vrij van een<br>NFS-client of een object.                                                  |                |
|                          | RMVDIR <sup>3</sup>               | Directory wissen. Hiermee wist u een directory van het systeem.                                                                                                    | RD, RMDIR      |
|                          | RMVLNK <sup>3</sup>               | Koppeling verwijderen. Hiermee verwijdert u de koppeling naar<br>een object.                                                                                                    | DEL, ERASE     |
|                          | RMVMFS <sup>3</sup>               | Aangekoppeld bestandssysteem wissen. Hiermee verwijdert u<br>geëxporteerde serverbestandssystemen op afstand van de lokale<br>clientdirectory's.                                                              | <b>UNMOUNT</b> |
|                          | $RNM^3$                           | Hernoemen. Hiermee wijzigt u de naam van een object in een<br>directory                                                                                                    | <b>REN</b>     |
|                          | <b>RPCBIND</b>                    | RPC-Binderdaemon starten. Hiermee start u de procedureaanroep<br>op afstand (RPF) RPCBind Daemon.                                                                                                    |                |
|                          | RST <sup>3</sup>                  | Herstellen. Hiermee kopieert u een object of een groep objecten<br>van een backupapparaat naar het systeem.                                                                                                   |                |
|                          | <b>RTVCURDIR</b>                  | Actieve directory ophalen. Hiermee haalt u de naam van de<br>actieve directory op en plaats u deze in een opgegeven variabele<br>(gebruikt in CL-programma's).                                                |                |

*Tabel 7. Opdrachten voor het geïntegreerd bestandssysteem (vervolg)*

<span id="page-77-0"></span>

| Opdracht                           | Beschrijving                                                                                                    | <b>Alias</b> |
|------------------------------------|----------------------------------------------------------------------------------------------------|--------------|
| <b>RTVDIRINF</b>                   | Directory-informatie ophalen. Hiermee verzamelt u kenmerken<br>van objecten in het geïntegreerd bestandssysteem.                                                                                                    |              |
| RTVJRNE <sup>2<math>3</math></sup> | Journaalitem ophalen. Hiermee kunt u een bepaald journaalitem<br>ophalen en de resultaten ervan in CL-variabelen plaatsen.                                                                                                    |              |
| $SAV^3$                            | Opslaan. Hiermee kopieert u een object of een groep objecten van<br>het systeem naar een backupapparaat.                                                                                                    |              |
| ${\rm SNDJRNE}^{2}$ $^{3}$         | Journaalitem verzenden. Hiermee voegt u journaalitems van de<br>gebruiker, eventueel horend bij een in het journaal opgenomen<br>object, toe aan een journaalontvanger.                                                       |              |
| $\mbox{STRJRN}^{\mbox{2-3}}$       | Journaal starten. Hiermee start u het opnemen van wijzigingen<br>(aan een object of lijst met objecten) in een bepaald journaal.                                                                                              |              |
| <b>STRNFSSVR</b>                   | Server netwerkbestandssysteem starten. Hiermee start u één of<br>alle NFS-deamons op de server of de client.                                                                                                    |              |
| <b>WRKAUT</b>                      | Werken met machtigingen. Hiermee beeldt u een lijst van gebrui-<br>kers en hun machtigingen af en krijgt u mogelijkheden om een<br>gebruiker toe te voegen, gebruikersmachtigingen te wijzigen of<br>een gebruiker te wissen. |              |
| <b>WRKLNK</b>                      | Werken met objectkoppelingen. Hiermee beeldt u een lijst met<br>objecten in een directory af en krijgt u mogelijkheden om acties<br>uit te voeren op de objecten.                                                             |              |
| WRKOBJOWN <sup>1</sup>             | Werken met objecten per eigenaar. Hiermee beeldt u een lijst met<br>objecten af die eigendom zijn van een gebruikersprofiel en krijgt u<br>mogelijkheden om acties uit te voeren op de objecten.                              |              |
| WRKOBJPGP <sup>1</sup>             | Werken met objecten per primaire groep. Hiermee beeldt u een<br>lijst met objecten af die worden bestuurd door een primaire groep<br>en krijgt u mogelijkheden om acties uit te voeren op de objecten.                        |              |

## **Opmerkingen:**

| |

- 1. Met de opdrachten WRKOBJOWN en WRKOBJPGP kunt u alle objecttypen afbeelden, maar ze werken mogelijk niet volledig in alle bestandssystemen.
- 2. Zie Journaalbeheer in het i5/OS Informatiecentrum voor meer informatie.
- 3. Deze opdrachten ondersteunen het gebruik van Unicode. Zie Unicode-ondersteuning in besturingstaal in het i5/OS Informatiecentrum voor meer informatie.

#### **Verwante onderwerpen**

#### ["Bestandssystemen"](#page-31-0) op pagina 24

Een *bestandssysteem* biedt u toegang tot bepaalde opslagsegmenten die als logische eenheden zijn gerangschikt. Deze logische eenheden op uw systeem zijn bestanden, directory's, bibliotheken en objecten.

## **Verwante taken**

"Toegang met behulp van menu's en [schermen"](#page-73-0) op pagina 66

U kunt met bestanden en andere objecten in het geïntegreerd bestandssysteem werken met behulp van een serie menu's en schermen die op uw systeem aanwezig zijn.

## **Verwante informatie**

CL (Control Language)

# **Regels voor padnamen van CL-opdrachten en -schermen**

Als u wilt werken met een object via een opdracht of scherm in het geïntegreerd bestandssysteem, geeft u het object aan met zijn pad.

Hieronder volgt een samenvatting van de regels waaraan u moet denken bij het opgeven van een pad. De term *object* verwijst bij deze regels naar een directory, bestand, koppeling of ander object:

- In een directory moet elke objectnaam uniek zijn.
- v Het pad dat wordt opgegeven in een CL-opdracht van een geïntegreerd bestandssysteem moet vertegenwoordigd zijn in het CCSID (Coded Character Set Identifier) dat op dat moment voor die taak actief is. Als het CCSID van de taak 65535 is, moet het pad vertegenwoordigd zijn in het standaard-CCSID van de taak. Omdat tekstreeksen doorgaans zijn gecodeerd in CCSID 37, moet u hardgecodeerde paden converteren naar het CCSID van de taak voordat u het pad opgeeft in de opdracht.
- **Opmerking:** Voor opdrachten die Unicode ondersteunen geldt deze beperking niet als de opdrachten zodanig worden aangeroepen dat gebruik wordt gemaakt van de ondersteuning voor Unicode. U kunt de API QCAPCMD bijvoorbeeld aanroepen met de opdracht- en padinformatie in een Unicode-CCSID. Zie Unicode-ondersteuning in besturingstaal in het i5/OS Informatiecentrum voor meer informatie. | | | | |
	- v Paden die worden opgegeven op een opdrachtregel, moeten tussen enkele aanhalingstekens staan (). Deze tekens zijn niet verplicht als het pad wordt opgegeven in een scherm. Als het pad echter tekenreeksen tussen aanhalingstekens bevat, moeten ook de omsluitende ' ' tekens worden gebruikt.
	- Paden worden van links naar rechts opgegeven, te beginnen met de directory van het hoogste niveau en ten slotte de naam van het object dat moet worden bewerkt. De namen van de afzonderlijke componenten in het pad worden gescheiden door een schuine streep naar rechts (/).
		- **Opmerking:** Bepaalde CL-opdrachten aanvaarden ook dat de schuine streep naar links (\) wordt gebruikt als scheidingsteken, door de schuine streep naar links (\) automatisch om te zetten naar een schuine streep naar rechts (/). Bepaalde andere CL-opdrachten verwerken de schuine streep naar links (\) echter net op dezelfde manier als elk ander teken. Daarom moet u steeds voorzichtig zijn als u de schuine streep naar links (\) als scheidingsteken gebruikt.

Bijvoorbeeld:

```
'Dir1/Dir2/Dir3/GebrBestand'
```
of

```
'Dir1\Dir2\Dir3\GebrBestand'
```
- De tekens schuine streep naar rechts  $\langle \rangle$  en schuine streep naar links  $\langle \rangle$  en het cijfer 0 kunnen niet in de afzonderlijke componenten van het pad worden gebruikt als de schuine streep naar rechts (/) en de schuine streep naar links (\) als scheidingsteken worden gebruikt. Kleine letters worden door de opdrachten niet gewijzigd in hoofdletters. Soms wordt de naam wel gewijzigd in hoofdletters, afhankelijk of het bestandssysteem met het object hoofdlettergevoelig is en of het object wordt gemaakt of gezocht.
- v De lengte van een objectnaam is afhankelijk van het bestandssysteem waarin het object zich bevindt en van de maximumlengte die een opdrachtreeks mag hebben. De opdrachten kunnen objectnamen verwerken van maximaal 255 tekens en paden van maximaal 5000 tekens.
- v Een scheidingsteken (bijvoorbeeld: /) aan het begin van een pad geeft aan dat het pad begint bij de bovenste directory, de "hoofddirectory" (/), bijvoorbeeld:

```
'/Dir1/Dir2/Dir3/GebrBestand'
```
v Als het pad niet met een scheidingsteken begint (bijvoorbeeld: /), wordt aangenomen dat het pad begint in de actieve directory van de gebruiker die de opdracht opgeeft, bijvoorbeeld:

```
'MijnDir/MijnBestand'
```
- , waarbij MijnDir een subdirectory is van de actieve directory van de gebruiker.
- v Een tilde (~) gevolgd door een scheidingsteken (bijvoorbeeld: /) aan het begin van een pad geeft aan dat het pad begint bij de hoofddirectory van de gebruiker die de opdracht opgeeft, bijvoorbeeld: '~/GebrDir/GebrObj'

v Een tilde (~) gevolgd door een gebruikersnaam en vervolgens door een scheidingsteken (bijvoorbeeld: /)aan het begin van een pad geeft aan dat het pad begint bij de hoofddirectory van de gebruiker die wordt aangegeven met de gebruikersnaam, bijvoorbeeld:

'~user-name/GebrDir/GebrObj'

v Bij sommige opdrachten kan in de laatste component van een pad een sterretje (\*) of een vraagteken (?) worden gebruikt om te zoeken naar padnaamtypes. Met het sterretje (\*) laat u het systeem zoeken naar namen die een willekeurig aantal tekens op de plaats van het sterretje hebben staan. Met het vraagteken (?) laat u het systeem zoeken naar namen die één teken op de plaats van het vraagteken hebben staan. In het volgende voorbeeld zoekt het systeem naar objectnamen die beginnen met een *d* en eindigen met *txt*:

```
'/Dir1/Dir2/Dir3/d*txt'
```
In het volgende voorbeeld zoekt het systeem naar objectnamen die beginnen met een *d* gevolgd door een willekeurig teken en eindigen met *txt*:

```
'/Dir1/Dir2/Dir3/d?txt'
```
v Om verwisseling met de speciale waarden van de i5/OS te voorkomen, mogen paden niet met één sterretje (\*) beginnen. Om een zoekreeks op te geven aan het begin van een pad gebruikt u twee sterretjes (\*\*), bijvoorbeeld:

'\*\*.file'

**Opmerking:** Dit slaat alleen op relatieve paden waar geen andere tekens voor het sterretje (\*) staan.

v Wanneer u werkt met objecten in het bestandssysteem QSYS.LIB, moeten de componentnamen de vorm *naam.objecttype* hebben; bijvoorbeeld:

'/QSYS.LIB/PAY.LIB/TAX.BESTAND'

v Wanneer u werkt met objecten in het onafhankelijke bestandssysteem ASP QSYS.LIB, moeten de componentnamen de vorm *naam.objecttype* hebben; bijvoorbeeld:

'/naam\_van\_ASP/QSYS.LIB/PAYDAVE.LIB/PAY.FILE'

v Als een van de onderstaande tekens in een componentnaam wordt gebruikt, moet het pad worden omsloten door extra enkele (') of dubbele aanhalingstekens (″):

– Sterretje (\*)

|

- **Opmerking:** Om verwisseling met de speciale waarden van de i5/OS te voorkomen, mogen paden niet met één sterretje (\*) beginnen.
- Vraagteken (?)
- Enkel aanhalingsteken (')
- Dubbel aanhalingsteken (″)
- Tilde (~), indien deze wordt gebruikt als het eerste teken van de eerste component van het pad. Als een tilde op een andere plaats wordt gebruikt, wordt deze gezien als een gewoon teken.

Bijvoorbeeld:

```
'"/Dir1/Dir/A*Smith"'
```
of

'''/Dir1/Dir/A\*Smith'''

Deze werkwijze wordt afgeraden omdat er een misverstand kan ontstaan over de betekenis van een teken in een opdrachtreeks en het waarschijnlijker wordt dat de opdrachtreeks verkeerd wordt opgegeven.

- Gebruik geen dubbele punt (:) in paden. De dubbele punt heeft in het systeem namelijk een bijzondere betekenis.
- v De ondersteuning voor de verwerking van opdrachten en bijbehorende gebruikersschermen herkent codepunten lager dan hexadecimaal 40 niet als tekens die kunnen worden gebruikt in opdrachtreeksen en schermen. Als u deze codepunten wilt gebruiken, moet u ze invoeren in hexadecimale code, bijvoorbeeld:

crtdir dir(X'02')

<span id="page-80-0"></span>Daarom wordt het gebruik in paden van codepunten lager dan hexadecimaal 40 afgeraden. Deze beperking geldt alleen voor opdrachten en bijbehorende schermen, niet voor API's. Daarnaast is in padnamen de hexadecimale waarde 0 ook niet toegestaan.

## **Verwante onderwerpen**

["Bestandssystemen"](#page-31-0) op pagina 24

Een *bestandssysteem* biedt u toegang tot bepaalde opslagsegmenten die als logische eenheden zijn gerangschikt. Deze logische eenheden op uw systeem zijn bestanden, directory's, bibliotheken en objecten.

# **Verwante informatie**

CL (Control Language)

# **Werken met uitvoer van de opdrachten RTVDIRINF en PRTDIRINF**

De opdracht RTVDIRINF (Directory-informatie ophalen) wordt gebruikt om kenmerken te verzamelen van objecten in het geïntegreerd bestandssysteem. De verzamelde informatie wordt opgeslagen in databasebestanden (tabellen). Deze krijgen een naam op basis van de prefix van het informatiebestand die is opgegeven met de parameter INFFILEPFX. De tabellen worden gemaakt in de bibliotheek die is opgegeven met de parameter INFLIB.

Drie tabellen worden gemaakt naar aanleiding van de opdracht RTVDIRINF. In een tabel worden de objectkenmerken opgeslagen, in een andere de directory's, terwijl de derde tabel wordt gebruikt om te bepalen welke bestanden gebruikt zijn om objectkenmerken op te slaan.

- Vanaf V6R1 kunt u deze drie tabellen ook maken met System i Navigator. Zie ["Mapkenmerken](#page-95-0) verzame-|
- l len en analyseren met System i [Navigator"](#page-95-0) op pagina 88 voor meer informatie.

In de volgende tabel wordt een beschrijving gegeven van de velden die beschikbaar zijn voor de tabellen waarin de objectkenmerken zijn opgeslagen. Als \*GEN is opgegeven bij de parameter INFFILEPFX (prefix van informatiebestand) worden de databasebestanden gemaakt met een unieke prefix die is gegenereerd door deze opdracht. De prefix begint met QAEZD, gevolgd door vier cijfers. De bestanden die worden gemaakt om de verzamelde informatie op te slaan, krijgen een naam met deze prefix, gevolgd door de letter D (voor het bestand met de directory-informatie) of de letter O (voor het bestand dat de informatie over de objecten in de directory's bevat). De eerste keer bijvoorbeeld dat de opdracht wordt uitgevoerd terwijl \*GEN is opgegeven, worden de bestanden QAEZD0001D en QAEZD0001O gemaakt in de bibliotheek die is opgegeven met de parameter INFLIB (Informatiebibliotheek). De gebruiker kan een bestandsprefix opgeven voor gebruik bij de naamgeving van deze database. Deze prefix mag maximaal uit negen tekens bestaan.

| Veldnaam               | Type veld                   | Veldbeschrijving                                                                                                    |
|------------------------|-----------------------------|----------------------------------------------------------------------------------------------------|
| <b>OEZDIRIDX</b>       | <b>INTEGER</b>              | Relatie-ID tussen directory- en objecttabellen. Hiermee kunnen tabellen<br>worden samengevoegd om volledige padnaamgegevens op te halen. De<br>waarde van het veld QEZDIRIDX in de objecttabel komt overeen met die<br>van QEZDIRIDX in de directorytabel voor de bovenliggende directory van<br>het object.<br><b>Opmerking:</b> Als de hoofddirectory $\left(\frac{\ }{\ }{\right)}$ is opgegeven als invoer voor<br>RTVDIRINF, heeft QEZDIRIDX de waarde 1, ook al heeft de hoofddirectory<br>(/) geen bovenliggende directory. |
| QEZOBJNAM <sup>1</sup> | <b>VARGRAPHIC</b><br>(1024) | De objectnaam. <sup>2</sup>                                                                                                    |
| <b>OEZOBILEN</b>       | <b>INTEGER</b>              | Aantal bytes dat het objectnaamveld bevat (veld QEZOBJNAM).                                                                                                    |
| <b>OEZNMCCSID</b>      | <b>INTEGER</b>              | Het CCSID waarin de objectnaam is weergegeven (veld QEZOBJNAM).                                                                                                    |

*Tabel 8. QAEZDxxxxO (kenmerken van object opslaan)*

| | | | | | | |

*Tabel 8. QAEZDxxxxO (kenmerken van object opslaan) (vervolg)*

| Veldnaam                | Type veld        | Veldbeschrijving                                                                                                    |
|-------------------------|------------------|----------------------------------------------------------------------------------------------------|
| <b>QEZREGION</b>        | GRAPHIC (2)      | Een ID van twee tekens voor het land van de objectnaam (veld<br>QEZOBJNAM). Dit ID heeft invloed op acties die doorgaans worden gedefi-<br>nieerd door de locatie van de actie, zoals sorteervolgorde.                                                                                                    |
| <b>QEZLANGID</b>        | GRAPHIC (3)      | Een ID van drie tekens voor de taal van de objectnaam (veld<br>QEZOBJNAM).                                                                                                    |
| <b>QEZMODE</b>          | <b>INTEGER</b>   | De toegangswerkstand en het type van het bestand. Zie de API Open file<br>open() voor meer informatie over werkstanden.                                                                                                    |
| QEZOBJTYPE <sup>1</sup> | GRAPHIC (10)     | Het type object.                                                                                                    |
| QEZCCSID                | <b>INTEGER</b>   | Het CCSID van de gegevens en de uitgebreide kenmerken van het object.                                                                                                    |
| QEZALCSIZE <sup>1</sup> | <b>BIGINT</b>    | Het aantal bytes dat is toegewezen aan dit object.                                                                                                    |
| <b>QEZDTASIZE</b>       | <b>BIGINT</b>    | De grootte van de gegevens in dit object in bytes. Deze grootte is exclusief<br>objectheaders en de uitgebreide kenmerken die bij het object horen.                                                                                                    |
| <b>QEZEAS</b>           | <b>BIGINT</b>    | Het aantal uitgebreide kenmerken dat bij dit object hoort.                                                                                                    |
| <b>QEZCEAS</b>          | <b>BIGINT</b>    | Het aantal essentiële uitgebreide kenmerken dat bij dit object hoort.                                                                                                    |
| <b>QEZEXTATRS</b>       | <b>BIGINT</b>    | Het totaalaantal bytes voor de gegevens van alle uitgebreide kenmerken.                                                                                                    |
| <b>QEZCRTTIM</b>        | <b>TIMESTAMP</b> | De datum en tijd waarop het object is gemaakt.                                                                                                    |
| <b>QEZACCTIM</b>        | <b>TIMESTAMP</b> | De datum en tijd waarop de objectgegevens voor het laatst werden geo-<br>pend.                                                                                                    |
| QEZCHGTIMA <sup>1</sup> | <b>TIMESTAMP</b> | De datum en tijd waarop de objectkenmerken voor het laatst werden gewij-<br>zigd.                                                                                                    |
| QEZCHGTIMD              | <b>TIMESTAMP</b> | De datum en tijd waarop de objectgegevens voor het laatst werden gewij-<br>zigd.                                                                                                    |
| QEZSTGFREE <sup>1</sup> | <b>SMALLINT</b>  | Of de objectgegevens offline gezet zijn, waardoor de online opslagruimte<br>ervan wordt vrijgemaakt. Geldige waarden zijn:                                                                                                    |
|                         |                  | 0 - De objectgegevens zijn niet offline.                                                                                                    |
|                         |                  | 1 - De objectgegevens zijn offline.                                                                                                    |
| QEZCHKOUT <sup>1</sup>  | <b>SMALLINT</b>  | Een indicator om aan te geven of een object is uitgecheckt. Geldige waarden<br>zijn:                                                                                                    |
|                         |                  | 0 - Het object is niet uitgecheckt.                                                                                                    |
|                         |                  | 1 - Het object is uitgecheckt.                                                                                                    |
| <b>QEZCHKOWN</b>        | GRAPHIC (10)     | De gebruiker die het object heeft uitgecheckt. Dit veld is leeg als het object<br>niet is uitgecheckt.                                                                                                    |
| <b>QEZCHKTIM</b>        | <b>TIMESTAMP</b> | De datum en tijd waarop het object is uitgecheckt. Als het object niet is<br>uitgecheckt, is de waarde in dit veld NULL.                                                                                                    |
| QEZLOCAL                | SMALLINT         | Of een object lokaal is opgeslagen of op een systeem op afstand. De beslis-<br>sing of een object lokaal is of op afstand hangt af van de respectievelijke<br>bestandssysteemregels. Objecten in bestandssystemen die geen indicator<br>voor lokaal of op afstand hebben, worden behandeld als waren ze op<br>afstand. Geldige waarden zijn: |
|                         |                  | 1 - De objectgegevens zijn lokaal opgeslagen.                                                                                                    |
|                         |                  | 2 - De objectgegevens zijn op een systeem op afstand opgeslagen.                                                                                                    |

*Tabel 8. QAEZDxxxxO (kenmerken van object opslaan) (vervolg)*

| Veldnaam               | Type veld       | Veldbeschrijving                                                                                                    |
|------------------------|-----------------|----------------------------------------------------------------------------------------------------|
| QEZOWN <sup>1</sup>    | GRAPHIC (10)    | De naam van het gebruikersprofiel dat de eigenaar is van het object of van<br>de volgende bijzondere waarde:                                                                                                    |
|                        |                 | *NOUSRPRF - Deze bijzondere waarde wordt gebruikt door het netwerk-<br>bestandssysteem om aan te geven dat er op de lokale iSeries-server geen<br>gebruikersprofiel bestaat met een gebruikers-ID dat overeenkomt met het<br>gebruikers-ID van het object op afstand. |
| <b>QEZUID</b>          | <b>INTEGER</b>  | Elke gebruiker op het systeem moet een uniek gebruikers-ID (UID) hebben.                                                                                                    |
| <b>QEZOWNPGP</b>       | GRAPHIC (10)    | De naam van gebruikersprofiel dat de primaire groep van een object of<br>volgende bijzondere waarden is:                                                                                                    |
|                        |                 | *NONE - Het object heeft geen primaire groep                                                                                                    |
|                        |                 | *NOUSRPRF - Deze bijzondere waarde wordt gebruikt door het netwerk-<br>bestandssysteem om aan te geven dat er op de lokale server geen<br>gebruikersprofiel bestaat met een groeps-ID dat overeenkomt met het<br>groeps-ID van het object op afstand.                 |
| QEZGID                 | <b>INTEGER</b>  | Groepsprofielen worden geïdentificeerd met een uniek groeps-ID (GID).                                                                                                    |
| <b>QEZAUTLST</b>       | GRAPHIC (10)    | De naam van de lijst van machtigingen die wordt gebruikt voor de beveili-<br>ging van het benoemde object. De waarde *NONE geeft aan dat geen lijst<br>van machtigingen is gebruikt om de machtiging voor het object vast te<br>stellen.                              |
| QEZASP                 | <b>SMALLINT</b> | De hulpgeheugenpool (ASP) waarin het object is opgeslagen.                                                                                                    |
| QEZJRNSTS <sup>1</sup> | SMALLINT        | De actuele journaalstatus van het object. Dit veld heeft een van de volgende<br>waarden:                                                                                                    |
|                        |                 | 0 (NOT_JOURNALED) - Op dit moment wordt dit object niet opgenomen<br>in een journaal.                                                                                                    |
|                        |                 | 1 (JOURNALED) - Op dit moment wordt dit object opgenomen in een<br>journaal.                                                                                                    |
| <b>QEZJSUBTRE</b>      | <b>SMALLINT</b> | Wanneer deze vlag wordt teruggezonden, is dit object een directory met een<br>substructuursemantiek voor journalen in het geïntegreerd bestandssysteem.                                                                                                    |
|                        |                 | 0 - Dit object wordt niet opgenomen in een journaal met substructuur-<br>semantiek.                                                                                                    |
|                        |                 | 1 - Dit object wordt opgenomen in een journaal met substructuursemantiek.<br>Nieuwe objecten die in de substructuur van deze directory worden<br>gemaakt, nemen de journaalkenmerken en -opties van deze directory over.                                              |
| <b>QEZJOPTENT</b>      | <b>SMALLINT</b> | Wanneer journalen actief zijn, worden items die worden beschouwd als<br>optioneel in een journaal opgenomen. De lijst met optionele journaalitems<br>verschilt voor elk type object.                                                                                  |
|                        |                 | 0 - Object is niet opgenomen in journaal met optionele items.                                                                                                    |
|                        |                 | 1 - Object is opgenomen in journaal met optionele items.                                                                                                    |
| <b>QEZJAFTERI</b>      | SMALLINT        | Wanneer journalen actief zijn, wordt de afbeelding van een object na een<br>wijziging opgenomen in het journaal.                                                                                                    |
|                        |                 | 0 - Object is niet in journaal opgenomen met beelden na wijziging.                                                                                                    |
|                        |                 | 1 - Object is in journaal opgenomen met beelden na wijziging.                                                                                                    |

*Tabel 8. QAEZDxxxxO (kenmerken van object opslaan) (vervolg)*

| Veldnaam               | Type veld        | Veldbeschrijving                                                                                                    |
|------------------------|------------------|----------------------------------------------------------------------------------------------------|
| <b>QEZJBEFORI</b>      | <b>SMALLINT</b>  | Wanneer journalen actief zijn, wordt de afbeelding van een object voor een<br>wijziging opgenomen in het journaal.                                                                                                    |
|                        |                  | 0 - Object is niet opgenomen in journaal met beelden voor wijziging.                                                                                                    |
|                        |                  | 1 - Object is opgenomen in journaal met beelden voor wijziging.                                                                                                    |
| QEZJRNID               | GRAPHIC (10)     | Dit veld geeft aan een object dat wordt opgenomen in een journaal een ID<br>dat kan worden gebruikt in verschillende opdrachten en API's die betrek-<br>king hebben op journalen. Dit veld is leeg als het object nog nooit in een<br>journaal is opgenomen.                                                                                                    |
| QEZJRNNAM              | GRAPHIC (10)     | Als de waarde van de journaalstatus JOURNALED is, bevat dit veld de<br>naam van het journaal dat op dit moment wordt gebruikt. Als de waarde<br>van de journaalstatus NOT_JOURNALED is, bevat dit veld de naam van<br>het journaal dat het laatst werd gebruikt voor dit object. Alle bytes in dit<br>veld zijn ingesteld op binaire nullen als dit object nooit in een journaal is<br>opgenomen. Dit veld is leeg als het object nog nooit in een journaal is<br>opgenomen.                                                   |
| <b>QEZJRNLIB</b>       | GRAPHIC (10)     | Als de waarde van de journaalstatus JOURNALED is, bevat dit veld de<br>naam van de bibliotheek die het journaal bevat dat op dit moment wordt<br>gebruikt. Als de waarde van de journaalstatus NOT_JOURNALED is, bevat<br>dit veld de naam van de bibliotheek die het journaal bevat dat het laatst<br>werd gebruikt voor dit object. Alle bytes in dit veld zijn ingesteld op binaire<br>nullen als dit object nooit in een journaal is opgenomen. Dit veld is leeg als<br>het object nog nooit in een journaal is opgenomen. |
| <b>QEZJRNSTR</b>       | <b>TIMESTAMP</b> | Het aantal seconden sinds de Epoch, die overeenkomt met de meest recente<br>datum en tijd waarop een journaal voor het object is gestart. Dit veld wordt<br>ingesteld op binaire nullen als dit object nooit in een journaal is opgeno-<br>men. Dit veld heeft de waarde NULL als het object nog nooit in een jour-<br>naal is opgenomen.                                                                                                    |
| <b>QEZAUDT</b>         | GRAPHIC (10)     | De auditwaarde die bij het object hoort. Geldige waarden zijn:                                                                                                    |
|                        |                  | *NONE - Er vindt geen audit plaats voor dit object wanneer het wordt<br>gelezen of gewijzigd, ongeacht de gebruiker die het object opent.                                                                                                    |
|                        |                  | *USRPRF - Voer een audit uit op dit object alleen als dat voor de actuele<br>gebruiker wordt gedaan. De actuele gebruiker wordt onderzocht om te<br>kijken of er op dit object een audit moet worden uitgevoerd. Het<br>gebruikersprofiel kan opgeven of er alleen een audit op dit object moet<br>worden uitgevoerd bij een wijzigingspoging of ook bij een leespoging.                                                                                                    |
|                        |                  | *CHANGE - Op iedere wijzigingspoging voor dit object door alle gebrui-<br>kers op het systeem een audit uitvoeren.                                                                                                    |
|                        |                  | *ALL - Op iedere toegangspoging voor dit object door alle gebruikers op<br>het systeem een audit uitvoeren. Alle toegangspogingen worden gedefini-<br>eerd als een lees- of een wijzigingspoging.                                                                                                    |
|                        |                  | *NOTAVL - De gebruiker die de bewerking uitvoert is niet gemachtigd de<br>auditwaarde voor het huidige object op te halen.                                                                                                    |
| <b>QEZBLKSIZ</b>       | <b>INTEGER</b>   | De blokgrootte van een object.                                                                                                    |
| QEZNLNK                | <b>INTEGER</b>   | Het aantal vaste koppelingen naar een object.                                                                                                    |
| QEZFILEID <sup>1</sup> | GRAPHIC (16)     | Het bestands-ID van een object. Een ID dat bij het object hoort. Een<br>bestands-ID kan met Qp0lGetPathFromFileID() worden gebruikt om de<br>padnaam van een object op te halen.                                                                                                    |

*Tabel 8. QAEZDxxxxO (kenmerken van object opslaan) (vervolg)*

| Veldnaam          | Type veld      | Veldbeschrijving                                                                                                    |
|-------------------|----------------|----------------------------------------------------------------------------------------------------|
| <b>QEZFILEIDS</b> | <b>INTEGER</b> | Het 4-bytes bestands-ID van het bestand. Dit getal is het unieke ID van het<br>object binnen een bestandssysteem. De getal kan het object niet in het hele<br>systeem identificeren.                                                                                                    |
| <b>QEZGENID</b>   | <b>BIGINT</b>  | Het generatie-ID dat bij het bestands-ID hoort.                                                                                                    |
| <b>QEZFSID</b>    | <b>BIGINT</b>  | Het bestands-ID waarbij het object hoort. Dit getal is het unieke ID van het<br>bestandssysteem waarbij het object hoort.                                                                                                    |
| <b>QEZRDEV</b>    | <b>BIGINT</b>  | Als het object een speciaal apparaatbestand voorstelt: het echte apparaat dat<br>het voorstelt.                                                                                                    |
| <b>QEZDOM</b>     | GRAPHIC (10)   | Het domein van het object. Geldige waarden zijn:                                                                                                    |
|                   |                | *SYSTEM - Object bestaat in systeemdomein.                                                                                                    |
|                   |                | *USER - Object bestaat in gebruikersdomein.                                                                                                    |
| <b>QEZCRTAUD</b>  | GRAPHIC (10)   | De auditwaarde die bij een object hoort dat in deze directory is gemaakt.<br>Geldige waarden zijn:                                                                                                    |
|                   |                | *NONE - Er vindt geen audit plaats voor dit object wanneer het wordt<br>gelezen of gewijzigd, ongeacht de gebruiker die het object opent.                                                                                                    |
|                   |                | *USRPRF - Voer een audit uit op dit object alleen als dat voor de actuele<br>gebruiker wordt gedaan. De actuele gebruiker wordt onderzocht om te<br>kijken of er op dit object een audit moet worden uitgevoerd. Het<br>gebruikersprofiel kan opgeven of er alleen een audit op dit object moet<br>worden uitgevoerd bij een wijzigingspoging of ook bij een leespoging. |
|                   |                | *CHANGE - Op iedere wijzigingspoging voor dit object door alle gebrui-<br>kers op het systeem een audit uitvoeren.                                                                                                    |
|                   |                | *ALL - Op iedere toegangspoging voor dit object door alle gebruikers op<br>het systeem een audit uitvoeren. Alle toegangspogingen worden gedefini-<br>eerd als een lees- of een wijzigingspoging.                                                                                                    |
|                   |                | *NOTAVL - De gebruiker die de bewerking uitvoert is niet gemachtigd de<br>auditwaarde voor het huidige aanmaakobject op te halen.                                                                                                    |
|                   |                | *SYSVAL - De auditwaarde voor de objecten die worden aangemaakt in de<br>directory wordt bepaald door de systeemauditwaarde (QCRTOBJAUD).                                                                                                    |

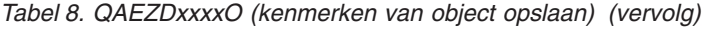

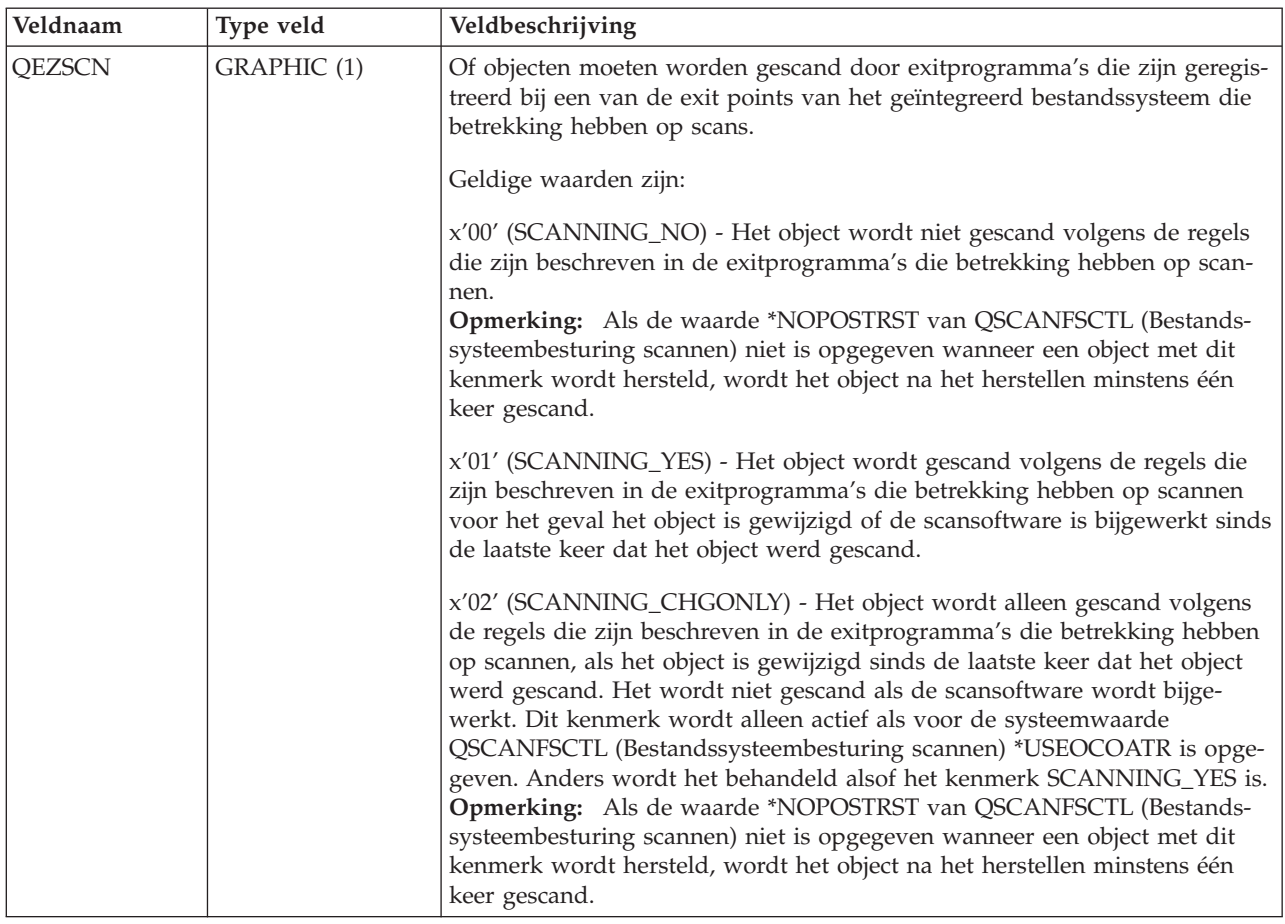

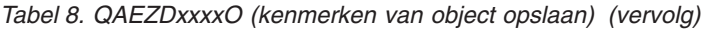

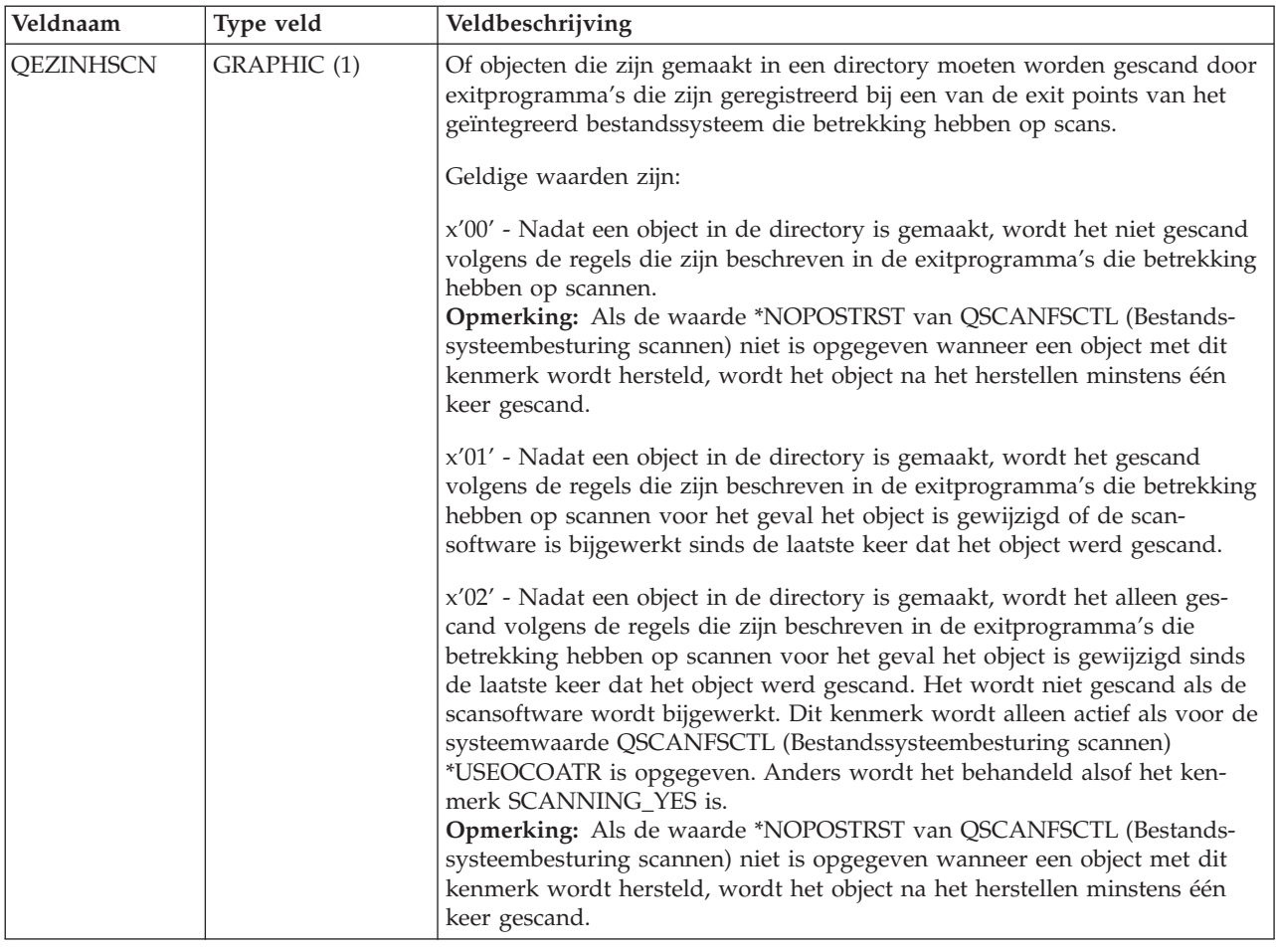

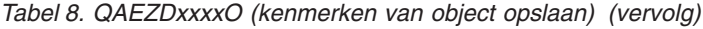

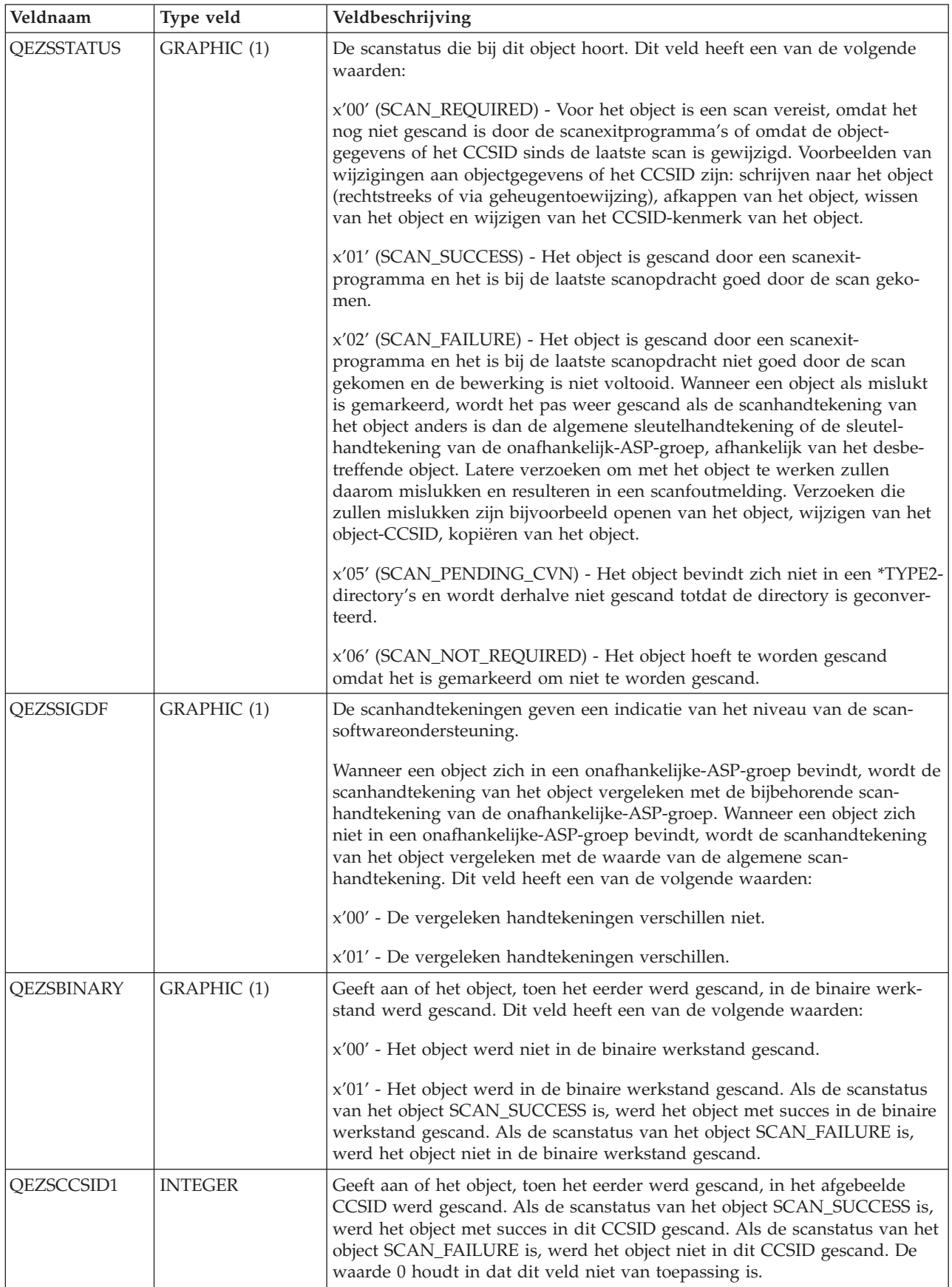

*Tabel 8. QAEZDxxxxO (kenmerken van object opslaan) (vervolg)*

| Veldnaam              | Type veld        | Veldbeschrijving                                                                                                    |
|-----------------------|------------------|----------------------------------------------------------------------------------------------------|
| QEZSCCSID2            | <b>INTEGER</b>   | Geeft aan of het object, toen het eerder werd gescand, in het afgebeelde<br>CCSID werd gescand. Als de scanstatus van het object SCAN_SUCCESS is,<br>werd het object met succes in dit CCSID gescand. Als de scanstatus van het<br>object SCAN_FAILURE is, dan is de waarde van dit veld 0. De waarde 0<br>houdt in dat dit veld niet van toepassing is.                                                                                                    |
| <b>QEZUDATE</b>       | <b>TIMESTAMP</b> | Het aantal seconden sinds de Epoch die overeenkomt met de datum<br>waarop het object voor het laatst werd gebruikt. De waarde van dit veld is<br>0 als het object is gemaakt. Als voor het i5/OS-type of het bestandssysteem<br>waartoe een object behoort geen gebruiksgegevens worden beheerd, is dit<br>veld 0.                                                                                                    |
| QEZUDCOUNT            | <b>INTEGER</b>   | Het aantal dagen dat een object is gebruikt. Gebruik heeft al naar het<br>gelang het bestandssysteem en de afzonderlijke objecttypen die binnen een<br>bestandssysteem worden ondersteund een andere betekenis. Gebruik kan<br>het openen of sluiten van een bestand betekenen, maar het kan ook slaan<br>op het toevoegen van koppelingen of hernoemen, herstellen en uitchecken<br>van een object. Dit getal wordt groter per dag dat een object wordt<br>gebruikt. U kunt het weer op nul zetten met de API Qp0lSetAttr(). |
| <b>QEZURESET</b>      | <b>INTEGER</b>   | Het aantal seconden sinds de Epoch die overeenkomt met de datum<br>waarop het aantal gebruikte dagen het laatst op nul (0) teruggezet is. Deze<br>datum is ingesteld op de huidige datum als de API Qp0lSetAttr() wordt<br>aangeroepen om het aantal gebruikte dagen op nul te zetten.                                                                                                    |
| <b>QEZPRMLNK</b>      | <b>SMALLINT</b>  | Als een object verschillende namen heeft, wordt dit veld alleen ingesteld<br>voor de eerste naam die wordt gevonden.                                                                                                    |
| <b>QEZALWCKPW</b>     | <b>SMALLINT</b>  | Of een stroombestand (*STMF) met leesprogramma's en schrijfprogramma's<br>kan worden gedeeld tijdens de controlepuntverwerking van de opslag-<br>bewerking met actieve objecten. Geldige waarden zijn:<br>0 - Het object kan alleen met leesprogramma's worden gedeeld.<br>1 - Het object kan met leesprogramma's en schrijfprogramma's worden                                                                                                    |
|                       |                  | gedeeld.                                                                                                    |
| $QEZSIG$ <sup>1</sup> | SMALLINT         | Of een object een i5/OS digitale handtekening heeft. Geldige waarden zijn:                                                                                                    |
|                       |                  | 0 - Het object heeft geen i5/OS digitale handtekening.                                                                                                    |
|                       |                  | 1 - Het object heeft geen i5/OS digitale handtekening.                                                                                                    |
| QEZSYSSIG             | <b>SMALLINT</b>  | Of het object van een handtekening werd voorzien door een bron die het<br>systeem betrouwbaar vindt. Geldige waarden zijn:                                                                                                    |
|                       |                  | 0 - Geen van de handtekeningen is afkomstig van een bron die het systeem<br>betrouwbaar vindt.                                                                                                    |
|                       |                  | 1 - Het object werd van een handtekening voorzien door een bron die het<br>systeem betrouwbaar vindt. Als het object meer dan één handtekening<br>heeft, is er minstens één afkomstig van een bron die het systeem betrouw-<br>baar vindt.                                                                                                    |
| <b>QEZMLTSIG</b>      | SMALLINT         | Of een object meer dan één i5/OS digitale handtekening heeft. Geldige<br>waarden zijn:                                                                                                    |
|                       |                  | 0 - Het object heeft slechts één digitale handtekening.                                                                                                    |
|                       |                  | 1 - Het object heeft meer dan één digitale handtekening. Als het veld<br>QEZSYSSIG de waarde 1 heeft, is minstens één handtekening afkomstig van<br>een bron die het systeem betrouwbaar vindt.                                                                                                    |

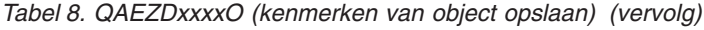

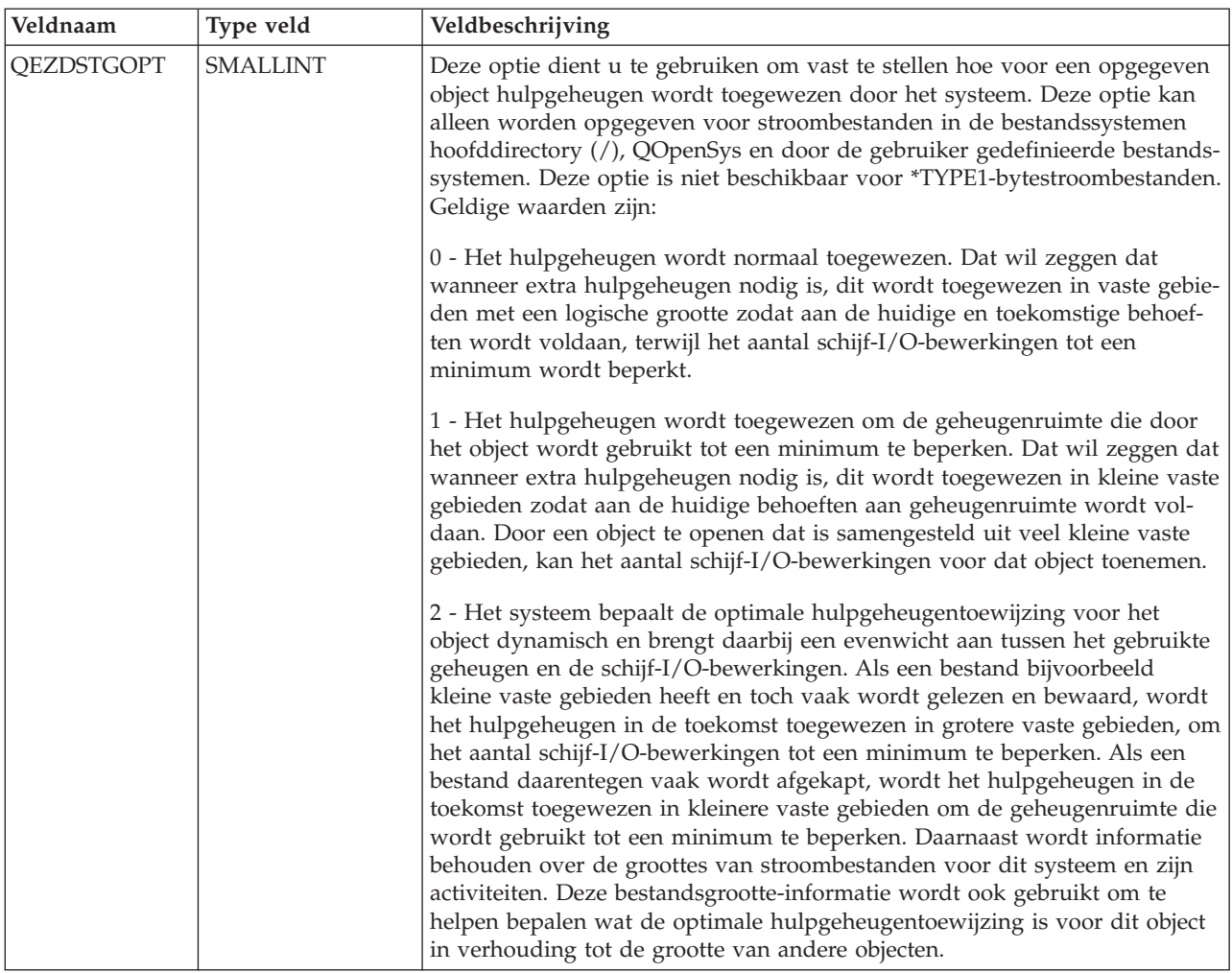

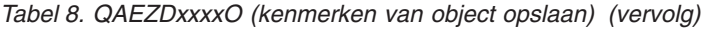

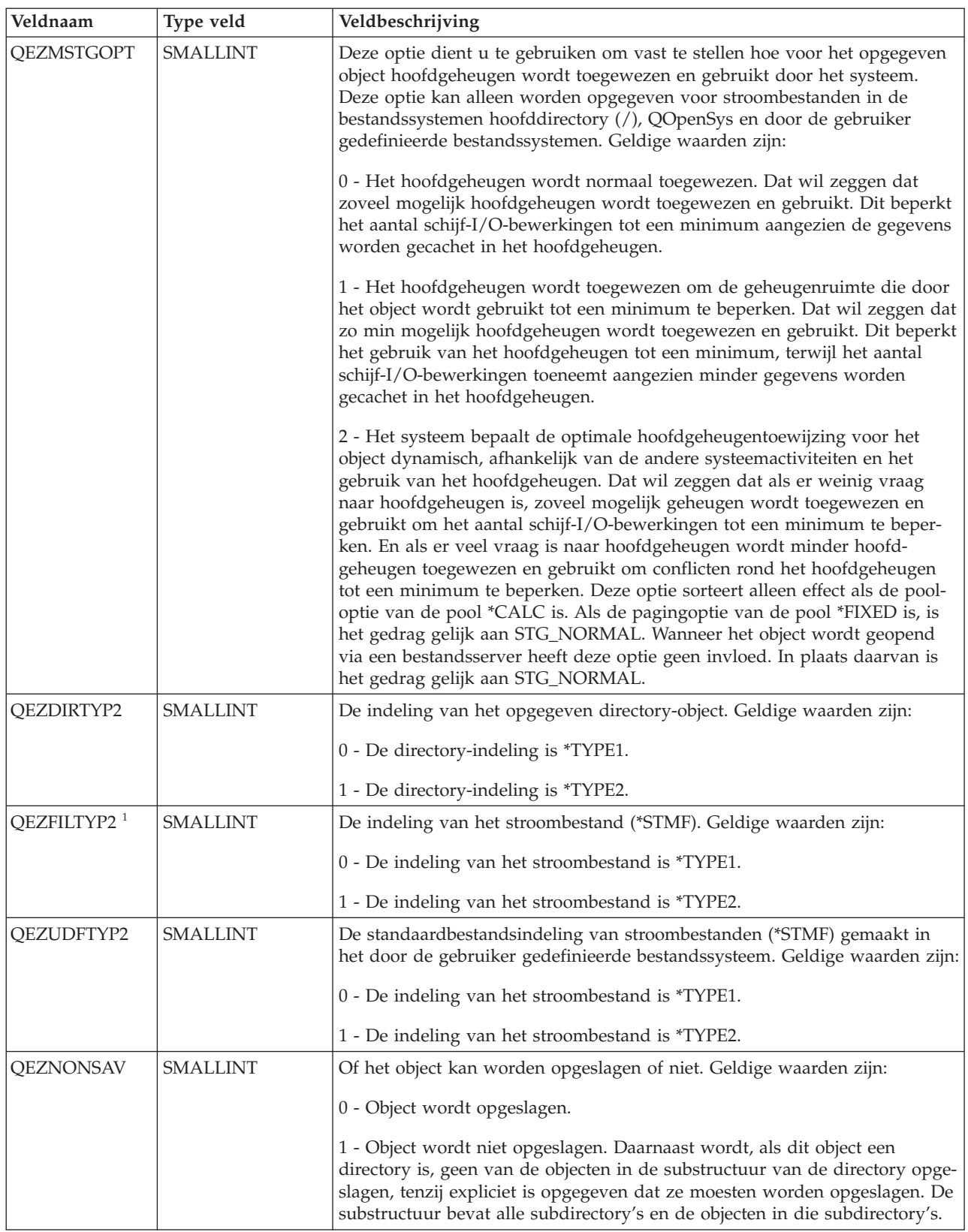

*Tabel 8. QAEZDxxxxO (kenmerken van object opslaan) (vervolg)*

| Veldnaam              | Type veld       | Veldbeschrijving                                                                                                    |
|-----------------------|-----------------|----------------------------------------------------------------------------------------------------|
| QEZCLSTRSP            | <b>SMALLINT</b> | Het object is het geheugen dat is toegewezen aan xSeries-servers om te<br>gebruiken als virtuele schijven voor de xSeries-servers. Gezien vanuit het<br>perspectief van de iSeries-server verschijnen virtuele schijven als byte-<br>stroombestanden binnen het geïntegreerd bestandssysteem.<br>0 - Object is geen virtuele schijfgeheugen.                    |
|                       |                 | 1 - Object is virtuele schijfgeheugen.                                                                                                    |
| QEZCASE               | <b>SMALLINT</b> | Geeft de hoofdlettergevoeligheid aan van het bestandssysteem dat dit object<br>bevat.                                                                                                    |
|                       |                 | 0 - Bestandssysteem is niet hoofdlettergevoelig.                                                                                                    |
|                       |                 | 1 - Bestandssysteem is hoofdlettergevoelig.                                                                                                    |
| <b>QEZOFLOW</b>       | <b>SMALLINT</b> | Geeft aan of het object de hulpgeheugenpool (ASP) waarin het zich bevindt<br>heeft doen overlopen. Geldige waarden zijn:                                                                                                    |
|                       |                 | 0 - ASP is niet overgelopen.                                                                                                    |
|                       |                 | 1 - ASP is overgelopen.                                                                                                    |
| QEZPCREAD             | <b>SMALLINT</b> | Of naar het object kan worden geschreven of het object kan worden gewist,<br>of zijn uitgebreide kenmerken kunnen worden gewijzigd of gewist, of zijn<br>grootte kan worden gewijzigd. Geldige waarden zijn:                                                                                                    |
|                       |                 | 0 - Het object kan worden gewijzigd.                                                                                                    |
|                       |                 | 1 - Het object kan niet worden gewijzigd.                                                                                                    |
| QEZPCHID <sup>1</sup> | <b>SMALLINT</b> | Of het object kan worden afgebeeld met een gewone directorylijst.                                                                                                    |
|                       |                 | 0 - Het object is niet verborgen.                                                                                                    |
|                       |                 | 1 - Het object is verborgen.                                                                                                    |
| <b>QEZPCSYS</b>       | <b>SMALLINT</b> | Of het object een systeembestand is en uitgesloten is van standaard zoek-<br>acties in de directorystructuur.                                                                                                    |
|                       |                 | 0 - Het object is geen systeembestand.                                                                                                    |
|                       |                 | 1 - Het object is een systeembestand.                                                                                                    |
| QEZPCARC              | <b>SMALLINT</b> | Of het object is gewijzigd sinds het voor het laatst werd onderzocht.                                                                                                    |
|                       |                 | 0 - Het object is niet gewijzigd.                                                                                                    |
|                       |                 | 1 - Het object is gewijzigd.                                                                                                    |
| QEZSYSARC             | <b>SMALLINT</b> | Of het object is gewijzigd en moet worden opgeslagen. Dit wordt ingescha-<br>keld als de wijzigingstijd van een object wordt bijgewerkt en uitgeschakeld<br>wanneer het object is opgeslagen.                                                                                                    |
|                       |                 | 0 - Het object is niet gewijzigd en hoeft niet te worden opgeslagen.                                                                                                    |
|                       |                 | 1 - Het object is gewijzigd en moet worden opgeslagen.                                                                                                    |
| QEZJRCVNAM            | GRAPHIC (10)    | De oudste journaalontvanger moest journaalwijzigen toepassen. Als het<br>veld Gegevens toepassen is ingesteld op PARTIAL_TRANSACTION, bevat<br>de journaalontvanger het begin van de gedeeltelijke bewerking. Anders<br>bevat de journaalontvanger het begin van de opslagbewerking. Dit veld is<br>leeg als het object nog nooit in een journaal is opgenomen. |

<span id="page-92-0"></span>*Tabel 8. QAEZDxxxxO (kenmerken van object opslaan) (vervolg)*

| Veldnaam          | Type veld    | Veldbeschrijving                                                                                                    |
|-------------------|--------------|----------------------------------------------------------------------------------------------------|
| <b>QEZJRCVLIB</b> | GRAPHIC (10) | De naam van de bibliotheek met de journaalontvanger die nodig is om de<br>journaalwijzigingen te kunnen toepassen. Dit veld is leeg als het object nog<br>nooit in een journaal is opgenomen.                                                                                                    |
| <b>QEZJRCVASP</b> | GRAPHIC (10) | De naam van de ASP met de journaalontvanger die nodig is om de<br>journaalwijzigingen te kunnen toepassen. De geldige waarden zijn:<br>*SYSBAS - De journaalontvanger maakt deel uit van het systeem of de<br>gebruikers-ASP.<br>ASP-apparaat - De naam van het ASP-apparaat dat de journaalontvanger<br>bevat.                                                                                                    |
| <b>QEZJTRNI</b>   | GRAPHIC (1)  | Dit veld bevat informatie over de actuele staat van het object in verhouding<br>tot de grenzen van commitment control. De geldige waarden zijn:<br>x'00' (NONE) - Er zijn geen partiële bewerkingen.<br>x'01' (PARTIAL_TRANSACTION) - Het object is hersteld met een partiële<br>bewerking. Dit object kan niet worden gebruikt totdat de opdracht<br>APYJRNCHG (Journaalwijzigingen toepassen) of RMVJRNCHG (Journaal-<br>wijzigingen verwijderen) is gebruikt om de partiële bewerkingen te vol-<br>tooien of terug te draaien.<br>x'02' (ROLLBACK_ENDED) - Voor het object is een gegevensherstel-<br>bewerking beëindigd met de optie "Ongedaan maken beëindigen" in het<br>scherm WRKCMTDFN (Werken met commitment control-definities). Het is<br>het beste om het object te herstellen, aangezien het niet kan worden<br>gebruikt. Als laatste mogelijkheid kan de opdracht CHGJRNOBJ (In jour-<br>naal vastgelegd object wijzigen) worden gebruikt om te zorgen dat het<br>object weer kan worden gebruikt. Als u dit doet, kan het object echter<br>onsamenhangend worden. |

**Opmerkingen:** 1. Dit veld is toegevoegd aan de subset met velden van de opdracht PRTDIRINF.

2. In dit veld wordt alleen de objectnaam opgeslagen. De rest van de padnaam wordt opgeslagen in het veld QEZDIRNAM1 als de lengte van de directorynaam kleiner is dan 1 kB of in QEZDIRNAM2 als de directorynamen groter zijn dan 1 kB.

Hier volgt een voorbeeld van een tabel waarin de directory's zijn afgebeeld die door de opdracht RTVDIRINF zijn verwerkt.

| Veldnaam          | Type veld         | Veldbeschrijving                                                                                                    |
|-------------------|-------------------|----------------------------------------------------------------------------------------------------|
| <b>OEZDIRIDX</b>  | <b>INTEGER</b>    | Relatie-ID tussen directory- en objecttabellen. Hiermee kunnen tabellen<br>worden samengevoegd om volledige padnaamgegevens op te halen. De<br>waarde van het veld QEZDIRIDX in de objecttabel komt overeen met die<br>van QEZDIRIDX in de directorytabel voor de bovenliggende directory van<br>het object. |
| <b>OEZDIRNAM1</b> | VARGRAPHIC (1024) | Het pad van de bovenliggende directory. Alleen gebruikt als de padlengte<br>minder dan 1 kB (1024 bytes) bedraagt.                                                                                                    |
| OEZDIRNAM2        | DBCLOB (16 M)     | Het pad van de bovenliggende directory. Alleen gebruikt als de padlengte<br>meer dan 1 kB (1024 bytes) bedraagt. Kan paden tot 16 MB opslaan.                                                                                                    |
| <b>OEZDRCCSID</b> | <b>INTEGER</b>    | Het directory-CCSID.                                                                                                    |
| <b>OEZDREGION</b> | GRAPHIC (2)       | Het padregio-ID.                                                                                                    |

*Tabel 9. QAEZDxxxD (kenmerken van directory opslaan)*

| | | | |

| Veldnaam                                                                      | Type veld      | Veldbeschrijving                                                                                                    |  |  |
|-------------------------------------------------------------------------------|----------------|----------------------------------------------------------------------------------------------------|--|--|
| <b>OEZLANGID</b>                                                              | GRAPHIC (3)    | Het padtaal-ID.                                                                                                    |  |  |
| QEZDIRLEN <sup>1</sup>                                                        | <b>INTEGER</b> | Lengte van de padnaam.                                                                                                    |  |  |
| <b>OEZDIRFID</b>                                                              | GRAPHIC (16)   | Het bestands-ID van de directory. Een ID dat bij het object hoort. Een<br>bestands-ID kan met Qp0lGetPathFromFileID() worden gebruikt om de<br>padnaam van een object op te halen. |  |  |
| <b>OEZDFID</b>                                                                | <b>INTEGER</b> | Het bestands-ID van de directory.                                                                                                    |  |  |
| <b>QEZDIRFSID</b>                                                             | <b>BIGINT</b>  | Het bestandssysteem-ID van de directory.                                                                                                    |  |  |
| <b>QEZDIRGID</b>                                                              | <b>BIGINT</b>  | Het generatie-ID.                                                                                                    |  |  |
| <b>OEZPARDIR</b>                                                              | <b>INTEGER</b> | De index van de bovenliggende directory.                                                                                                    |  |  |
| Opmerking:                                                                    |                |                                                                                                    |  |  |
| 1. Dit veld is toegevoegd aan de subset met velden van de opdracht PRTDIRINF. |                |                                                                                                    |  |  |

<span id="page-93-0"></span>*Tabel 9. QAEZDxxxD (kenmerken van directory opslaan) (vervolg)*

In de volgende tabel wordt de informatie afgebeeld die de opdracht RTVDIRINF opslaat met betrekking tot de bestanden die zijn gemaakt tijdens de uitvoering. Indien het bestand dat deze informatie bevat niet bestaat, wordt het gemaakt door de opdracht RTVDIRINF; wanneer de opdracht dan later wordt uitgevoerd, wordt de informatie toegevoegd aan het bestaand bestand. De opdracht PRTDIRINF gebruikt deze informatie om te bepalen welke databasebestanden zijn gebruikt voor de opslag van gegevens die door verschillende instances van de opdracht RTVDIRINF zijn opgehaald.

| Veldnaam                  | Type veld         | Veldbeschrijving                                                                         |
|---------------------------|-------------------|------------------------------------------------------------------------------------------|
| <b>QEZDIRSRC</b>          | VARGRAPHIC (5000) | Pad dat opgegeven is in de parameter DIR RTVDIRINF).                                     |
| <b>QEZPRCCSID</b>         | <b>INTEGER</b>    | Het pad-CCSID.                                                                           |
| <b>QEZPREGION</b>         | GRAPHIC (2)       | Het regio-ID van het pad.                                                                |
| <b>OEZPLANGID</b>         | GRAPHIC (3)       | Het taal-ID van het pad.                                                                 |
| $QEZOB$ FILE <sup>1</sup> | VARGRAPHIC (20)   | De naam van het bestand dat wordt gegenereerd om de objectkenmerken<br>in op te slaan.   |
| QEZDIRFILE <sup>1</sup>   | VARGRAPHIC (20)   | De naam van het bestand dat wordt gegenereerd om de directory-indexen<br>in op te slaan. |
| OEZLIB <sup>1</sup>       | VARGRAPHIC (20)   | Bibliotheek waar beide gegenereerde bestanden zich bevinden.                             |
| <b>QEZSTRTIME</b>         | <b>TIMESTAMP</b>  | Datum/tijd waarop RTVDIRINF werd aangeboden.                                             |
| <b>OEZENDTIME</b>         | <b>TIMESTAMP</b>  | Datum/tijd waarop RTVDIRINF werd voltooid.                                               |
| Opmerking:                |                   |                                                                                          |

*Tabel 10. QUSRSYS/QAEZDBFILE (opslagbestanden gemaakt)*

|

1. Dit veld is toegevoegd aan de subset met velden van de opdracht PRTDIRINF.

#### **Verwante informatie**

De opdracht RTVDIRINF (Directory-informatie ophalen) De API Qp0lGetPathFromFileID() (Pad van een object ophalen vanuit zijn bestands-ID) De API Qp0lSetAttr() (Kenmerken instellen) De opdracht APYJRNCHG (Journaalwijzigingen toepassen) De opdracht RMVJRNCHG (Journaalwijzigingen verwijderen) De opdracht CHGJRNOBJ (In journaal opgenomen object wijzigen) De opdracht PRTDIRINF (Directory-informatie afdrukken)

#### **De gegevens van RTVDIRINF openen:**

Er bestaan verschillende opties om toegang te krijgen tot de gegevens in de tabellen.

Hieronder zijn de manieren afgebeeld waarop u toegang kunt krijgen tot de gegevens die zijn gemaakt met de opdracht RTVDIRINF (Directory-informatie ophalen):

• De opdracht PRTDIRINF (Directory-informatie afdrukken) gebruiken

Deze opdracht gebruikt u om directory-informatie af te drukken over objecten en directory-informatie in het geïntegreerd bestandssysteem. De gegevens die worden afgedrukt, zijn al opgeslagen in het databasebestand dat is opgegeven door de gebruiker bij de opdracht RTVDIRINF.

v Met een opdracht of programma van IBM dat query's kan uitvoeren op een DB2-tabel op het i5/OSbesturingssysteem.

Enkele van de meer gebruikelijke tools zijn de opdracht STRSQL (Interactieve SQL-sessie starten) en System i Navigator.

Als u bijvoorbeeld objecten in een bepaald pad wilt selecteren (voorheen verzameld met de opdracht RTVDIRINF) die een toewijzingsgrootte hebben van meer dan 10 kB, kunt u de volgende query uitvoeren:

SELECT QEZOBJNAM, QEZALCSIZE FROM bibliotheek naam/QAEZDxxxxO WHERE QEZALCSIZE > 10240

- v U kunt met elke geldige DB-methode uw eigen programma's maken en de databasetabellen openen.
- | In plaats van verschilllende query's uit te voeren met behulp van opdrachten, kunt u ook System i Navigator gebruiken om de directorygegevens op te halen, af te beelden en te analyseren (dit worden ook wel de mapekenmerkgegevens genoemd in System i Navigator). Zie Mapkenmerken verzamelen | |
- en analyseren met System i Navigator voor meer informatie. |

#### **Verwante taken**

["Mapkenmerken](#page-95-0) verzamelen en analyseren met System i Navigator" op pagina 88

U kunt kenmerken van objecten in het geïntegreerd bestandssysteem verzamelen en analyseren met System i Navigator. Deze gebruiksvriendelijke interface biedt dezelfde functionaliteit als de opdracht RTVDIRINF (Directory-informatie ophalen). U kunt zowel de gegevens die met deze interface zijn verzameld als de gegevens die met de opdracht RTVDIRINF zijn verzameld controleren en/of er query's op uitvoeren.

#### **Verwante informatie**

De opdracht PRTDIRINF (Directory-informatie afdrukken)

De opdracht STRSQL (Interactieve SQL-sessie starten)

Programmering van ingesloten SQL-instructies

SQL Call Level Interface

#### **De gegevens van RTVDIRINF gebruiken:**

Hieronder treft u voorbeelden aan die laten zien waarom de gegevens belangrijk zijn of hoe u de gegevens die zijn geproduceerd vanuit elk van de drie tabellen kunt gebruiken.

- v Voor Tabel 8 op [pagina](#page-80-0) 73 kunt u query's uitvoeren om rapporten of statistieken te maken op basis van een van de velden in deze tabel. PRTDIRINF bevat geen rapporten die zijn gebaseerd op alle velden. In plaats daarvan wordt een subset gebruikt.
- v De gegevens in Tabel 9 op [pagina](#page-92-0) 85 bevatten alle directory's in het pad dat is opgegeven bij de parameter DIR van de opdracht RTVDIRINF. Als u bepaalde kenmerken van de padnaam te weten wilt komen, bijvoorbeeld het CCSID, het taal-ID of de lengte, dan zijn deze gegevens nuttig. Daarnaast heeft elke directory die in deze tabel wordt opgeslagen een unieke waarde of index die deze waarde aangeeft. In Tabel 8 op [pagina](#page-80-0) 73 treft u hetzelfde veld aan, QEZDIRIDX, dat u vertelt welk object bij welke directory hoort. Om te weten te komen welk object bij welke directory hoort, kunt u een query uitvoeren met joins. Met de volgende query-instructie bijvoorbeeld selecteert u de namen van alle objecten die in de directory ″/MYDIR″ bestaan:

SELECT QAEZDxxxxO.QEZOBJNAM FROM bibliotheeknaam/QAEZDxxxxD,

bibliotheeknaam/QAEZDxxxxO WHERE QAEZDxxxxD.QEZDIRNAM1 = '/MYDIR' AND

QAEZDxxxxD.QEZDIRIDX = QAEZDxxxxO.QEZDIRIDX

<span id="page-95-0"></span>| | |

| | | |

 $\overline{1}$ 

| | | | | | | | | | v Tabel 10 op [pagina](#page-93-0) 86 wordt door de opdracht PRTDIRINF voornamelijk gebruikt om bepaalde gegevens over RTVDIRINF-uitvoeringen te verkrijgen. Voorbeelden hiervan zijn: de namen van de gemaakte tabellen, de bibliotheek waar de tabellen deel van uitmaken en de begin- en eindtijd van de verwerking. U kunt deze tabel ook gebruiken om te weten te komen wanneer een opdrachtRTVDIRINF is gegeven en welke tabellen moeten worden doorzocht om er een query op uit te kunnen voeren.

# **Mapkenmerken verzamelen en analyseren met System i Navigator:** |

U kunt kenmerken van objecten in het geïntegreerd bestandssysteem verzamelen en analyseren met | System i Navigator. Deze gebruiksvriendelijke interface biedt dezelfde functionaliteit als de opdracht RTVDIRINF (Directory-informatie ophalen). U kunt zowel de gegevens die met deze interface zijn verzameld als de gegevens die met de opdracht RTVDIRINF zijn verzameld controleren en/of er query's op uitvoeren. | |  $\blacksquare$ |

**Opmerking:** Deze methode is beschikbaar in System i Navigator V6R1 en hoger. |

Om een rapport over de kenmerken van bepaalde objecten in het geïntegreerd bestandssysteem te genereren, doet u het volgende:  $\blacksquare$  $\blacksquare$ 

- 1. In System i Navigator kiest u **Mijn verbindingen** → *uw systeem* → **Bestandssystemen** → **Geïntegreerd bestandssysteem**. | |
- 2. Klik met de rechtermuisknop op de map met de gewenste objecten en kies **Mapkenmerken** → **Kenmerken verzamelen**. | |
- 3. Geef uw voorkeuren op in het venster Kenmerken verzamelen. Selecteer **De inhoud van submappen van deze map opnemen** als u ook de kenmerken van de submappen wilt verzamelen. U kunt ook het **Bestandsprefix** en de **Bibliotheek** opgeven. Klik op **OK** om te beginnen met het verzamelen van de objectkenmerken. | | | |

Het gegevensverzamelingsproces kan enige tijd duren. Wacht enkele seconden totdat de verzamelde kenmerken worden afgebeeld. Klik op **Vernieuwen** als u de meest recente status van het gegevensverzamelingsproces wilt bekijken. Mogelijke statuswaarden zijn **Voltooid**, **Mislukt** en **In uitvoering**. Wacht totdat geen enkele status meer **In uitvoering** is voordat u verdergaat met de volgende stap. | | | |

- 4. Klik in het venster Verzamelde kenmerken afbeelden met de rechtermuisknop op het item dat u wilt analyseren en kies **Gegevens analyseren**. | |
	- **Opmerking:** Als u hiervoor in System i Navigator de bewerking Kenmerken verzamelen of de opdracht RTVDIRINF (Directory-informatie ophalen) hebt uitgevoerd, kunt u het venster Verzamelde kenmerken afbeelden rechtstreeks openen door met de rechtermuisknop te klikken op de map en **Mapkenmerkgegevens** → **Verzamelde kenmerken afbeelden**.
- 5. In het venster Mapgegevens analyseren geeft u op welke kenmerken u wilt bekijken met behulp van de tabbladen **Kolommen**, **Filter** en **Volgorde**. Klik vervolgens op **OK** om het rapport met mapkenmerkgegevens te genereren. | | |
	- Hier volgt een voorbeeld. Stel, u wilt alle bestanden met een omvang van meer dan 10 MB plus de bijbehorende eigenaar afbeelden, waarbij de resultaten worden gesorteerd op grootte en eigenaar.
	- v Ga naar het tabblad **Kolommen**, selecteer *Eigenaar* en klik op **Toevoegen**. Selecteer de *bovenliggende map* en klik op **Toevoegen**. Selecteer *Objectnaam* en klik op **Toevoegen**. Selecteer *Toegewezen grootte* en klik op **Toevoegen**.
	- v Ga naar het tabblad **Filter**, selecteer *Toegewezen grootte* bij **Veld**, selecteer *Groter dan* bij **Voorwaarde**, typ 10 bij **Grootte** en selecteer *Megabytes* bij **Eenheid**. Klik op **Toevoegen** om het filter te maken.
	- v Ga naar het tabblad **Volgorde**, selecteer *Toegewezen grootte* en *Aflopend* voor **Eerste sortering**, en selecteer *Eigenaar* en *Aflopend* voor **Tweede sortering**.
	- v Klik op **OK**. De gefilterde informatie wordt afgebeeld in het rapport met mapkenmerkgegevens.

#### **Verwante verwijzing** |

- "De gegevens van [RTVDIRINF](#page-93-0) openen" op pagina 86 |
- Er bestaan verschillende opties om toegang te krijgen tot de gegevens in de tabellen. |

# **Toegang met behulp van API's**

U kunt toegang krijgen tot het geïntegreerd bestandssysteem door middel van API's.

### **Verwante verwijzing**

["Bewerkingen](#page-123-0) uitvoeren met behulp van API's" op pagina 116

Veel API's waarmee u bewerkingen uitvoert op objecten van het geïntegreerd bestandssysteem hebben de vorm van functies in de C-programmeertaal.

# **Toegang met behulp van een PC**

Als uw PC is aangesloten op een System i-product, kunt u interactief werken met de directory's en objecten van het geïntegreerd bestandssysteem alsof ze zich op uw PC bevinden.

U kunt objecten tussen directory's kopiëren door ze in Windows Explorer te verslepen en neer te zetten. Als u dat wilt, kunt u een object van uw systeem naar de PC kopiëren door het op het systeemstation te selecteren en naar het PC-station te verslepen.

Objecten die tussen een System i-product en een PC worden gekopieerd met de Windows-interface kunnen automatisch worden geconverteerd van EBCDIC (extended binary-coded decimal interchange code) naar ASCII (American National Standard Code for Information Interchange) en omgekeerd. System i Access Family kan zo worden geconfigureerd dat deze conversie automatisch wordt uitgevoerd. U kunt zelfs opgeven dat de conversie wordt uitgevoerd op bestanden met een bepaalde extensie.

Al naar gelang het type object kunt u ermee werken met PC-interfaces en PC-toepassingen. Een stroombestand bijvoorbeeld dat tekst bevat, kan worden bewerkt met een PC-editor.

Als u verbinding met een System i-product hebt gemaakt met uw PC, stelt het geïntegreerd bestandssysteem de directory's en objecten op uw systeem beschikbaar voor de PC. PC's kunnen werken met bestanden in het geïntegreerd bestandssysteem met behulp van de gemeenschappelijk bestandsgebruikclients die in het besturingssysteem Windows zijn ingebouwd, een FTP-client of System i Navigator (onderdeel van System i Access Family). Uw PC gebruikt gemeenschappelijk bestandsgebruikclients van Windows om toegang te krijgen tot i5/OS NetServer, dat draait op uw systeem.

#### **Verwante onderwerpen**

"Toegang met behulp van System i [Navigator"](#page-97-0) op pagina 90

System i Navigator is de grafische gebruikersinterface voor het beheer van uw systemen vanaf het bureaublad van Windows. System i Navigator maakt het gebruik en beheer van uw systeem makkelijker en productiever.

#### **Verwante taken**

"Toegang met behulp van i5/OS [NetServer"](#page-97-0) op pagina 90

i5/OS Support for Windows Network Neighborhood (i5/OS NetServer) is een functie waarmee Windows-clients toegang kunnen krijgen tot gedeelde paden en uitvoerwachtrijen van i5/OS. Dankzij i5/OS NetServer kunnen PC's die op Windows-software draaien probleemloos toegang krijgen tot gegevens en printers seamlessly access data and printers die worden beheerd door uw System i-platform.

## **Verwante verwijzing**

["Toegang](#page-98-0) met behulp van File Transfer Protocol" op pagina 91 Met de FTP-client kunt u bestanden verplaatsen die zich op uw System i-platform bevinden.

# <span id="page-97-0"></span>**Toegang met behulp van System i Navigator**

System i Navigator is de grafische gebruikersinterface voor het beheer van uw systemen vanaf het bureaublad van Windows. System i Navigator maakt het gebruik en beheer van uw systeem makkelijker en productiever.

U kunt bijvoorbeeld een gebruikersprofiel naar een ander systeem kopiëren door het van het ene naar het andere systeem te slepen. Er zijn wizards die u helpen met het instellen van de beveiliging en de TCP/ IP-services en toepassingen.

U kunt allerlei taken uitvoeren met System i Navigator. Om u op weg te helpen, is hieronder een aantal | veelvoorkomende IFS-taken afgebeeld: |

# **Werken met bestanden en mappen**

- "Een map [maken"](#page-140-0) op pagina 133
- v "Een bestand of map [verwijderen"](#page-140-0) op pagina 133
- ["Machtigingen](#page-142-0) instellen" op pagina 135
- v ["Bestandstekstconversie](#page-142-0) instellen" op pagina 135
- v "Een bestand of map naar een ander systeem [verzenden"](#page-143-0) op pagina 136
- v ["Verzendopties](#page-143-0) voor een bestand of map wijzigen" op pagina 136
- v ["Instellen](#page-146-0) of objecten moeten worden gescand" op pagina 139
- v "Objecten [inchecken"](#page-147-0) op pagina 140 |
- | "Objecten [uitchecken"](#page-148-0) op pagina 141
- 1 ["Mapkenmerken](#page-95-0) verzamelen en analyseren met System i Navigator" op pagina 88

# **Werken met bestandsshares**

- v "Een [bestandsshare](#page-143-0) maken" op pagina 136
- v "Een [bestandsshare](#page-144-0) wijzigen" op pagina 137

# **Werken met door de gebruiker gedefinieerde bestandssystemen**

- v "Een nieuw door de gebruiker gedefinieerd [bestandssysteem](#page-144-0) maken" op pagina 137
- v "Een door de gebruiker gedefinieerd [bestandssysteem](#page-145-0) aankoppelen" op pagina 138
- v "Een door de gebruiker gedefinieerd [bestandssysteem](#page-145-0) ontkoppelen" op pagina 138
- | "Werken met dynamisch aangekoppelde [bestandssystemen"](#page-146-0) op pagina 139

# **Objecten in een journaal opnemen**

- v ["Journaal](#page-113-0) starten" op pagina 106
- v ["Journaalverwerking](#page-113-0) beëindigen" op pagina 106

# **Toegang met behulp van i5/OS NetServer**

i5/OS Support for Windows Network Neighborhood (i5/OS NetServer) is een functie waarmee Windows-clients toegang kunnen krijgen tot gedeelde paden en uitvoerwachtrijen van i5/OS. Dankzij i5/OS NetServer kunnen PC's die op Windows-software draaien probleemloos toegang krijgen tot gegevens en printers seamlessly access data and printers die worden beheerd door uw System i-platform.

PC-clients op een netwerk gebruiken de bestands- en printersharefuncties van hun eigen besturingssysteem. Dat betekent dat u geen extra software op uw PC hoeft te installeren om i5/OS NetServer te kunnen gebruiken.

Ook Linux-clients waarop de Samba-clientsoftware is geïnstalleerd kunnen probleemloos toegang krijgen tot gegevens en printers via i5/OS NetServer. Gedeelde i5/OS NetServer-directory's kunnen op Linux<span id="page-98-0"></span>clients worden aangekoppeld als Samba-bestandssystemen op een manier die te vergelijken is met het aankoppelen van NFS-bestandssystemen die zijn geëxporteerd vanuit i5/OS.

Een i5/OS NetServer-bestandsshare is een pad dat i5/OS NetServer gemeenschappelijk gebruikt met clients in het System i-netwerk. Een bestandsshare kan bestaan uit elke geïntegreerde bestandssysteemdirectory op het systeem. Voordat u met gemeenschappelijk bestandsgebruik kunt werken via i5/OS NetServer, moet u een i5/OS NetServer-bestandsshare maken en zo nodig een i5/OS NetServerbestandsshare wijzigen met behulp van System i Navigator.

U krijgt als volgt toegang tot bestandsshares van het geïntegreerd bestandssysteem met i5/OS NetServer:

- 1. Klik met de rechtermuisknop op **Start** en selecteer **Verkennen** om Windows Verkenner te openen op uw Windows-PC.
- 2. Ga naar het menu Extra en kies de menuoptie **Netwerkverbinding maken**.
- 3. Selecteer een letter van een vrij station voor de bestandsshare, bijvoorbeeld station I:\.
- 4. Geef de naam op van een i5/OS NetServer-bestandsshare. Gebruik bijvoorbeeld de volgende syntaxis: \\QSYSTEM1\*Sharenaam*

**Opmerking:** QSYSTEM1 is de systeemnaam van i5/OS NetServer en *Sharenaam* is de naam van de bestandsshare die u wilt gebruiken.

- 5. Klik op **OK**.
- **Opmerking:** Wanneer u verbinding maakt via i5/OS NetServer, kan de systeemnaam verschillen van de naam die wordt gebruikt door de System i Access Family. De naam van i5/OS NetServer kan bijvoorbeeld QAS400X zijn, en het pad om met bestanden te werken \\QAS400X\QDLS\ MYFOLDER.FLR\MYFILE.DOC. De naam van System i Access Family kan echter AS400X zijn en het pad om met bestanden te werken \\AS400X\QDLS\MYFOLDER.FLR\MYFILE.DOC.

U kunt kiezen welke directory's u wilt delen met het netwerk via i5/OS NetServer. Deze directory's verschijnen als het eerste niveau onder de systeemnaam. Als u bijvoorbeeld de directory /home/fred met de naam fredsdir deelt, kan een gebruiker die directory openen vanaf de PC met de naam \\QAS400X\ FREDSDIR, of vanaf een Linux-client met de naam //qas400x/fredsdir.

Het bestandssysteem hoofddirectory (/) is veel beter geschikt voor bestandsbediening vanaf een PC dan de andere i5/OS-bestandssystemen. Het kan handig zijn om bestanden te verplaatsen naar het bestandssysteem hoofddirectory (/). Raadpleeg "Bestanden en mappen naar een andere [bestandssysteem](#page-141-0) [verplaatsen"](#page-141-0) op pagina 134 voor meer informatie.

#### **Verwante informatie**

- i5/OS NetServer
- i5/OS NetServer-bestandsshares

# **Toegang met behulp van File Transfer Protocol**

Met de FTP-client kunt u bestanden verplaatsen die zich op uw System i-platform bevinden.

U kunt ook mappen en documenten in het bestandssysteem QDLS (documentenbibliotheekservices) verplaatsen. De FTP-client kan interactief worden uitgevoerd in de onbewaakte werkstand Batchverwerking, waarbij client-subopdrachten worden gelezen van een bestand en de antwoorden op de subopdrachten worden geschreven naar een bestand. Andere functies om bestanden op uw systeem te bewerken zijn ook aanwezig.

U kunt met FTP-ondersteuning bestanden van en naar de volgende bestandssystemen verplaatsen:

- Bestandssysteem "hoofddirectory" (/)
- Bestandssysteem Open systemen (QOpenSys)
- v Bibliotheekbestandssysteem (QSYS.LIB)
- v Onafhankelijke ASP QSYS.LIB-bestandssysteem
- Bestandssysteem documentenbibliotheekservices (QDLS)
- Bestandssysteem Optische media (QOPT)
- Netwerkbestandssysteem (NFS)
- Bestandssysteem i5/OS NetClient (QNTC)
- | Bestandssysteem QFileSvr.400

Houd echter rekening met de volgende beperkingen:

- v In het geïntegreerd bestandssysteem beperkt FTP-ondersteuning zich tot het verplaatsen van alleen bestandsgegevens. U kunt geen kenmerkgegevens verplaatsen met FTP.
- v In de bestandssystemen QSYS.LIB en onafhankelijke ASP QSYS.LIB beperkt de FTP-ondersteuning zich tot secties van fysieke bestanden, secties van fysieke bronbestanden en opslagbestanden. U kunt met FTP geen andere objecttypen verplaatsen, zoals programma's (\*PGM). U kunt echter wel andere objecttypen in een opslagbestand opslaan, het opslagbestand verplaatsen en vervolgens de objecten herstellen.

#### **Verwante informatie**

|

File Transfer Protocol

Bestanden overbrengen met File Transfer Protocol

# **Geïntegreerd bestandssysteem: conversie**

Het i5/OS-besturingssysteem voert automatisch conversies uit voor bestandssystemen in het geïntegreerde bestandssysteem om de nieuwe directory-indeling of Unicode-standaard te ondersteunen.  $\blacksquare$ 

# **Directory's converteren van \*TYPE1 naar \*TYPE2**

De hoofddirectory (/), QOPenSys en door de gebruiker gedefinieerde bestandssystemen (UDFS) in het geïntegreerd bestandssysteem ondersteunen de \*TYPE2-directory-indeling.

De \*TYPE2-directory-indeling is een verbetering van de oorspronkelijke \*TYPE1-directory-indeling. \*TYPE2-directory's hebben een andere interne structuur dan \*TYPE1-directory's en zijn betrouwbaarder en functioneler.

Kort na het installeren van i5/OS V5R3 of een latere release, begint het systeem de bestandssystemen die nog \*TYPE1-directory's ondersteunen, automatisch te converteren naar \*TYPE2-directory's. Deze conversie hoort geen grote belasting voor uw systeem te zijn.

## **Overzicht conversie van \*TYPE1 naar \*TYPE2**

De hoofddirectory (/), QOPenSys en door de gebruiker gedefinieerde bestandssystemen (UDFS) in het geïntegreerd bestandssysteem ondersteunen de \*TYPE2-directory-indeling.

De \*TYPE2-directory-indeling is een verbetering van de oorspronkelijke \*TYPE1-directory-indeling. \*TYPE2-directory's hebben een andere interne structuur dan \*TYPE1-directory's en zijn betrouwbaarder en functioneler. Naast verbeterde functionaliteit en grotere betrouwbaarheid, zijn sommige nieuwe functies, zoals ondersteuning voor scans in geïntegreerde bestandssystemen, alleen beschikbaar voor objecten in \*TYPE2-directory's. Zie ["Ondersteuning](#page-26-0) van scans" op pagina 19.

Kort na het installeren van het besturingssysteemi5/OS V5R3M0 of een latere release, begint het systeem de bestandssystemen die nog \*TYPE1-directory's ondersteunen, automatisch te converteren naar \*TYPE2 directory's. Deze conversie hoort geen grote belasting voor uw systeem te zijn omdat hij wordt uitgevoerd op de achtergrond met een lage prioriteit.

Als het systeem opnieuw wordt gestart (bewust of door een fout) terwijl de conversie nog niet is voltooid, wordt deze voortgezet nadat de herstart is voltooid. De conversie wordt voortgezet na iedere herstart totdat alle daarvoor in aanmerking komende bestandssystemen zijn geconverteerd.

De bestandssystemen die in aanmerking komen voor deze automatische conversie zijn de hoofddirectory (/), het QOpenSys en de door de gebruiker gedefinieerde bestandssystemen voor de ASP's 1 t/m 32.

**Opmerking:** U kunt de automatische conversie naar \*TYPE2-directory's voorkomen door de bestandssystemen te converteren voordat u het V5R3-besturingssysteem of een latere release installeert.

#### **Verwante onderwerpen**

#### ["\\*TYPE2-directory's"](#page-17-0) op pagina 10

De hoofddirectory (/), QOPenSys en door de gebruiker gedefinieerde bestandssystemen (UDFS) in het geïntegreerd bestandssysteem ondersteunen de \*TYPE2-directory-indeling. De \*TYPE2-directoryindeling is een verbetering van de oorspronkelijke \*TYPE1-directory-indeling.

#### **Verwante verwijzing**

#### "Conversiestatusbepaling"

Kort na het installeren van het besturingssysteem i5/OS V5R3M0 of een latere release, begint het systeem de bestandssystemen die nog \*TYPE1-directory's ondersteunen, automatisch te converteren naar \*TYPE2-directory's. Deze conversie vindt plaats in een secundaire thread van de systeemtaak QFILESYS1.

#### "Tips: [Onafhankelijke](#page-103-0) ASP" op pagina 96

Als de door de gebruiker gedefinieerde bestandssystemen in een onafhankelijke ASP nog niet zijn geconverteerd naar de \*TYPE2-directory-indeling, gebeurt dat alsnog bij de eerste keer dat de onafhankelijke ASP online wordt gezet met een systeem dat waarop V5R2 of later is geïnstalleerd.

#### **Overwegingen voor het converteren van directory's**

Hier zijn verschillende dingen waarmee u rekening moet houden bij het converteren van directory's.

#### **Conversiestatusbepaling:**

Kort na het installeren van het besturingssysteem i5/OS V5R3M0 of een latere release, begint het systeem de bestandssystemen die nog \*TYPE1-directory's ondersteunen, automatisch te converteren naar \*TYPE2 directory's. Deze conversie vindt plaats in een secundaire thread van de systeemtaak QFILESYS1.

Om de status van het conversieproces vast te stellen, kunt u de opdracht CVTDIR (Directory converteren) als volgt gebruiken:

CVTDIR OPTION(\*CHECK)

Door de opdracht CVTDIR op te geven, wordt de huidige directory-indeling van de hoofddirectory (/), QOpenSys en door de gebruiker gedefinieerde bestandssystemen afgebeeld en wordt aangegeven of deze bestandsssystemen op dit moment worden geconverteerd. Daarnaast wordt de actuele prioriteit van de conversiefunctie afgebeeld, het bestandssysteem dat op dat moment wordt geconverteerd door het systeem en het aantal koppelingen en het percentage directory's dat is verwerkt voor dat bestandssysteem. De prioriteit die het systeem standaard toekent aan de conversiefunctie is zeer laag (99) zodat deze het systeem nauwelijks belast. U kunt de prioriteit van de conversiefunctie echter wijzigen met de opdracht CVTDIR, parameter OPTION, waarde \*CHGPTY. Zie CVTDIR voor extra informatie over deze parameterspecificatie.

Aangezien de conversie wordt uitgevoerd door de taak QFILESYS1, kunt u het taaklogboek van QFILESYS1 afbeelden voor berichten over eventuele fouten met de conversie. Daarnaast worden er verschillende voortgangsberichten verzonden over de conversie van de bestandssystemen. Deze berichten bevatten informatie als: welk bestandssysteem wordt geconverteerd, het aantal koppelingen en het aantal directory's dat in dat bestandssysteem is verwerkt, etc. Alle foutberichten en veel voortgangsberichten worden ook verstuurd naar de berichtenwachtrij QSYSOPR. Om in de toekomst deze berichten te kunnen <span id="page-101-0"></span>raadplegen, is het verstandig de QHST-logboeken en de QFILESYS1-taaklogboeken te bewaren omdat die de betreffende berichten bevatten. Als de bestandssystemen volledig zijn geconverteerd en het geïntegreerd bestandssysteem naar bevrediging functioneert, kunt u deze historische gegevens wissen.

#### **Verwante informatie**

De opdracht CVTDIR (Directory omzetten)

#### **Gebruikersprofielen maken:**

De conversiefunctie maakt een gebruikersprofiel dat wordt gebruikt zolang de conversie wordt uitgevoerd. Dit gebruikersprofiel heet QP0FCWA. Het wordt door de conversiefunctie gebruikt om eigenaar te kunnen zijn van geconverteerde directory's in het bestandssysteem als de oorspronkelijke eigenaar niet in staat is eigenaar te zijn van zijn eigen directory's.

Het profiel wordt gewist als de conversie is voltooid, indien mogelijk. Als het eigendom van een directory aan dit gebruikersprofiel wordt gegeven, wordt bericht CPIA08B verzonden naar taaklogboek QFILESYS1 en berichtenwachtrij.

#### **Verwante verwijzing**

["Eigenaar](#page-102-0) van een directory wijzigen" op pagina 95

Als het gebruikersprofiel dat eigenaar is van een \*TYPE1-directory niet in staat is eigenaar te worden van de \*TYPE2-directory die is gemaakt, wordt als eigenaar van die \*TYPE2-directory het alternatieve gebruikersprofiel aangewezen.

#### **Hernoemde objecten:**

Namen van koppelingen in \*TYPE2-directory's moeten geldige UTF-16-namen zijn.

De naamgeving van \* TYPE2-directory's verschilt van \*TYPE1-directory's, die UCS2 Level 1-namen hebben. Om deze reden kunnen tijdens een directoryconversie ongeldige of duplicaatnamen worden aangetroffen. Als een ongeldige of duplicaatnaam wordt aangetroffen, wordt deze gewijzigd in een unieke, geldige UTF-16-naam. Vervolgens wordt bericht CPIA08B verzonden naar taaklogboek QFILESYS1 en berichtenwachtrij met daarin de oude en de nieuwe naam. Samengestelde tekens of ongeldige surrogaattekenparen in een naam kunnen de reden zijn dat een object wordt hernoemd.

Ga voor meer informatie over UTF-16 naar de Unicode-website [\(www.unicode.org](http://www.unicode.org)  $\blacktriangleright$ ).

*Samengestelde tekens:*

Sommige tekens bestaan uit meer dan één Unicode-teken.

Bijvoorbeeld, tekens met een accent (bijvoorbeeld é of à) of een umlaut (bijvoorbeeld ä of ö) moeten worden gewijzigd of *genormaliseerd* in een gemeenschappelijke indeling voordat ze worden opgeslagen in de directory, zodat alle objecten een unieke naam hebben. Een gecombineerd teken normaliseren is een proces waarbij het teken naar een bekende en voorspelbare indeling wordt vertaald. De indeling die voor \*TYPE2-directory's is gekozen, is de *canoniek samengestelde vorm*. Als er in een \*TYPE1-directory twee objecten bestaan met dezelfde samengestelde tekens, worden ze genormaliseerd naar dezelfde naam. Dit veroorzaakt een conflict, ook als het ene object opgemaakte samengestelde tekens bevat en het andere niet-opgemaakte samengestelde tekens. Daarom wordt de naam van een van de twee gewijzigd voordat het wordt gekoppeld in de \*TYPE2-directory.

#### *Surrogaattekens:*

Sommige tekens beschikken niet over een geldige Unicode-variant.

<span id="page-102-0"></span>De tekens hebben bijzondere waarden. Ze bestaan uit twee Unicode-tekens in twee verschillende reeksen. Het eerste Unicode-teken bevindt zich in een reeks, bijvoorbeeld 0xD800-0xD8FF) en het tweede Unicodeteken bevindt zich in de tweede reeks, bijvoorbeeld 0xDC00-0xDCFF. Dit wordt een surrogaatpaar genoemd.

Als een van de Unicode-tekens ontbreekt of als ze in de verkeerde volgorde staan (een gedeelte van een teken), is de naam ongeldig. Dit type namen was toegestaan in \*TYPE1-directory's. Dit is niet langer het geval in \*TYPE2-directory's. Om door te kunnen gaan met de conversie wordt, indien een van deze ongeldige namen wordt gevonden, de naam gewijzigd voordat het object in de \*TYPE2-directory wordt gekoppeld.

#### **Overwegingen ten aanzien van het gebruikersprofiel:**

Bij het uitvoeren van de conversie wordt alles in het werk gesteld om te zorgen het gebruikersprofiel dat eigenaar is van een \*TYPE1-directory ook de eigenaar wordt van de geconverteerde \*TYPE2-directory.

Omdat de \*TYPE1- en \*TYPE2-directory's tijdelijk naast elkaar bestaan, heeft dit invloed op de hoeveelheid geheugen die eigendom is van het gebruikersprofiel en het aantal items in het gebruikersprofiel.

#### *Maximale geheugenruimte voor een gebruikersprofiel wijzigen:*

Tijdens het converteren van de directory's zijn een aantal directory's die tijdelijk in beide indelingen bestaan, eigendom van hetzelfde gebruikersprofiel.

Als tijdens de conversie de geheugenlimiet voor een gebruikersprofiel wordt bereikt, wordt de geheugenruimte voor dat gebruikersprofiel vergroot. Bericht CPIA08C wordt verzonden naar taaklogboek QFILESYS1 en berichtenwachtrij QSYSOPR.

#### *Eigenaar van een directory wijzigen:*

Als het gebruikersprofiel dat eigenaar is van een \*TYPE1-directory niet in staat is eigenaar te worden van de \*TYPE2-directory die is gemaakt, wordt als eigenaar van die \*TYPE2-directory het alternatieve gebruikersprofiel aangewezen.

Bericht CPIA08B wordt verzonden naar taaklogboek QFILESYS1 en berichtenwachtrij QSYSOPR, en de conversie wordt voortgezet.

Als het gebruikersprofiel dat eigenaar is van een \*TYPE1-directory niet in staat is eigenaar te worden van de \*TYPE2-directory die is gemaakt, wordt als eigenaar van die \*TYPE2-directory het alternatieve gebruikersprofiel aangewezen. Bericht CPIA08B wordt verzonden naar taaklogboek QFILESYS1 en berichtenwachtrij QSYSOPR, en de conversie wordt voortgezet.

### **Verwante verwijzing**

["Gebruikersprofielen](#page-101-0) maken" op pagina 94

De conversiefunctie maakt een gebruikersprofiel dat wordt gebruikt zolang de conversie wordt uitgevoerd. Dit gebruikersprofiel heet QP0FCWA. Het wordt door de conversiefunctie gebruikt om eigenaar te kunnen zijn van geconverteerde directory's in het bestandssysteem als de oorspronkelijke eigenaar niet in staat is eigenaar te zijn van zijn eigen directory's.

#### **Vereisten voor hulpgeheugen:**

U moet bij het converteren van directory's in een bestandssysteem naar \*TYPE2 rekening houden met de vereisten voor hulpgeheugen.

Er zijn verschillende aspecten ten aanzien van de hulpgeheugenvereisten:

• De uiteindelijke omvang na de conversie naar \*TYPE2

<span id="page-103-0"></span>v Extra geheugenruimte tijdens de conversie

Veelal is de uiteindelijke omvang van de \*TYPE2-directory geringer dan van de \*TYPE1-directory. \*TYPE2-directory's met minder dan 350 objecten gebruiken standaard minder hulpgeheugenruimte dan \*TYPE1-directory's met hetzelfde aantal objecten. \*TYPE2-directory's met meer dan 350 objecten zijn gemiddeld 10 procent groter dan \*TYPE1-directory's.

Tijdens de conversie is extra geheugenruimte nodig. De conversiefunctie vereist namelijk dat beide versies - \*TYPE1 en \*TYPE2 - van de directory's gelijktijdig bestaan.

**Opmerking:** Voordat u het i5/OS V5R3M0 besturingssysteem of een latere release installeert, kunt u eerst de optie \*ESTIMATE uitvoeren bij de opdracht (CVTDIR) in OS/400 V5R2, zodat u een schatting krijgt van de minimale hoeveelheid hulpgeheugen die u tijdens de conversie nodig hebt.

#### **Verwante informatie**

De opdracht CVTDIR (Directory omzetten)

#### **Tips: Symbolische koppeling:**

Symbolische koppelingen zijn objecten in het geïntegreerd bestandssysteem die een pad bevatten naar een ander object.

Er zijn momenten tijdens de conversie waarop een objectnaam kan worden gewijzigd. Als een van de elementen van het pad in een symbolische koppeling wordt gewijzigd tijdens de conversie, verwijst de inhoud van de symbolische koppeling niet meer naar het object.

#### **Verwante onderwerpen**

["Koppeling"](#page-18-0) op pagina 11

Een *koppeling* is een verbinding, voorzien van een naam, tussen een directory en een object. Een gebruiker of een programma kan aangeven waar het systeem een bepaald object kan vinden door een koppeling, inclusief naam, naar het object op te geven. Een koppeling kan worden gebruikt als een pad of als een gedeelte van een padnaam.

#### **Verwante verwijzing**

["Hernoemde](#page-101-0) objecten" op pagina 94 Namen van koppelingen in \*TYPE2-directory's moeten geldige UTF-16-namen zijn.

#### **Verwante informatie**

De API symlink() (Symbolische koppeling maken

#### **Tips: Onafhankelijke ASP:**

Als de door de gebruiker gedefinieerde bestandssystemen in een onafhankelijke ASP nog niet zijn geconverteerd naar de \*TYPE2-directory-indeling, gebeurt dat alsnog bij de eerste keer dat de onafhankelijke ASP online wordt gezet met een systeem dat waarop V5R2 of later is geïnstalleerd.

#### **Tips: Opslaan en herstellen:**

\*TYPE1-directory's kunnen worden opgeslagen en hersteld in een bestandssysteem dat is geconverteerd naar \*TYPE2.

Ook kunnen \*TYPE-directory's worden opgeslagen en hersteld in een bestandssysteem met \*TYPE1 indeling, mits geen van de \*TYPE1-limieten is overschreden toen de directory nog de \*TYPE2-indeling had.

#### **Tips: IFS-objecten beschikbaar maken:**

Tijdens de conversie van de bestandssystemen hoofddirectory (/), QOpenSys en gebruikers-ASP UDFS kunnen de opdrachten RCLSTG (Geheugenruimte beschikbaar maken) en RCLLNK (Objectkoppelingen beschikbaar maken) niet worden uitgevoerd op directory's in het geïntegreerd bestandssysteem, met inbegrip van die in onafhankelijke ASP's.

De parameterwaarde OMIT(\*DIR) kan worden gebruikt bij de opdracht RCLSTG om directory's van het geïntegreerd bestandssysteem achterwege te laten en niet-directorygerelateerde objecten terug te halen.

#### **Verwante onderwerpen**

["Terughaalbewerking](#page-114-0) van de ″hoofddirectory″ (/), QOpenSys en door de gebruiker gedefinieerde [systemen"](#page-114-0) op pagina 107

U kunt de ″hoofddirectory″ (/), QOpenSys en door de gebruiker gedefinieerde bestandssystemen beschikbaar maken door gebruik te maken van de opdrachten RCLLNK (Objectkoppelingen beschikbaar maken) en RCLSTG (Geheugenruimte beschikbaar maken).

#### **Verwante informatie**

De opdracht RCLSTG (Geheugenruimte beschikbaar maken)

De opdracht RCLLNK (Objectkoppelingen beschikbaar maken)

#### **Scannen op het geïntegreerd bestandssysteem:**

Op objecten in de bestandssystemen hoofddirectory (/), QOpenSys en gebruikers-ASP UDFS worden geen scans uitgevoerd met behulp van de exit points van het geïntegreerd bestandssysteem die betrekking hebben op het scannen, voordat de bestandssystemen volledig zijn geconverteerd naar de \*TYPE2 directory-indeling.

De kenmerken die betrekking hebben op het scannen kunnen worden ingesteld voor objecten in \*TYPE1 en \*TYPE2-directory's om op te geven of de objecten moeten worden afgezocht of niet, ook al is het systeem nog niet volledig geconverteerd.

Terwijl het systeem objecten converteert van \*TYPE1-directory-indeling naar \*TYPE2-directory-indeling, wordt de systeemwaarde voor de besturing van scans, Scannen bij volgende toegang nadat object is hersteld, in overweging genomen, alsof het geconverteerde object werd hersteld. Als de waarde voor Scannen bij de volgende toegang nadat object is hersteld wordt opgegeven terwijl de conversie aan de gang is, wordt een object dat zich in een \*TYPE1-directory bevond en het kenmerk het object wordt niet gescand had gekregen, toch ten minste één keer gescand nadat het systeem volledig is geconverteerd.

#### **Verwante onderwerpen**

["Ondersteuning](#page-26-0) van scans" op pagina 19 Met het besturingssysteem i5/OS kunt u een scan uitvoeren op de objecten van het geïntegreerd bestandssysteem.

"Verwante [systeemwaarden"](#page-27-0) op pagina 20

Met behulp van de systeemwaarden QSCANFS en QSCANFSCTL kunt u de gewenste scanomgeving voor uw systeem instellen.

# **Namen converteren voor ondersteuning van aanvullende tekens** |

In bestandssystemen worden namen opgeslagen in Unicode. Die bestandssystemen die niet hoofdletter-|

gevoelig zijn, worden beïnvloed door wijzigingen in tekens en de hoofdlettergevoeligheidsregels van een |

specifieke Unicode-standaard. Bestandssystemen die niet hoofdlettergevoelig zijn, zoals de ″hoofd-|

directory″ (/) en door de gebruiker gedefinieerde bestandssystemen (UDFS) die zijn gemaakt met |

CASE(\*MONO), ondersteunen Unicode Standard 4.0 vanaf i5/OS V6R1. |

Kort na het installeren van i5/OS, worden alle bestandssysteemdirectory's die nog niet zijn geconverteerd | naar Unicode Standard 4.0, automatisch geconverteerd naar deze Unicode-standaard. Dit conversieproces | vormt geen grote belasting voor uw systeem omdat het wordt uitgevoerd als achtergrondproces met een | lage prioriteit. |

### **Verwante informatie**

|

|

 $L^*$  <http://www.unicode.org>

#### **Overzicht van automatische naamconversie** |

Sommige bestandssystemen die niet hoofdlettergevoelig zijn, zoals "root" (/) en UDFS's die zijn gemaakt met CASE(\*MONO), bieden ondersteuning voor namen die zijn opslagen in Unicode Standard 4.0. Om de extra tekens in deze namen te ondersteunen, wordt door het systeem een automatisch naamconversieproces uitgevoerd.  $\blacksquare$  $\blacksquare$  $\blacksquare$  $\blacksquare$ 

In het geïntegreerde bestandssysteem worden naamzoekopdrachten uitgevoerd om het juiste object te | bepalen als men een naam opgeeft in een CL-opdracht of API van het geïntegreerde bestandssysteem. Als er aanvullende tekens zijn gedefinieerd of als de hoofdlettergevoeligheidsregels worden gewijzigd om de | nieuwe tekens te ondersteunen, zouden namen met tekens waarop de wijzigingen van toepassing zijn, niet meer worden gevonden. |  $\mathbf{I}$  $\blacksquare$ 

In het geïntegreerde bestandssysteem worden alle namen opgeslagen in Unicode. Vóór i5/OS V6R1 ondersteunde het geïntegreerde bestandssysteem Unicode Standard 2.0. Vanaf V6R1 ondersteunt het geïntegreerde bestandssysteem Unicode Standard 4.0. Het naamconversieprogramma wordt automatisch uitgevoerd om de directory's in niet-hoofdlettergevoelige bestandssystemen bij te werken naar Unicode Standard 4.0. De bestandssystemen die niet hoofdlettergevoelig zijn en in aanmerking komen voor deze conversie zijn de ″hoofddirectory″ (/) en de door de gebruiker gedefinieerde bestandssystemen (in een hulpgeheugenpool) die zijn gemaakt met CASE(\*MONO).  $\blacksquare$ |  $\blacksquare$ | |  $\blacksquare$  $\perp$ 

De conversie voor namen in de ″hoofddirectory″ (/) en UDFS's in de hulpgeheugenpools (1-32) voor basisgebruikers wordt automatisch gestart, kort nadat het i5/OS-besturingssysteem is geïnstalleerd, en wordt uitgevoerd als thread met een lage prioriteit van de systeemtaak QFILESYS1. Als het systeem opnieuw wordt gestart terwijl de conversie nog niet is voltooid, wordt deze voortgezet nadat de herstart is voltooid. De conversie wordt voortgezet na iedere herstart totdat alle daarvoor in aanmerking komende bestandssystemen zijn geconverteerd. | |  $\blacksquare$ |  $\blacksquare$  $\blacksquare$ 

Tijdens het online zetten van een onafhankelijke hulpgeheugenpool, wordt de taak QFSYS*#####* voor de | onafhankelijke schijvenpoolgroep *#####* automatisch gestart en wordt de conversie van namen in UDFS's  $\blacksquare$  $\blacksquare$ in de onafhankelijke hulpgeheugenpool *#####* uitgevoerd als thread met een lage prioriteit van deze systeemtaak. Het naamconversieprogramma voor de UDFS's in de onafhankelijke hulpgeheugenpools | | begint pas met de conversie van directory's als de naamconversie voor de ″hoofddirectory″ (/) en UDFS's  $\mathbf{L}$ in de hulpgeheugenpools voor basisgebruikers is voltooid. Als de conversie nog niet is voltooid en de  $\blacksquare$ onafhankelijke hulpgeheugenpool offline wordt gezet of het systeem opnieuw wordt opgestart, wordt het  $\blacksquare$ conversieproces voortgezet zodra de opstartprocedure is voltooid en de onafhankelijke geheugenpool  $\perp$ weer online is gezet. |

**Opmerking:** Als er meerdere onafhankelijke hulpgeheugenpools tegelijkertijd online worden gezet, mag het naamconversieproces slechts voor één onafhankelijke hulpgeheugenpool tegelijk actief zijn. Pas als het ene conversieproces is voltooid, mag het volgende worden geactiveerd. | | |

U kunt de opdracht ANZOBJCVN (Objectconversie analyseren) in een eerdere release gebruiken om deze naamconversie te plannen. De opdracht ANZOBJCVN verzamelt of rapporteert informatie voor objecten op het systeem, inclusief welke namen van objecten in het geïntegreerde bestandssysteem ten minste 1 teken bevatten waarop nieuwe Unicode-tekens en hoofdlettergevoeligheidsregels van toepassing zijn in de nieuwe release. De betreffende objectnamen worden mogelijk gewijzigd naar aanleiding van nieuwe Unicode-tekens en hoofdlettergevoeligheidsregels wanneer het automatische conversieproces wordt uitge- $\blacksquare$ | | | | |

voerd na de upgrade naar de nieuwe release. Omdat gewijzigde objectnamen van invloed zijn op de wer-| king van toepassingen, is het raadzaam de namen van de betreffende objecten al te wijzigen voordat u upgradet naar de nieuwe release. | |

#### **Verwante onderwerpen**

|

- ["Naamcontinuïteit"](#page-24-0) op pagina 17 |
- Wanneer u het bestandssysteem "hoofddirectory" (/), QOpenSys of door de gebruiker gedefinieerde |
- bestandssystemen gebruikt, kunt u gebruik maken van een systeemfunctie die ervoor zorgt dat tekens in objectnamen niet veranderen. | |
- **Verwante informatie** |
- $\Box$ <http://www.unicode.org> |
- Suggestie: PTF's installeren en systeem analyseren voor objectconversies |
- Beveiliging voor geïntegreerd bestandssysteem plannen |

# **Overwegingen voor het converteren van namen** |

Hier zijn verschillende dingen waarmee u rekening moet houden tijdens het automatische naam-| omzettingsproces. |

### **Conversiestatusbepaling:** |

Er worden diverse voortgangsberichten en algemene berichten waarin wordt aangegeven welke bestands-| systemen zijn geconverteerd verzonden naar het taaklogboek van de conversietaak. |

Voor de "hoofddirectory" (/) en UDFS-sen in ASP's 1-32 worden deze berichten verzonden naar het taak-| l) logboek van de taak QFILESYS1. Voor UDFS-sen in onafhankelijke ASP's worden de berichten verzonden naar het taakblogboek van de taak QFSYS*#####* voor de zelfstandige schijvenpoolgroep *#####*. Deze | berichten bevatten informatie als het bestandsyssteem dat wordt geconverteerd en het aantal koppelingen | dat in dat bestandssysteem is verwerkt. Veel algemene berichten worden ook naar de berichtenwachtrij | QSYSOPR verzonden. Foutberichten worden verzonden naar het historielogboek QHST. |

Om in de toekomst deze berichten te kunnen raadplegen, is het verstandig de QHST-logboeken te bewa-| ren omdat die de betreffende berichten bevatten. Als de bestandssystemen volledig zijn geconverteerd en | het geïntegreerd bestandssysteem naar verwachting functioneert, kunt u deze historische gegevens wissen. | |

#### **Hernoemde objecten:** |

In een niet-hoofdlettergevoelig bestandssysteem wordt geen onderscheid gemaakt tussen hoofdletters en | kleine letters bij het zoeken naar namen. Elke wijziging in de hoofdlettergevoeligheidsregels is van invloed op tekens die als identiek worden beschouwd wanneer er geen onderscheid wordt gemaakt tus-| sen hoofdletters en kleine letters. | |

Bij de automatische naamconversie kan het gebeuren dat namen die als verschillend werden beschouwd | in Unicode Standard 2.0, als identiek worden beschouwd in Unicode Standard 4.0. In dat geval moet de | naam van een van beide objecten worden gewijzigd. Nadat een van de namen is gewijzigd in een unieke naam, wordt bericht CPDA0BC verzonden naar QHST, met daarin de oude en de nieuwe naam. | |

Zie de website van Unicode (www.unicode.org) voor meer informatie over verschillende Unicode-versies. |

### **Overwegingen ten aanzien van het gebruikersprofiel:** |

Tijdens de conversie heeft het systeem extra opslagruimte nodig, hetgeen invloed heeft op de hoeveelheid geheugen die eigendom is van het gebruikersprofiel. | |

Als tijdens het naamconversieproces de geheugenlimiet voor een gebruikersprofiel wordt bereikt, wordt |

de geheugenruimte voor dat gebruikersprofiel vergroot en bericht CPIA08C naar berichtenwachtrij QSYSOPR verzonden. |  $\blacksquare$ 

# **Tips: Symbolische koppeling:** |

Symbolische koppelingen zijn objecten in het geïntegreerd bestandssysteem die een pad naar een ander object bevatten. Als een van de elementen van het pad in een symbolische koppeling wordt gewijzigd tij-| dens de conversie, verwijst de inhoud van de symbolische koppeling niet meer naar het object.  $\blacksquare$ |

# **Tips: Onafhankelijke ASP:** |

Als de door de gebruiker gedefinieerde bestandssystemen in een onafhankelijke ASP nog niet zijn gecon-| verteerd naar de standaard Uncicode-versie voor de huidige release, gebeurt dat alsnog bij de eerste keer | dat de onafhankelijke ASP online wordt gezet.  $\blacksquare$ 

Het systeem start de taak QFSYS*#####* voor onafhankelijke schijvenpoolgroep *#####*. De automatische | naamconversie wordt uitgevoerd in een thread van deze taak met een lage prioriteit. Voor elke onafhan-| kelijke hulpgeheugenpool in de groep wordt één thread gestart. Het systeem start deze taak telkens wan-| neer de onafhankelijke schijvenpoolgroep online wordt gezet als de automatische naamconversie niet is | voltooid. |

## **Tips: Opslaan en herstellen:** |

Directory's die gebruikmaken van Unicode Standard 2.0 kunnen worden opgeslagen en hersteld in een | bestandssysteem met Unicode Standard 4.0 en omgekeerd. |

Wanneer objecten worden hersteld, worden ze gekoppeld aan een directory. De Unicode-standaard van | l de directory waaraan het object wordt gekoppeld, is van toepassing op de naam van het object dat wordt hersteld. Objecten kunnen dus niet worden hersteld als de naam niet uniek is voor de Unicode-standaard | die door de directory wordt gebruikt. In dergelijke gevallen verzendt het systeem bericht CPD37B9 met | oorzaakcode 1 naar het taaklogboek. |

## **Tips: IFS-objecten beschikbaar maken:** |

Als er tijdens de automatische naamconversie fouten optreden, kan de conversie van de directory en de | bijbehorende subdirectory's worden voltooid met de opdrachten RCLSTG (Geheugenruimte beschikbaar maken) en RCLLNK (Objectkoppelingen beschikbaar maken). Dit gebeurt pas nadat het automatische naamconversieproces voor het bestandssysteem is voltooid.  $\blacksquare$  $\blacksquare$  $\blacksquare$ 

Met de opdracht RCLSTG worden bovendien verloren directory's geconverteerd voor het gebruik van Unicode Standard 4.0.  $\blacksquare$ |

#### **Verwante onderwerpen** |

- ["Terughaalbewerking](#page-114-0) van de ″hoofddirectory″ (/), QOpenSys en door de gebruiker gedefinieerde [systemen"](#page-114-0) op pagina 107 | |
- U kunt de ″hoofddirectory″ (/), QOpenSys en door de gebruiker gedefinieerde bestandssystemen |
- beschikbaar maken door gebruik te maken van de opdrachten RCLLNK (Objectkoppelingen beschik-|
- baar maken) en RCLSTG (Geheugenruimte beschikbaar maken). |
- **Verwante informatie** |
- De opdracht RCLSTG (Geheugenruimte beschikbaar maken) |
- De opdracht RCLLNK (Objectkoppelingen beschikbaar maken) |
# **Objecten in een journaal opnemen**

De belangrijkste functie van een journaal is dat u aan de hand daarvan wijzigingen die in een object zijn aangebracht sinds het voor het laatst is opgeslagen, kunt herstellen. Daarnaast is het kopiëren van objectwijzigingen naar een ander systeem voor grotere beschikbaarheid of spreiding van de werkbelasting een belangrijke functie van een journaal.

U vindt hier een kort overzicht van journaalbeheer, alsmede enige overwegingen voor het in een journaal opnemen van IFS-objecten en een beschrijving van journaalondersteuning voor IFS-objecten.

**Verwante informatie**

Journaalbeheer

## **Journaaloverzicht**

Deze onderwerpen geven meer informatie over journaalondersteuning voor IFS-objecten.

**Verwante informatie**

Journaalbeheer

## **Journaalbeheer**

De belangrijkste functie van journaalbeheer is dat u aan de hand daarvan wijzigingen die in een object zijn aangebracht sinds het voor het laatst is opgeslagen, kunt herstellen.

U kunt journaalbeheer ook voor het volgende gebruiken:

- v Een audittrail van activiteiten met betrekking tot objecten op het systeem
- v Het vastleggen van activiteiten met betrekking tot een object die niet in een journaal kunnen worden opgenomen
- v Een snellere herstelprocedure bij het herstellen vanaf media met opslagbewerking met actieve objecten
- v Ondersteuning bij het kopiëren van objectwijzigingen naar een ander systeem voor grotere beschikbaarheid of spreiding van de werkbelasting
- Ondersteuning bij het testen van toepassingen

U kunt een journaal gebruiken om te definiëren welke objecten u wilt beveiligen met journaalbeheer. In het geïntegreerd bestandssysteem kunt u stroombestanden, directory's en symbolische koppelingen opnemen in journalen. Alleen objecten in de bestandssystemen hoofddirectory (/), QOpenSys en UDFS worden ondersteund.

#### **Verwante onderwerpen**

"Objecten die u in een journaal zou moeten opnemen"

U moet enkele vragen in overweging nemen wanneer u beslist om een object van het geïntegreerd bestandssysteem al dan niet in een journaal op te nemen.

## **Objecten die u in een journaal zou moeten opnemen**

U moet enkele vragen in overweging nemen wanneer u beslist om een object van het geïntegreerd bestandssysteem al dan niet in een journaal op te nemen.

Om te bepalen welke objecten in een journaal moeten worden opgenomen, stelt u de volgende vragen:

- v Hoe vaak wordt een object gewijzigd? Een object dat tussen opslagbewerkingen vaak wordt gewijzigd is een goede kandidaat om opgenomen te worden in een journaal.
- v Hoe moeilijk is het om de wijzigingen aan het object te herstellen? Worden er veel wijzigingen in het object aangebracht zonder dat het wordt weggeschreven? Een object dat bijvoorbeeld wordt gebruikt voor invoer van telefonische bestellingen is moeilijker te reconstrueren dan een object dat wordt gebruikt voor schriftelijke bestellingen.
- v Hoe belangrijk zijn de gegevens in het object? Als de laatste versie van het object die is opgeslagen, moet worden teruggezet, welke gevolgen heeft de vertraging die de reconstructie van de wijzigingen met zich meebrengt dan voor de bedrijfsvoering?
- v Welk verband is er tussen het object en andere objecten op het systeem? Hoewel een bepaald object misschien maar zelden wordt gewijzigd, kunnen de gegevens van dat object van cruciaal belang zijn voor een ander, dynamischer object op het systeem. Veel objecten zijn bijvoorbeeld afhankelijk van een klantenstambestand. Als u bestellingen moet reconstrueren, moeten in het klantenstambestand de nieuwe klanten staan en de wijzigingen van de kredietlimieten die sinds de laatste opslagbewerking hebben plaatsgevonden.

## **In journaal opgenomen IFS-objecten**

| | | | |

Sommige objecttypen van het geïntegreerd bestandssysteem kunnen in een journaal worden opgenomen met behulp van de journaalondersteuning van i5/OS.

De ondersteunde objecttypen zijn stroombestanden, directory's en symbolische koppelingen. De hoofddirectory (/), QOpenSys en UDFS zijn de enige bestandssystemen die journalen voor deze objecttypen ondersteunen. IFS-objecten kunnen in een journaal worden opgenomen met de traditionele systeeminterface (CL-opdrachten en API's) of met System i Navigator. Via System i Navigator kunt u journalen starten en beëindigen. Ook kunt u statusgegevens van journalen afbeelden.

**Opmerking:** Aan het geheugen toegewezen stroombestanden, virtuele volumebestanden en stroombestanden die gebruikt worden als Integrated xSeries Server (IXS)-netwerkopslagruimten kunnen niet in een journaal worden opgenomen. Directory's die blokgeoriënteerde speciale bestandsobjecten (\*BLKSF) bevatten kunnen niet in een journaal worden opgenomen. Voorbeelden hiervan zijn: /dev/QASP01, /dev/QASP22 en /dev/IASPNAME.

De volgende lijst geeft een samenvatting van de journaalondersteuning in het geïntegreerde bestandssysteem:

- v Om journaalbewerkingen uit te voeren op de ondersteunde objecttypen kunt u gewone opdrachten of API's gebruiken. Deze interfaces accepteren over het algemeen identificatie in de vorm van een padnaam of een bestands-ID of beide.
- | Sommige journaalopdrachten, zoals Journaal starten, Journaal beëindigen, Journaal wijzigen en
- Journaalwijzigingen toepassen, kunnen worden uitgevoerd op complete substructuren van objecten van |
- het geïntegreerd bestandssysteem. Optioneel kunt u de opname- en uitsluitingslijsten gebruiken waarbij |
- jokertekens voor objectnamen mogelijk zijn. U kunt bijvoorbeeld met de opdracht Journaal starten opgeven dat u wilt starten met alle objecten in de structuur "/MijnBedrijf" die overeenkomen met het | |
- model "\*.data", maar met uitsluiting van objecten die overeenkomen met "A\*.data" en "B\*.data". |
	- v Tot de journaalondersteuning voor directory's behoren directorybewerkingen als koppelingen toevoegen, koppelingen verwijderen, objecten maken, objecten hernoemen en objecten verplaatsen binnen de directory.

Directory's in een journaal ondersteunen een kenmerk dat zo kan worden ingesteld dat nieuwe objecten in de substructuur de actuele journaalstatus van de directory overnemen. Als dit kenmerk voor een in een journaal opgenomen directory wordt ingeschakeld, wordt voor alle stroombestanden, directory's en symbolische koppelingen die zijn gemaakt in of gekoppeld naar de directory (door een vaste koppeling toe te voegen of door het object te hernoemen of te verplaatsen) het opnemen in een journaal automatisch gestart.

**Opmerking:** Overwegingen met betrekking tot het overnemen van het journaalkenmerk:

– Als u een object hernoemt en laat staan in de directory waarin het zich op dat moment bevindt, wordt het opnemen in een journaal voor het object niet gestart, ook al is die directory ingesteld om de huidige journaalstatus over te nemen.

- Als een directory wordt verplaatst naar een directory die ingesteld is om het journaalkenmerk over te nemen, wordt alleen voor de verplaatste directory het journaal gestart, indien van toepassing. Dit geldt niet voor de objecten in de verplaatste directory.
- Als een object wordt hersteld naar een directory die ingesteld is om het journaalkenmerk over te nemen, wordt het object niet opgenomen in het journaal als dat object ooit in een journaal is opgenomen.
- Als u de opdracht APYJRNCHG (Journaalwijzigingen toepassen) gebruikt, wordt het actuele journaalkenmerk niet gebruikt voor alle directory's. In plaats daarvan wordt voor alle objecten die worden gemaakt ten gevolge van het toepassen, het opnemen in een journaal al dan niet gestart op basis van de gebeurtenissen tijdens de runtimeactiviteit die wordt toegepast.
- v Objectnamen en volledige padnamen worden vastgelegd in verschillende journaalitems van objecten van het geïntegreerd bestandssysteem. Objectnamen en padnamen zijn geschikt voor taalondersteuning.
- v Als het systeem abnormaal wordt beëindigd, zorgt het systeem tijdens de opstartprocedure voor herstel van objecten van het geïntegreerd bestandssysteem die zijn opgenomen in een journaal.
- v De maximale schrijflimiet die ondersteund wordt door de verschillende schrijfinterfaces is 2 GB 1. Als RCVSIZOPT (\*MAXOPT2 of \*MAXOPT3) is opgegeven, is de maximale journaalitemgrootte 4.000.000.000 bytes. Anders is de maximale journaalitemgrootte 15.761.440 bytes. Als u uw stroombestand opneemt in een journaal en een van de schrijfbewerkingen is groter dan 15.761.440 bytes, kunt u beter \*MAXOPT2 of \*MAXOPT3 gebruiken om fouten te voorkomen.

Voor meer informatie over de indeling van de verschillende journaalitems is er een Include-bestand in C-taal, p0ljrnl.h, dat wordt meegeleverd in sectie QSYSINC/H (QP0LJRNL). Het bevat informatie over de specifieke gegevensinhoud en indelingen van journaalitems in het geïntegreerd bestandssysteem.

#### **Verwante onderwerpen**

["Stroombestand"](#page-23-0) op pagina 16

Een *stroombestand* is een willekeurig toegankelijke opeenvolging van bytes waarop geen door het systeem opgelegde structuur van toepassing is.

["Directory"](#page-12-0) op pagina 5

Een *directory* is een bijzonder object dat wordt gebruikt om een object te zoeken op een naam die u opgeeft. Elke directory bevat een lijst met gekoppelde objecten. Die lijst kan ook andere directory's bevatten.

["Symbolische](#page-20-0) koppeling" op pagina 13

Een *symbolische koppeling*, ook wel een zachte koppeling genaamd, is een padnaam die in een bestand is opgesloten.

#### **Verwante taken**

["Journaal](#page-113-0) starten" op pagina 106

Om een journaal te starten moet u de volgende stappen uitvoeren op een object in System i Navigator.

["Journaalverwerking](#page-113-0) beëindigen" op pagina 106

Als een journaal eenmaal is gestart, en u voor dat object misschien het journaal weer wilt beëindigen, kunt u de stappen volgen die hierna zijn beschreven.

["Journaalverwerking](#page-113-0) wijzigen" op pagina 106

Nadat een journaal is gestart en u de journaalkenmerken voor een object wilt wijzigen zonder het journaal te beëindigen en vervolgens opnieuw te starten, kunt u de opdracht CHGJRNOBJ (In journaal opgenomen object wijzigen) gebruiken.

#### **Verwante informatie**

Journaalbeheer

Journaalgegevens zoeken

## **In journaal opgenomen bewerkingen**

Deze bewerkingen worden alleen in een journaal opgenomen als het type object of koppeling dat de bewerking gebruikt, geschikt is om opgenomen te worden in een journaal.

- Object maken.
- v Koppeling toevoegen aan een bestaand object.
- Koppeling ontkoppelen.
- Koppeling hernoemen.
- v Bestands-ID hernoemen.
- Koppeling naar of uit een directory verplaatsen.

De volgende journaalbewerkingen zijn specifiek voor een stroombestand:

- Gegevens schrijven of verwijderen
- Bestand afkappen/uitbreiden
- Gegevens gedwongen opslaan
- v Opslaan met vrijgemaakte geheugenruimte

De volgende journaalbewerkingen zijn van toepassing op alle objecttypen die in een journaal worden opgenomen:

- v Kenmerkwijzigingen (met inbegrip van beveiligingswijzigingen, zoals machtigingen en eigendom)
- Openen
- Sluiten
- Journaal starten
- De opdracht CHGJRNOBJ (In journaal opgenomen object wijzigen)
- Journaal beëindigen
- De opdracht APYJRNCHG (Journaalwijzigingen toepassen) starten
- De opdracht APYJRNCHG (Journaalwijzigingen toepassen) beëindigen
- Opslaan
- Herstellen

**Verwante informatie**

Journaalbeheer

Journaalgegevens zoeken

### **Bijzondere overwegingen voor journaalitems**

Veel bewerkingen in het geïntegreerd bestandssysteem die worden bijgehouden in een journaal, maken intern gebruik van commitment control van de verschillende functies die tijdens de bewerkingen worden uitgevoerd om een enkele transactie te maken.

Deze in een journaal opgenomen bewerkingen kunt u pas als voltooid beschouwen als de commitmentcontrolcyclus een journaalitem Commit heeft (journaalcode C, type CM). In een journaal opgenomen bewerkingen met een journaalitem voor ongedaan maken (journaalcode C, type RB) in de commitmentcontrolcyclus, zijn mislukte bewerkingen en de journaalitems daarin mogen niet worden gereproduceerd of gedupliceerd.

In een journaal opgenomen items van het geïntegreerd bestandssysteem (journaalcode B) die op deze manier commitment control gebruiken, zijn:

- AA Auditwaarde wijzigen
- B0 Maken beginnen
- B1 Samenvatting maken
- B2 Koppeling toevoegen
- B3 Hernoemen/Verplaatsen
- B4 Ontkoppelen (bovenliggende directory)
- B5 Ontkoppelen (koppeling)
- B7 Informatie gecreëerde objectmachtiging
- FA Kenmerkwijziging
- v JT Journaal starten (alleen als een journaal is gestart door een bewerking in een directory die ingesteld is om het journaalkenmerk over te nemen)
- OA Machtigingswijziging
- OG Wijziging van object primaire groep
- OO Wijziging van objecteigenaar

Diverse journaalitems van het geïntegreerd bestandssysteem hebben een bepaald gegevensveld dat aangeeft of een item een samenvattingsitem is. Bewerkingen die samenvattingsitems verzenden, verzenden twee items van hetzelfde type naar het journaal. Het eerste item bevat een subset met de itemspecifieke gegevens. Het tweede item bevat de volledige itemspecifieke gegevens en geeft aan dat het een samenvattingsitem is. Programma's die het object repliceren of de bewerking opnieuw uitvoeren, zijn meestal alleen geïnteresseerd in de samenvattingsitems.

Om een item in een in een journaal opgenomen directory te maken wordt het journaalitem B1 (samenvatting maken) beschouwd als het samenvattingsitem.

Sommige journaalbewerkingen moeten een journaalitem verzenden dat een omgekeerde relatie tot de bewerking heeft. Een commitment-controlcyclus met bijvoorbeeld een B4-journaalitem (ontkoppelen) kan ook een B2-journaalitem bevatten (koppeling toevoegen). Dit scenario komt alleen voor bij bewerkingen die het resultaat zijn van het journaalitem voor ongedaan maken (C — RB) .

Dit scenario kan zich om twee redenen voordoen:

- 1. De bewerking stond op het punt te mislukken en het item was intern nodig voor het opschonen van fouten.
- 2. De bewerking werd afgebroken door een systeemstoring en tijdens de daaropvolgende opstartprocedure werd het herstel dat het item moest verzenden, uitgevoerd om de onderbroken bewerking terug te draaien.

#### **Verwante informatie**

Journaalgegevens zoeken

### **Overwegingen voor meerdere vaste koppelingen en journalen**

Als er meerdere vaste koppelingen zijn naar een IFS-object dat in een journaal is opgenomen, moeten alle koppelingen tegelijk worden opgeslagen en hersteld om te zorgen dat de koppeling en de bijbehorende journaalgegevens bewaard blijven.

Als bij sommige van de journaalopdrachten namen zijn opgegeven en als de namen in werkelijkheid meerdere vaste koppelingen zijn, wordt het object slechts 'één keer' bewerkt. De andere vaste koppelingen worden in feite genegeerd.

Aangezien meerdere vaste koppelingen verwijzen naar hetzelfde object en het journaalitem alleen het bestands-ID heeft dat hetzelfde is voor het object, beelden journaalinterfaces die de padnaam afbeelden, zoals DSPJRN (Journaal afbeelden) slechts één koppelingsnaam voor het object af. Dit zou echter geen probleem moeten zijn aangezien men een object met elke willekeurige naam kan bewerken, met hetzelfde resultaat.

#### **Verwante onderwerpen**

"Vaste [koppeling"](#page-19-0) op pagina 12

Een *vaste koppeling* wordt soms gewoon koppeling genoemd en kan alleen bestaan als er sprake is van een koppeling naar een bestaand object.

# <span id="page-113-0"></span>**Journaal starten**

Om een journaal te starten moet u de volgende stappen uitvoeren op een object in System i Navigator.

- 1. Klik in **System i Navigator** op uw systeem.
- 2. Klik op **Bestandssystemen**.
- 3. Klik met de rechtermuisknop op het object dat u wilt opnemen in een journaal en selecteer **Journaal**.
- 4. Nadat u de gewenste journaalopties hebt geselecteerd, klikt u op **Starten**.

Om een object op te nemen in een journaal via de op tekens gebaseerde interface, gebruikt u de opdracht STRJRN (Journaal starten) of de API QjoStartJournal.

#### **Verwante informatie**

De opdracht STRJRN (Journaal starten) De API QjoStartJournal (Journaal starten)

Journaalbeheer

## **Journaalverwerking wijzigen**

Nadat een journaal is gestart en u de journaalkenmerken voor een object wilt wijzigen zonder het journaal te beëindigen en vervolgens opnieuw te starten, kunt u de opdracht CHGJRNOBJ (In journaal opgenomen object wijzigen) gebruiken.

#### **Verwante taken**

"Journaal starten"

Om een journaal te starten moet u de volgende stappen uitvoeren op een object in System i Navigator.

"Journaalverwerking beëindigen"

Als een journaal eenmaal is gestart, en u voor dat object misschien het journaal weer wilt beëindigen, kunt u de stappen volgen die hierna zijn beschreven.

#### **Verwante informatie**

De opdracht CHGJRNOBJ (In journaal opgenomen object wijzigen)

## **Journaalverwerking beëindigen**

Als een journaal eenmaal is gestart, en u voor dat object misschien het journaal weer wilt beëindigen, kunt u de stappen volgen die hierna zijn beschreven.

Om een journaal voor een object via System i Navigator te beëindigen, gaat u als volgt te werk:

- 1. Klik in **System i Navigator** op uw systeem.
- 2. Klik op **Bestandssystemen**.
- 3. Klik met de rechtermuisknop op het object dat u niet langer wilt opnemen in een journaal en kies **Journaal**.
- 4. Klik op **Beëindigen**.

Om het opnemen van een object in een journaal te beëindigen via de op tekens gebaseerde interface, gebruikt u de opdracht ENDJRN (Journaal beëindigen) of de API QjoEndJournal.

### **Verwante taken**

"Journaal starten"

Om een journaal te starten moet u de volgende stappen uitvoeren op een object in System i Navigator.

#### **Verwante informatie**

De opdracht ENDJRN (Journaal beëindigen)

De API QjoEndJournal (Journaal beëindigen)

Journaalbeheer

# <span id="page-114-0"></span>**Terughaalbewerking van de** ″**hoofddirectory**″ **(/), QOpenSys en door de gebruiker gedefinieerde systemen**

U kunt de ″hoofddirectory″ (/), QOpenSys en door de gebruiker gedefinieerde bestandssystemen beschikbaar maken door gebruik te maken van de opdrachten RCLLNK (Objectkoppelingen beschikbaar maken) en RCLSTG (Geheugenruimte beschikbaar maken).

Met de opdrachten RCLLNK en RCLSTG, kunt u de volgende taken uitvoeren:

- v Problemen met object-gebruikersprofiel oplossen
- v Problemen met door gebruiker gedefinieerde bestandssystemen oplossen
- Interne objectproblemen oplossen
- Ongeldige objectkoppelingen verwijderen
- Beschadigde objecten afhandelen
- Ontbrekende systeemobjecten maken
- v Problemen met intern bestandssysteem oplossen (alleen RCLSTG)
- Verloren objecten zoeken (alleen RCLSTG)

1 • De conversie van directory's naar Unicode Standard 4.0 voltooien als er fouten optreden tijdens de automatische naamomzetting |

# **Vergelijking tussen de opdrachten RCLLNK (Objectkoppelingen beschikbaar maken) en RCLSTG (Geheugenruimte beschikbaar maken)**

U kunt de opdrachten RCLLNK (Objectkoppelingen beschikbaar maken) en RCLSTG (Geheugenruimte beschikbaar maken) gebruiken om problemen op te lossen in de "hoofddirectory" (/), QOpenSys en door de gebruiker gedefinieerde bestandssystemen.

De opdracht RCLLNK identificeert en lost, indien mogelijk, problemen op in aangekoppelde bestandssystemen die in gebruik zijn. De opdracht RCLSTG heeft deze functie niet. De opdracht RCLSTG kan echter problemen oplossen die niet door de opdracht RCLLNK kunnen worden geïdentificeerd of opgelost. De volgende tabel biedt een meer gedetailleerde vergelijking tussen de twee opdrachten.

|                                                                           | RCLLNK OBJ('/MyDir/MyObj')                                                                                                   | RCLSTG ASPDEV(*SYSBAS)                                              | RCLSTG ASPDEV( <iaspname>)</iaspname>                                                                                   |
|---------------------------------------------------------------------------|----------------------------------------------------------------------------------------------------|---------------------------------------------------------------------|----------------------------------------------------------------------------------------------------|
| Moet het systeem in een<br>onderhoudsstand zijn?                          | <b>Nee</b>                                                                                                    | Ja                                                                  | <b>Nee</b>                                                                                                    |
| Zijn alle bestandssystemen<br>bruikbaar tijdens de<br>terughaalbewerking? | <b>I</b> а                                                                                                    | <b>Nee</b>                                                          | De bestandssystemen in de<br>onafhankelijke ASP die<br>worden beschikbaar<br>gemaakt, kunnen niet wor-<br>den gebruikt. |
| In welke ASP's kunnen<br>objecten worden beschik-<br>baar gemaakt?        | Maakt objecten beschikbaar<br>in systeem-, gebruikers- en<br>onafhankelijke ASP's.                                           | Maakt objecten beschik-<br>baar in systeem- en<br>gebruikers-ASP's. | Maakt objecten beschikbaar<br>in onafhankelijke ASP's.                                                                  |
| Hoe worden objecten<br>beschikbaar gemaakt?                               | Objecten worden afzonder-<br>lijk of op substructuurbasis<br>beschikbaar gemaakt, zoals<br>gespecificeerd in de<br>opdracht. | Objecten worden in volle-<br>dige systeem beschikbaar<br>gemaakt.   | Objecten worden beschik-<br>baar gemaakt op onafhanke-<br>lijke ASP-basis.                                              |

*Tabel 11. Vergelijking tussen de opdrachten RCLLNK en RCLSTG*

|                                                                                                    | RCLLNK OBJ('/MyDir/MyObj')                                                                                                    | RCLSTG ASPDEV(*SYSBAS)                                                                                       | RCLSTG ASPDEV( <iaspname>)</iaspname> |
|----------------------------------------------------------------------------------------------------|----------------------------------------------------------------------------------------------------|----------------------------------------------------------------------------------------------------|---------------------------------------|
| Welke bekende en van<br>toepassing zijnde proble-<br>men met het bestands-<br>systeem worden<br>geïdentificeerd en indien<br>mogelijk opgelost? | De meeste (Zie "Terughaal-<br>bewerking van de "hoofd-<br>directory" (/), QOpenSys en<br>door de gebruiker gedefini-<br>eerde systemen" op pagina<br>107 voor meer informatie.) | Alle                                                                                                    | Alle                                  |
| Worden verloren objecten<br>teruggevonden?                                                                                                    | <b>Nee</b>                                                                                                    | Ja                                                                                                    | <b>I</b> a                            |
| Worden objecten in niet-<br>aangekoppelde bestands-<br>systemen beschikbaar<br>gemaakt?                                                         | <b>Nee</b>                                                                                                    | Ja                                                                                                    | Ja                                    |
| Is de opdracht threadsafe?                                                                                                    | <b>I</b> a                                                                                                    | <b>Nee</b>                                                                                                   | Nee                                   |
| Hoeveel instances kunnen<br>er tegelijkertijd worden<br>uitgevoerd van de<br>opdracht?                                                          | Meerdere instances                                                                                                    | Enkele instance                                                                                              | Enkele instance                       |
| Welke van toepassing<br>zijnde door het IFS ver-<br>schafte objecten worden,<br>indien nodig, opnieuw<br>gemaakt?                               | Alle                                                                                                    | De meeste (Zie "Door IFS<br>verschafte objecten<br>opnieuw maken" op<br>pagina 109 voor meer<br>informatie.) | Geen                                  |
| Kunnen beschadigde<br>objecten geïdentificeerd<br>worden zonder beschik-<br>baar gemaakt te worden?                                             | Ja                                                                                                    | <b>Nee</b>                                                                                                   | Nee                                   |

*Tabel 11. Vergelijking tussen de opdrachten RCLLNK en RCLSTG (vervolg)*

#### **Verwante onderwerpen**

"Voorbeelden: De opdracht RCLLNK [\(Objectkoppelingen](#page-116-0) beschikbaar maken)" op pagina 109 Deze voorbeelden beschrijven situaties waarbij u de opdracht RCLLNK (Objectkoppelingen beschikbaar maken kunt gebruiken om objecten weer beschikbaar te maken in de ″hoofddirectory″ (/), QOpenSys en aangekoppelde door de gebruiker gedefinieerde bestandssystemen.

### **Verwante verwijzing**

"Door IFS [verschafte](#page-116-0) objecten opnieuw maken" op pagina 109

Deze tabel bevat de door het geïntegreerde bestandssysteem verschafte objecten die door de opdracht RCLLNK (Objectkoppelingen beschikbaar maken) opnieuw worden gemaakt indien ze ontbreken. Deze objecten worden meestal gemaakt tijdens de opstartprocedure (IPL). Indien nodig, kunt u deze objecten ook maken met de opdracht RCLSTG (Opslaggeheugen beschikbaar maken).

#### **Verwante informatie**

De opdracht RCLSTG (Geheugenruimte beschikbaar maken)

De opdracht RCLLNK (Objectkoppelingen beschikbaar maken)

# **De opdracht RCLLNK (Objectkoppelingen beschikbaar maken)**

De opdracht RCLLNK (Objectkoppelingen beschikbaar maken) identificeert en herstelt beschadigde objecten in de "hoofddirectory" (/), QOpenSys en aangekoppelde door de gebruiker gedefinieerde bestandssystemen, zonder dat het systeem hiervoor in de onderhoudsstand moet staan. Zo kunt u problemen in deze bestandssystemen oplossen, zonder aan productiviteit te verliezen.

<span id="page-116-0"></span>In vele gevallen kan de opdracht RCLLNK gebruikt worden als alternatief voor de opdracht RCLSTG (Geheugenruimte beschikbaar maken). Zo is RCLLNK ideaal voor het identificeren en oplossen van problemen in de volgende gevallen:

- Problemen zijn beperkt tot een enkel object.
- Problemen zijn beperkt tot een groep van objecten.
- Beschadigde objecten moeten geïdentificeerd of gewist worden.
- v Het systeem mag niet in de onderhoudsstand staan tijdens de terughaalbewerking.
- v Onafhankelijke ASP's moeten beschikbaar zijn tijdens de terughaalbewerking.

## **Door IFS verschafte objecten opnieuw maken**

Deze tabel bevat de door het geïntegreerde bestandssysteem verschafte objecten die door de opdracht RCLLNK (Objectkoppelingen beschikbaar maken) opnieuw worden gemaakt indien ze ontbreken. Deze objecten worden meestal gemaakt tijdens de opstartprocedure (IPL). Indien nodig, kunt u deze objecten ook maken met de opdracht RCLSTG (Opslaggeheugen beschikbaar maken).

*Tabel 12. Objecten verschaft door het geïntegreerd bestandssysteem en opnieuw gemaakt door de opdrachten RCL-LNK en RCLSTG*

| Padnaam      | Type                 | Opnieuw gemaakt door<br><b>RCLLNK</b> | Opnieuw gemaakt door<br><b>RCLSTG</b><br><b>ASPDEV(*SYSBASE)</b> |
|--------------|----------------------|---------------------------------------|------------------------------------------------------------------|
| /dev/zero    | <i><b>*CHRSF</b></i> | Ja                                    | Ja                                                               |
| /dev/null    | *CHRSF               | Ja                                    | Ja                                                               |
| /dev/xti/tcp | *CHRSF               | Ja                                    | <b>Nee</b>                                                       |
| /dev/xti/udp | <i>*</i> CHRSF       | Ja                                    | <b>Nee</b>                                                       |
| /etc/vfs     | *STMF                | Ja                                    | <b>Nee</b>                                                       |

Om een object dat verschaft is door het geïntegreerd bestandssyteem en niet aanwezig is opnieuw te maken, moet de opdracht RCLLNK worden uitgevoerd met de SUBTREE-parameter die is ingesteld op \*DIR of \*ALL als de bovenliggende directory wordt opgegeven. De opdracht moet de bovenliggende directory van het systeemobject terughalen. Bijvoorbeeld,

RCLLNK OBJ('/dev') SUBTREE(\*DIR)

maakt de /dev/zero and /dev/null \*CHRSF objecten aan als deze niet bestaan.

Om een door het bestandssysteem verschaft object dat niet bestaat, opnieuw te maken, moet de opdracht RCLSTG worden uitgevoerd met de parameter **ASPDEV**, die is ingesteld op \*SYSBASE en mag het gedeelte van het directory-herstel dat wordt teruggehaald, niet weggelaten worden.

#### **Verwante onderwerpen**

["Beschikbare](#page-14-0) directory's" op pagina 7

Het geïntegreerde bestandssysteem maakt deze directory's als het systeem opnieuw wordt gestart, tenzij de directory's al bestaan. Na te zijn aangemaakt door het systeem mogen deze directory's niet meer worden verplaatst of hernoemd.

### **Verwante informatie**

De opdracht RCLLNK (Objectkoppelingen beschikbaar maken)

## **Voorbeelden: De opdracht RCLLNK (Objectkoppelingen beschikbaar maken)**

Deze voorbeelden beschrijven situaties waarbij u de opdracht RCLLNK (Objectkoppelingen beschikbaar maken kunt gebruiken om objecten weer beschikbaar te maken in de ″hoofddirectory″ (/), QOpenSys en aangekoppelde door de gebruiker gedefinieerde bestandssystemen.

## **Voorbeeld: Problemen oplossen voor een object**

In dit geval zijn de bekende problemen beperkt tot één object. Het object is beschadigd en onbruikbaar en u kunt geen reservekopie van het object terugzetten vanaf media. U moet het probleem snel oplossen, zonder de normale werking van het bestandssysteem te verstoren.

Om het object beschikbaar te maken, gebruikt u de volgende opdracht: RCLLNK OBJ('/MyDir/MyBadObject') SUBTREE(\*NONE)

waarbij /MyDir/MyBadObject de naam is van het beschadigde en onbruikbare object.

## **Voorbeeld: Problemen oplossen in de substructuur van een directory**

In dit geval worden de bekende problemen in een groep van objecten geplaatst binnen een substructuur van een directory. Een toepassing werkt niet naar behoren omwille van de problemen in de substructuur van de directory. U moet de problemen snel oplossen zonder de normale werking van het bestandssysteem te verstoren.

Om de objecten binnen de substructuur van de directory weer beschikbaar te maken, gebruikt u de volgende opdracht:

RCLLNK OBJ('/MyApplicationInstallDirectory') SUBTREE(\*ALL)

waarbij MyApplicationInstallDirectory de naam van de directory is die de probleemobjecten bevat.

## **Voorbeeld: Alle beschadigde objecten zoeken in de** ″**hoofddirectory**″ **(/), QOpenSys en aangekoppelde door de gebruiker gedefinieerde bestandssystemen**

In dit geval zijn een aantal objecten beschadigd door een schijfprobleem. U moet de beschadigde objecten identificeren voordat u kunt bepalen hoe deze gaat herstellen.

U hebt een oplossing waarmee u de beschadigde objecten kunt identificeren zonder verder actie te ondernemen. U mag de normale werking van het bestandssysteem niet verstoren.

Om de beschadigde objecten te identificeren, gebruikt u de volgende opdracht: RCLLNK OBJ('/') SUBTREE(\*ALL) DMGOBJOPT(\*KEEP \*KEEP)

Deze opdracht identificeert niet alleen de beschadigde objecten, maar lost ook andere problemen op.

### **Voorbeeld: Alle beschadigde objecten wissen in de** ″**hoofddirectory**″ **(/), QOpenSys en aangekoppelde, door de gebruiker gedefinieerde bestandssystemen**

In dit geval zijn een aantal objecten beschadigd door een schijfprobleem. U moet de beschadigde objecten wissen, zodat een reservekopie van de objecten kan teruggezet worden vanaf media.

Om de beschadigde objecten te wissen, gebruikt u de volgende opdracht: RCLLNK OBJ('/') SUBTREE(\*ALL) DMGOBJOPT(\*DELETE \*DELETE)

De beschadigde objecten worden gewist, zonder de normale werking van het bestandssysteem te verstoren. Als de beschadigde objecten worden gewist, worden ook nog andere problemen opgelost.

## **Voorbeeld: Meerdere RCLLNK-opdrachten uitvoeren om snel alle objecten beschikbaar te maken in de** ″**hoofddirectory**″ **(/), QOpenSys en aangekoppelde, door de gebruiker gedefinieerde bestandssystemen**

In dit geval worden, als deel van het routine-systeemonderhoud, alle objecten in de "hoofddirectory" (/), QOpenSys en aangekoppelde, door de gebruiker gedefinieerde bestandssystemen beschikbaar gemaakt. U wilt de terughaalbewerking zo snel mogelijk voltooien, zodat het aanvullend systeemonderhoud voltooid kan worden.

Door de terughaalbewerking op te splitsen in afzonderlijke groepen, kunnen meerdere RCLLNK-opdrachten gelijktijdig uitgevoerd worden, zodat de terughaalbewerking sneller kan beëindigd worden.

Om meerdere terughaalbewerkingen uit te voeren op belangrijke systeemdirectory's en andere top-level directory's, gebruikt u de volgende opdrachten (elk in een afzonderlijke taak of thread).

```
RCLLNK OBJ('/') SUBTREE(*DIR)
RCLLNK OBJ('/tmp') SUBTREE(*ALL)
RCLLNK OBJ('/home') SUBTREE(*ALL)
RCLLNK OBJ('/etc') SUBTREE(*ALL)
RCLLNK OBJ('/usr') SUBTREE(*ALL)
RCLLNK OBJ('/QIBM') SUBTREE(*ALL)
RCLLNK OBJ('/QOpenSys') SUBTREE(*ALL)
RCLLNK OBJ('/IaspName') SUBTREE(*ALL)
RCLLNK OBJ('/dev') SUBTREE(*ALL)
RCLLNK OBJ('/OtherTopLevelDirectories') SUBTREE(*ALL)
```
waarbij OtherTopLevelDirectories andere directory's zijn die u beschikbaar wilt maken.

## **Ondersteuning voor programmeren**

Om profijt te hebben van de stroombestanden, directory's en andere ondersteuning van het geïntegreerd bestandssysteem moet u een set API's gebruiken om toegang te krijgen tot de functies van het geïntegreerd bestandssysteem.

Daarnaast kunt u dankzij het toevoegen van het geïntegreerd bestandssysteem gegevens kopiëren tussen fysieke databasebestanden en stroombestanden. U kunt deze kopieën uitvoeren met behulp van CLopdrachten, de gegevensoverdrachtfunctie van System i Access Family, of met API's.

## **Gegevens kopiëren tussen stroombestanden en databasebestanden**

Als u bekend bent met het werken met databasebestanden met behulp van recordfuncties, zoals DDS (Data Description Specifications), kan het zijn dat het werken met stroombestanden in sommige opzichten voor u geheel anders is.

De verschillen zijn het gevolg van de verschillen in structuur (of misschien het ontbreken van structuur) tussen stroombestanden en databasebestanden. Om gegevens in een stroombestand te openen, geeft u een byte-offset en een lengte op. Om gegevens in een databasebestand te openen, geeft u gewoonlijk de velden op die moeten worden gebruikt en het aantal records dat moet worden verwerkt.

Omdat u de indeling en kenmerken van een recordbestand vooraf opgeeft, kent het besturingssysteem het bestand. Daardoor kunt u voorkomen dat u bewerkingen uitvoert die niet stroken met de indeling en kenmerken van het bestand. Bij stroombestanden heeft het besturingssysteem weinig of geen weet van de indeling van het bestand. De toepassing moet weten hoe het bestand er uitziet en hoe er op de juiste manier mee moet worden gewerkt. Stroombestanden maken een buitengewoon flexibele programmeeromgeving mogelijk, maar de prijs daarvoor is dat u weinig of geen hulp krijgt van het besturingssysteem. Voor sommige programmeeromstandigheden zijn stroombestanden beter geschikt, voor andere recordbestanden.

#### **Verwante onderwerpen**

["Stroombestand"](#page-23-0) op pagina 16

Een *stroombestand* is een willekeurig toegankelijke opeenvolging van bytes waarop geen door het systeem opgelegde structuur van toepassing is.

### **Gegevens kopiëren met behulp van CL-opdrachten**

Er bestaan twee opdrachtcombinaties waarmee u gegevens kunt kopiëren tussen stroombestanden en databasebestandssecties.

## **Opdrachten CPYTOSTMF en CPYFRMSTMF**

Met de opdrachten CPYFRMSTMF (Van stroombestand kopiëren) en CPYTOSTMF (Naar stroombestand kopiëren) kunt u gegevens kopiëren tussen stroombestanden en databasebestandssecties. U kunt een stroombestand maken van een databasebestandssectie met de opdracht CPYTOSTMF. U kunt ook een databasebestandssectie maken van een stroombestand met de opdracht CPYFRMSTMF. Als het bestand of de sectie dat/die het doel is van de kopie niet bestaat, wordt deze/dit gemaakt.

Er zijn echter enkele beperkingen. Het databasebestand moet een door het programma beschreven fysiek bestand zijn dat uit slechts één veld bestaat of een fysiek bronbestand dat uit slechts één veld bestaat. De opdrachten bieden u diverse opties om de gegevens die worden gekopieerd te converteren en opnieuw te formatteren.

De opdrachten CPYTOSTMF en CPYFRMSTMF kunnen ook worden gebruikt om gegeven te kopiëren tussen een stroombestand en een opslagbestand.

## **De opdrachten CPYTOIMPF en CPYFRMIMPF**

Met de opdrachten CPYTOIMPF (Kopiëren naar importbestand) en CPYFRMIMPF (Kopiëren uit importbestand) kunt u gegevens kopiëren tussen stroombestanden en databasesecties. Met de opdrachten CPYTOSTMF en CPYFRMSTMF kunt u geen gegevens verplaatsen van complexe, extern beschreven (DDS-beschreven) databasebestanden. Het woord *importbestand* verwijst naar het stroombestandstype. De term slaat doorgaans op een bestand dat is gemaakt met als doel gegevens te kopiëren tussen heterogene databases.

Als u van een stroom- of importbestand kopieert, kunt u met de opdracht CPYFRMIMPF een velddefinitiebestand (FDF) opgeven dat de gegevens in het stroombestand beschrijft. U kunt ook opgeven dat het stroombestand begrensd is en welke tekens worden gebruikt om de reeks, het veld en de recordgrenzen te markeren. Ook opties om bijzondere gegevenstypen als datum en tijd te converteren zijn ook beschikbaar.

Bij deze opdrachten is gegevensconversie mogelijk als het doelstroombestand of de doeldatabasesectie reeds bestaat. Als het bestand niet bestaat, kunt u de gegevens converteren door de volgende twee stappen uit te voeren:

- 1. Kopieer met de opdrachten CPYTOIMPF en CPYFRMIMPF de gegevens tussen het extern beschreven bestand en het fysieke bronbestand.
- 2. Gebruik de opdrachten CPYTOSTMF en CPYFRMSTMF (die volledige gegevensconversie bieden ongeacht of het doelbestand bestaat) om te kopiëren tussen het fysieke bronbestand en het stroombestand.

Bijvoorbeeld:

CPYTOIMPF FROMFILE(DB2FILE) TOFILE(EXPFILE) DTAFMT(\*DLM) FLDDLM(';') RCDDLM(X'07') STRDLM(\*DBLQUOTE) DATFMT(\*USA) TIMFMT(\*USA)

Met de parameter DTAFMT geeft u op dat het invoerstroom(import)bestand wordt begrensd. De andere keuzemogelijkheid is DTAFMT(\*FIXED), waarvoor u een velddefinitiebestand moet opgeven. Met de parameters FLDDLM, RCDDLM en STRDLM geeft u de tekens op die als begrenzers fungeren of als scheidingstekens voor velden, records en reeksen.

De parameters DATFMT en TIMFMT geven de indeling aan voor de datum- en tijdgegevens die naar het importbestand worden gekopieerd.

De opdrachten zijn handig omdat ze in een programma kunnen worden geplaatst en helemaal op uw systeem kunnen worden uitgevoerd. De interfaces zijn echter ingewikkeld.

#### **Verwante informatie**

<span id="page-120-0"></span>De opdracht CPYTOSTMF (Kopiëren naar stroombestand) De opdracht CPYFRMSTMF (Kopiëren van stroombestand) De opdracht CPYTOIMPF (Kopiëren naar importbestand) De opdracht CPYFRMIMPF (Kopiëren van importbestand) CL (Control Language)

## **Gegevens kopiëren met behulp van API's**

Als u databasebestandssecties wilt kopiëren naar een stroombestand in een toepassing, kunt u met de IFS-functies open(), read(), en write() een sectie openen, gegevens eruit lezen en gegevens er naar toe of naar een ander bestand schrijven.

### **Verwante informatie**

De API open() (Bestand openen) De API read() (Lezen van descriptor) De API write() (Schrijven naar descriptor) API's in het geïntegreerde bestandssysteem

## **Gegevens kopiëren met behulp van gegevensoverdrachtfuncties**

De toepassingen voor gegevensoverdracht in het gelicentieerd programma System i Access Family hebben het voordeel van een makkelijk te volgen grafische interface en van automatische gegevensconversie van cijfers en tekens.

Voor gegevensoverdracht is echter de installatie van het product System i Access Family vereist, alsmede het gebruik van zowel PC- als i5/OS-resources en de communicatie tussen de twee.

Als u de System i Access Family op de PC en het systeem hebt geïnstalleerd, kunt u de gegevensoverdrachttoepassingen gebruiken voor de gegevensoverdracht tussen stroombestanden en databasebestanden. U kunt ook gegevens overbrengen naar een nieuw databasebestand dat is gebaseerd op een bestaand databasebestand, naar een extern beschreven databasebestand en naar een databasebestand met een nieuwe bestandsdefinitie.

### **Gegevens overbrengen van een databasebestand naar een stroombestand:**

Voer deze stappen uit om gegevens van een databasebestand over te brengen naar een stroombestand op uw systeem.

- 1. Maak verbinding met het systeem.
- 2. Wijs een netwerkstation toe aan het juiste pad in het i5/OS-bestandssysteem.
- 3. Klik in het venster System i Access for Windows op **Gegevensoverdracht vanaf System i**.
- 4. Selecteer het systeem waarvandaan u gegevens wilt overbrengen.
- 5. Selecteer de bestandsnamen met behulp van de i5/OS-databasebibliotheek en -bestandsnaam waarvandaan u wilt kopiëren, evenals het netwerkstation waar het resulterende stroombestand moet worden opgeslagen. U kunt ook via **PC - Bestand - Details** een bestandsindeling voor het stroombestand kiezen. Gegevensoverdracht ondersteunt algemene PC-bestandstypen, zoals ASCII, BIFF3, CSV, DIF, tekst met tabscheidingen en WK4.
- 6. Klik op **Gegevens overbrengen vanaf System i** om de bestandsoverdracht uit te voeren.

U kunt deze gegevensoverdracht met de gegevensoverdrachttoepassingen ook in een batchtaak uitvoeren. Volg de bovenstaande stappen, maar selecteer de menuoptie **Bestand** om de opdracht voor overdrachtsopdracht op te slaan. De toepassing Gegevensoverdracht naar System i maakt een DTT- of TFR-bestand. De toepassing Gegevensoverdracht vanaf System i maakt een DTF- of TTO-bestand. In de System i Access Family-directory kunnen vanaf een opdrachtregel twee programma's als batch worden uitgevoerd:

- RTOPCB accepteert een DTF- of TTO-bestand als parameter.
- RFROMPCB accepteert een DTT- of TFR-bestand als parameter.

<span id="page-121-0"></span>U kunt beide opdrachten met een plannertoepassing zo instellen dat ze gepland worden uitgevoerd. U kunt bijvoorbeeld met de System Agent Tool (onderdeel van het Microsoft Plus Pack) instellen welk programma moet worden uitgevoerd (bijvoorbeeld RTOPCB MYFILE.TTO) en wanneer.

#### **Gegevens overbrengen van een stroombestand naar een databasebestand:**

Voer deze stappen uit om gegevens van een stroombestand over te brengen naar een databasebestand op uw systeem.

- 1. Maak verbinding met het systeem.
- 2. Wijs een netwerkstation toe aan het juiste pad in het i5/OS-bestandssysteem.
- 3. Klik in het venster System i Access for Windows op **Gegevensoverdracht naar System i**.
- 4. Selecteer het PC-bestand dat u wilt overbrengen. Voor de naam van het PC-bestand kunt u **Bladeren** kiezen voor het netwerkstation dat u hebt toegewezen en een stroombestand kiezen. U kunt ook een stroombestand gebruiken dat zich op uw PC zelf bevindt.
- 5. Selecteer het systeem waarop het extern beschreven databasebestand moet staan.
- 6. Klik op **Gegevens overbrengen naar System i** om de bestandsoverdracht uit te voeren.
	- **Opmerking:** Als u gegevens verplaatst naar een bestaande databasebestandsdefinitie op het systeem, vereist de toepassing Gegevensoverdracht naar System i dat u een bijbehorend FDFbestand (Format Description File) gebruikt. Een FDF-bestand beschrijft de indeling van een stroombestand en wordt gemaakt door de toepassing Gegevensoverdracht vanaf System i wanneer gegevens worden overgebracht van een databasebestand naar een stroombestand. Om de overdracht van gegevens van een stroombestand naar een databasebestand te voltooien, klikt u op **Gegevens overbrengen naar System i**. Als er geen bestaand .FDF-bestand beschikbaar is, kunt u snel een FDF-bestand maken.

U kunt deze gegevensoverdracht met de gegevensoverdrachttoepassingen ook in een batchtaak uitvoeren. Volg de bovenstaande stappen, maar selecteer de menuoptie **Bestand** om de opdracht voor overdrachtsopdracht op te slaan. De toepassing Gegevensoverdracht naar System i maakt een DTT- of TFR-bestand. De toepassing Gegevensoverdracht vanaf System i maakt een DTF- of TTO-bestand. In de System i Access Family-directory kunnen vanaf een opdrachtregel twee programma's als batch worden uitgevoerd:

- v RTOPCB accepteert een DTF- of TTO-bestand als parameter.
- v RFROMPCB accepteert een DTT- of TFR-bestand als parameter.

U kunt beide opdrachten met een plannertoepassing zo instellen dat ze gepland worden uitgevoerd. U kunt bijvoorbeeld met de System Agent Tool (onderdeel van het Microsoft Plus Pack) instellen welk programma moet worden uitgevoerd (bijvoorbeeld RTOPCB MYFILE.TTO) en wanneer.

#### **Verwante verwijzing**

"Een bestand met [bestandsbeschrijving](#page-122-0) maken" op pagina 115

Als u gegevens verplaatst naar een bestaande databasebestandsdefinitie op het systeem, vereist de toepassing Gegevensoverdracht naar System i dat u een bijbehorend FDF-bestand (Format Description File) gebruikt.

#### **Gegevens overbrengen naar de nieuw gemaakte databasebestandsdefinitie en bestand:**

U kunt de volgende stappen uitvoeren om gegevens over te brengen naar een nieuw gemaakte databasebestandsdefinitie en bestand.

- 1. Maak verbinding met het systeem.
- 2. Wijs een netwerkstation toe aan het juiste pad in het i5/OS-bestandssysteem.
- 3. Klik in het venster System i Access for Windows op **Gegevensoverdracht naar System i**.
- 4. Open Hulpprogramma's in de toepassing Gegevensoverdracht naar System i.
- 5. Klik op **Databasebestand System i maken**.

<span id="page-122-0"></span>Er verschijnt een wizard waarmee u van een bestaand PC-bestand een nieuw System i-databasebestand kunt maken. U moet de naam opgeven van het PC-bestand waarop het System i-bestand dat u maakt is gebaseerd, de naam van het System i-bestand dat u gaat maken en nog andere vereiste gegevens. Dit hulpprogramma ontleedt een gegeven stroombestand om nummer, type en afmeting te bepalen van de velden die benodigd zijn in het resulterende databasebestand. Het hulpprogramma kan vervolgens de databasebestandsdefinitie op uw systeem maken.

#### **Een bestand met bestandsbeschrijving maken:**

Als u gegevens verplaatst naar een bestaande databasebestandsdefinitie op het systeem, vereist de toepassing Gegevensoverdracht naar System i dat u een bijbehorend FDF-bestand (Format Description File) gebruikt.

Een FDF-bestand beschrijft de indeling van een stroombestand en wordt gemaakt door de toepassing Gegevensoverdracht vanaf System i wanneer gegevens worden overgebracht van een databasebestand naar een stroombestand.

U maakt als volgt een .FDF-bestand:

- 1. Maak een extern beschreven databasebestand met een indeling die overeenkomt met uw bronstroombestand (aantal velden, soort gegevens).
- 2. Maak in het databasebestand één tijdelijk gegevensrecord.
- 3. Maak met behulp van de functie Gegevensoverdracht vanaf System i een stroombestand en een bijbehorend .FDF-bestand van dit databasebestand.

Nu kunt u de functie Gegevensoverdracht naar System i gebruiken. Geef het .FDF-bestand op met het bronstroombestand dat u wilt overbrengen.

#### **Verwante verwijzing**

"Gegevens overbrengen van een [databasebestand](#page-120-0) naar een stroombestand" op pagina 113 Voer deze stappen uit om gegevens van een databasebestand over te brengen naar een stroombestand op uw systeem.

"Gegevens overbrengen van een stroombestand naar een [databasebestand"](#page-121-0) op pagina 114 Voer deze stappen uit om gegevens van een stroombestand over te brengen naar een databasebestand op uw systeem.

## **Gegevens kopiëren tussen stroombestanden en opslagbestanden**

Er wordt een opslagbestand gebruikt met opslag- en herstelopdrachten om gegevens te handhaven die anders naar band of diskette zouden worden geschreven.

Het bestand kan ook worden gebruikt als databasebestand om records te lezen en te schrijven die opslag-/herstelinformatie bevatten. Een opslagbestand kan ook worden gebruikt om objecten te verzenden naar een andere gebruiker op het SNADS-netwerk.

U kunt met de opdracht CPY (Object kopiëren) een opslagbestand kopiëren van en naar een stroombestand. Als u een stroombestand echter wilt terugkopiëren naar een opslagbestandsobject, moeten de gegevens geldige opslagbestandsgegevens zijn (ze moeten afstammen van een opslagbestand en zijn gekopieerd naar een stroombestand).

Door een PC-client te gebruiken, kunt u het opslagbestand ook openen en de gegevens naar uw PCgeheugen of het LAN kopiëren. Vergeet niet dat de gegevens in opslagbestanden niet kunnen worden geopend via het NFS (netwerkbestandssysteem).

### **Verwante informatie**

De opdracht CPY (Object kopiëren)

# **Bewerkingen uitvoeren met behulp van API's**

Veel API's waarmee u bewerkingen uitvoert op objecten van het geïntegreerd bestandssysteem hebben de vorm van functies in de C-programmeertaal.

U kunt kiezen uit twee sets met functies. Beide kunt u gebruiken in programma's die zijn gemaakt met Integrated Language Environment (ILE) C:

- v C-functies van het geïntegreerd bestandssysteem in het i5/OS-besturingssysteem
- v C-functies van het gelicentieerde programma ILE C.

Voor informatie over exitprogramma's die het geïntegreerd bestandssysteem ondersteunt, raadpleegt u Tabel 14 op [pagina](#page-128-0) 121.

De functies van het geïntegreerd bestandssysteem werken alleen via de stroom-I/O-ondersteuning van het geïntegreerd bestandssysteem. De volgende API's worden ondersteund:

*Tabel 13. API's in het geïntegreerd bestandssysteem*

| Functie             | Beschrijving                                                                                    |
|---------------------|-------------------------------------------------------------------------------------------------|
| access()            | Toegankelijkheid bestand vaststellen                                                            |
| accessx()           | Toegankelijkheid bestand vaststellen voor een gebruikers-<br>klasse                             |
| chdir()             | Actieve directory wijzigen                                                                      |
| chmod()             | Bestandsmachtigingen wijzigen                                                                   |
| chown()             | Eigenaar en groep wijzigen voor bestand                                                         |
| close()             | Bestandsdescriptor sluiten                                                                      |
| closedir()          | Directory sluiten                                                                               |
| creat()             | Nieuw bestand maken of bestaand bestand herschrijven                                            |
| creat64()           | Nieuw bestand maken of bestaand bestand herschrijven<br>(geschikt voor grote bestanden)         |
| DosSetFileLocks()   | Bytebereik vergrendelen en ontgrendelen                                                         |
| DosSetFileLocks64() | Bytebereik van een bestand vergrendelen en ontgrendelen<br>(geschikt voor grote bestanden)      |
| DosSetRelMaxFH()    | Maximumaantal bestandsdescriptors wijzigen                                                      |
| dup()               | Open bestandsdescriptor dupliceren                                                              |
| dup2()              | Open bestandsdescriptor dupliceren naar een andere descrip-<br>tor                              |
| faccessx()          | Toegankelijkheid van bestand vaststellen voor een gebruikers-<br>klasse op basis van descriptor |
| fchdir()            | Actieve directory wijzigen op basis van descriptor                                              |
| fchmod()            | Bestandsmachtigingen wijzigen op basis van descriptor                                           |
| fchown()            | Eigenaar en groep van bestand wijzigen op basis van descrip-<br>tor                             |
| fclear()            | Bestand verwijderen                                                                             |
| fclear64()          | Bestand verwijderen (geschikt voor grote bestanden)                                             |
| fcntl()             | Bestandsbesturing uitvoeren                                                                     |
| fpathconf()         | Te configureren padvariabelen ophalen op basis van descrip-<br>tor                              |
| fstat()             | Bestandsgegevens ophalen op basis van descriptor                                                |

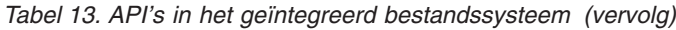

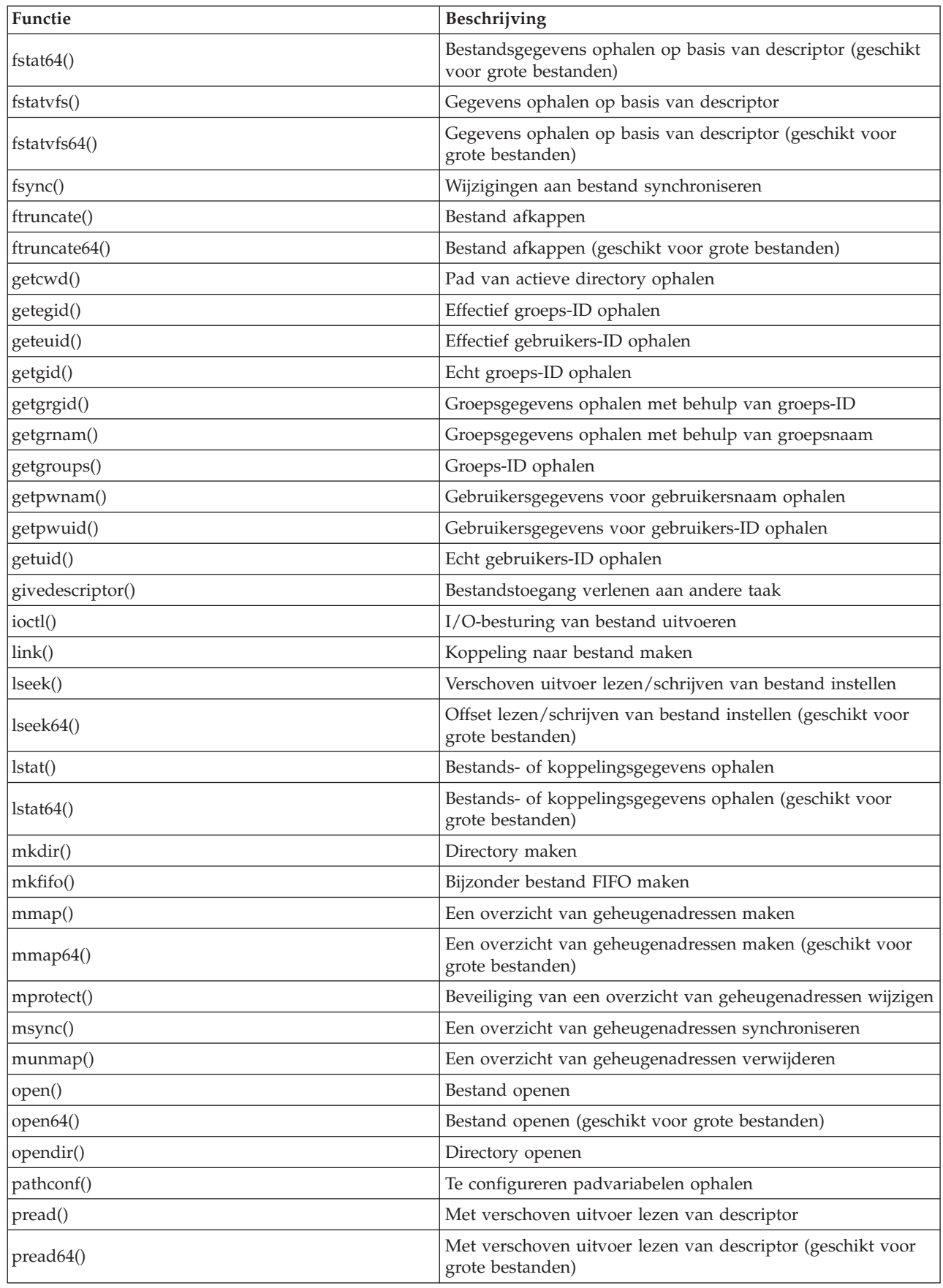

*Tabel 13. API's in het geïntegreerd bestandssysteem (vervolg)*

| Functie                          | Beschrijving                                                                                                    |
|----------------------------------|----------------------------------------------------------------------------------------------------|
| pwrite()                         | Met verschoven uitvoer schrijven naar descriptor                                                                                                   |
| pwrite <sub>64</sub> ()          | Met verschoven uitvoer schrijven naar descriptor (geschikt<br>voor grote bestanden)                                                                |
| QjoEndJournal()                  | Journaal beëindigen                                                                                                    |
| QjoRetrieveJournal Information() | Journaalgegevens ophalen                                                                                                    |
| QjoRetrieveJournalEntries()      | Journaalitems ophalen                                                                                                    |
| QJORJIDI()                       | Journaal-ID-gegevens ophalen                                                                                                    |
| QJOSJRNE()                       | Journaalitem verzenden                                                                                                    |
| QjoStartJournal()                | Journaal starten                                                                                                    |
| QlgAccess()                      | Toegankelijkheid bestand vaststellen (met behulp van voor<br>taalondersteuning geschikt pad)                                                       |
| QlgAccessx()                     | Toegankelijkheid bestand vaststellen voor een gebruikers-<br>klasse (met behulp van voor taalondersteuning geschikt pad)                           |
| QlgChdir()                       | Actieve directory wijzigen (met behulp van voor taal-<br>ondersteuning geschikt pad)                                                               |
| QlgChmod()                       | Bestandsmachtigingen wijzigen (met behulp van voor taal-<br>ondersteuning geschikt pad)                                                            |
| QlgChown()                       | Eigenaar en groep van bestand wijzigen (met behulp van<br>voor taalondersteuning geschikt pad)                                                     |
| QlgCreat()                       | Nieuw bestand maken of bestaand bestand herschrijven (met<br>behulp van voor taalondersteuning geschikt pad)                                       |
| QlgCreat64()                     | Nieuw bestand maken of bestaand bestand herschrijven<br>(geschikt voor grote bestanden en met behulp van voor taal-<br>ondersteuning geschikt pad) |
| QlgCvtPathToQSYSObjName()        | Pad van geïntegreerd bestandssysteem omzetten naar QSYS-<br>objectnaam (met behulp van voor taalondersteuning geschikt<br>pad)                     |
| QlgGetAttr()                     | Systeemkenmerken ophalen voor een object (met behulp van<br>voor taalondersteuning geschikt pad)                                                   |
| QlgGetcwd()                      | Pad voor actieve directory ophalen (met behulp van voor<br>taalondersteuning geschikt pad)                                                         |
| QlgGetPathFromFileID()           | Pad van een object ophalen vanuit zijn bestands-ID (met<br>behulp van voor taalondersteuning geschikt pad)                                         |
| QlgGetpwnam()                    | Gebruikersgegevens ophalen voor gebruikersnaam (met<br>behulp van voor taalondersteuning geschikt pad)                                             |
| QlgGetpwnam_r()                  | Gebruikersgegevens ophalen voor gebruikersnaam (met<br>behulp van voor taalondersteuning geschikt pad)                                             |
| QlgGetpwuid()                    | Gebruikersgegevens ophalen voor gebruikers-ID (met behulp<br>van voor taalondersteuning geschikt pad)                                              |
| QlgGetpwuid_r()                  | Gebruikersgegevens ophalen voor gebruikers-ID (met behulp<br>van voor taalondersteuning geschikt pad)                                              |
| QlgLchown()                      | Eigenaar en groep van symbolische koppeling wijzigen (met<br>behulp van voor taalondersteuning geschikt pad)                                       |
| QlgLink()                        | Koppeling naar bestand maken (met behulp van voor taal-<br>ondersteuning geschikt pad)                                                             |

*Tabel 13. API's in het geïntegreerd bestandssysteem (vervolg)*

| Functie             | Beschrijving                                                                                                    |
|---------------------|----------------------------------------------------------------------------------------------------|
| QlgLstat()          | Bestands- of koppelingsgegevens ophalen (met behulp van<br>voor taalondersteuning geschikt pad)                                     |
| QlgLstat64()        | Bestands- of koppelingsgegevens ophalen (geschikt voor<br>grote bestanden en met behulp van voor taalondersteuning<br>geschikt pad) |
| QlgMkdir()          | Directory maken (met behulp van voor taalondersteuning<br>geschikt pad)                                                             |
| QlgMkfifo()         | Speciaal FIFO-bestand maken (met behulp van voor taal-<br>ondersteuning geschikt pad)                                               |
| QlgOpen()           | Bestand openen (met behulp van voor taalondersteuning<br>geschikt pad)                                                              |
| QlgOpen64()         | Bestand openen (geschikt voor grote bestanden en met<br>behulp van voor taalondersteuning geschikt pad)                             |
| QlgOpendir()        | Directory openen (met behulp van voor taalondersteuning<br>geschikt pad)                                                            |
| QlgPathconf()       | Configureerbare padvariabelen ophalen (met behulp van voor<br>taalondersteuning geschikt pad)                                       |
| QlgProcessSubtree() | Directory's en objecten verwerken in een directorystructuur<br>(met behulp van voor taalondersteuning geschikt pad)                 |
| QlgReaddir()        | Directorygegeven lezen (met behulp van voor taal-<br>ondersteuning geschikt pad)                                                    |
| QlgReaddir_r()      | Directorygegeven lezen (threadsafe en met behulp van voor<br>taalondersteuning geschikt pad)                                        |
| QlgReadlink()       | Waarde van symbolische koppeling (met behulp van voor<br>taalondersteuning geschikt pad)                                            |
| QlgRenameKeep()     | Bestand of directory hernoemen, behoud nieuw als dit/deze<br>bestaat (met behulp van voor taalondersteuning geschikt<br>pad)        |
| QlgRenameUnlink()   | Bestand of directory hernoemen, ontkoppel nieuw als dit/<br>deze bestaat (met behulp van voor taalondersteuning<br>geschikt pad)    |
| QlgRmdir()          | Directory verwijderen (met behulp van voor taal-<br>ondersteuning geschikt pad)                                                     |
| QlgSaveStgFree()    | Objectgegevens opslaan en het geheugen ervan vrijmaken<br>(met behulp van voor taalondersteuning geschikt pad)                      |
| QlgSetAttr()        | Systeemkenmerken instellen voor een object (met behulp van<br>voor taalondersteuning geschikt pad)                                  |
| QlgStat()           | Bestandsgegevens ophalen (met behulp van voor taal-<br>ondersteuning geschikt pad)                                                  |
| QlgStat64()         | Bestandsgegevens ophalen (geschikt voor grote bestanden en<br>met behulp van voor taalondersteuning geschikt pad)                   |
| QlgStatvfs()        | Bestandssysteemgegevens ophalen (met behulp van voor<br>taalondersteuning geschikt pad)                                             |
| QlgStatvfs64()      | Bestandssysteemgegevens ophalen (geschikt voor grote<br>bestanden en met behulp van voor taalondersteuning<br>geschikt pad)         |
| QlgSymlink()        | Symbolische koppeling maken (met behulp van voor taal-<br>ondersteuning geschikt pad)                                               |

*Tabel 13. API's in het geïntegreerd bestandssysteem (vervolg)*

| <b>Functie</b>            | Beschrijving                                                                                                    |  |
|---------------------------|----------------------------------------------------------------------------------------------------|--|
| QlgUnlink()               | Bestand ontkoppelen (met behulp van voor taalondersteuning<br>geschikt pad)                                               |  |
| QlgUtime()                | Bestandstoegang en wijzigingstijden instellen (met behulp<br>van voor taalondersteuning geschikt pad)                     |  |
| QP0FPTOS()                | Diverse bestandssysteemfuncties uitvoeren                                                                                 |  |
| QP0LCHSG()                | Scanhandtekening wijzigen                                                                                                 |  |
| Qp0lCvtPathToSYSObjName() | Pad van geïntegreerd bestandssysteem omzetten naar QSYS-<br>objectnaam                                                    |  |
| QP0LFLOP()                | Diverse objectbewerkingen uitvoeren                                                                                       |  |
| Qp0lGetAttr()             | Systeemkenmerken ophalen voor een object                                                                                  |  |
| Qp0lGetPathFromFileID()   | Pad van een object ophalen vanuit zijn bestands-ID                                                                        |  |
| Qp0lOpen()                | Bestand openen met voor taalondersteuning geschikt pad                                                                    |  |
| Qp0lProcessSubtree()      | Directory's of objecten verwerken in een directorystructuur                                                               |  |
| Qp0lRenameKeep()          | Bestand of directory hernoemen, behoud nieuw als dit/deze<br>bestaat                                                      |  |
| Qp0lRenameUnlink()        | Bestand of directory hernoemen, ontkoppel nieuw als dit/<br>deze bestaat                                                  |  |
| QP0LROR()                 | Objectverwijzingen ophalen                                                                                                |  |
| QP0LRRO()                 | Objecten ophalen waarnaar is verwezen                                                                                     |  |
| QP0LRTSG()                | Scanhandtekening ophalen                                                                                                  |  |
| Qp0lSaveStgFree()         | Objectgegevens opslaan en het geheugen ervan vrijmaken                                                                    |  |
| Qp0lSetAttr()             | Systeemkenmerken instellen voor een object                                                                                |  |
| Qp0lUnlink()              | Bestand ontkoppelen met voor taalondersteuning geschikt<br>pad                                                            |  |
| Qp0zPipe()                | Interproceskanaal met sockets maken                                                                                       |  |
| qsysetegid()              | Effectief groeps-ID instellen                                                                                             |  |
| qsyseteuid()              | Effectief gebruikers-ID instellen                                                                                         |  |
| qsysetgid()               | Groeps-ID instellen                                                                                                    |  |
| qsysetregid()             | Echt en effectief groeps-ID instellen                                                                                     |  |
| qsysetreuid()             | Echt en effectief gebruikers-ID instellen                                                                                 |  |
| qsysetuid()               | Gebruikers-ID instellen                                                                                                   |  |
| QZNFRTVE()                | NFS-exportgegevens ophalen                                                                                                |  |
| read()                    | Lezen van bestand                                                                                                    |  |
| readdir()                 | Directorygegeven lezen                                                                                                    |  |
| readdir_r()               | Directorygegeven lezen (threadsafe)                                                                                       |  |
| readlink()                | Waarde van symbolische koppeling lezen                                                                                    |  |
| readv()                   | Lezen van bestand (vector)                                                                                                |  |
| rename()                  | Bestand of directory hernoemen Kan worden gedefinieerd<br>met de semantiek van Qp0lRenameKeep() of<br>Qp0lRenameUnlink(). |  |
| rewinddir()               | Directorystroom opnieuw instellen                                                                                         |  |
| rmdir()                   | Directory verwijderen                                                                                                    |  |

<span id="page-128-0"></span>*Tabel 13. API's in het geïntegreerd bestandssysteem (vervolg)*

| Functie          | Beschrijving                                                       |
|------------------|--------------------------------------------------------------------|
| select()         | I/O-status van meerdere bestandsdescriptors controleren            |
| stat()           | Bestandsgegevens ophalen                                           |
| stat64()         | Bestandsgegevens ophalen (geschikt voor grote bestanden)           |
| statvfs()        | Bestandssysteeminformatie ophalen                                  |
| statvfs64()      | Bestandssysteemgegevens ophalen (geschikt voor grote<br>bestanden) |
| symlink()        | Symbolische koppeling maken                                        |
| sysconf()        | Systeemconfiguratievariabelen ophalen                              |
| takedescriptor() | Bestandstoegang nemen van een andere taak                          |
| umask()          | Machtigingsmasker instellen voor taak                              |
| unlink()         | Koppeling verwijderen naar bestand                                 |
| utime()          | Bestandstoegang en wijzigingstijden instellen                      |
| write()          | Naar bestand schrijven                                             |
| writey()         | Naar bestand schrijven (vector)                                    |

**Opmerking:** Sommige van de functies worden ook gebruikt voor i5/OS [-sockets.](#page-133-0)

*Tabel 14. Exitprogramma's van het geïntegreerd bestandssysteem*

| Functie                                                             | Beschrijving                                                                                                    |
|---------------------------------------------------------------------|----------------------------------------------------------------------------------------------------|
| Exitprogramma geïntegreerd bestandssysteem scan-<br>nen bij sluiten | Wordt aangeroepen tijdens het sluiten, zoals met de API<br>close(). Dit exitprogramma moet door de gebruiker worden<br>aangeboden.                                                                            |
| Exitprogramma geïntegreerd bestandssysteem scan-<br>nen bij openen  | Wordt aangeroepen tijdens het openen, zoals met de API<br>open(). Dit exitprogramma moet door de gebruiker worden<br>aangeboden.                                                                              |
| Pad verwerken                                                       | Wordt aangeroepen door de API Qp0lProcessSubtree() voor<br>ieder object in de zoekbewerking van de API die aan de<br>selectiecriteria voldoen. Dit exitprogramma moet door de<br>gebruiker worden aangeboden. |
| Vrij geheugen opslaan                                               | Wordt aangeroepen door de API Qp0lSaveStgFree() om een<br>*STMF-objecttype op te slaan. Dit exitprogramma moet door<br>de gebruiker worden aangeboden.                                                        |

#### **Verwante onderwerpen**

["Bestandssystemen"](#page-31-0) op pagina 24

Een *bestandssysteem* biedt u toegang tot bepaalde opslagsegmenten die als logische eenheden zijn gerangschikt. Deze logische eenheden op uw systeem zijn bestanden, directory's, bibliotheken en objecten.

### **Verwante verwijzing**

"Voorbeeld: C-functies Geïntegreerd [bestandssysteem"](#page-135-0) op pagina 128

Dit eenvoudige programma in C-taal laat het gebruik van een aantal functies van het geïntegreerde bestandssysteem zien.

["Gegevens](#page-120-0) kopiëren met behulp van API's" op pagina 113

Als u databasebestandssecties wilt kopiëren naar een stroombestand in een toepassing, kunt u met de IFS-functies open(), read(), en write() een sectie openen, gegevens eruit lezen en gegevens er naar toe of naar een ander bestand schrijven.

### **Verwante informatie**

Application programming interfaces (API's)

## **ILE C-functies**

ILE C biedt de standaard C-functies die zijn gedefinieerd door het American National Standards Institute (ANSI).

Deze functies zijn actief via de I/O-ondersteuning van het gegevensbeheer of de stroom-I/O-ondersteuning van het geïntegreerde bestandssysteem, afhankelijk van wat u hebt opgegeven bij het maken van het C-programma. Het compileerprogramma gebruikt de gegevensbeheer-I/O tenzij u iets anders opgeeft.

Als het compileerprogramma de stroom-I/O van het geïntegreerde bestandssysteem moet gebruiken, moet u \*IFSIO opgeven voor de parameter SYSIFCOPT (systeeminterfaceoptie) in de opdracht CRTMOD (ILE C-module maken) of in de opdracht CRTBNDC (gebonden C-programma maken). Als u \*IFSIO opgeeft, worden de I/O-functies van het geïntegreerde bestandssysteem gebonden in plaats van de I/Ofuncties van het gegevensbeheer. Het komt erop neer dat de ILE C-functies de functies van het geïntegreerde bestandssysteem gebruiken om I/O uit te voeren.

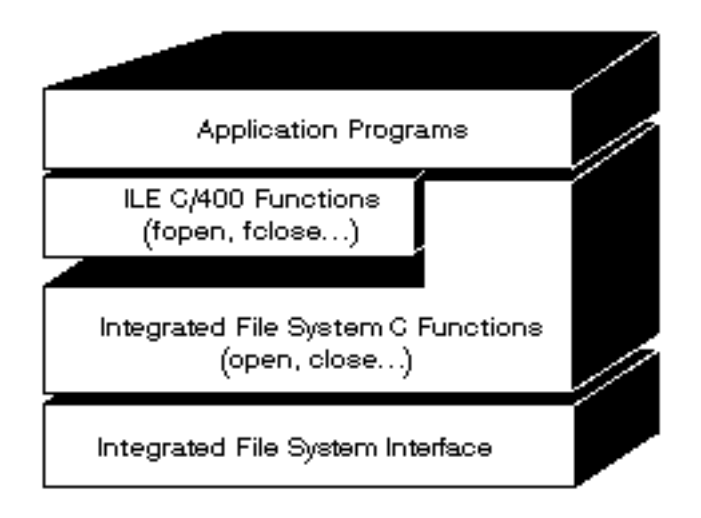

*Figuur 10. ILE C-functies gebruiken de I/O-functies van het geïntegreerde bestandssysteem*

Raadpleeg voor meer informatie over het gebruik van ILE C-functies met stroom-I/O van het geïntegreerde bestandssysteem de publicatie WebSphere Development Studio: ILE C/C++ Programmer's Guide

. Informatie over de afzonderlijke C-functies van ILE C, see vindt u in de publicatie WebSphere

Development Studio: C/C++ Language Reference

## **Ondersteuning van grote bestanden**

De API's van het geïntegreerd bestandssysteem zijn uitgebreid zodat toepassingen ook zeer grote bestanden kunnen opslaan en bewerken. Het geïntegreerd bestandssysteem ondersteunt stroombestanden tot ongeveer 1 TB (1 TB is ongeveer gelijk aan 1 099 511 627 776 bytes) in de "hoofdgebruiker" (/), QOpenSys en door de gebruiker gedefinieerde bestandssystemen.

Het geïntegreerd bestandssysteem biedt een aantal 64-bit API's van het type UNIX en zorgt voor een eenvoudige toewijzing van bestaande 32-bit API's naar 64-bit API's die grote bestandsgrootten en -offsets kunnen openen met behulp van 8-byte integercriteria.

Onderstaande mogelijkheden worden aangeboden zodat toepassingen grote bestanden kunnen ondersteunen:

- Als het macrolabel LARGE FILE API gedefinieerd is tijdens het compileren, hebben toepassingen toegang tot API's en gegevensstructuren die geschikt zijn voor 64-bit. Voorbeeld: een toepassing die API stat64() en structuur stat64 moet gebruiken, moet tijdens het compileren \_LARGE\_FILE\_API definiëren.
- v Als het macrolabel \_LARGE\_FILES door de toepassingen tijdens het compileren is gedefinieerd, worden bestaande API's en gegevensstructuren toegewezen aan de corresponderende 64-bit versies. Voorbeeld: als een toepassing tijdens het compileren \_LARGE\_FILES definieert, wordt een aanroep aan de API stat() toegewezen aan de API stat64() en de stat()-structuur aan de structuur stat64().

De toepassingen die ondersteuning voor grote bestanden moeten gebruiken, kunnen tijdens het compileren \_LARGE\_FILE\_API definiëren en rechtstreeks naar de 64-bit API's coderen of ze kunnen tijdens het compileren LARGE FILES definiëren. Alle relevante API's en gegevensstructuren worden vervolgens automatisch toegewezen 64-bit versie.

Voor toepassingen die niet de ondersteuning voor grote bestanden moeten gebruiken, heeft dit geen gevolgen. Zij kunnen zonder wijzigingen API's van het geïntegreerd bestandssysteem blijven gebruiken.

### **Verwante informatie**

API's in het geïntegreerd bestandssysteem

De API stat64() (Bestandsgegevens ophalen (geschikt voor grote bestanden))

De API stat() (Bestandsgegevens ophalen)

## **Padnaamregels voor API's**

Als u wilt werken met een object via een geïntegreerd bestandssysteem of ILE C-API to operate on an object, geeft u het object aan met het bijbehorende pad. Hier volgt een samenvatting van de regels waaraan u moet denken bij het opgeven van paden in de API's.

De term *object* verwijst bij deze regels naar een directory, bestand, koppeling of ander object.

v Padnamen worden opgegeven in hiërarchische volgorde, te beginnen met het hoogste niveau van de directoryhiërarchie. De namen van de afzonderlijke componenten in het pad worden gescheiden door een schuine streep naar rechts (/); bijvoorbeeld:

Dir1/Dir2/Dir3/UsrFile

De schuine streep naar links (\) wordt niet als scheidingsteken herkend. Deze wordt beschouwd als een gewoon teken in een naam.

- v In een directory moet elke objectnaam uniek zijn.
- v De maximumlengte van elke component van de padnaam en de maximumlengte van de padnaamreeks kan per bestandssysteem verschillen.
- v Een / aan het begin van een pad geeft aan dat het pad begint bij de "hoofddirectory" (/), bijvoorbeeld: /Dir1/Dir2/Dir3/UsrFile
- v Als het pad niet met een / begint, wordt aangenomen dat het pad begint in de actieve directory, bijvoorbeeld:

MyDir/MyFile

waarbij MyDir een subdirectory is van de actieve directory.

v Om verwisseling met de speciale waarden van de i5/OS te voorkomen, mogen paden niet met één sterretje (\*) beginnen. Om een padnaam op te geven die begint met een willekeurig aantal tekens gebruikt u twee sterretjes (\*\*), bijvoorbeeld:

'\*\*.file'

Dit slaat alleen op relatieve paden waar geen andere tekens voor het sterretje (\*) staan.

v Wanneer u werkt met objecten in het bestandssysteem QSYS.LIB, moeten de componentnamen de vorm *naam.objecttype* hebben, bijvoorbeeld:

/QSYS.LIB/PAYROLL.LIB/PAY.FILE

v Wanneer u werkt met objecten in het onafhankelijke bestandssysteem ASP QSYS.LIB, moeten de componentnamen de vorm *naam.objecttype* hebben, bijvoorbeeld:

/asp\_name/QSYS.LIB/PAYDAVE.LIB/PAY.FILE |

- v Gebruik geen dubbele punt (:) in paden. De dubbele punt heeft in het systeem namelijk een bijzondere betekenis.
- v In tegenstelling tot padnamen in geïntegreerde-bestandssysteemopdrachten, hebben een sterretje (\*), een vraagteken (?), een enkel aanhalingsteken ('), een dubbel aanhalingsteken (″) en een tilde (~) geen speciale betekenis. Ze worden verwerkt als elk ander teken in een naam. Om verwisseling met de speciale waarden van de i5/OS te voorkomen, mogen paden niet met één sterretje (\*) beginnen. De enige API's die hierop een uitzondering vormen, zijn QjoEndJournal en QjoStartJournal.
- v Bij gebruik van de Qlg-API's (met behulp van voor taalondersteuning geschikte padnamen) is een nullteken niet toegestaan als teken in de padnaam, tenzij een nullteken is opgegeven als scheidingsteken.

### **Verwante verwijzing**

"Regels voor padnamen van [CL-opdrachten](#page-77-0) en -schermen" op pagina 70 Als u wilt werken met een object via een opdracht of scherm in het geïntegreerd bestandssysteem, geeft u het object aan met zijn pad.

#### **Verwante informatie**

De API QjoEndJournal (Journaal beëindigen)

De API QjoStartJournal (Journaal starten)

## **Bestandsdescriptor**

Bij gebruik van ILE C-stroom-I/O-functies zoals gedefinieerd door het ANSI (American National Standards Institute) om bewerkingen op een bestand uit te voeren, identificeert u het bestand door middel van pointers. Bij gebruik van C-functies van het geïntegreerd bestandssysteem, identificeert u het bestand door een bestandsdescriptor op te geven. Een *bestandsdescriptor* is een positief geheel getal dat uniek moet zijn voor elke taak.

De taak gebruikt een bestandsdescriptor om een open bestand te identificeren bij het uitvoeren van bewerkingen van dat bestand. De bestandsdescriptor wordt weergegeven door de variabele *fildes* in C-functies die werken op het geïntegreerde bestandssysteem en door de variabele *descriptor* in C-functies die werken op sockets.

Elke bestandsdescriptor verwijst naar een *open bestandsbeschrijving* die gegevens bevat zoals een bestandsoffset, bestandsstatus en toegangswerkstanden voor het bestand. Naar één open bestandsbeschrijving kan worden verwezen door meer dan één bestandsdescriptor, maar een bestandsdescriptor kan slechts verwijzen naar één open bestandsbeschrijving.

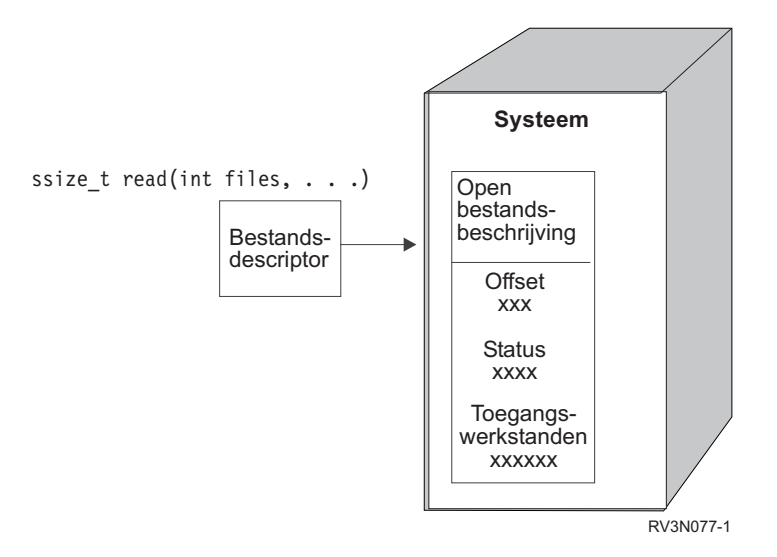

*Figuur 11. Bestandsdescriptor en open bestandsbeschrijving*

Als een ILE C-stroom-I/O-functie wordt gebruikt met het geïntegreerd bestandssysteem, converteert de ILE C-runtimeondersteuning de bestandspointer naar een bestandsdescriptor.

Bij gebruik van de bestandssystemen "hoofddirectory" (/), QOpenSys of door de gebruiker gedefinieerde |

bestandssystemen, kunt u de toegang tot een open bestandsbeschrijving doorgeven van de ene naar de |

andere taak. Hierdoor kan de taak toegang krijgen tot het bestand. U geeft de bestandsdescriptor door |

van de ene naar de andere taak met behulp van de functie givedescriptor(), takedescriptor(), sendmsg() of | recvmsg(). |

#### **Verwante informatie**

De API givedescriptor() (Toegang tot descriptor doorgeven aan een andere taak)

De API takedescriptor() (Toegang tot socket ontvangen van een andere taak)

De API sendmsg() (Bericht verzenden via een socket)

De API recvmsg() (Bericht ontvangen via een socket)

Sockets programmeren

Sockets API's

## **Beveiliging**

Bij gebruik van de API's van het geïntegreerde bestandssysteem kunt u de toegang tot objecten beperken, net als bij het gebruik van gegevensbeheerinterfaces. Bedenk wel dat tijdelijke machtigingen niet worden ondersteund. Een API van het geïntegreerde bestandssysteem gebruikt de machtiging van het gebruikersprofiel waaronder de taak wordt uitgevoerd.

- Elk bestandssysteem kan zijn eigen speciale machtigingsvereisten hebben. Voor NFS-servertaken en |
- bestandsservertaken gelden speciale overwegingen. Met deze taken worden over het algemeen functies |
- uitgevoerd namens gebruikers die niet per se eigenaar zijn van het gebruikersprofiel voor de taak. NFS-|
- serveropdrachten worden uitgevoerd onder het profiel van de gebruiker wiens gebruikersidentificatie-|
- nummer (UID) door de NFS-server is ontvangen ten tijde van de opdracht. Andere bestandsservertaken |

voeren opdrachten uit voor de gebruikers die met de server verbonden zijn.  $\mathbf{I}$ 

Machtigingen op uw systeem zijn het equivalent van *permissies* op UNIX-systemen. De soorten machtigingen zijn lezen en schrijven voor een bestand of directory en uitvoeren voor een bestand en zoeken voor een directory. De machtigingen worden aangegeven door een reeks machtigingsbits die de wijze van toegang voorstellen van het bestand of directory. U kunt de machtigingsbits wijzigen met de functie chmod() of fchmod(). U kunt ook de functie umask() gebruiken om te bepalen welke bestandsmachtigingsbits worden ingesteld wanneer een taak een bestand maakt.

## <span id="page-133-0"></span>**Verwante informatie**

De API chmod() (Bestandsmachtigingen wijzigen) De API fchmod() (Bestandsmachtigingen wijzigen op basis van descriptor) De API umask() (Machtigingsmasker instellen voor een taak) API's in het geïntegreerd bestandssysteem Beveiliging

# **Socketondersteuning**

Als uw toepassing de bestandssystemen "hoofddirectory" (/), QOpenSys of een door de gebruiker gedefinieerd bestandssysteem gebruikt, kunt u gebruik maken van *lokale socketondersteuning* van het geïntegreerd bestandssysteem. Met een lokaal socketobject (objecttype \*SOCKET) kunt u twee taken uitvoeren op hetzelfde systeem om een communicatieverbinding met elkaar tot stand te brengen.

Een van de taken brengt een verbindingspunt tot stand door middel van de C-functie bind() om een lokaal socketobject te maken. De andere taak geeft de naam van het lokale socketobject op bij de functie connect(), sendto(), of sendmsg().

Nadat de verbinding tot stand is gebracht, kunnen de taken gegevens naar elkaar zenden en ontvangen met behulp van functies van het geïntegreerd bestandssysteem, zoals write() en read(). Geen van de gegevens die worden verzonden gaat werkelijk door het socketobject. Het socketobject is slechts een ontmoetingspunt waar de twee taken elkaar kunnen vinden.

Wanneer de twee taken klaar zijn met communiceren, sluit elke taak de socketverbinding met de functie close(). Het lokale socketobject blijft aanwezig in het systeem totdat het wordt verwijderd met de functie unlink() of de opdracht RMVLNK (Koppeling verwijderen).

Een lokaal socketobject kan niet worden opgeslagen.

**Verwante informatie** Sockets programmeren De API write() (Schrijven naar descriptor) De API read() (Lezen van descriptor) De API close() (Bestands- of socketdescriptor sluiten) De API unlink() (Koppeling naar bestand verwijderen) De opdracht RMVLNK (Koppeling verwijderen)

# **Naamgeving en internationale ondersteuning**

De ondersteuning voor de bestandssystemen hoofddirectory (/) en QOpenSys zorgt ervoor dat de tekens in objectnamen constant blijven bij alle codeerschema's die worden gebruikt voor de verschillende talen en apparaten.

Wanneer een objectnaam wordt doorgegeven aan het systeem wordt elk teken van de naam geconver-| l) teerd naar een 16-bits vorm waarin alle tekens standaard een gecodeerde gedaante hebben. Wanneer de naam wordt gebruikt als invoer door een interface van een geïntegreerd bestandssysteem, wordt hij | geconverteerd naar de code die voor de codetabel wordt gebruikt. Als de codetabel waarnaar de naam als | uitvoer wordt geconverteerd een teken dat in de oorspronkelijke naam wordt gebruikt niet bevat, kan dit | resulteren in een fout of informatie met niet-afdrukbare tekens.  $\blacksquare$ 

Omdat tekens constant blijven over alle codetabellen, kunt u beter geen bewerking uitvoeren in de veronderstelling dat een bepaald teken wel zal veranderen in een ander teken wanneer een bepaalde codetabel wordt gebruikt. U kunt er bijvoorbeeld niet van uitgaan dat een 'hekje' zal veranderen in een pondteken, ook al hebben ze in verschillende codetabellen dezelfde code.

Onthoud dat de namen van de uitgebreide kenmerken van een object op dezelfde manier worden geconverteerd als de naam van het object. Dezelfde overwegingen zijn dus hier ook van toepassing.

#### **Verwante onderwerpen**

["Naamcontinuïteit"](#page-24-0) op pagina 17

Wanneer u het bestandssysteem "hoofddirectory" (/), QOpenSys of door de gebruiker gedefinieerde bestandssystemen gebruikt, kunt u gebruik maken van een systeemfunctie die ervoor zorgt dat tekens in objectnamen niet veranderen.

"Overzicht van automatische [naamconversie"](#page-105-0) op pagina 98

Sommige bestandssystemen die niet hoofdlettergevoelig zijn, zoals "root" (/) en UDFS's die zijn gemaakt met CASE(\*MONO), bieden ondersteuning voor namen die zijn opslagen in Unicode Standard 4.0. Om de extra tekens in deze namen te ondersteunen, wordt door het systeem een automatisch naamconversieproces uitgevoerd.

## **Gegevensconversie**

Wanneer u bestanden opent via het geïntegreerd bestandssysteem worden gegevens in de bestanden al dan niet geconverteerd, afhankelijk van de open werkstand die werd opgegeven toen het bestand werd geopend.

Een open bestand kan een van de twee volgende werkstanden hebben:

- **Binair** De gegevens van het bestand worden gelezen en zonder conversie naar het bestand geschreven. De toepassing is verantwoordelijk voor de afhandeling van de gegevens.
- **Tekst** De gegevens van het bestand worden gelezen en naar het bestand geschreven in de veronderstelling dat het in tekstvorm is. Als de gegevens uit het bestand worden gelezen, worden deze geconverteerd van het CCSID van het bestand naar het CCSID van de ontvangende toepassing of taak of het ontvangende systeem. Als gegevens naar het bestand worden geschreven, worden deze geconverteerd van het CCSID van de toepassing, de taak of het systeem naar het CCSID van het bestand. Bij echte stroombestanden worden eventuele regelindelingstekens (zoals terugloop, tab en bestandseinde) eenvoudig van het ene naar het andere CCSID geconverteerd.

Bij het lezen van recordbestanden die worden gebruikt als stroombestand, worden de tekens voor het einde van een regel (terugloop en regelopschuiving) toegevoegd aan het einde van de gegevens in elk record. Bij het schrijven naar recordbestanden:

- worden tekens voor het einde van een regel verwijderd;
- worden tabs vervangen door een corresponderend aantal spaties tot aan de volgende tab;
- v worden lijnen opgevuld met spaties (voor een sectie van een fysiek bronbestand) of nullen (voor een sectie van een fysiek gegevensbestand).

Bij een openopdracht kan een van de volgende zaken worden opgegeven:

#### **Binair, gedwongen**

De gegevens worden binair verwerkt ongeacht de feitelijke inhoud van het bestand. De toepassing is verantwoordelijk voor de afhandeling van de gegevens.

#### **Tekst, gedwongen**

De gegevens worden beschouwd als tekst. De gegevens worden geconverteerd van het CCSID van het bestand naar het CCSID van de toepassing.

Een standaardwaarde van *Binair, gedwongen* wordt gebruikt voor de functie open() van het geïntegreerd bestandssysteem.

#### **Verwante informatie**

De API open() (Bestand openen)

## <span id="page-135-0"></span>**Voorbeeld: C-functies Geïntegreerd bestandssysteem**

Dit eenvoudige programma in C-taal laat het gebruik van een aantal functies van het geïntegreerde bestandssysteem zien.

Het programma voert de volgende bewerkingen uit:

- **1** Gebruikt de functie getuid() om het echte gebruikers-ID (uid) vast te stellen.
- **2** Gebruikt de functie getcwd() om de actieve directory vast te stellen.
- **3** Gebruikt de functie open() om een bestand te maken. Het geeft de eigenaar (de gebruiker die het bestand heeft gemaakt) lees-, schrijf- en uitvoerrechten voor het bestand.
- **4** Gebruikt de functie write() om een bytereeks naar het bestand te schrijven. De bestandsdescriptor die bij het openen is verstrekt (3), kenmerkt het bestand.
- **5** Gebruikt de functie close() om het bestand te sluiten.
- **6** Gebruikt de functie mkdir() om in de actieve directory een nieuwe subdirectory te maken. De eigenaar krijgt lees-, schrijf- en uitvoerrechten voor de subdirectory.
- **7** Gebruikt de functie chdir() om van de nieuwe subdirectory te veranderen naar de actieve directory.
- **8** Gebruikt de functie link() om een koppeling te maken naar het bestand dat daarvoor is gemaakt (3).
- **9** Gebruikt de functie open() om het bestand te openen voor alleen lezen. De koppeling die gemaakt is in (8) geeft toegang tot het bestand.
- **10** Gebruikt de functie read() om een bytereeks uit het bestand te lezen. De bestandsdescriptor die bij het openen is verstrekt (9), kenmerkt het bestand.
- **11** Gebruikt de functie close() om het bestand te sluiten.
- **12** Gebruikt de functie unlink() om de koppeling naar het bestand te verwijderen.
- **13** Gebruikt de functie chdir() om de actieve directory terug te wijzigen in de bovenliggende directory waarin de nieuwe subdirectory is gemaakt.
- **14** Gebruikt de functie rmdir() om de subdirectory die daarvoor is gemaakt (6) te verwijderen.
- **15** Gebruikt de functie unlink() om het bestand dat daarvoor is gemaakt (3) te verwijderen.
- **Opmerking:** Het voorbeeldprogramma wordt correct uitgevoerd op systemen waarop het CCSID van de taak waarin het wordt uitgevoerd 37 is. In de API's van het geïntegreerd bestandssysteem moeten objectnamen en paden gecodeerd zijn in het CCSID van de taak. Het C-compileerprogramma slaat tekenconstanten echter op in CCSID 37. Voor een volledige compatibiliteit dient u tekenconstanten, zoals objectnamen en paden, te converteren voordat API's worden doorgegeven naar het CCSID van de taak.
- **Opmerking:** Door de codevoorbeelden te gebruiken, stemt u in met bepalingen van de ["Informatie](#page-154-0) over licentie en [uitsluiting](#page-154-0) van garanties voor code" op pagina 147.

#include <stdlib.h> #include <stdio.h> #include <fcntl.h> #include <unistd.h> #include <sys/types.h>

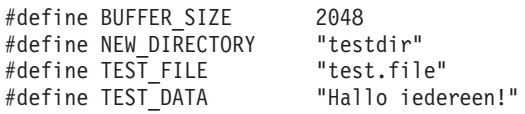

```
#define USER_ID "gebruikers_id_"
#define PARENT_DIRECTORY ".."
char InitialFile[BUFFER SIZE];
char LinkName[BUFFER SIZE];
char InitialDirectory[BUFFER_SIZE] = ".";
char Buffer[32];
int FilDes = -1;
int BytesRead;
int BytesWritten;
uid_t UserID;
void CleanUpOnError(int level)
{
     printf("Fout opgetreden, opschonen gestart.\n");
     switch ( level )
      {
              case 1:
                      printf("Actieve kan niet worden opgehaald.\n");
                      break;
              case 2:
                      printf("Bestand %s kan niet worden gemaakt.\n", TEST FILE);
                      break;
              case 3:
                      printf("Naar bestand %s kan niet worden geschreven.\n",TEST_FILE);
                      close(FilDes);
                      unlink(TEST_FILE);
                      break;
              case 4:
                      printf("Bestand %s kan niet worden gesloten.\n", TEST FILE);
                      close(FilDes);
                      unlink(TEST_FILE);
                      break;
              case 5:
                      printf("Directory %s kan niet worden gemaakt.\n",NEW_DIRECTORY);
                      unlink(TEST_FILE);
                      break;
              case 6:
                      printf("Naar directory %s kan niet worden gewisseld.\n", NEW DIRECTORY);
                      rmdir(NEW_DIRECTORY);
                      unlink(TEST_FILE);
                      break;
              case 7:
                      printf("Koppeling %s naar %s kan niet worden gemaakt.\n",LinkName,InitialFile);
                      chdir(PARENT_DIRECTORY);
                      rmdir(NEW_DIRECTORY);
                      unlink(TEST_FILE);
                      break;
              case 8:
                      printf("Koppeling %s kan niet worden geopend.\n",LinkName);
                      unlink(LinkName);
                      chdir(PARENT_DIRECTORY);
                      rmdir(NEW_DIRECTORY);
                      unlink(TEST_FILE);
                      break;
              case 9:
                      printf("Koppeling %s kan niet worden gelezen.\n",LinkName);
                      close(FilDes);
                      unlink(LinkName);
                      chdir(PARENT_DIRECTORY);
                      rmdir(NEW_DIRECTORY);
                      unlink(TEST_FILE);
                      break;
              case 10:
                      printf("Koppeling %s kan niet worden gesloten.\n",LinkName);
```

```
close(FilDes);
                      unlink(LinkName);
                      chdir(PARENT_DIRECTORY);
                      rmdir(NEW_DIRECTORY);
                      unlink(TEST_FILE);
                      break;
              case 11:
                      printf("Koppeling %s kan niet worden ontkoppeld.\n",LinkName);
                      unlink(LinkName);
                      chdir(PARENT_DIRECTORY);
                      rmdir(NEW_DIRECTORY);
                      unlink(TEST_FILE);
                      break;
              case 12:
                      printf("Naar directory %s kan niet worden gewisseld.\n", PARENT DIRECTORY);
                      chdir(PARENT_DIRECTORY);
                      rmdir(NEW_DIRECTORY);
                      unlink(TEST_FILE);
                      break;
              case 13:
                      printf("Directory %s kan niet worden verwijderd.\n", NEW DIRECTORY);
                      rmdir(NEW_DIRECTORY);
                      unlink(TEST_FILE);
                      break;
              case 14:
                      printf("Bestand %s kan niet worden ontkoppeld.\n", TEST FILE);
                      unlink(TEST_FILE);
                      break;
              default:
                      break;
      }
      printf("Programma foutief beëindigd.\n"\
                    "Alle testbestanden en -directory's zijn eventueel niet verwijderd.\n");
}
int main ()
{
1
/* Het echte gebruikers-ID ophalen en afdrukken met de functie getuid(). */
   UserID = getuid();
      printf("Het echte gebruikers-ID is %u. \n",UserID);
2
/* De actieve directory ophalen en opslaan in InitialDirectory. */
   if ( NULL == getcwd(InitialDirectory,BUFFER_SIZE) )
      {
            perror("getcwd Error");
            CleanUpOnError(1);
            return 0;
      }
      printf("De actieve directory is %s.\n",InitialDirectory);
3
/* Het bestand TEST_FILE voor schrijven maken, als het nog niet bestaat.
      De eigenaar krijgt lees-, schrijf- en uitvoerrechten. */
   FilDes = open(TEST_FILE, O_WRONLY | O_CREAT | O_EXCL, S_IRWXU);
      if (-1) == FilDes )
      {
            perror("open Error");
            CleanUpOnError(2);
            return 0;
      }
      printf("%s gemaakt in directory %s.\n",TEST_FILE,InitialDirectory);
4
/* TEST_DATA schrijven naar TEST_FILE via FilDes */
      BytesWritten = write(FilDes, TEST_DATA,strlen(TEST_DATA));
```

```
if (-1 == 0) = BytesWritten )
      {
            perror("write Error");
            CleanUpOnError(3);
            return 0;
      }
     printf("%s geschreven naar bestand %s.\n", TEST DATA, TEST FILE);
5
/* TEST_FILE sluiten via FilDes */
     if (-1 == close(FilDes) ){
            perror("close Error");
            CleanUpOnError(4);
            return 0;
      }
     FilDes = -1;
     printf("Bestand %s gesloten.\n",TEST FILE);
6
/* Nieuwe directory in de actieve directory maken en
     de eigenaar lees-, schrijf- en uitvoerrechten verlenen */
     if (-1 == mkdir(NEW DIRECTORY, SIRWXU) ){
            perror("mkdir Error");
            CleanUpOnError(5);
            return 0;
      }
     printf("Directory %s gemaakt in directory %s.\n",NEW DIRECTORY,InitialDirectory);
7
/* De actieve directory wijzigen in de
     directory NEW DIRECTORY die zojuist is gemaakt. */
   if (-1 == chdir(NEW DIRECTORY) ){
            perror("chdir Error");
            CleanUpOnError(6);
            return 0;
      }
     printf("Gewisseld naar directory %s/%s.\n",InitialDirectory,NEW DIRECTORY);
/* PARENT_DIRECTORY kopiëren naar InitialFile en
      "/" en TEST FILE toevoegen aan InitialFile. */
   strcpy(InitialFile, PARENT_DIRECTORY);
     strcat(InitalFile,"/");
     strcat(InitialFile,TEST_FILE);
/* USER_ID kopiëren naar LinkName en vervolgens het
     gebruikers-ID als tekenreeks toevoegen aan LinkName. */
   strcpy(LinkName, USER_ID);
     sprintf(Buffer, "%d\0", (int)UserID);
     strcat(LinkName, Buffer);
8
/* Een koppeling maken naar de naam van InitialFile met de LinkName. */
   if ( -1 == link(InitialFile,LinkName) )
      {
            perror("link Error");
            CleanUpOnError(7);
            return 0;
      }
     printf("Koppeling %s naar %s gemaakt.\n",LinkName,InitialFile);
9
/* Het bestand LinkName openen voor alleen lezen. */
   if (-1 == (FilDes = open(LinkName, 0 RDOMLY)) ){
```

```
perror("open Error");
            CleanUpOnError(8);
            return 0;
      }
      printf("%s geopend voor lezen.\n",LinkName);
10
/* Gelezen uit het bestand LinkName via FilDes naar Buffer. */
  BytesRead = read(FilDes,Buffer,sizeof(Buffer));
      if (-1 == 0){
            perror("read Error");
            CleanUpOnError(9);
            return 0;
      }
      printf("Read %s from %s.\n",Buffer,LinkName);
      if ( BytesRead != BytesWritten )
      {
            printf("WAARSCHUWING: het aantal gelezen bytes is "\
                          "niet gelijk aan het aantal geschreven bytes.\n");
      }
11
/* Het bestand LinkName sluiten via FilDes. */
   if (-1 == close(FilDes) ){
            perror("close Error");
            CleanUpOnError(10);
            return 0;
      }
      FilDes = -1;printf("Closed %s.\n",LinkName);
12
/* De koppeling LinkName naar InitialFile ontkoppelen. */
   if (-1 == \text{unlink}(\text{LinkName})){
            perror("unlink Error");
            CleanUpOnError(11);
            return 0;
      }
      printf("%s is ontkoppeld.\n",LinkName);
13
/* De actieve directory weer wijzigen
     in de begindirectory. */
   if (-1 == <b>chdir(PARENT DIRECTOR)</b>){
            perror("chdir Error");
            CleanUpOnError(12);
            return 0;
      }
      printf("Directory wordt gewijzigd in %s.\n",InitialDirectory);
14
/* De directory NEW_DIRECTORY verwijderen */
      if (-1 == rmdir(NEW DIRECTORY) ){
            perror("rmdir Error");
            CleanUpOnError(13);
            return 0;
      }
      printf("Directory %s wordt verwijderd.\n",NEW_DIRECTORY);
15
/* Het bestand TEST_FILE ontkoppelen */
      if (-1 == \text{unlink}(TEST FILE) )
```

```
{
      perror("unlink Error");
      CleanUpOnError(14);
      return 0;
}
printf("Bestand %s wordt ontkoppeld.\n",TEST_FILE);
printf("Programma goed voltooid.\n");
   return 0;
```
# **Werken met bestanden en mappen in System i Navigator**

U kunt deze taken met bestanden en mappen uitvoeren.

# **Een map maken**

}

Ga als volgt te werk om een map te maken.

- 1. In System i Navigator kiest u **Mijn verbindingen** → *uw systeem* → **Bestandssystemen** → **Geïntegreerd bestandssysteem**. | |
- 2. Klik met de rechtermuisknop op het bestandssysteem waaraan u de nieuwe map wilt toevoegen en kies **Nieuwe map**. | |
- 3. Geef in het dialoogvenster **Nieuwe map** de gewenste naam en kenmerken voor de map op. |
- v Voor mappen die in de ″hoofddirectory″ (/), QOpenSys en door de gebruiker gedefinieerde bestandssystemen kunt u waarden opgeven voor deze velden: **Hernoemen en ontkoppelen beperken**, **Objecten controleren die gemaakt zijn in een map** en **Objecten scannen die gemaakt zijn in een map**. | | | |
	- v Voor mappen die in andere bestandssystemen zijn gemaakt, kunt u een waarde opgeven voor het veld **Objecten controleren die gemaakt zijn in een map**.
	- 4. Klik op **OK**.

| |

> Als u een map maakt op het System i-platform, moet u beslissen of u de nieuwe map (of het object) wilt beschermen met journaalbeheer. U moet ook in overweging nemen of er op de objecten die u in deze map maakt, scans moeten kunnen worden uitgevoerd.

#### **Verwante taken**

["Instellen](#page-146-0) of objecten moeten worden gescand" op pagina 139

In de bestandssystemen hoofddirectory (/), QOpenSys en door de gebruiker gedefinieerde bestandssystemen kunt u opgeven of objecten moeten worden gescand. Voer de onderstaande stappen uit om de scanopties in te stellen.

#### **Verwante informatie**

Journaalbeheer

# **Een bestand of map verwijderen**

Volg de onderstaande stappen om een bestand of map te verwijderen.

- 1. In System i Navigator kiest u **Mijn verbindingen** → *uw systeem* → **Bestandssystemen** → **Geïntegreerd bestandssysteem**. Klik net zo lang verder totdat het object dat u wilt verwijderen zichtbaar is. | |
- 2. Klik met de rechtermuisknop op het bestand of de map en selecteer **Wissen**. Er wordt een |
- bevestigingsvenster afgebeeld met een lijst van items die u hebt geselecteerd voor verwijdering. Items |
- die u niet meer wilt verwijderen kunt u deselecteren. Klik vervolgens in het bevestigingsvenster op **Wissen**. | |
- **Opmerking:** Wanneer u een map wist, wist u ook de volledige inhoud van die map. |

# **Bestanden en mappen naar een andere bestandssysteem verplaatsen**

Elk bestandssysteem heeft zijn eigen unieke kenmerken. Het verplaatsen van een object naar een ander bestandssysteem kan dus betekenen dat u de voordelen verliest van het bestandssysteem waarin het object op dit moment is opgeslagen. Misschien wilt u een object naar een bepaald bestandssysteem verplaatsen om juist te kunnen profiteren van bepaalden kenmerken.

Voordat u objecten gaat verplaatsen naar een ander bestandssysteem dient u inzicht te krijgen in de bestandssystemen op het geïntegreerd bestandssysteem en hun kenmerken.

Houd ook rekening met het volgende:

v Gebruikt u toepassingen die gebruik maken van de voordelen van het bestandssysteem waarin het object zich bevindt?

Sommige bestandssystemen ondersteunen interfaces die geen deel uitmaken van de ondersteuning van het geïntegreerd bestandssysteem. Toepassingen die deze interfaces gebruiken, kunnen misschien geen toegang meer krijgen tot objecten die zijn verplaatst naar een ander bestandssysteem. De bestandssystemen QDLS en QOPT ondersteunen bijvoorbeeld de API's en opdrachten van het hiërarchisch bestandssysteem (HFS) om te werken met documenten en mapobjecten. U kunt deze interfaces niet gebruiken met objecten die zich in andere bestandssystemen bevinden.

• Welke objectkenmerken zijn voor u van belang?

Niet alle kenmerken worden ondersteund door alle bestandssystemen. Met de bestandssystemen QSYS.LIB of onafhankelijke ASP QSYS.LIB kunt u bijvoorbeeld slechts enkele uitgebreide kenmerken opslaan en terughalen, terwijl u met de bestandssystemen hoofddirectory (/) en QOpenSys alle uitgebreide kenmerken kunt opslaan en terughalen. Daarom zijn QSYS.LIB en onafhankelijke ASP QSYS.LIB geen goede kandidaten als u objecten wilt opslaan met uitgebreide kenmerken.

Goede kandidaten voor verplaatsen zijn de PC-bestanden die worden opgeslagen in QDLS. De meeste PC-toepassingen kunnen doorwerken met PC-bestanden die zijn verplaatst van QDLS naar andere bestandssystemen. De bestandssystemen hoofddirectory (/), QOpenSys en QNTC zijn geschikt om deze PC-bestanden in op te slaan. Omdat ze veel bestandssysteemkenmerken van OS/2 ondersteunen, bieden deze bestandssystemen snellere toegang tot de bestanden.

In System i Navigator kunt u een bestand of map naar een ander bestandssysteem verplaatsen door het |

object naar de nieuwe locatie te slepen. U kunt hetzelfde bereiken met de functie Kopiëren en plakken of |

Knippen en plakken. |

Om objecten naar een ander bestandssysteem te verplaatsen met behulp van CL-opdrachten, voert u de volgende stappen uit:

1. Sla een kopie op van alle objecten die u wilt verplaatsen.

Door reservekopieën te maken, kunt de objecten naar het oorspronkelijke bestandssysteem terugzetten voor het geval het bestandssysteem waar u ze naar toe verplaatst ze niet kan openen.

**Opmerking:** U kunt objecten niet in het ene bestandssysteem opslaan en ze naar een ander bestandssysteem terugzetten.

2. Maak met behulp van de opdracht CRTDIR (Directory maken) de directory's in het bestandssysteem waar u de objecten naar toe wilt verplaatsen.

Bekijk de kenmerken van de directory waar de objecten zich nu bevinden goed en bepaal of u die kenmerken wilt kopiëren naar de nieuwe directory's. Bijvoorbeeld, de gebruiker die de nieuwe directory maakt, is daar de eigenaar van, en niet de gebruiker die eigenaar is van de oude directory. U wilt misschien het eigendom naar de nieuwe directory overbrengen als u die hebt gemaakt, mits het bestandssysteem het instellen van de eigenaar van een directory ondersteunt.

3. Verplaats de bestanden naar het gekozen bestandssysteem met de opdracht MOV (Object verplaatsen). MOV wordt aanbevolen omdat met deze opdracht het eigendom van de objecten wordt gehandhaafd, mits het bestandssysteem het instellen van het eigendom van objecten ondersteunt. U kunt het eigendom van objecten ook handhaven met de parameter OWNER(\*KEEP) van de opdracht CPY (Object

kopiëren). Vergeet niet dat dit alleen werkt op bestandssystemen die het instellen van het eigendom van objecten ondersteunen. Denk bij het gebruik van MOV of CPY aan het volgende:

- Kenmerken kunnen niet overeenkomen en dientengevolge worden gewist.
- Uitgebreide kenmerken kunnen worden gewist.
- Machtigingen kunnen een lager niveau hebben en worden gewist.

Dit betekent dat u met het oog op mogelijk gewiste kenmerken en machtigingen niet wilt volstaan met de opdracht verplaatsen of kopiëren als u een object wilt terugzenden naar zijn oorspronkelijke bestandssysteem. De veiligste manier om een object terug te zetten, is het te herstellen met behulp van een opgeslagen versie ervan.

#### **Verwante onderwerpen**

["Bestandssystemen"](#page-31-0) op pagina 24

Een *bestandssysteem* biedt u toegang tot bepaalde opslagsegmenten die als logische eenheden zijn gerangschikt. Deze logische eenheden op uw systeem zijn bestanden, directory's, bibliotheken en objecten.

#### **Verwante verwijzing**

"Vergelijking [bestandssystemen"](#page-32-0) op pagina 25 In deze tabellen worden de functies en beperkingen van elk bestandssysteem samengevat.

#### **Verwante informatie**

De opdracht CRTDIR (Directory maken)

De opdracht MOV (Object verplaatsen)

De opdracht COPY (Object kopiëren)

## **Machtigingen instellen**

Door machtigingen toe te voegen aan een object, controleert u de mate waarin anderen met dat object kunnen werken. Met machtigingen kunt u sommige gebruikers het recht geven bepaalde objecten alleen te bekijken, terwijl andere gebruikers ze ook mogen bewerken.

Voer de volgende stappen uit om machtigingen voor een bestand of map in te stellen:

- 1. In System i Navigator kiest u **Mijn verbindingen** → *uw systeem* → **Bestandssystemen** → **Geïntegreerd bestandssysteem**. Klik net zo lang verder totdat u het object ziet waaraan u machtigingen wilt toevoegen. | | |
	- 2. Klik met de rechtermuisknop op het object waaraan u machtigingen wilt toevoegen en selecteer **Machtigingen**.
	- 3. Klik in het dialoogvenster **Machtigingen** op **Toevoegen**.
	- 4. Selecteer een of meer gebruikers en groepen of geef een gebruikers- of groepsnaam op in het naamveld in het dialoogvenster **Toevoegen**.
	- 5. Klik op **OK**. De gebruikers en/of groepen worden bovenaan in de lijst toegevoegd.
	- 6. Klik op de knop **Details** om de gespecificeerde machtigingen te implementeren.
	- 7. Breng de machtigingen die u de gebruiker wilt geven aan door de betreffende selectievakjes te selecteren.
	- 8. Klik op **OK**.

## **Bestandstekstconversie instellen**

In kunt in System i Navigator automatische bestandstekstconversie instellen. Met automatische bestandstekstconversie kunt u extensies gebruiken voor bestandsgegevensconversie.

Het geïntegreerd bestandssysteem kan een gegevensbestand converteren als het wordt verzonden tussen het System i-platform en een PC. Als u een gegevensbestand opent vanaf een PC wordt het verwerkt alsof het in ASCII staat.

Voer de volgende stappen uit om bestandstekstconversie in te stellen:

- 1. In System i Navigator kiest u **Mijn verbindingen** → *uw systeem* → **Bestandssystemen**.
- 2. Klik met de rechtermuisknop op **IFS (Integrated File System)** en selecteer **Eigenschappen**.
- 3. Geef de extensie op die u automatisch wilt converteren in het tekstvak **Extensies voor bestandstekstconversie** en klik op **Toevoegen**.
- 4. Herhaal stap 3 voor alle extensies die u automatisch wilt converteren.
- 5. Klik op **OK**.

|

| |

## **Een bestand of map naar een ander systeem verzenden**

Voer deze stappen uit om een bestand of map naar een ander systeem te verzenden.

- 1. In System i Navigator kiest u **Mijn verbindingen** → *uw systeem* → **Bestandssystemen** → **Geïntegreerd bestandssysteem**. Klik net zo lang verder totdat het object dat u wilt verzenden zichtbaar is.
	- 2. Klik met de rechtermuisknop op het bestand of de map en selecteer **Verzenden**. Het bestand of de map verschijnt in de lijst Geselecteerde bestanden en mappen van het dialoogvenster Bestanden verzenden vanaf.
	- 3. Klik op de lijst met beschikbare systemen en groepen.
	- 4. Selecteer een systeem en klik op **Toevoegen** om het systeem toe te voegen aan de lijst **Doelsystemen en -groepen**. Herhaal deze stap voor alle systemen waar u dit bestand of deze map naar toe wilt verzenden.
	- 5. Klik op **OK** om het bestand of de map te verzenden.

#### **Verwante taken**

"Verzendopties voor een bestand of map wijzigen"

U kunt instellen of bij verzending van een bestand of map naar een ander systeem ook eventuele submappen moeten worden verzonden en of bestaande bestanden moeten worden overschreven. U kunt ook het tijdstip opgeven waarop het bestand of de map wordt verzonden. U wijzigt de verzendopties voor een bestand als volgt.

# **Verzendopties voor een bestand of map wijzigen**

U kunt instellen of bij verzending van een bestand of map naar een ander systeem ook eventuele sub-| mappen moeten worden verzonden en of bestaande bestanden moeten worden overschreven. U kunt ook | het tijdstip opgeven waarop het bestand of de map wordt verzonden. U wijzigt de verzendopties voor | een bestand als volgt. |

- 1. Voer de stappen uit van het onderwerp "Een bestand of map naar een ander systeem verzenden".
- 2. Klik op het tabblad **Opties**. De standaardopties zijn het bijvoegen van submappen bij het maken van een pakket en het vervangen van een bestaand bestand door het bestand dat wordt verzonden.
- 3. Wijzig deze opties desgewenst.
- 4. Klik op **Geavanceerd** om de geavanceerde opties voor opslaan en herstellen in te stellen.
- 5. Klik op **OK** om de geavanceerde opties op te slaan.
- 6. Klik op **OK** om het bestand of de map te verzenden, of klik op **Planning** om het tijdstip van verzending in te stellen. | |
- 7. Selecteer het tijdstip waarop u het bestand of de map wilt verzenden. De planningfunctie biedt u de flexibiliteit om uw werk te doen op het moment dat het u uitkomt.  $\blacksquare$ |

## **Een bestandsshare maken**

Een *bestandsshare* is een pad dat i5/OS NetServer gemeenschappelijk heeft met PC-clients in het System i-netwerk. Een bestandsshare kan bestaan uit elke geïntegreerde bestandssysteemdirectory op het System i-platform.

Volg de onderstaande stappen om een bestandsshare te maken.
- 1. In System i Navigator kiest u **Mijn verbindingen** → *uw systeem* → **Bestandssystemen** → **Geïntegreerd** | **bestandssysteem**. |
	- 2. Klik op het bestandssysteem dat de map bevat waarvoor u een bestandssysteem wilt maken.
	- 3. Klik met de rechtermuisknop op de map waarvoor u een share wilt maken en selecteer **Gemeenschappelijk gebruiken**.
- 4. Selecteer **Nieuwe share**. |
- 5. Het dialoogvenster Bestandsshare wordt afgebeeld. Geef de kenmerken voor de nieuwe bestandsshare |
- op en klik op **OK**. |

# **Een bestandsshare wijzigen**

Een *bestandsshare* is een pad dat i5/OS NetServer gemeenschappelijk heeft met PC-clients in het System i-netwerk. Een bestandsshare kan bestaan uit elke geïntegreerde bestandssysteemdirectory op het System i-platform.

Volg de onderstaande stappen om een bestandsshare te wijzigen.

- 1. In System i Navigator kiest u **Mijn verbindingen** → *uw systeem* → **Bestandssystemen** → **Geïntegreerd** | **bestandssysteem**. |
	- 2. Klik op de map met de share die u wilt wijzigen.
	- 3. Klik met de rechtermuisknop op de map met de bestandsshare die u wilt wijzigen en kies **Gemeenschappelijk gebruik**.
- 4. Selecteer de naam van de bestandsshare die u wilt wijzigen. |
- 5. Het dialoogvenster Bestandsshare wordt afgebeeld. Wijzig de kenmerken van de bestandsshare en klik | op **OK** om uw wijzigingen op te slaan. |

## **Een bestandsshare verwijderen** |

Een *bestandsshare* is een pad dat i5/OS NetServer gemeenschappelijk heeft met PC-clients in het System | i-netwerk. Een bestandsshare kan bestaan uit elke geïntegreerde bestandssysteemdirectory op het System | i-platform. U kunt het gemeenschappelijk gebruik van een bestaande bestandsshare beëindigen met | behulp van de System i Navigator. |

Volg de onderstaande stappen om een bestandsshare te verwijderen: |

- 1. In System i Navigator kiest u **Mijn verbindingen** → *uw systeem* → **Bestandssystemen** → **Geïntegreerd bestandssysteem**. | |
- 2. Klik op het bestandssysteem met de bestandsshare waarvoor u het gemeenschappelijk gebruik wilt beëindigen. | |
- $\mathbf{I}$ 3. Klik met de rechtermuisknop op de gemeenschappelijke directory en kies **Gemeenschappelijk** | **gebruik** → **Gemeenschappelijk gebruik beëindigen**. |
- 4. Het venster Gemeenschappelijk gebruik beëindigen wordt afgebeeld. Klik op **OK**. |

# **Een nieuw door de gebruiker gedefinieerd bestandssysteem maken**

Een door de gebruiker gedefinieerd bestandssysteem (UDFS) is een bestandssysteem dat u zelf maakt en |

waarvoor u de kenmerken definieert. UDFS's bevinden zich in hulpgeheugenpools (ASP's) en onafhanke-|

lijke ASP's op het systeem. |

Volg de onderstaande stappen om een nieuw door de gebruiker gedefinieerd bestandssysteem (UDFS) te maken:

- 1. In System i Navigator kiest u **Mijn verbindingen** → *uw systeem* → **Bestandssystemen** → **Geïntegreerd** | **bestandssysteem** → **Hoofddirectory** → **dev**. |
	- 2. Klik op de ASP (Auxiliary Storage Pool) waarin u het nieuwe UDFS wilt plaatsen.
	- 3. Selecteer **Nieuw UDFS** in het menu Bestand.
- 4. Het dialoogvenster Nieuw UDFS wordt afgebeeld. Geef de naam op voor het UDFS, de beschrijving | (optioneel), controlewaarden, standaard bestandsindeling, standaard scanningkenmerk, standaard schijfruimtetoewijzing, standaard geheugentoewijzing en of de bestanden in het nieuwe UDFS hoofdlettergevoelige bestandsnamen bevatten. | | |
	- **Opmerking: Standaard schijfruimtetoewijzing** en **Standaard geheugentoewijzing** zijn alleen beschikbaar in V6R1 of hoger.

# **Een door de gebruiker gedefinieerd bestandssysteem aankoppelen**

Om de gegevens die zijn opgeslagen in een UDFS te openen of te bekijken, moet u het UDFS aankoppelen na elke IPL.

Als u een UDFS aankoppelt bedekt het alle bestandssystemen, directory's of objecten die onder het aankoppelingspunt zitten in de maphiërarchie. Dit zorgt ervoor dat die bestandssystemen, directory's of objecten ontoegankelijk zijn totdat u het UDFS ontkoppelt. Om ervoor te zorgen dat alle gegevens in het geïntegreerd bestandssysteem behouden blijven, koppelt u het UDFS aan op een lege map. Nadat het UDFS is aangekoppeld, zijn de bestanden binnen de UDFS toegankelijk vanaf die map. Wijzigingen die u aanbrengt in de map, wijzigen ook het UDFS, in plaats van de bedekte map.

**Opmerking:** Op een UDFS op een onafhankelijke ASP kan niet worden aangekoppeld.

Volg de volgende stappen om een door de gebruiker gedefinieerd bestandssysteem (UDFS) aan te koppelen:

- 1. In System i Navigator kiest u **Mijn verbindingen** → *uw systeem* → **Bestandssystemen** → **Geïntegreerd** | **bestandssysteem** → **Hoofddirectory** → **dev**. |
	- 2. Klik op de ASP (Auxiliary Storage Pool) die de UDFS bevat die u wilt aankoppelen.
	- 3. Klik met de rechtermuisknop op het UDFS dat u wilt aankoppelen in de kolom **UDFS-naam** in het rechterdeelvenster van System i Navigator.
	- 4. Selecteer **Aankoppelen**.

| |

| |

5. Het dialoogvenster UDFS aankoppelen wordt afgebeeld. Geef het directorypad op waarover u wilt | aankoppelen, het toegangstype (alleen-lezen of lezen en schrijven) en of gebruikers- en groeps-IDinstellingen zijn toegestaan. Klik vervolgens op **OK**.

Als u liever sleept, kunt u een UDFS aankoppelen door het naar een map te slepen in het geïntegreerd bestandssysteem op hetzelfde systeem. U kunt het UDFS niet naar de /dev, /dev/QASPxx, /dev/ asp\_name, een ander systeem of het werkblad slepen.

# **Een door de gebruiker gedefinieerd bestandssysteem ontkoppelen**

Als u een UDFS aankoppelt bedekt het alle bestandssystemen, directory's of objecten die onder het aankoppelingspunt zitten in de maphiërarchie. Dit zorgt ervoor dat die bestandssystemen, directory's of objecten ontoegankelijk zijn totdat u het UDFS ontkoppelt.

Volg de volgende stappen om een door de gebruiker gedefinieerd bestandssysteem (UDFS) te ontkoppelen:

- 1. In System i Navigator kiest u **Mijn verbindingen** → *uw systeem* → **Bestandssystemen** → **Geïntegreerd bestandssysteem** → **Hoofddirectory** → **dev**. | |
	- 2. Klik op de ASP (Auxiliary Storage Pool) die de UDFS bevat die u wilt ontkoppelen.
	- 3. Klik met de rechtermuisknop op het UDFS dat u wilt ontkoppelen in de kolom **Naam** in het rechterdeelvenster van System i Navigator.
- 4. Selecteer **Ontkoppelen**. Er wordt een bevestigingsvenster afgebeeld met de UDFS's die u hebt geselecteerd voor ontkoppeling. | |

5. Desgewenst kunt u de UDFS's die u niet meer wilt ontkoppelen nog deselecteren. Klik vervolgens op **Ontkoppelen**. | |

# **Werken met dynamisch aangekoppelde bestandssystemen** |

U kunt de pagina Dynamische aankoppelingsgegevens gebruiken om te zien welke dynamisch aangekoppelde bestandssystemen zijn aangekoppeld, hun eigenschappen te bekijken of ze te ontkoppelen. | |

Om deze functie te gebruiken, voert u de volgende stappen uit: |

- 1. In System i Navigator kiest u **Mijn verbindingen** → *uw systeem* → **Bestandssystemen** → **Geïntegreerd bestandssysteem**. | |
- 2. Klik met de rechtermuisknop op **Geïntegreerd bestandssysteem**. |
- 3. Kies de voorgrondmenuoptie **Dynamische aankoppelingsgegevens**. |

4. Het venster Dynamische aankoppelingsgegevens wordt geopend. In dit venster ziet u een lijst van alle bestandsystemen die momenteel zijn aangekoppeld, met inbegrip van de naam van het aangekoppelde bestandssysteem, het systeem op afstand waarover het bestandssysteem is aangekoppeld en het aankoppelingstype. De volgende aankoppelingstypen worden ondersteund: UDFS (door de gebruiker gedefinieerd bestandssysteem), NFSv2 (netwerkbestandssysteem versie 2), NFSv3 (netwerkbestandssysteem versie 3) en NFSv4 (netwerkbestandssysteem versie 4). U kunt een of meer van de afgebeelde bestandssystemen desgewenst afkoppelen of de eigenschappen van een bepaald bestandssysteem bekijken. | | | | | | | |

**Opmerking:** NFSv4 is alleen beschikbaar in V6R1 of hoger. |

| | | | | | | | | | | | | | | | | | | | |

- v Als u een bestandsyssteem wilt afkoppelen, selecteert u het bestandssysteem in de lijst en klikt u op **Afkoppelen**. Er verschijnt een bevestigingsvenster. Controleer of het afgebeelde bestandssysteem het bestandssysteem is dat u wilt afkoppelen. Items die u niet meer wilt afkoppelen kunt u deselecteren. Klik vervolgens op **Afkoppelen** om de bewerking uit te voeren.
- v Als u de eigenschappen van een bestandssysteem wilt bekijken, selecteert u het bestandssysteem in de lijst en klikt u op **Eigenschappen**. Er wordt een eigenschappenvenster geopend voor de betreffende aankoppeling.
	- Voor een door de gebruiker gedefinieerd bestandssysteem (UDFS), bevat het eigenschappenvenster een tabblad **Algemeen**. Hierop worden de volgende gegevens afgebeeld: de naam, het pad waarover het UDFS is aangekoppeld, het aankoppelingstype, het tijdstip van aankoppeling, of het bestandssysteem alleen-lezen is, en of gebruikers- en groepsinstellingen zijn toegestaan.
	- Voor een netwerkbestandssysteem (NFS), bevat het eigenschappenvenster een tabblad **Algemeen** en een tabblad **Uitgebreid**. Op het tabblad **Algemeen** worden de volgende gegevens afgebeeld: de naam, de naam van de server op afstand, het pad waarover het NFS is aangekoppeld, het aankoppelingstype, het tijdstip van aankoppeling, of het bestandssysteem alleen-lezen is, en of gebruikers- en groepsinstellingen zijn toegestaan. Op het tabblad **Uitgebreid** worden de volgende gegevens afgebeeld: het aankoppelingstype, de timeoutwaarde, de grootte van de leesbuffer, de grootte van de schrijfbuffer, het aantal herhalingspogingen, het aantal herhalingspogingen voor verzending, de minimum- en maximumtijd voor het standaardobjectkenmerk, de minimum- en maximumtijd voor het mapkenmerk, of de kenmerken moeten worden vernieuwd bij het openen, en of het gebruik van cachegeheugens is toegestaan voor kenmerken en namen.

## **Instellen of objecten moeten worden gescand**

In de bestandssystemen hoofddirectory (/), QOpenSys en door de gebruiker gedefinieerde bestands-| systemen kunt u opgeven of objecten moeten worden gescand. Voer de onderstaande stappen uit om de scanopties in te stellen. | |

- 1. In System i Navigator kiest u **Mijn verbindingen** → *uw systeem* → **Bestandssystemen** → **Geïntegreerd bestandssysteem**. Klik net zo lang verder totdat het gewenste object zichtbaar is. | |
	- 2. Klik met de rechtermuisknop op de map of het bestand en selecteer **Eigenschappen**
- 3. Selecteer het tabblad **Beveiliging**.
- 4. Selecteer **Objecten scannen** met de optie die u wilt.

Raadpleeg de volgende hoofdstukken voor meer informatie over de opties. De beschrijving van deze opties gelden voor bestanden. Alleen bestanden kunnen worden gescand. Voor mappen en door de gebruiker gedefinieerde bestandssystemen kunt u opgeven welke scankenmerken bestanden krijgen die in die map of dat UDFS worden gemaakt.

 $\bullet$  Ja

Het object wordt gescand volgens de regels die zijn beschreven in de exitprogramma's die betrekking hebben op scannen voor het geval het object is gewijzigd of de scansoftware is bijgewerkt sinds de laatste keer dat het object werd gescand.

• Nee

Het object wordt niet gescand door het exitprogramma dat betrekking heeft op scannen.

**Opmerking:** Als de optie Scannen bij volgende poging tot toegang nadat het object is hersteld is geselecteerd in de systeemwaarden wanneer een object met dit kenmerk wordt hersteld, wordt het object na het herstellen minstens één keer gescand.

• Alleen als het object is gewijzigd

Het object wordt alleen gescand volgens de regels die zijn beschreven in de exitprogramma's die betrekking hebben op scannen, als het object is gewijzigd sinds de laatste keer dat het object werd gescand. Het wordt niet gescand als de scansoftware wordt bijgewerkt.

Als het kenmerkAlleen gebruiken als objecten gewijzigd kenmerk hebben om scan te besturen niet is opgegeven in de systeemwaarden, wordt dit kenmerk alleen object wijzigen niet gebruikt en wordt het object gescand nadat het is gewijzigd en wanneer de scansoftware een update meldt.

### **Opmerkingen:**

- 1. Op dit tabblad voor bestanden kunt u ook de scanstatus van een object bepalen.
- 2. Als de optie Scannen bij volgende poging tot toegang nadat het object is hersteld is geselecteerd in de systeemwaarden wanneer een object met dit kenmerk wordt hersteld, wordt het object na het herstellen minstens één keer gescand.

# **Objecten inchecken** |

U kunt een bestand of alle in aanmerking komende objecten in een map inchecken met de optie | **Inchecken** in het voorgrondmenu of op de pagina **Eigenschappen**. |

Om een object te kunnen inchecken, moet het voldoen aan de volgende voorwaarden: |

- v Het objecttype wordt ondersteund door de opdracht CHKIN (Object inchecken). |
- I Het object is momenteel uitgecheckt.

Om een object in te checken met behulp van het voorgrondmenu, gaat u als volgt te werk. |

- **Opmerking:** Deze methode is alleen beschikbaar in System i Navigator V6R1 of hoger. In eerdere versies gebruikt u de methode die wordt beschreven in pagina **Eigenschappen**. | |
- 1. In System i Navigator kiest u **Mijn verbindingen** → *uw systeem* → **Bestandssystemen** → **Geïntegreerd bestandssysteem**. | |
- 2. Klik met de rechtermuisknop op het bestand dat u wilt inchecken of op de map waarvan u de gehele inhoud wilt inchecken. | |
- 3. Kies de voorgrondmenuoptie **Inchecken**. |
- Om objecten in te checken met behulp van de pagina **Eigenschappen**, gaat u als volgt te werk. |
- 1. In System i Navigator kiest u **Mijn verbindingen** → *uw systeem* → **Bestandssystemen** → **Geïntegreerd** | **bestandssysteem**. |
- 2. Klik met de rechtermuisknop op het bestand dat u wilt inchecken of op de map waarvan u de gehele | inhoud wilt inchecken. |
	- **Opmerking:** De functie om de gehele inhoud van een map in te checken is alleen beschikbaar in V6R1 of hoger.
- 3. Kies de voorgrondmenuoptie **Eigenschappen**. |
- 4. Het venster **Eigenschappen** wordt geopend. Klik op de tab **Gebruik**. |
- 5. Check het bestand of alle objecten in de map in. |
	- v Als u een bestand wilt inchecken, klikt u op **Inchecken**.
	- v Als u alle objecten in een map wilt inchecken, klikt u op **Inchecken**. Er verschijnt een bevestigingsvenster. Klik op **Doorgaan** om verder te gaan met de incheckbewerking. Het kan enige tijd duren voordat deze bewerking is voltooid, afhankelijk van het aantal objecten dat wordt ingecheckt.

## **Objecten uitchecken** |

| |

| | | |

|

U kunt een bestand of alle in aanmerking komende objecten in een map uitchecken met de optie | **Uitchecken** in het voorgrondmenu of op de pagina **Eigenschappen**. |

- Om een object te kunnen uitchecken, moet het voldoen aan de volgende voorwaarden: |
- 1 Het objecttype wordt ondersteund door de opdracht CHKOUT (Object uitchecken).
- l Het object is momenteel ingecheckt.

Om een object in te checken met behulp van het voorgrondmenu, gaat u als volgt te werk. |

- **Opmerking:** Deze methode is alleen beschikbaar in System i Navigator V6R1 of hoger. In eerdere versies gebruikt u de methode die wordt beschreven in pagina **Eigenschappen**. | |
- 1. In System i Navigator kiest u **Mijn verbindingen** → *uw systeem* → **Bestandssystemen** → **Geïntegreerd bestandssysteem**. | |
- 2. Klik met de rechtermuisknop op het bestand dat u wilt uitchecken of op de map waarvan u de gehele inhoud wilt uitchecken. | |
- 3. Kies de voorgrondmenuoptie **Uitchecken**. |
- Om objecten uit te checken met behulp van de pagina **Eigenschappen**, gaat u als volgt te werk. |
- 1. In System i Navigator kiest u **Mijn verbindingen** → *uw systeem* → **Bestandssystemen** → **Geïntegreerd bestandssysteem**. | |
- 2. Klik met de rechtermuisknop op het bestand dat u wilt uitchecken of op de map waarvan u de gehele inhoud wilt uitchecken. | |
- **Opmerking:** De functie om de gehele inhoud van een map uit te checken is alleen beschikbaar in V6R1 of hoger. | |
- 3. Kies de voorgrondmenuoptie **Eigenschappen**. |
- 4. Het venster **Eigenschappen** wordt geopend. Klik op de tab **Gebruik**. |
- 5. Check het bestand of alle objecten in de map uit. |
	- v Als u een bestand wilt uitchecken, klikt u op **Uitchecken**.
- v Als u alle objecten in een map wilt uitchecken, klikt u op **Uitchecken**. Er verschijnt een bevestigingsvenster. Klik op **Doorgaan** om verder te gaan met de uitcheckbewerking. Het kan enige tijd duren voordat deze bewerking is voltooid, afhankelijk van het aantal objecten dat wordt uitgecheckt. | | | |

# **Transportonafhankelijke Remote Procedure Call**

RPC (procedureaanroep op afstand) is ontwikkeld door Sun Microsystems en is in staat op eenvoudige wijze clienttoepassingen van een servermechanisme te scheiden en te distribueren.

RPC bevat een standaard voor XDR (externe gegevensweergave) waardoor meer dan één type machine toegang kan krijgen tot verzonden gegevens. Transport-independent RPC (TI-RPC) is the latest version of RPC. Het biedt een methode voor het isoleren van het onderliggende protocol dat wordt gebruikt in de netwerklaag, waardoor een naadloze overgang van het ene protocol naar het andere wordt bereikt. De enige protocollen die op dit moment beschikbaar zijn op het System i-platform zijn TCP en UDP.

Het ontwikkelen van gedistribueerde toepassingen verspreid over een netwerk is bij gebruik van RPC een naadloze taak. De belangrijkste doelen zijn die toepassingen die neigen naar het distribueren van de gebruikersinterface of het ophalen van gegevens.

### **API's voor netwerkselectie**

Deze API's bieden de mogelijkheid om het transport te kiezen waarmee een toepassing wordt uitgevoerd.

Voor deze API's moet op het systeem het bestand \*STMF /etc/netconfig bestaan. Als het netconfig-bestand niet in de directory /etc bestaat, moet de gebruiker dit kopiëren uit de directory /QIBM/ ProdData/OS400/RPC. Het netconfig-bestand bevindt zich altijd in de directory /QIBM/ProdData/ OS400/RPC.

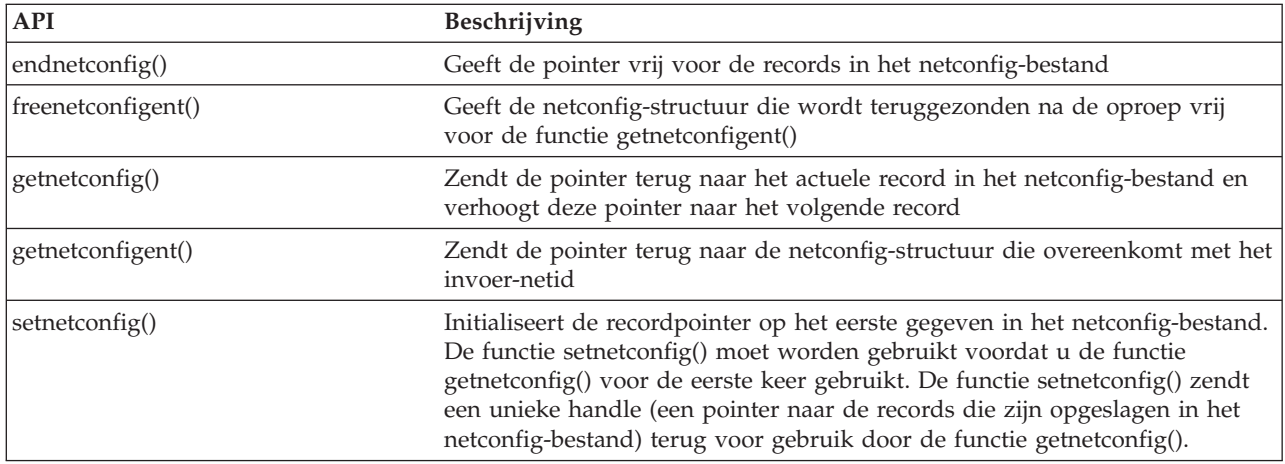

#### **Verwante informatie**

API zoeken

### **API's voor de conversie van naam naar adres**

Met deze API's kan een toepassing het adres van een service of een opgegeven host verkrijgen op een van het transport onafhankelijke manier.

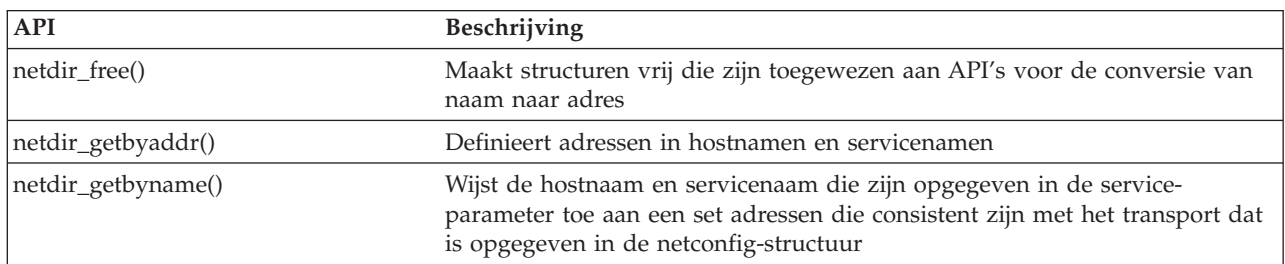

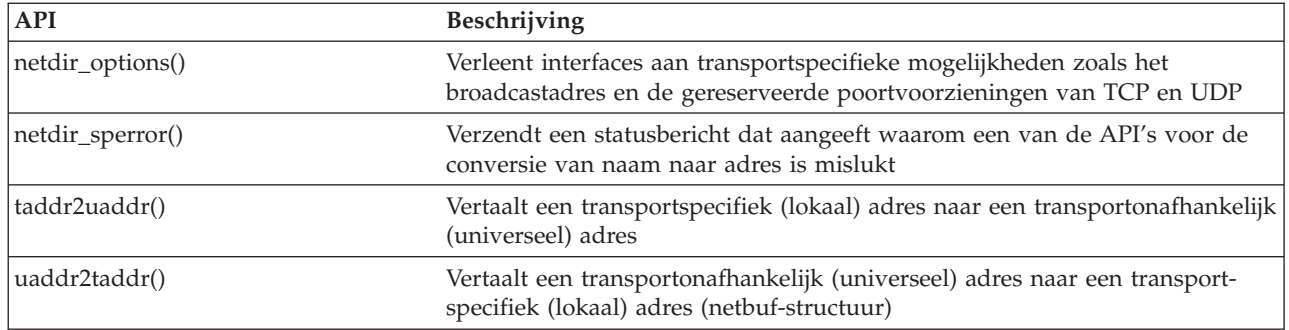

### **Verwante informatie**

API zoeken

# **API's voor eXternal Data Representation (XDR)**

Met deze API's kunnen RPC-toepassingen willekeurige gegevensstructuren verwerken, ook als er voor de hosts verschillende bytevolgorden of structuurindelingsafspraken gelden.

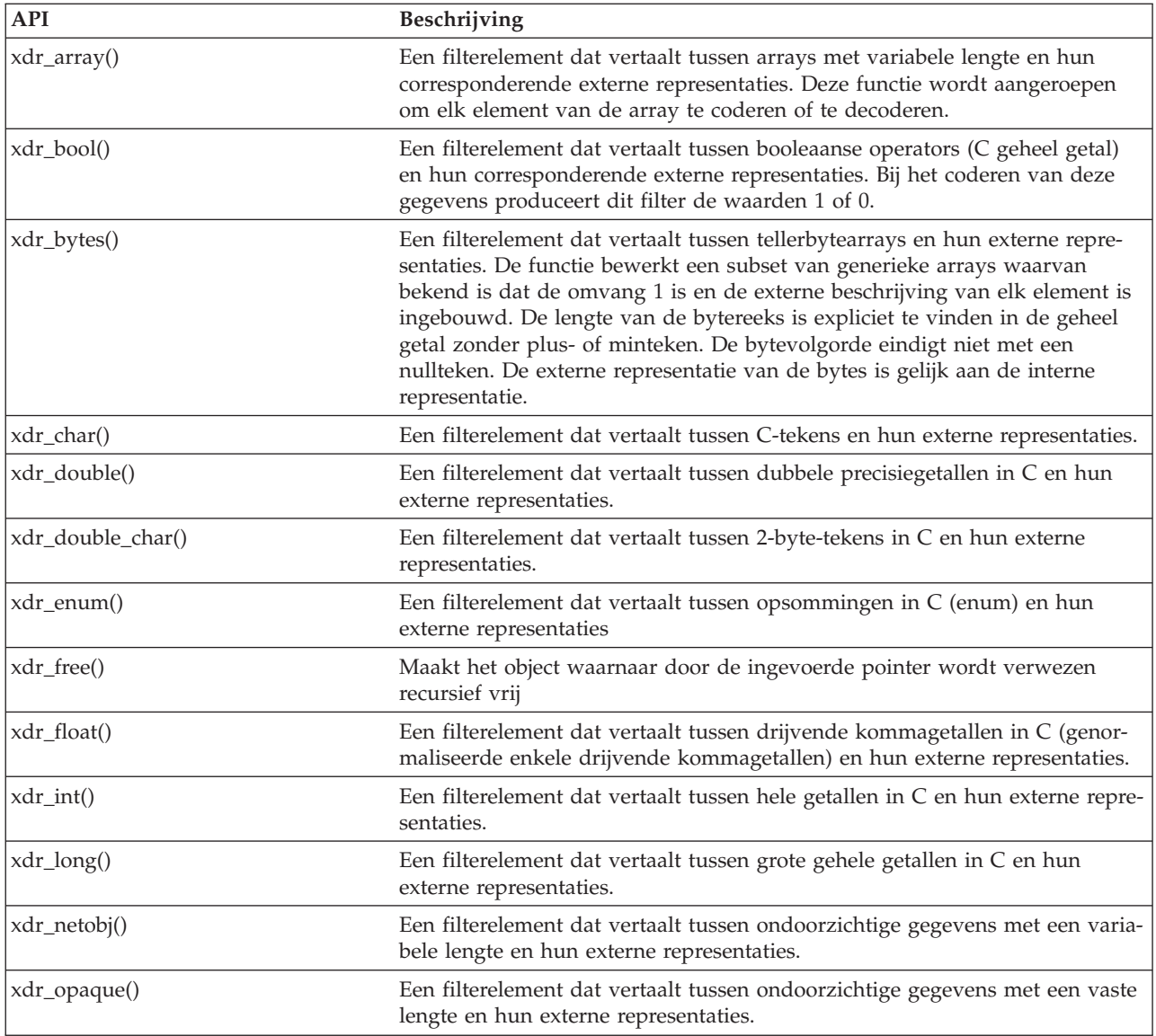

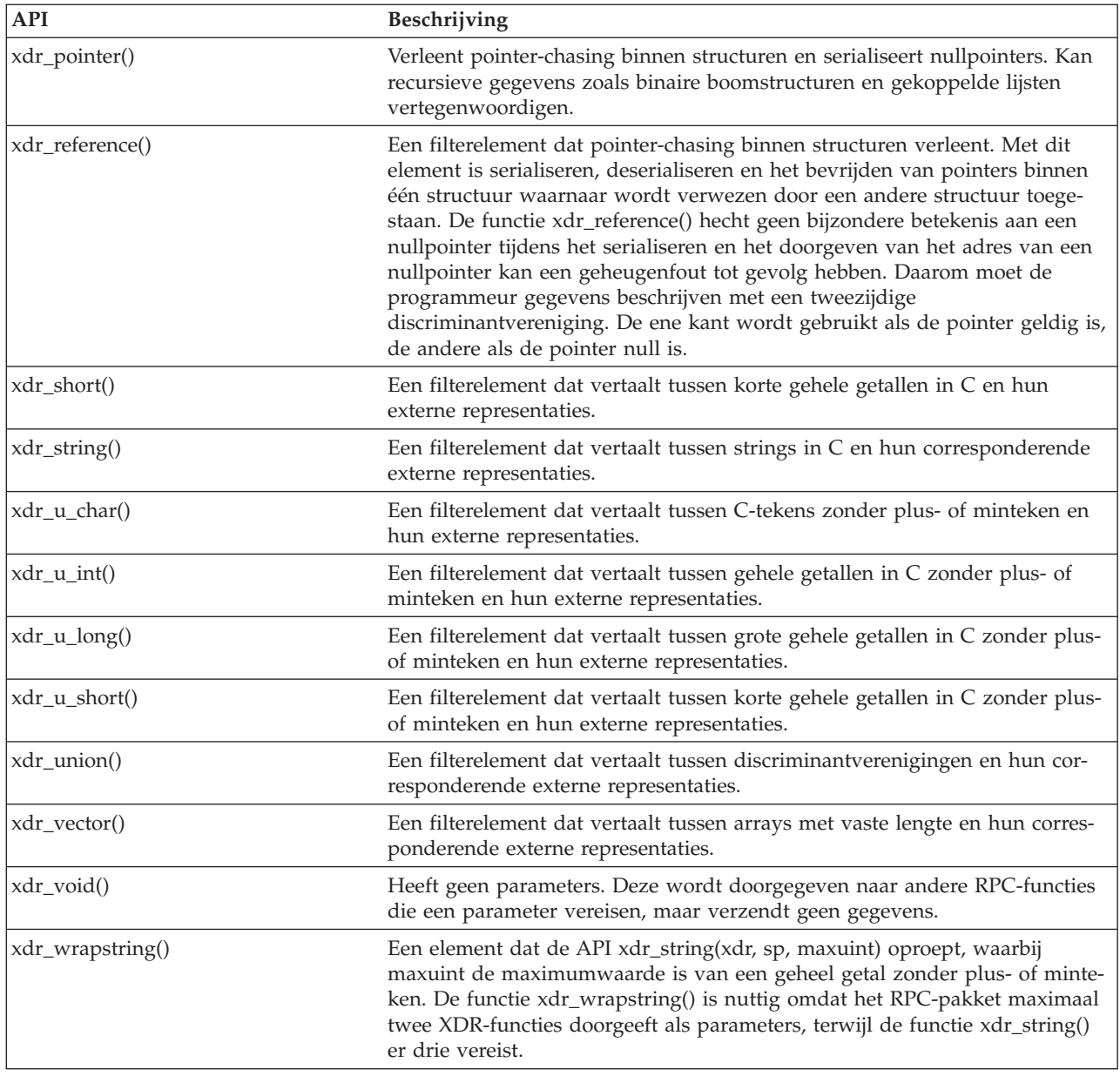

### **Verwante informatie**

API zoeken

# **Verificatie-API's**

Deze API's zorgen voor de verificatie van de TI-RPC-toepassingen.

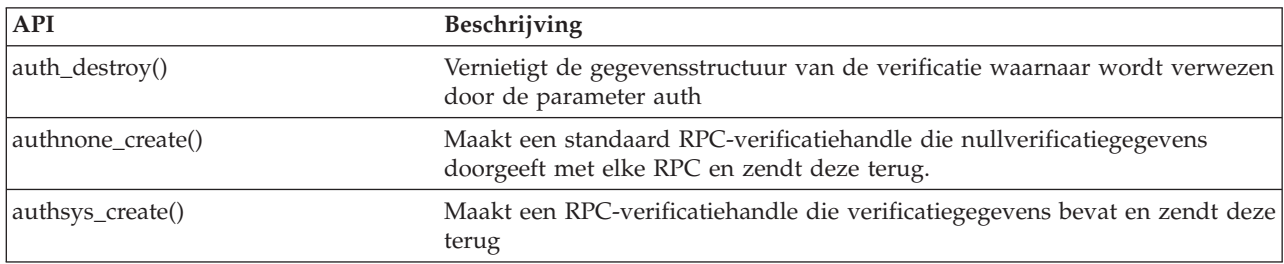

### **Verwante informatie**

API zoeken

# **API's voor transportonafhankelijke RPC (TI-RPC)**

Deze API's bieden een gedistribueerde ontwikkelomgeving voor toepassingen doordat ze de toepassing isoleren van specifieke transportfuncties. Dit vergroot de gebruikersvriendelijkheid van de transports.

#### **Verwante informatie**

API zoeken

### **Vereenvoudigde API's voor TI-RPC**

Met deze vereenvoudigde API's kunt u het te gebruiken type transport opgeven. Toepassingen die dit niveau gebruiken, hoeven niet expliciet handles te maken.

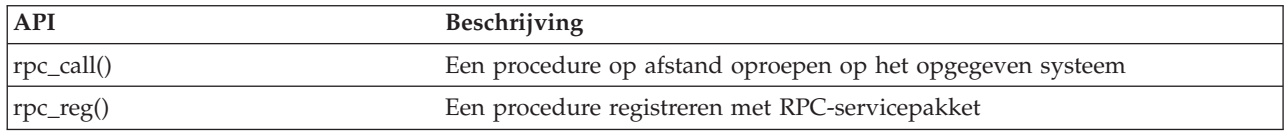

#### **Verwante informatie**

API zoeken

### **API's voor TI-RPC van topniveau**

Met deze API's kan de toepassing het type transport opgeven.

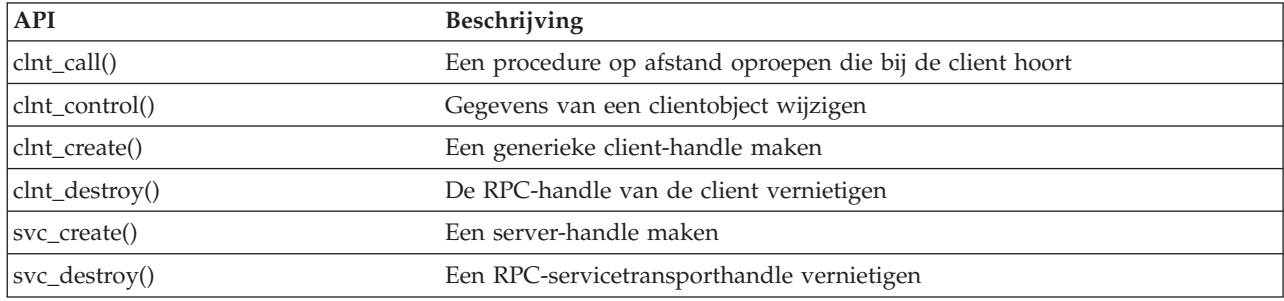

#### **Verwante informatie**

API zoeken

### **API's voor TI-RPC van tussenliggend niveau**

Deze API's zijn gelijk aan de API's van topniveau, met het verschil dat de gebruikerstoepassingen de transportspecifieke gegevens selecteren met behulp van netwerkselectie-API's.

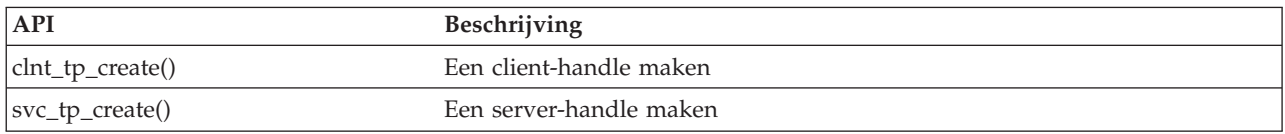

#### **Verwante informatie**

API zoeken

### **API's voor TI-RPC van expert-niveau**

Met deze API's kan de toepassing het te gebruiken type transport selecteren. Ze bieden tevens een betere besturing van de details van de handles CLIENT en SVCXPRT. Deze API's zijn gelijk aan de API's van middenniveau, maar met extra besturing dankzij het gebruik van API's die namen naar adressen converteren.

Extra besturing dankzij het gebruik van API's die namen naar adressen converteren.

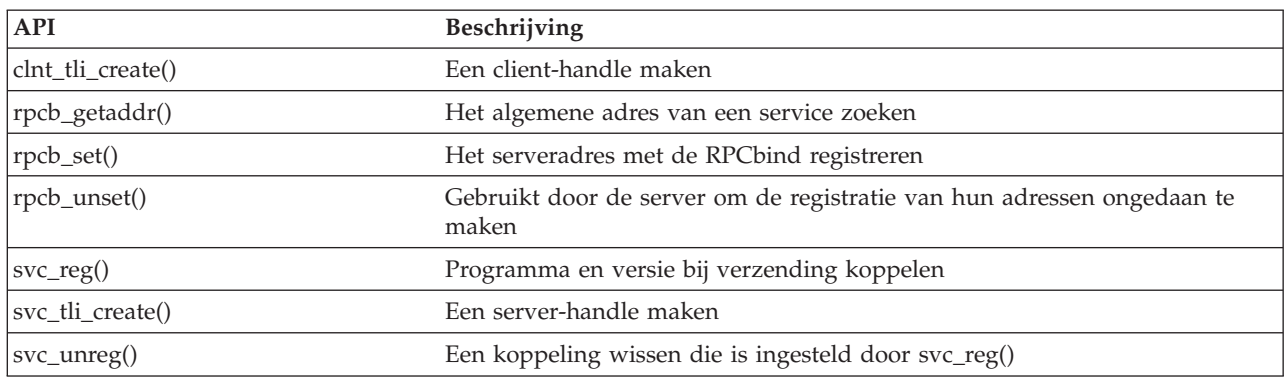

#### **Verwante informatie**

API zoeken

### **Andere API's voor TI-RPC**

Met deze API's kunnen de diverse toepassingen samenwerken met de vereenvoudigde API's en de API's van middenniveau, topniveau en expertniveau.

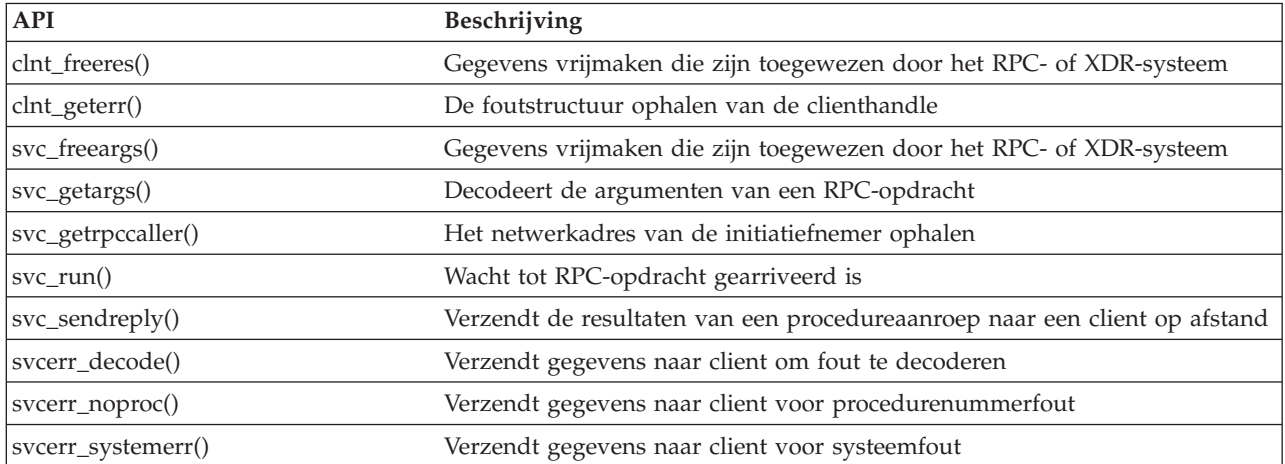

#### **Verwante informatie**

API zoeken

# **Aanvullende informatie met betrekking tot geïntegreerde bestandssystemen**

Producthandleidingen en andere Informatiecentrum-onderwerpenverzamelingen bevatten informatie met betrekking tot geïntegreerde bestandssystemen. U kunt deze PDF-bestanden bekijken of afdrukken.

### **Publicaties**

• i5/OS Network File System Support . (2105 kB) In dit boek wordt het netwerkbestandssysteem beschreven aan de hand van praktijkvoorbeelden. U treft er onder meer informatie aan over exporteren, aankoppelen, bestandsvergrendeling en beveiligingsoverwegingen. In dit boek kunt u leren hoe u met behulp van het netwerkbestandssysteem een veilige netwerknaamruimte kunt creëren en ontwikkelen.

- v WebSphere Development Studio: ILE C/C++ Language Reference (4490 kB). Dit boek bevat informatie die u nodig hebt om ILE C-programmas's op het System i-platform te ontwerpen, bewerken, compileren, uitvoeren en herstellen.
- v APPC Programming (1497 kB). Dit boek beschrijft de APPC-ondersteuning (Advanced Programto-Program Communications) voor System i-platforms. Het boek biedt hulp bij het ontwikkelen van toepassingsprogramma's die APPC gebruiken en bij het definiëren van een communicatie-omgeving voor APPC.
- v Het systeem herstellen (8404 kB). Dit boek bevat algemene informatie over herstel- en beschikbaarheidsopties voor System i-platforms.

### **Overige informatie**

v **Ervaringsrapporten**

Ervaringsrapporten worden geschreven door IBM-ontwikkelaars, die hun eigen ervaringen met het implementeren van praktische scenario's en oplossingen documenteren. Gebruik deze rapporten om te lezen over de ervaringen die IBM-ontwikkelaars met een bepaalde implementatie van een System i-oplossing hebben opgedaan. De rapporten bevatten stapsgewijze instructies en tips. Het ervaringsrapport Een reservekopie maken van het geïntegreerde bestandssysteem heeft betrekking op bestanden en bestandssystemen.

- Besturingstaal
- i5/OS-lokalisering
- API's (Application Programming Interfaces)
- Journaalbeheer
- Commitment control
- Security reference

## **Informatie over licentie en uitsluiting van garanties voor code**

IBM verleent u een niet-exclusieve copyrightlicentie voor gebruik van alle voorbeeldcode ter vervaardiging van vergelijkbare functionaliteit die is toegespitst op uw specifieke behoeften.

AFGEZIEN VAN WETTELIJKE GARANTIES DIE NIET CONTRACTUEEL KUNNEN WORDEN UITGE-SLOTEN, GEVEN IBM, HAAR PROGRAMMA-ONTWIKKELAARS EN LEVERANCIERS GEEN ENKELE GARANTIE, UITDRUKKELIJK NOCH STILZWIJGEND. IBM SLUIT HIERBIJ ALLE GARANTIES EN VOORWAARDEN (UITDRUKKELIJK OF STILZWIJGEND) UIT, MET INBEGRIP VAN, MAAR NIET BEPERKT TOT, DIE VAN HET VOORGENOMEN GEBRUIK VAN, GESCHIKTHEID VOOR EEN BEPAALD DOEL VAN, EN HET GEEN INBREUK MAKEN OP RECHTEN VAN DERDEN DOOR, HET PROGRAMMA OF DE TECHNISCHE ONDERSTEUNING, INDIEN VAN TOEPASSING.

IN GEEN GEVAL ZIJN IBM, HAAR PROGRAMMA-ONTWIKKELAARS EN LEVERANCIERS AAN-SPRAKELIJK VOOR EEN VAN DE VOLGENDE ZAKEN, OOK NIET INDIEN ZIJ VAN HET MOGELIJK OPTREDEN HIERVAN OP DE HOOGTE ZIJN GESTELD:

- 1. VERLIES OF BESCHADIGING VAN GEGEVENS;
- 2. DIRECTE, SPECIALE, INCIDENTELE, OF INDIRECTE SCHADE, OF ENIGE ECONOMISCHE GEVOLGSCHADE; OF
- 3. VERLIES VAN WINST, HANDEL, INKOMSTEN, GOODWILL OF VERWACHTE BESPARINGEN.

IN BEPAALDE RECHTSGEBIEDEN IS HET UITSLUITEN VAN DIRECTE, INCIDENTELE OF GEVOLG-SCHADE NIET TOEGESTAAN. SOMMIGE OF ALLE BOVENSTAANDE BEPERKINGEN OF UITSLUI-TINGEN ZIJN MOGELIJK DAN OOK NIET OP U VAN TOEPASSING.

# **Bijlage. Kennisgevingen**

Deze informatie is ontwikkeld voor producten en diensten die worden aangeboden in de Verenigde Staten.

IBM levert de producten, diensten en voorzieningen die in deze publicatie worden besproken, mogelijk niet in andere landen. Raadpleeg uw lokale IBM-vertegenwoordiger voor informatie over de producten en voorzieningen die in uw regio beschikbaar zijn. Verwijzing in deze publicatie naar producten of diensten van IBM houdt niet in dat uitsluitend IBM-producten of -diensten kunnen worden gebruikt. Functioneel gelijkwaardige producten, programma's of diensten kunnen in plaats daarvan worden gebruikt, mits dergelijke producten, programma's of diensten geen inbreuk maken op intellectuele eigendomsrechten van IBM. Het is echter de verantwoordelijkheid van de gebruiker om niet door IBM geleverde producten, diensten en voorzieningen te controleren.

Mogelijk heeft IBM octrooien of octrooi-aanvragen met betrekking tot bepaalde in deze publicatie genoemde producten. Aan het feit dat deze publicatie aan u ter beschikking is gesteld, kan geen recht op licentie of ander recht worden ontleend. Informatie over het verkrijgen van een licentie kunt u opvragen, door te schrijven naar:

IBM Director of Licensing IBM Corporation North Castle Drive Armonk, NY 10504-1785 Verenigd Staten

Voor licentie-informatie over DBCS (Dubbelbyte) kunt u contact opnemen met het IBM Intellectual Property Department in uw land of schrijven naar:

IBM World Trade Asia Corporation Licensing 2-31 Roppongi 3-chome, Minato-ku Tokyo 106-0032, Japan

**Deze paragraaf is niet van toepassing op het Verenigd Koninkrijk of elk ander land waar deze voorwaarden strijdig zijn met de lokale wetgeving:** INTERNATIONAL BUSINESS MACHINES VERSTREKT DEZE PUBLICATIE "AS IS", ZONDER ENIGE GARANTIE, UITDRUKKELIJK NOCH STILZWIJGEND, MET INBEGRIP VAN DIE VOOR HET VOORGENOMEN GEBRUIK WAARVOOR HET PROGRAMMA IS BESTEMD OF GESCHIKTHEID VOOR EEN SPECIFIEK DOEL. In sommige landen is het uitsluiten van uitdrukkelijke of stilzwijgende garanties niet toegestaan. Het is daarom mogelijk dat bovenstaande bepaling niet op u van toepassing is.

In deze publicatie kunnen technische onjuistheden en drukfouten staan. Periodiek worden wijzigingen aangebracht aan de informatie in deze publicatie. Deze wijzigingen worden opgenomen in nieuwe uitgaven van deze publicatie. IBM behoudt zich het recht voor zonder vooraankondiging wijzigen en/of verbeteringen aan te brengen in de product(en) en programma('s) die in deze publicatie worden beschreven.

Verwijzingen in deze publicatie naar niet-IBM-webpagina's dienen slechts tot het gemak van de gebruiker en betekenen in geen geval dat deze webpagina's door IBM worden aanbevolen. Het materiaal op die webpagina's maakt geen deel uit van het IBM-product en het gebruik ervan geschiedt op eigen risico.

IBM kan de informatie die u levert op elke manier gebruiken of distribueren die zij toepasselijk acht, zonder enige verplichting jegens u te scheppen.

Licentiehouders die informatie over dit programma willen ontvangen over: (i) het uitwisselen van informatie tussen in eigen beheer gemaakte programma's en andere programma's (waaronder dit programma) en (ii) het gemeenschappelijk gebruik van de uitgewisselde informatie, dienen contact op te nemen met:

IBM Corporation Software Interoperability Coordinator, Department YBWA 3605 Highway 52 N Rochester, MN 55901 Verenigd Staten

Dergelijke informatie kan beschikbaar worden gesteld onder de daarvoor geldende voorwaarden. In bepaalde gevallen dient u hiervoor een vergoeding te betalen.

Het gelicentieerde programma dat in deze informatie wordt beschreven en al het beschikbare gelicentieerde materiaal wordt door IBM geleverd onder de voorwaarden van de IBM Klantenovereenkomst, de IBM Internationale Programmalicentie-overeenkomst (IPLA), IBM Licentie-overeenkomst voor Machine Code, of een andere vergelijkbare overeenkomst.

Alle gegevens in dit gedeelte over prestaties zijn vastgesteld in een gecontroleerde omgeving. Resultaten die worden verkregen in andere verwerkingsomgevingen kunnen daarom afwijken. Bepaalde metingen zijn verricht op systemen in de ontwikkelingsfase en er is geen enkele garantie dat deze metingen hetzelfde zullen zijn in algemeen verkrijgbare systemen. Bovendien is een aantal metingen afgeleid. Werkelijke resultaten kunnen variëren. Gebruikers van deze publicatie moeten controleren welke gegevens geschikt zijn voor hun specifieke omgeving.

Informatie over niet door IBM geleverde producten werd verkregen van de leveranciers van de betreffende producten, uit de publicaties van deze leveranciers of uit andere publiek toegankelijke bronnen. IBM heeft deze producten niet getest en staat niet in voor de prestaties van deze producten, de compatibiliteit of enig andere eis die kan worden gesteld aan niet door IBM geleverde producten. Vragen over de prestaties van niet door IBM geleverde producten dienen te worden gesteld aan de leveranciers van deze producten.

Alle uitingen over de toekomstige richting of intentie van IBM kunnen te allen tijde zonder enige kennisgeving worden teruggetrokken en vertegenwoordigen alleen doelen en doelstellingen.

Deze informatie bevat voorbeelden van gegevens en rapporten die tijdens de dagelijkse zakelijke activiteiten worden gebruikt. Om deze zo volledig mogelijk te illustreren, bevatten de voorbeelden de namen van personen, bedrijven, merken en producten. Al deze namen zijn fictief en eventuele overeenkomsten met de namen en adressen van bestaande bedrijven zijn toevallig.

#### COPYRIGHTLICENTIE:

Deze informatie bevat voorbeeldtoepassingenprogramma's in de brontaal die programmeertechnieken op verschillende besturingsplatforms kunnen toelichten. U kunt deze voorbeeldprogramma's gratis kopiëren, wijzigen en distribueren om toepassingenprogramma's te ontwikkelen, te gebruiken, te verhandelen of te distribueren die in overeenstemming worden gebracht met de API (Application Programming Interface) voor het besturingsplatform waarvoor de voorbeeldprogramma's zijn geschreven. Deze voorbeelden zijn niet uitgebreid onder alle omstandigheden getest. IBM kan daarom de betrouwbaarheid, de bruikbaarheid of de functies van deze programma's niet garanderen.

Bij elk exemplaar of onderdeel van deze voorbeeldprogramma's, of afgeleide versies hiervan, moet een auteursrechtvermelding worden opgenomen, volgens het onderstaande voorbeeld:

© (bedrijfsnaam) (jaar). Delen van deze code zijn overgenomen van IBM Corp. Voorbeeldprogramma s. © Copyright IBM Corp. [Geef het jaar of de jaren op.] Alle rechten voorbehouden.

Indien u deze publicatie online bekijkt, worden foto's en illustraties wellicht niet afgebeeld.

### **Informatie over programmeerinterfaces**

In deze IFS-publicatie worden programmeerinterfaces beschreven die bedoeld zijn om de klant programma's te laten schrijven waarmee hij gebruik kan maken van de functionaliteit van IBM i5/OS.

## **Handelsmerken**

De volgende namen zijn handelsmerken van International Business Machines Corporation in de Verenigde Staten, andere landen of beide:

D<sub>B2</sub> i5/OS IBM IBM (logo) Integrated Language Environment **NetServer** OS/2 OS/400 System i System x WebSphere xSeries

Adobe, het Adobe-logo, PostScript en het PostScript-logo zijn geregistreerde merken of merken van Adobe Systems Incorporated in de Verenigde Staten en/of andere landen.

Linux is een geregistreerd handelsmerk van Linus Torvalds in de Verenigde Staten en/of andere landen.

Microsoft, Windows, Windows NT en het Windows-logo zijn handelsmerken van Microsoft Corporation in de Verenigde Staten en/of andere landen.

UNIX is een handelsmerk van The Open Group.

Namen van andere bedrijven, producten of diensten kunnen handelsmerken van anderen zijn.

### **Bepalingen en voorwaarden**

Toestemming voor het gebruik van deze publicaties wordt verleend nadat u te kennen hebt gegeven dat u de volgende bepalingen en voorwaarden accepteert.

**Persoonlijk gebruik:** U mag deze publicaties verveelvoudigen voor eigen, niet commercieel gebruik onder voorbehoud van alle eigendomsrechten. Het is niet toegestaan om de publicaties of delen daarvan te distribueren, weer te geven of te gebruiken in afgeleid werk zonder de uitdrukkelijke toestemming van IBM.

**Commercieel gebruik:** U mag deze publicaties alleen verveelvoudigen, verspreiden of afbeelden binnen uw onderneming en onder voorbehoud van alle eigendomsrechten. Het is niet toegestaan om afgeleid werk te maken op basis van deze publicaties en om deze publicaties of delen daarvan te reproduceren, te distribueren of af te beelden buiten uw bedrijf zonder uitdrukkelijke toestemming van IBM.

Met uitzondering van de uitdrukkelijke toestemming in dit document worden er geen andere licenties of rechten verleend, uitdrukkelijk of stilzwijgend, voor publicaties of enige andere informatie, gegevens, software of intellectuele eigendomsrechten.

IBM behoudt zich het recht voor de hier verleende toestemming in te trekken, wanneer, naar het oordeel van IBM, het gebruik van de publicaties haar belangen schaadt of als bovenstaande aanwijzingen niet naar behoren worden opgevolgd, zulks vast te stellen door IBM.

Het is alleen toegestaan deze informatie te downloaden, te exporteren of opnieuw te exporteren indien alle van toepassing zijnde wetten en regels, inclusief alle exportwetten en -regels van de Verenigde Staten, volledig worden nageleefd.

IBM GEEFT GEEN ENKELE GARANTIE MET BETREKKING TOT DE INHOUD VAN DEZE PUBLICATIES. DE PUBLICATIES WORDEN AANGEBODEN OP ″AS-IS″-BASIS. ER WORDEN GEEN UITDRUKKELIJKE OF STILZWIJGENDE GARANTIES GEGEVEN, WAARBIJ INBEGREPEN DE GARANTIES VAN VERKOOPBAARHEID, HET GEEN INBREUK MAKEN OP DE RECHTEN VAN ANDEREN, OF GESCHIKTHEID VOOR EEN BEPAALD DOEL.

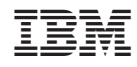

Gedrukt in Nederland